NASA Goddard Spaceflight Center

# Sked

VLBI Scheduling Software

John Gipson 2018-Oct-12

# Contents

| Conventions ix                |
|-------------------------------|
| Release Notes. 2012-May-09x   |
| Release Notes. 2016-Jan-31x   |
| Chapter 1 Introduction        |
| What is sked?                 |
| Definitions2                  |
| Distribution and Support      |
| Backward Compatibility        |
| History of Sked               |
| Chapter 2 Getting Started     |
| Starting sked                 |
| Sked Command Syntax           |
| Case Insensitive              |
| Minimal Matching              |
| Ambiguous or Unknown Commands |
| Time and Time Ranges          |
| Current Time                  |
| Specifying Time7              |
| Specifying Time Ranges7       |
| Stations and Subnets7         |
| Fourteen Useful Sked Commands |
| Help                          |
| Param                         |
| Master                        |
| SNR                           |
| Down12                        |
| BestSource                    |
| Automatic scheduling          |

| Manual scheduling                       |    |
|-----------------------------------------|----|
| Whatsup                                 |    |
| List, Check                             |    |
| Summary                                 | 16 |
| Wr, Wc                                  |    |
| Quit                                    |    |
| Scheduling an R1                        |    |
| Steps 1-3                               |    |
| Step 4                                  |    |
| Step 5                                  | 19 |
| Step 6                                  | 19 |
| Step 7                                  | 19 |
| Step 8                                  | 19 |
| Steps 9-10                              |    |
| Chapter 3 Automatic Scheduling          |    |
| Why Automatic Mode?                     |    |
| Overview of Automatic Mode              |    |
| Major Options                           |    |
| Minor Options                           |    |
| Absolute versus Relative Normalization. |    |
| Weight and Total Score                  |    |
| Auxilary Parameters                     |    |
| Using the Minor Command                 |    |
| Listing Minor Options                   |    |
| Subnetting and Fill-In Mode             |    |
| Subnetting                              |    |
| Fill-In Mode                            |    |
| Chapter 4 Command Reference             |    |
| Sked Command Syntax                     |    |
| Case Insensitive                        |    |
| Minimal Matching                        |    |

| Ambiguous or Unknown Commands |    |
|-------------------------------|----|
| Sked Command Summary          |    |
| !                             |    |
| /                             |    |
| ?                             |    |
| ^                             |    |
| abort                         |    |
| add                           |    |
| allocation                    |    |
| astrometric                   |    |
| auto                          |    |
| back                          | 54 |
| bestsource                    | 55 |
| BroadBand                     | 57 |
| catalog                       | 59 |
| check                         | 60 |
| comment                       | 62 |
| coverage                      | 63 |
| current                       | 65 |
| delete                        | 66 |
| display_wrap                  | 67 |
| downtime                      | 68 |
| early                         | 69 |
| ec, er                        |    |
| elevation                     | 71 |
| fill                          |    |
| flux                          | 75 |
| frequency                     | 77 |
| group                         | 79 |
| help                          |    |
| list                          |    |

| NumRiseSet          | 102 |
|---------------------|-----|
| NumObs              | 102 |
| SkyCov              |     |
| SrcEvn              |     |
| SrcWt               | 103 |
| StatEvn             |     |
| StatIdle            |     |
| StatWt              |     |
| TimeVar             | 105 |
| modify              | 106 |
| monitor             | 107 |
| motion              | 109 |
| mutualvis           |     |
| next                |     |
| now                 |     |
| optimization        |     |
| parameters          |     |
| -<br>pid            | 120 |
| -<br>previous       |     |
| -<br>printl, printp |     |
| quit                |     |
| remove              |     |
| result              |     |
| rewrite             |     |
| scan                |     |
| shift               |     |
| sitevis             |     |
| SNR, 1SNR           |     |
| solve               |     |
| source              |     |
| SrcWt               |     |
|                     |     |

|   | station                                                     | . 136 |
|---|-------------------------------------------------------------|-------|
|   | StatWt                                                      | . 140 |
|   | streams                                                     | . 141 |
|   | subcon                                                      | . 142 |
|   | summary                                                     | . 143 |
|   | sumout                                                      | . 148 |
|   | tagalong                                                    | . 149 |
|   | tape                                                        | . 152 |
|   | timeline                                                    | . 153 |
|   | twin_telescopes (work in progress, no impact on scheduling) | . 155 |
|   | unit                                                        | . 157 |
|   | untag                                                       | . 158 |
|   | vec, ver,vcc                                                | . 160 |
|   | vlba                                                        | . 161 |
|   | vscan                                                       | . 162 |
|   | vwc, vwr                                                    | . 163 |
|   | wc, wr                                                      | . 164 |
|   | whatsup                                                     | . 165 |
|   | xlist                                                       | . 168 |
|   | xnew                                                        | . 169 |
| C | Chapter 5 Algorithms Used in Sked                           | . 171 |
|   | Definition of a Valid Scan                                  | 171   |
|   | Subnetting                                                  | . 171 |
|   | Antenna Models                                              | . 172 |
|   | Cable Wrap                                                  | . 172 |
|   | Horizon Mask                                                | . 174 |
|   | Elevation-dependent Sensitivity                             | . 174 |
|   | Recording Options.                                          | . 175 |
|   | Tape Speed                                                  | . 176 |
|   | Source Modeling                                             |       |
|   | Rise/Set Calculations                                       |       |
|   |                                                             |       |

| Multiple Rises/Sets                                               | 7 |
|-------------------------------------------------------------------|---|
| Source Structure Models                                           | 8 |
| SNR Calculations                                                  | 0 |
| Basic Equations                                                   | 0 |
| Example calculation of SNR                                        | 1 |
| Calculation of Scan lengths                                       | 1 |
| New Scan                                                          | 3 |
| Sked Timeline                                                     | 4 |
| Catalog Access                                                    | 5 |
| sked Selection 186                                                | 5 |
| Access Logic                                                      | 5 |
| Selection Error Conditions 188                                    | 8 |
| Chapter 6 Sked File Format                                        |   |
| \$EXPER                                                           |   |
| \$PARAM                                                           |   |
| \$OP                                                              |   |
| \$DOWNTIME                                                        |   |
| \$MAJOR                                                           |   |
| \$MINOR                                                           |   |
| \$ASTROMETRIC                                                     |   |
| \$TWIN_TELESCOPES (work in progress, no effect on scheduling yet) |   |
| \$GROUP                                                           |   |
| \$STATWT, \$SRCWT                                                 |   |
| \$CATALOG_USED                                                    |   |
| \$BROADBAND                                                       |   |
| \$SOURCES                                                         |   |
| \$STATIONS                                                        |   |
| \$SKED                                                            |   |
| \$SOURCES                                                         |   |
| \$FLUX                                                            |   |
|                                                                   |   |

| C | Chapter 7 Installation | 196 |
|---|------------------------|-----|
|   | Required libraries     | 196 |
|   | Optional libraries     | 196 |
|   | Compilers              | 196 |
|   | Installation           | 196 |
|   | Skedf.ctl              | 196 |
|   | Catalogs etc           | 197 |
|   | Troubleshooting        | 197 |
|   | HP-UX Installation     | 197 |
|   |                        |     |

# **Conventions**

In this manual we employ a variety of typographic conventions. These are summarized below:

| Typographic Conventions |                                                                          |  |  |  |  |
|-------------------------|--------------------------------------------------------------------------|--|--|--|--|
| Normal                  | This font is used for normal text.                                       |  |  |  |  |
| Emphasis                | Used for <i>emphasis</i> in normal text.                                 |  |  |  |  |
| Program                 | Used for program names: <i>sked</i> , <i>drudg</i> , <i>solve</i> , etc. |  |  |  |  |
| Computer                | Used to distinguish computer output. This includes responses, directory  |  |  |  |  |
|                         | listings, command prompts, etc.                                          |  |  |  |  |
| UserInput               | Whatever the user types. This can be in response to a prompt.            |  |  |  |  |
| Argument                | Arguments to commands and programs.                                      |  |  |  |  |

Text that appears on the computer monitor is distinguished by being placed in a text box. For example, a directory listing would appear as:

| bootes: /home/jmg>> ls -lt           |    |     |     |        |     |    |       |               |
|--------------------------------------|----|-----|-----|--------|-----|----|-------|---------------|
| drwxrwxr-x                           | 2  | jmg | mk3 | 4096   | Feb | 25 | 09:39 | schedules     |
| drwxrwxr-x                           | 11 | jmg | mk3 | 4096   | Feb | 22 | 08:34 | sked20090ct01 |
| drwxrwxr-x                           | 12 | jmg | mk3 | 4096   | Jan | 27 | 10:26 | sked_dev      |
| drwxrwxr-x                           | 2  | jmg | mk3 | 4096   | Jan | 26 | 15:08 | sidetime      |
| drwxr-xr-x                           | 2  | jmg | mk3 | 4096   | Jan | 11 | 16:49 | config        |
| drwxrwxr-x                           | 2  | jmg | mk3 | 4096   | Jan | 11 | 15:48 | nut_test      |
| drwxrwxr-x                           | 2  | jmg | mk3 | 4096   | Dec | 9  | 14:47 | update_vdb    |
| drwxrwxr-x                           | 11 | jmg | mk3 | 4096   | Dec | 9  | 14:06 | sked2009Nov16 |
| drwxrwxr-x                           | 2  | jmg | mk3 | 118784 | May | 18 | 2009  | arcfiles      |
| <pre>bootes: /home/jmg&gt;&gt;</pre> |    |     |     |        |     |    |       |               |

Note that the user's input 'ls -lt' appears in different font from the computer output.

## Release Notes. 2012-May-09

This document is a major rewrite of the sked manual. The last time the sked manual was updated was April 15, 1997—over 15 years ago. This is meant to be both a user's manual and a reference.

There is a saying that the "Best is the enemy of Good." The long delay in releasing an update in this manual is an example of this. I have been working on an update since at least 2005, and constantly found ways to improve the manual. This has resulted in delaying the release. In the mean-time **sked** continued to change, which resulted in further delays. I have finally decided to go ahead and release the manual in its current form. I think it is fairly complete. As changes are made to **sked** I will update and release the manual.

In a document of this size I am sure there are errors. If you find any errors—large or small—please let me know and I will correct them. If you find some section confusing, please let me know and I will try to clarify it. I am always eager to hear suggestions for improving it.

Many pages have a date at the bottom left-hand corner. This is the date a major change was made to this section. Correcting a spelling error will not result in a date change. Changing an equation or re-writing a section will.

## Release Notes. 2016-Jan-31.

This is an update to the 2012-May-09 version of the manual. I have tried to go through and systematically check all commands. Over the last three years there have been several (mostly minor) changes to sked. This manual incorporates these changes. Some sections that were confusing or incomplete, such as that on the **param** command have been expanded and rewritten. I have added a new section on the different sections of the schedule file.

## Release Notes. 2018-May-01.

This is an update to the 2016-Jan-31 version of the manual. Several new commands and functionalities were added:

- Command fill and parameter fill\_off;
- Command and section group;

There were modifications done related to the names of the rack types (DBBCs), merging of the libraries of **sked** and **drudg**, the variable max\_obs was increased to 30000, and a modification in the way **sked** accesses the Goddard VLBI SQL database that lists statistics on experiments (see mysql and **monitor**).

## Release Notes. 2018-Oct-12.

This is an update to the 2018-May-01 version of the manual. Several new commands and functionalities were added:

- Parameter **conf\_equip**;
- New feature to manually select / unselect stations with the **station** command ;
- Major option parameter **SplitTwins** and section **TWIN\_TELESCOPES** (these features are still in development).

| Summary of Changes Made to Manual                                                                                      |                                                                        |  |  |  |  |
|----------------------------------------------------------------------------------------------------|------------------------------------------------------------------------|--|--|--|--|
| 2012-May-09                                                                                                    | Fresh start. Major rewrite of all sections                             |  |  |  |  |
| 2013-Apr-23                                                                                                    | Addition of Broadband command                                          |  |  |  |  |
| <b>2013-Jul-17</b> Modification of section on SNR calculations to include effect of bit-sam and correlator efficiency. |                                                                        |  |  |  |  |
| 2016-Jan-31                                                                                                    | This updates the manual with changes made over the last several years. |  |  |  |  |
| 2018-May-01                                                                                                    | This updates the manual with changes made over the last two years.     |  |  |  |  |

# **Chapter 1 Introduction**

## What is sked?

Sked is an interactive program that helps you prepare schedules for VLBI observing sessions.

With sked you can:

- enter an entire schedule interactively,
- automatically have sked select scans for you,
- edit an existing schedule regardless of how it was generated, or
- list, check, evaluate, and summarize any schedule.

Sked is the first program you run in preparation for a VLBI experiment. Sked also offers a convenient way to incorporate catalog information on sources, stations, and observing modes into your schedule. Sked is normally used to schedule geodetic sessions, while *sched*, developed and maintained by Craig Walker of the NRAO, is the program normally used for astronomical scheduling.

When running interactively, sked can display a list of all the sources that are visible at each station at the given time. This aids in selecting the next observation. You can make plots of the distribution of scans made so far, plot the distribution of sources on the sky, and display source visibilities at a station during the day.

Sked can be set up so that it automatically selects scans based on optimization criteria that you specify. The major criteria for optimization are covariance and sky coverage. Among the minor criteria, you can maximize the number of observations and minimize the time between scans. The automatic scheduling feature was originally developed by Heinz Steufmehl of the University of Bonn, Geodetic Institute.

When you attempt to schedule a new scan, sked makes sure the source is visible at all the stations which are to participate in the scan and that the scan can be completed at all stations. Calculations of telescope pointing position and slewing time are computed appropriately, taking into account motion of the source during the slew. Source flux densities and antenna sensitivities can be used, along with user-specified minimum SNRs, to compute scan times for each station automatically. Whether you use automatic scan selection or manual scheduling, all of these features of sked are fully used.

The output of sked is a "schedule file" which is simply an ASCII file with different labeled sections. The convention is to name these files with a .skd extension, e.g., r1431.skd. Schedule files contain all the information needed to acquire VLBI data at all network stations and then process it at a VLBI correlator. Sked can write schedule files in two formats:

- 'Sked' format. This is the original format of sked which has evolved over time.
- VEX format. This is a more modern format. Specifications for the VEX format can be found at http://lupus.gsfc.nasa.gov/vex.

Sked can read files in either format. We anticipate that the 'sked' format will become obsolete in the near future.

After you generate your schedule, the .skd file is copied to a central server location where the participating stations can access it electronically. The stations download the file and then run the Field System program drudg to make control files and listings for the experiment.

## Definitions

This section gives some definitions used elsewhere in the manual.

*scan:* A scan is the time period during which a network of stations observes the same source simultaneously; possibly each station observes for a different length of time. A scan constitutes one line in the \$SKED section of the schedule file. When you run sked interactively, you are scheduling one scan each time you specify a source and network of stations to be scheduled. A scan begins at the same time at all stations participating in the scan.

*observation:* An observation is a single-baseline recording that would produce one delay point in a data base for analysis. There may be, and usually are, multiple observations for each scan. For example, a 3-station scan produces 3 observations, a 4-station scan produces 6 observations.

*subnet:* A subnet is a subset of the full network of stations that are participating in an experiment session. The term "subnetting" usually refers to geodetic schedules that make use of many varying subsets of stations, frequently with subnets observing simultaneously.

*subconfiguration:* A subconfiguration is a group of scans that could be scheduled at about the same time. Each of the scans in a subconfiguration is on a different source and with a different subnet. During automatic scan selection, sked considers many possible subconfigurations of the full network as it decides which subconfiguration should be selected. For example, with a 6-station network, some of the possible subconfigurations include:

- 1. All 6 stations observing the same source (1 scan, 15 observations)
- 2. 5 stations observing the same source, and one station not participating. (1 scan, 10 observations)
- 3. 4 stations observing one source, 2 stations observing another source (2 scans, and 6+1=7 observations).

4. 2 stations observing one source, 2 stations another, and 2 stations a third (three scans, three observations).

Each of these possibilities, for each mutually visible source or sources, constitutes a possible subconfiguration. For a 6-station network with moderate baseline lengths, there are usually hundreds of sub-configurations possible at a given time.

## **Distribution and Support**

The files necessary to install the linux version of sked are available from:

https://vlbi.gsfc.nasa.gov/software/sked.

Instructions for getting the files and installing the program are found in 'Installation'.

Only the linux version of the program is supported now. This version was derived from the last HPUX version of sked, and the source code should compile under both platforms. The source code is written predominantly in standard FORTRAN with some C to interface to system calls. The code should run, with minor modifications, on other platforms. For example, we have developed a DOS/Windows version. If you port sked to another platform, please let us know.

Questions, problems, and comments may be addressed at any time to John M. Gipson at: John.M.Gipson@nasa.gov.

My goal is for sked to be bug free at all times. If you find a bug, please inform me and I will fix it as soon as possible.

## **Backward Compatibility**

There have been few changes in the format of the schedule file over the lifetime of sked. The program remains backwards compatible, that is, it can read and understand any of the old types of schedules. Some parameter names have changed but the basic information about sources, stations, observing modes, and scans should be read correctly into sked.

The schedule file format was compatible with the requirements of the Mark IIIA correlator. The Mark IV correlator requires VEX format and so the conversion of a schedule to VEX is essential before the session can be correlated. This step may be done by the correlator.

## History of Sked

Sked was originally written by Nancy Vandenberg in the late 1970s. The table on the following page gives some highlights in its evolution. Sked is currently maintained by the VLBI group at NASA's Goddard Space Flight Center, and John Gipson has primary responsibility for it.

| Highlig | hts in the Development of Sked                                                                         |
|---------|----------------------------------------------------------------------------------------------------|
| 1978    | Basic program created (Nancy Vandenberg).                                                              |
|         | Command line input.                                                                                    |
|         | Manual selection of scans.                                                                             |
|         | Catalogs for sources, stations, equipment.                                                             |
| 1981    | Automatic calculation of antenna motion and tape handling.                                             |
| 1988    | Automatic selection of observations (Autosked).                                                        |
|         | Heinz Steufmehl of the University of Bonn, Geodetic Institute.                                         |
|         | Optimization by strict covariance.                                                                     |
| 1992    | Evaluation of schedules using SOLVE simulations.                                                       |
|         | Creation of pseudo-databases to evaluate formal errors.                                                |
| 1993    | Autosked merged into standard version.                                                                 |
|         | "Strange" schedules.                                                                                   |
| 1995    | Beginning of rule-based schedules.                                                                     |
| 1996    | Mark IV/VLBA recording mode support added.                                                             |
|         | Last time sked documentation updated.                                                                  |
| 1997    | Numerous changes.                                                                                      |
|         | Support for VEX files.                                                                                 |
|         | Y2K fixes.                                                                                             |
|         | New Java-based catalog interface.                                                                      |
|         | S2 and K4 support.                                                                                     |
| 2002    | John Gipson takes over development/maintenance.                                                        |
|         | Fill-in mode.                                                                                          |
|         | Best-N Source Selection.                                                                               |
| 2004    | Linux port.                                                                                            |
|         | Alexey Melnikov IAA:                                                                                   |
|         | Beginning of death of HP-sked.                                                                         |
|         | Astrometric option;                                                                                    |
| 2005    | Specify min, max observing targets for set of sources.<br>Full support of Mark5A disk-based recording. |
| 2003    | Downtime:                                                                                              |
| 2000    | Ability to specify when an antenna is unavailable.                                                     |
| 2007    | Resurrection of covariance optimization.                                                               |
| 2007    | Found and fixed various bugs in algorithms.                                                            |
|         | Still not used routinely.                                                                              |
|         | By-product: sked can predict formal errors internally.                                                 |
| 2008    | Master command:                                                                                        |
|         | Read session setup from master file.                                                                   |
|         | Check session against master file.                                                                     |
| 2009    | Station limit raised from $32 \rightarrow 64$ , and made parameter.                                    |
| 2013    | Initial support for broadband observing.                                                               |
| L       |                                                                                                    |

# **Chapter 2 Getting Started**

In this chapter we give an overview of some of the most important commands in sked. By the end of this chapter the reader should be able to generate the most common schedules.

## Starting sked

VLBI schedules are contained in ASCII files that contain all of the information required to schedule and run the session. By default these have the extension '.skd'.

Usually the first step in generating a new schedule is to start with an existing schedule that has similar characteristics. For example, to generate an 'r1' schedule, you start with a previous 'r1'. By default, sked assumes that a schedule file has the extension .skd. If the extension is not given, sked will automatically add it to the filename. The following command opens the schedule file r1410.skd in the current directory:

```
bootes: /home/jmg/schedules>> sked r1410
sked: Automatic/Interactive VLBI Scheduling Program
     JMG/NRV/AEM HP/Linux SKED 2010Jan27
RDCTL02 - Reading system control file /usr/local/bin/skedf.ctl
RDCTL02 - Reading local control file skedf.ctl
Reading session: R1410
$OP
            659 scans
$SKED
$SOURCES
              60 sources
$FLUX
$STATIONS
               7 stations
$CODES
$HEAD
Re-reading CODES. (1 frequency codes)
Re-reading HEAD.
Re-reading FLUX.
Re-reading $OP section
ŚPARAM
PRSET22 - Initializing schedule starting time to 2009-355-17:00:00
Source Start DURATIONS
name yyddd-hhmmss Ny On Sh Tc Wf Wz Zc
1611+343 09355-170000 70 172 172 110 67
End of listing.
?
```

After announcing itself, sked gives the version date, 2010Jan27 in the above example<sup>1</sup>, then reads in two configuration files: /usr/local/bin/skedf.ctl and skedf.ctl. These files tell sked where to find catalogs which contain station and source information, where to write temporary files, etc. The first file is a global configuration file. The second is an optional local configuration file, which, if present, overrides the values in the global file. Sked then reads in the schedule file, and summarizes what it finds in it. At very end, sked lists the first scheduled scan, and then stops with the sked prompt, which is "?"

<sup>&</sup>lt;sup>1</sup> This is useful for debugging purposes. The version date and the date of creation are written to the sked file, and appear towards the top.

#### **Sked Command Syntax**

Sked has about 80 commands, and many of these commands take arguments. This effectively increases the number of commands and options to several hundred. All commands take the general form:

**Command** Optional Arguments

Case Insensitive. All sked commands and arguments *except* filenames are case insensitive.

**Minimal Matching.** For ease of use, users only need to specify enough letters of a command to distinguish it from other commands. This principal is called *minimal matching*. That is a user only needs to enter enough letters of a command to distinguish it from other commands. Hence the following commands are all equivalent. List, li, lis. The use of minimal command matching is illustrated below:

```
? list .
Source
                Start
                            DURATIONS
          yyddd-hhmmss Ny On Sh Tc Wf Wz Zc
name
1324+224 09355-173144| 46 43 46
                                                                End of listing.
? li beg-171000
             Start DURATIONS
Source
name yyddd-hhmmss Ny On Sh Tc Wf Wz Zc
1611+343 09355-170000| 70 172 172 110 67 |
1418+546 09355-170340| 57 99 78 99 48

      1519-273
      09355-170612|
      117
      117
      1

      0014+813
      09355-170626|
      43
      43
      43
      43
      43

      2141+175
      09355-170915|
      44
      63
      63
      43
      1

End of listing.
?
```

In the above example, the user first asked sked to list the current scan 'list .' ('.' has a special meaning in sked) using the full form of the list command. Then the user used an abbreviated form of this command to list all scans from the start of the session to 17:10:00.

**Ambiguous or Unknown Commands.** If sked cannot determine the command from the users input, it issues a warning message:

```
? ma
ma command ambiguous
?
```

If sked cannot determine a command, it reports an error:

```
? charm
Command not found: charm
```

Since (this version) of sked has no charm command, sked returns with a warning message.

#### **Time and Time Ranges**

**Current Time.** When generating a schedule, sked keeps a pointer which points to the last scan scheduled. The time associated with this is called the *current time*. (There are actually many 'current' times, one for each antenna in the schedule.)When scheduling a new scan, it will occur as

soon after this time as possible, taking into account the duration of the scan and the time required for the antenna to move to a new source.

When the user lists a schedule, this pointer is left at the last scan listed. This may or may not be the last scan scheduled. If the user schedules a new scan, sked will insert the scan afterwards and as soon as possible. Hence, care must be taken in scheduling to ensure that this pointer always points to the last scan scheduled.

**Specifying Time.** Many commands specify either a time or time-range. A time can be specified in a variety of ways. The most precise is to specify the complete year (specified by two digits), Day of Year (DOY), hours, minutes and seconds: 09355170000. If the year or DOY is omitted, sked takes these values from the *current time*. In specifying time the user can put in optional "/" and ":" to increase readability. Hence if the year is 2009, and the day of the year is 355, the following times are all equivalent:

09355170000 09/355/17:00:00 17:00:00

Sked also knows about some special times that have symbolic names. In the table below all the names in a given row are synonymous.

| Special Sked Times |                                                                |  |  |  |  |  |  |  |
|--------------------|----------------------------------------------------------------|--|--|--|--|--|--|--|
| ., Now             | Current time                                                   |  |  |  |  |  |  |  |
| ^, Begin, Start    | Beginning of experiment                                        |  |  |  |  |  |  |  |
| *, End, Last       | End of experiment or last scan scheduled, depending on context |  |  |  |  |  |  |  |

**Specifying Time Ranges.** A time range is specified by giving a starting time and ending time separated by a "-". The following are all valid time ranges:

beg-171000 ^-end .-193000

The first time-range is from the beginning of the session to 17:10:00. The second from the start of the session to the last scheduled scan. The third example is from the current time to 19:30:00.

## **Stations and Subnets**

Stations are specified in *sked* by a two-character station ID. (The station ID can be found by using the **station list** command which displays information various information about the station including its ID.)

A subnet is a set of stations that either observe together or are scheduled together. These are specified by a list of two character station IDs, optionally separated by dashes. The following are all equivalent subnets:

## NyOnWfWz

## nyonwfwz Ny-On-Wf-Wz

For ease of readability, we recommend starting each two station ID with a capital letter. Sked recognizes "\_" as a special subnet—this is the subnet consisting of all stations in a session.

# Fourteen Useful Sked Commands

Sked has about 80 commands, many of which can take several options. These commands are covered in detail in the Command Reference part of this manual. In this section we give an overview of some of the most common sked commands. Using just these commands, a novice scheduler should be able to make a schedule.

| Useful Commands |                                              |
|-----------------|----------------------------------------------|
| Command         | Description                                  |
| ?               | Sked help                                    |
| Param           | Set, list parameters                         |
| master          | Check the schedule against the Masterfile.   |
|                 | Setup up the schedule using the Masterfile.  |
| SNR             | Set, list SNR targets.                       |
| Down            | Specify a station is unavailable             |
| BestSource      | Select the best sources for a given network. |
| Auto            | Automatic scheduling                         |
| Whatsup         | What sources are visible at which stations.  |
| /               | Schedule a scan                              |
| List            | List the schedule                            |
| Check           | Check the schedule                           |
| Summ            | Summarize schedule                           |
| Wr, wc          | Write out a file.                            |
| Quit            | Quit.                                        |

## Help

The "?" command lists all of the sked commands.

| ??              |                                  |             |                      |
|-----------------|----------------------------------|-------------|----------------------|
| !               | Shell to system                  | /           | Insert new scan      |
| ?               | Info for <command/>              | ^           | Previous line        |
| ABORT           | Abandon all changes              | ADD         | Add station to scan  |
| ALLOCATION      | Set, list tape allocation        | ASTROMETRIC | Set desired #obs     |
| More S          | ked output                       |             |                      |
| WEIGHT          | Set source weight                | WHATSUP     | Display sources 'up' |
| WR              | Write sked file                  | XLIST       | Extended listings    |
| XNEW            | New scan extended list           |             | -                    |
| Commands may be | e abbreviated so long as they as | re unique   |                      |
| ?               |                                  |             |                      |

You can get information about the syntax of a command by entering "? *CmdName*". For example, for the list command, we find:

? ? list
LIST [<range> [<source> [<subnet> [<elmin>]]]]

Some commands will give you additional information if you follow the command name by a question mark:

| ? xlist ? |                                |  |  |  |  |  |  |  |
|-----------|--------------------------------|--|--|--|--|--|--|--|
| List, Cle | ar, Toggle Extended listings   |  |  |  |  |  |  |  |
| Usage: Xl | Usage: Xlist <option></option> |  |  |  |  |  |  |  |
| ?         | This screen                    |  |  |  |  |  |  |  |
| Clear     | Clear all values               |  |  |  |  |  |  |  |
| List      | List values currently set      |  |  |  |  |  |  |  |
| Off       | Turn off extended listing      |  |  |  |  |  |  |  |
| On        | Turn on extended listing       |  |  |  |  |  |  |  |
| otions    | listed below                   |  |  |  |  |  |  |  |
| AzEl      | AzEl                           |  |  |  |  |  |  |  |
| Feet      | Tape footage                   |  |  |  |  |  |  |  |
| HA        | Hour Angle                     |  |  |  |  |  |  |  |
| Long      | Long format for AzEl           |  |  |  |  |  |  |  |
| Sky       | Sky distribution info          |  |  |  |  |  |  |  |
| SNR       | SNR by baseline                |  |  |  |  |  |  |  |
| Wrap      | Include cable wrap             |  |  |  |  |  |  |  |
| 2         | -                              |  |  |  |  |  |  |  |

However, this only works for the newer sked commands (commands put in since about 2005). Older sked commands will give an error message:

```
? li ?
YDHMS03: Incorrect format in time field:?
GTDTR02 - Start date/time must be of form YYDDDHHMMSS. YY and DDD optional.
?
```

Eventually, all sked commands give provide more information if their first argument is "?".

#### Param

The **param** command is used to list and set various sked parameters. To list the current parameters, enter this command without argument:

| ? param                             |              |                                |
|-------------------------------------|--------------|--------------------------------|
| Parameter listing                   |              |                                |
| Experiment: RV120                   | Description  | Sixth R&D VLBA session of 2016 |
| Scheduler: NASA                     | Correlator:  | VLBA                           |
| Start: 2016-335-18:00:00            | End:         | 2016-336-18:00:00              |
| Scan data parameters                |              |                                |
| VScan Y (Compute scan length)       | Duration     | 120sec (default duration)      |
| Minslew Osec (min slew time)        |              |                                |
| Minscan 48sec (min scan length)     | Maxscan      | 480sec (max scan length)       |
| Modscan 1sec (mod scan time)        | Modular      | 83sec (mod start time)         |
| Calibration 10sec (time before obs) | Early        | Osec (start recording)         |
| Corsync 3sec (pad scan at end)      | Idle         | Osec (idle after obs)          |
| Setup 20sec (scan setup)            | Mark6_off    | Osec (buffer offset)           |
| Fill_off Osec (buffer offset)       | —            |                                |
| Procedure parameters                |              |                                |
| PRFLAG YYNN (required procedures)   | PREOB PREOB  | 3 (pre-ob procedure)           |
| MIDOB MIDOB (mid-ob procedure)      | POSTOB MIDOR | 3 (post-ob procedure)          |
| Timing parameters                   |              |                                |
| Parity 100sec (parity check time)   | SOURCE       | 5sec (SOURCE time)             |

```
lsec (TAPE command time)
Tapetm
----- General parameters -----
MODULAR 1sec (start time mark) MINIMUM 0sec (time between obs.)
LOOKAHEAD 20min (for WHATSUP)
SNR MAN (reject for low SNR) WIDTH 133columns (width of screen)
CONFIRMY (ask before adding obs)DEBUGN (display debugging info)KEEP_LOGN (keep log upon exit)VERBOSEN (output lots of info)CONF_EQUIPN (update info from cat)VERBOSEN (output lots of info)
----- Informational only -----
SKED version:
                 2018Apr12
                                                             Schedule file: /500/ses-
sions/2016/rv120/rv120.skd
FREQUENCY SX (default freq. code)
Process ID: 18751
Process ID: 18751
                                         Printer commands: lj, ljp
Current yyyyddd: 2016335 (2016.92) (17723 MJD, WED. 30 NOV.)
Greenwich sidereal time: 22:40:08 (18:00:00 UT)
Sun's RA and DEC: 16h 29.1m -21d 47.5
?
```

The syntax to set a parameter is:

Param Name Value

For example, to change the experiment name, you would issue:

```
? param exper R1411
? param li all
----- Parameter listing ------
Experiment: R1411 Description IVS-R1
Scheduler: GSFC Correlator: BONN
Start: 2009-355-17:00:00 End: 2009-356-17:00:00
...
... more sked output
...
?
```

The meaning of all of the parameters listed is discussed in more detail in the Command Reference part of this manual.

#### Master

*Masterfile and Session Code.* The Masterfile is a table that lists all geodetic and astrometric sessions within the IVS. All IVS sessions have a unique experiment code. This is an ASCII string such as RDV76 or R1410. (Currently this string is limited to 6 characters, but this may change.) The Masterfile lists all sessions chronologically. In addition to the session code, it includes the date of the session, the duration, the institution responsible for scheduling the session, and the correlator and other information. By default, the schedule names for IVS sessions use the (lower case) session code followed by ".skd". Hence r1410.skd is the schedule file for IVS session R1410. In addition, the session code is embedded within the schedule.

*Setting up a Schedule.* The Masterfile is the usual starting point for generating a schedule. Prior to 2008, a scheduler would look at the Masterfile to determine the stations in a session as well as the start and stop times of a schedule. They would then enter this information into the schedule file

'by hand' by issuing the appropriate schedule commands. Besides being time consuming, this approach was prone to error. Several sessions had incorrect stations, or incorrect start and stop times. The sked **master** command makes this process unnecessary.

```
The master command has two modes. Master get is used to initialize the schedule file.
```

```
? master get
Finding session R1410
 Checking /shared/gemini/ftp/pub/master/master10.txt
 Checking /shared/gemini/ftp/pub/master/master10-int.txt
Checking /shared/gemini/ftp/pub/master/master09.txt
master cmd: Initializing experiment.
START: 2009/355-17:00
END: 2009/356-17:00
Stations:
   Station Rack
                   Recorder Bnd
 2 ONSALA60 Mark4
                    Mark5A
                             XS
                    Mark5A
                             XS
 6 WETTZELL Mark4 Mark5A XS
 7 ZELENCHK VLBA4 Mark5A XS
Writing out station select file for SKED.
/shared/gemini/ftp/pub/sked/catalogs/equip.cat: NYALES20 ONSALA60 SESHAN25 TIG0
WESTFORD WETTZELL ZELENCHK
MAKE_MODE_LIST: Found mode 256-16(R1) GEOSX
                                                    8.0 16.0 32-16-2-1
master cmd: Be sure to check SNR, tape, etc!
?
```

**Master get** uses the session code in the schedule file. It checks this against the Masterfile until it finds a match. It then uses the information in the Masterfile to setup the stations and the start and stop times in the session. It also tries to set the SNR targets and frequency settings based on the values originally in the file. Occasionally it runs into problems and will notify the user. The most common problem is determining SNR targets. If all of the old X-band SNR targets were 20, it would assume that all the new X-band SNR targets should also be 20. However, if the old X-band targets differ by baseline, the master command cannot figure out what to do.

**Master check** checks a schedule against the Masterfile and reports if it finds any discrepancies between the two:

```
? master check
Finding session R1410
Checking /shared/gemini/ftp/pub/master/master10.txt
Checking /shared/gemini/ftp/pub/master/master10-int.txt
Checking /shared/gemini/ftp/pub/master/master09.txt
master_cmd: schedule and master file agree!
?
```

## **SNR**

The **SNR** command sets and list SNR target values. These target values are on a baseline-by-baseline basis. To list the SNR targets, enter the SNR command without an argument:

? snr

| Min | imum | SNF | t by | base | line | for | multi-k | basel | ine | scan | S  |    |    |
|-----|------|-----|------|------|------|-----|---------|-------|-----|------|----|----|----|
|     | X-b  | and | (mar | gin  | 0)   |     | S-band  | (mar  | gin | 0)   |    |    |    |
|     | Ny   | On  | Sh   | Тс   | Wf   | Wz  |         | Ny    | On  | Sh   | Τc | Wf | Wz |
| On  | 20   |     |      |      |      |     | On      | 15    |     |      |    |    |    |
| Sh  | 20   | 20  |      |      |      |     | Sh      | 15    | 15  |      |    |    |    |
| Tc  | 15   | 15  | 15   |      |      |     | Tc      | 12    | 12  | 12   |    |    |    |
| Wf  | 20   | 20  | 20   | 15   |      |     | Wf      | 15    | 15  | 15   | 12 |    |    |
| Wz  | 20   | 20  | 20   | 15   | 20   |     | Wz      | 15    | 15  | 15   | 12 | 15 |    |
| Zc  | 20   | 20  | 20   | 15   | 20   | 20  | Zc      | 15    | 15  | 15   | 12 | 15 | 15 |
| ?   |      |     |      |      |      |     |         |       |     |      |    |    |    |

The format of the SNR command is:

SNR Subnet Band Value

The following commands sets the X-band SNR of all baselines to 25, and then lists the SNRs.

| ? <b>sn</b> : | ? snr _ x 25 |     |      |      |      |     |         |      |     |      |    |    |    |
|---------------|--------------|-----|------|------|------|-----|---------|------|-----|------|----|----|----|
| ? sn:         | r –          |     |      |      |      |     |         |      |     |      |    |    |    |
| Min           | imum         | SNF | t by | base | line | for | multi-k | asel | ine | scan | S  |    |    |
|               | X-b          | and | (mar | gin  | 0)   |     | S-band  | (mar | gin | 0)   |    |    |    |
|               | Ny           | On  | Sh   | Tc   | Wf   | Wz  |         | Ny   | On  | Sh   | Tc | Wf | Wz |
| On            | 25           |     |      |      |      |     | On      | 15   |     |      |    |    |    |
| Sh            | 25           | 25  |      |      |      |     | Sh      | 15   | 15  |      |    |    |    |
| Tc            | 25           | 25  | 25   |      |      |     | Tc      | 12   | 12  | 12   |    |    |    |
| Wf            | 25           | 25  | 25   | 25   |      |     | Wf      | 15   | 15  | 15   | 12 |    |    |
| Wz            | 25           | 25  | 25   | 25   | 25   |     | Wz      | 15   | 15  | 15   | 12 | 15 |    |
| Zc            | 25           | 25  | 25   | 25   | 25   | 25  | Zc      | 15   | 15  | 15   | 12 | 15 | 15 |
| 2             |              |     |      |      |      |     |         |      |     |      |    |    |    |

It may happen that you want to change the SNR on all baselines involving a single station, for example for a weak station. This can be done by specifying only this station in the subnet argument. The following command sets the X-band SNR target for baselines involving Tc to 20:

```
? snr Tc x 20
? snr
Minimum SNR by baseline for multi-baseline scans
    X-band (margin 0) S-band (margin 0)
    Ny On Sh Tc Wf Wz Ny On Sh Tc Wf Wz
On 25 On 15
Sh 25 25 Sh 15 15
Tc 20 20 20 Tc 12 12 12
Wf 25 25 25 20 Wf 15 15 15 12
Wz 25 25 25 20 25 Wz 15 15 15 12 15
Zc 25 25 25 20 25 Zc 15 15 15 12 15
?
```

#### Down

The **down** command is used to indicate when a station is unavailable for observing during a session. The most common, although not the only, cause of this is that the station is participating in an intensive. Entering the **down** command without an argument will list the stations that are currently down:

```
? down
Wz 2009-355-18:15:00 2009-355-19:45:00
```

The syntax for the down command is:

Down subnet StartTime EndTime

For example:

```
? down NyOn 20:00:00 21:00:00
? down
Wz 2009-355-18:15:00 2009-355-19:45:00
Ny-On 2009-355-20:00:00 2009-355-21:00:00
?
```

To remove a station from the downtime list, use the syntax:

#### Down subnet remove

Continuing with the above example:

```
? down wz rem
? down
On 2009-355-20:00:00 2009-355-21:00:00
?
```

#### **BestSource**

The best sources for a given session depend on what stations are observing, and the start and stop time of the session. For example, for intensive sessions, which observe for only 1 hour a day, only a small part of the sky is visible. For any session, to generate a schedule with good sky coverage, you want strong sources that are well distributed over the sky.

The **bestsource** command will examine the source catalog and find the best sources for a given set of stations over the duration of the experiment. This command has three arguments:

Best Number Mode Coverage

These options will be discussed in more detail under Command Reference. The simplest, and for most cases the best, way of using the command is to ignore the last two arguments and just specify the number of sources:

```
^{\circ} bestsource 50
BestSource: NumBest= 50 BestMode 3 NumCover= 3
Reading sources from /shared/gemini/ftp/pub/sked/catalogs/source.cat.geodetic.good
NOTE: IAU name for IIIZW2 should be 0007+106 not IIIZW2
Getting fluxes from file /shared/gemini/ftp/pub/sked/catalogs/flux.cat
Calculating rise/set times:
 1 2 3 4 5 6 7 8 9 10 11 12 13 14 15 16 17 18 19 20
.. more sked output
 Ranking sources
               5 6 7 8 9 10 11 12 13 14 15 16 17 18 19 20
  1 2 3 4
.. more sked output
Calculating rise/set times:
 1 2 3 4 5 6 7 8 9 10 11 12 13 14 15 16 17 18 19 20
 41 42 43 44 45 46 47 48 49 50... done.
?
```

## **Automatic scheduling**

The **auto** command tells sked to automatically schedule scans starting from the current time and ending at some end time. The syntax is:

#### auto Subnet EndTime

The following commands delete all observations, and then schedules scans until 17:15:00:

```
? del ALL
? auto 171500
Auto T
Fill F Ny-On-Sh-Tc-Wf-Wz-Zc-
NumObs 0
Total tested: 41 Tested for Minor: 25
...
... More sked output
...
SIMUL02: Inserting | 0400+258 10 SX PREOB 09355171608
2
```

Most scans are scheduled automatically. It is also possible to schedule scans manually.

#### **Manual scheduling**

The / command is used to schedule a session in manual mode. The syntax is:

```
/ Src [Start <time>] [Sub <subnet> ] [Dur <duration> ]
```

The terms in [..] are optional arguments. If:

- **start** is not specified, sked attempts to schedule the scan as soon after the current time as possible.
- Sub is not specified, sked will try to use the full subnet (as specified by the major command).
- **Dur** is not specified, sked will try to adjust the duration to meet the SNR targets.

For example, the following command instructs sked to schedule 1611+343 at the current time using as many stations as possible. Sked finds that for two of the stations the source is not visible, and hence these stations are dropped. For the remaining stations, it calculates the durations needed to achieve the SNR targets. Lastly, it asks the user if they want to proceed.

```
? / 1611+343
Checking new obs on 1611+343 with Ny On Sh Tc Wf Wz Zc
CHKSRCUP4SCAN: At scan start time 17:00:00 source 1611+343 not visible at SESHAN25:
az, el= 35.5 -13.1
CHKSRCUP4SCAN: At scan start time 17:00:00 source 1611+343 not visible at ZELENCHK:
az, el= 330.3 -5.2
Checking new obs on 1611+343 with Ny On Tc Wf Wz
Prev. end: 1F000000 1F000000 1F000000 1F000000
New start: 1F000000 1F000000 1F000000 1F000000
Spin run (ft): 0 0 0 0 0 0
(sec): 0 0 0 0 0 0
Slewing (min): 0.0 0.0 0.0 0.0 0.0
Ulde time (sec): 0 0 0 0 0
Duration (sec): 70 172 172 172 110 67
Obs start time: 17:00:00
Subnet: Ny-On-Tc-Wf-Wz
Accept observation (Y/N) ?Y
1611+343 09355-170000| 70 172 172 110 67|
?
```

#### **Whatsup**

The **whatsup** command tells the user what sources are currently visible.

| ? whatsup<br>WHATSUP display for frequ | ongy godo SV (CE     |                      |                      |                      |
|----------------------------------------|----------------------|----------------------|----------------------|----------------------|
| WHAISOF GISPIAY IOI IIEqu              | Ny Ny                | On On                | Sh                   | Тс                   |
| End of current obs:                    | 17:01:10<br>1F000000 | 17:02:52<br>1F000000 | 17:00:00<br>1F000000 | 17:02:52<br>1F000000 |
| Remaining:                             | 0s=10000f            |                      | ****s=10000f         |                      |
| # Source Scan Last                     | Obs Az El Sl         | Az El Sl             | Az El Sl             | Az El Sl             |
| 1 0039+230 196                         | 166 34 2.0           | 160 55 1.4           | 293 7 0.0            |                      |
| 2 1746+470 196                         | 282 46 0.3           | 301 37 0.5           | 1                    | 356 6 0.1            |
| 3 1424+366 196                         | 325 28 0.4           | 329 9 0.5            | 1                    |                      |
| 6 0400+258 196                         | 112 31 1.6           | 98 36 1.8            | 275 50 0.0           |                      |
| more sked output                       |                      |                      |                      |                      |
| 51 0035-252 196                        |                      | 170 7 1.3            | 1                    | 114 10 0.8           |
| 55 1432+200 196                        | 321 11 0.3           |                      | 1                    | 308 14 0.1           |
| 58 0544+273 196                        | 85 27 1.4            | 76 24 1.9            | 263 73 0.0           | I İ                  |
| ?                                      |                      |                      |                      |                      |

For each source, sked lists the azimuth and elevation and the slew time in minutes. If a source is not visible at any station, it is omitted from the list.

#### List, Check

The **list** command will list a portion of the schedule. It takes either a single time or a time range. We demonstrate both uses below.

| ? list .  |              |      |       |    |     |     |    |    |
|-----------|--------------|------|-------|----|-----|-----|----|----|
| Source    | Start        | DURA | ATION | IS |     |     |    |    |
| name      | yyddd-hhmmss | Ny   | On    | Sh | Tc  | Wf  | Wz | Zc |
| 1324+224  | 09355-173144 | 46   |       | 43 |     | 46  |    |    |
| End of l  | isting.      |      |       |    |     |     |    |    |
| ? li beg- | -171000      |      |       |    |     |     |    |    |
| Source    | Start        | DURA | ATION | IS |     |     |    |    |
| name      | yyddd-hhmmss | Ny   | On    | Sh | Tc  | Wf  | Wz | Zc |
| 1611+343  | 09355-170000 | 70   | 172   |    | 172 | 110 | 67 |    |
| 1418+546  | 09355-170340 | 57   | 99    | 78 |     | 99  | 48 |    |
| 1519-273  | 09355-170612 |      |       |    | 117 | 117 |    |    |
| 0014+813  | 09355-170626 | 43   | 43    | 43 |     |     | 43 | 43 |
| 2141+175  | 09355-170915 | 44   | 63    |    |     | 63  | 43 |    |
| End of l  | isting.      |      |       |    |     |     |    |    |

The **check** command is very similar to **list** except that it will *check* the schedule while listing. If **check** finds a problem, it will issue a warning or error message.

With a few exceptions that will be discussed later, schedules generated by sked should have no warnings or errors. Because of this, in the following example, we first artificially raises the SNR targets above that used in making the schedule, and then run **check**:

```
? snr x 30
? ch ^-171000
Source Start DURATIONS
name yyddd-hhmmss Ny On Sh Tc Wf Wz Zc
1611+343 09355-170000| 70 172 172 110 67 |
SNRAC: SNR of 28 is less than minimum 30 required for On-Wf at X-band
1418+546 09355-170340| 57 99 78 99 48 |
SNRAC: SNR of 15 is less than minimum 30 required for Tc-Wf at X-band
1519-273 09355-170612| 117 117 |
```

```
      0014+813
      09355-170626|
      43
      43
      43
      43
      43
      43
      43
      43
      43
      43
      43
      43
      43
      43
      43
      43
      43
      43
      43
      43
      43
      43
      43
      43
      43
      43
      43
      43
      43
      43
      43
      43
      43
      43
      43
      43
      43
      43
      43
      43
      43
      43
      43
      43
      43
      43
      43
      43
      43
      43
      43
      43
      43
      43
      43
      43
      43
      43
      43
      43
      43
      43
      43
      43
      43
      43
      43
      43
      43
      43
      43
      43
      43
      43
      43
      43
      43
      43
      43
      43
      43
      43
      43
      43
      43
      43
      43
      43
      43
      43
      43
      43
      43
      43
      43
      43
      43
      43
      43
      43
      43
      43
      43
      43
      43
      43
      43
      43
      43
```

It is a good practice to always run **check** after generating a schedule.

Sked can display much more information about a scan including things like SNR by baseline, pointing information, sky coverage information etc. These options can be turned on and off using the **xlist** command, which is described in the command reference part of this manual.

#### **Summary**

The summary command gives information about the schedule as a whole. Executed without argument, it displays a screen like the following:

```
? summ
     SKED Summary from file ./r1411.skd for experiment R1411
          (all scans with at least one subnet station)
 Average number of obs. per baseline per source(normalized by up-time) = 9.0
 Min = 0.0 Max = 90.0 (Baseline Sh-Tc on 1958-179) RMS = 13.4
 Total time:
                               1440 minutes (24.0 hours).
               Ma=MATERA Ny=NYALES20 Sh=SESHAN25 Tc=TIGO Wf=WESTFORD
 Key:
                 Wz=WETTZELL Zc=ZELENCHK

      WZ=WETTZELL
      ZC=ZELENCHK

      Ma
      Ny
      Sh
      Tc
      Wf
      Wz
      Zc
      Avg

      % obs. time:
      42
      40
      35
      17
      45
      37
      25
      34

      % cal. time:
      5
      5
      4
      1
      5
      5
      4

      % slew time:
      31
      25
      30
      3
      18
      14
      56
      26

      % idle time:
      21
      28
      30
      78
      31
      43
      13
      35

      total # scans:
      412
      440
      360
      123
      395
      455
      423
      372

      # scans/hour:
      17
      18
      15
      5
      16
      19
      18
      16

      Avg scan (sec):
      86
      76
      84
      118
      98
      70
      52
      83

      # data tracks:
      16
      16
      16
      16
      16
      16

      # Mk5 tracks:
      16
      16
      16
      16
      16
      16

      Total GBytes:
      1311
      1252
      1086
      525
      1397
      1145
      786
      1072

 Total GB(M5): 1166 1113 965 466 1242 1018 698 953
 # of tapes : 1.0 1.0 1.0 1.0 1.0 1.0 1.0
 tape change times (hhmm):
Total number of tapes: 7.0 Total GBytes (M5) recorded: 6667.6
        # OF OBSERVATIONS BY BASELINE
   | Ma Ny Sh Tc Wf Wz Zc StnTotal
_____
             305 262 32 248 373 340 1560
Ma |
              296 38 300 374 329 1642
Ny|
Sh|
                                    1 193 291 298 1341
Tcl
                                          110 37 20
                                                                           238
                                                  285 222 1358
Wfl
Wzl
                                                             362 1722
                                                                        1571
ZCI
 Number of 2-station scans: 154
```

```
Number of 3-station scans: 94
Number of 4-station scans: 100
Number of 5-station scans: 146
Number of 6-station scans: 148
Number of 7-station scans: 0
Total # of scans, observations: 642 4716
?
```

In practice, the user would probably use another form of this command: **sum** \_\_\_\_\_li which gives more information. The summary command can also be used to generate plots of the sky distribution; when stations are observing, when sources are observed, etc. It is excellent tool to examine many aspects of the schedule.

#### Wr, Wc

Once the user is satisfied with the schedule, they are ready to write it. The **wr** and **wc** commands write the sked file.

- Wr will write out a sked file that already exists. If the file does not exist, it issues a warning message.
- Wc will create a sked file if it does not exist.

These are usually almost the last commands a scheduler uses.

```
? wr
Replace ./r1410.skd? (Y/N) y
Replacing file ./r1410.skd
$EXPER R1410
$PARAM
. . . More sked output
$HEAD
SKED output file ./r1410.skd finished.
Source Start DURATIONS
name yyddd-hhmmss Ny On Sh Tc Wf Wz Zc
0716+714 09356-165638| 74 117 96 117 65 |
?
```

## Quit

The quit command exits sked without writing out any files. It returns the user to the command

prompt.

| ? quit  | t                        |  |
|---------|--------------------------|--|
| bootes: | s: /home/jmg/schedules>> |  |
| C.II.   |                          |  |

#### Scheduling an R1

With the above commands it is possible to schedule a simple session in the 11 steps summarized in the table below:

| 1 | bootes:jmg/schedules> cp r1412.skd r1413.skd | Copy an old schedule.               |
|---|----------------------------------------------|-------------------------------------|
| 2 | bootes:jmg/schedules> sked r1413.skd         | Sked displays lots of information   |
|   |                                              | about the schedule.                 |
| 3 | ? param exper r1413                          | Change internal session code.       |
| 4 | ? master get                                 | Setup schedule based on Masterfile. |
| 5 | ? SNR _ X 20                                 | Set X band SNR to 20.               |

| 5  | ? SNR _ S 15          | Set S band to 15.                     |
|----|-----------------------|---------------------------------------|
| 6  | ? Best 60             | Get the best 60 sources.              |
| 7  | ? Auto _ end          | Generate the schedule until the end   |
|    |                       | time.                                 |
| 8  | ? summ li             | Do a summary listing of the schedule. |
| 9  | ? Wr                  | Write the schedule.                   |
| 10 | ? Quit                | Quit.                                 |
| 11 | bootes:jmg/schedules> | Back to user prompt.                  |

This entire process takes on the order of 15-30 minutes.

**Steps 1-3.** The following screen shows the effect of doing the first three commands. The user starts with the schedule r1410.skd and copies it to r1411.skd. They then open the schedule using sked, and change the session code to r1411.

```
bootes: /home/jmg/schedules>> cp r1410.skd r1411.skd
bootes: /home/jmg/schedules>> sked r1411.skd
sked: Automatic/Interactive VLBI Scheduling Program
     JMG/NRV/AEM HP/Linux SKED 2010Jan27
RDCTL02 - Reading system control file /usr/local/bin/skedf.ctl
RDCTL02 - Reading local control file skedf.ctl
Reading session: R1410
. . .
. . . more sked output
. . .
Source
           Start
                     DURATIONS
        yyddd-hhmmss Ny On Sh Tc Wf Wz Zc
name
1611+343 09355-170000 70 172 172 110 67
End of listing.
? param exper r1411
```

**Step 4.** The scheduler then uses **master get** to setup the schedule. Unfortunately, **master get** indicates a problem with determining some of the SNR values.

```
? master get
Finding session R1411
. . .
. . . more sked output
 7 ZELENCHK VLBA4
                  Mark5A
                           XS
Writing out station select file for SKED.
/shared/gemini/ftp/pub/sked/catalogs/equip.cat: MATERA NYALES20 SESHAN25
                                                                       TTGO
WESTFORD WETTZELL ZELENCHK
                                       GEOSX 8.0 16.0 32-16-2-1
MAKE MODE LIST: Found mode 256-16(R1)
Opt est parameters initialized to off.
Following stations are new:
Name EL Early Tape
MATERA
        5.0 0 START&STOP
Some baselines have 0 SNR! Please set.
HINT: SNR Subnet Band Value
Minimum SNR by baseline for multi-baseline scans
    X-band (margin 0) S-band (margin 0)
    Ma Ny Sh Tc Wf Wz
                             Ma Ny Sh Tc Wf Wz
Ny
    0
                             Ny O
Sh
    0
       20
                             Sh 0 15
Τс
     0 15 15
                             Tc 0 12 12
```

| Wf | 0 | 20 | 20 | 15 |    |    | Wf | 0 | 15 | 15 | 12 |    |    |
|----|---|----|----|----|----|----|----|---|----|----|----|----|----|
| Wz | 0 | 20 | 20 | 15 | 20 |    | Wz | 0 | 15 | 15 | 12 | 15 |    |
| Zc | 0 | 20 | 20 | 15 | 20 | 20 | Zc | 0 | 15 | 15 | 12 | 15 | 15 |
| ?  |   |    |    |    |    |    |    |   |    |    |    |    |    |

In this example, **master get** does not know how to set the SNR targets for Ma (Matera). Looking at the other stations, it looks like the X-band SNRs are all 20, except for the baselines involving Tc (Tigo) which are 15. The S-band SNRs are all 15, again except for baselines involving Tc, which are 12.

**Step 5.** Set the SNRs and then list the SNR to verify they are correct:

```
? snr X 20
? snr tc X 15
? snr S 15
? snr tc S 12
? snr
 Minimum SNR by baseline for multi-baseline scans
        X-band (margin 0) S-band (margin 0)
        Ma Ny Sh Tc Wf Wz Ma Ny Sh Tc Wf Wz
 Ny 20
                                                          Ny 15
 Sh 20 20
                                                          Sh 15 15
 Tc 15 15 15
Wf 20 20 5
                                                          Tc 12 12 12
 Wf 20 20 20 15
                                                          Wf 15 15 15
                                                                                        12

        Wf
        20
        20
        20
        15
        Wf
        15
        15
        15
        12

        Wz
        20
        20
        20
        15
        20
        Wz
        15
        15
        15
        12
        15

        Zc
        20
        20
        20
        15
        20
        20
        Zc
        15
        15
        15
        12
        15

?
```

| <b>Step 6.</b> Select the source |
|----------------------------------|
|----------------------------------|

```
? best 60
BestSource: NumBest= 60 BestMode 3 NumCover= 3
. . .
. . more sked output
. . .
Calculating rise/set times:
    1   2   3   4   5   6   7   8   9  10  11  12  13  14  15  16  17  18  19  20
    21  22  23  24  25  26  27  28  29  30  31  32  33  34  35  36  37  38  39  40
    41  42  43  44  45  46  47  48  49  50  51  52  53  54  55  56  57  58  59  60
... done.
?
```

#### **Step 7.** Following this we generate the schedule:

```
? auto _ end
. . .
. . more sked output
. . .
SIMUL02: Inserting | 0710+439 10 SX PREOB 09363165842 45 MIDOB 0 POSTOB
FCAC 1
. . .
No more valid observations found within time.
?
```

**Step 8.** The next step is to review the schedule. This can be done using the **summary** command. This takes many options, and is explained in fuller detail later in this manual. A sample output

using the simplest form of this command follows. The user can also use this command to look at sky distribution, etc.

? summ

```
SKED Summary from file ./r1411.skd for experiment R1411
       (all scans with at least one subnet station)
 Average number of obs. per baseline per source(normalized by up-time) =
                                                                                        9.0
 Min = 0.0 Max = 90.0 (Baseline Sh-Tc on 1958-179) RMS = 13.4
 Total time:
                    1440 minutes ( 24.0 hours).
                                                                       Wf=WESTFORD
           Ma=MATERA
                           Ny=NYALES20 Sh=SESHAN25 Tc=TIGO
 Key:
           Wz=WETTZELL Zc=ZELENCHK
                   Ma Ny Sh Tc
                                             Wf
                                                    Wz
                                                        Zc Avg

      Ma
      Ny
      Sh
      IC
      WI
      WZ
      ZC
      AVg

      % obs. time:
      42
      40
      35
      17
      45
      37
      25
      34

      % cal. time:
      5
      5
      4
      1
      5
      5
      4

      % slew time:
      31
      25
      30
      3
      18
      14
      56
      26

      % idle time:
      21
      28
      30
      78
      31
      43
      13
      35

total # scans: 412 440 360 123 395 455 423 372
 # scans/hour : 17 18 15 5 16 19 18 16
Avg scan (sec): 88 79 84 118 98 70 52 83
 # data tracks: 16 16 16 16 16 16 16
# Mk5 tracks: 16 16 16 16 16 16 16 16
Total GBytes: 1311 1252 1086 525 1397 1145 786 1072
 Total GB(M5): 1166 1113 965 466 1242 1018 698 953
 # of tapes : 1.0 1.0 1.0 1.0 1.0 1.0 1.0
Total number of tapes:
                           7.0 Total GBytes (M5) recorded: 6667.6
       # OF OBSERVATIONS BY BASELINE
  | Ma Ny Sh Tc Wf Wz Zc StnTotal
_____
                -----
Mal
        305 262 32 248 373 340 1560
          296 38 300 374 329 1642
Nvl
                       1 193 291 298 1341
Sh|
Tc|
                           110 37 20
                                               238
                                  285 222 1358
Wf|
                                       362 1722
Wzl
ZCL
                                                1571
Number of 2-station scans: 154
Number of 3-station scans:
Number of 4-station scans:
                                    94
             4-station scans: 100
 Number of 5-station scans:
                                   146
 Number of
             6-station scans: 148
Number of 7-station scans:
                                   0
 Total # of scans, observations: 642
                                                  4716
?
```

In practice, the user would probably use another form of this command, **sum** \_ \_ \_ **li**, which gives more information.

```
Steps 9-10. Assuming the schedule looks fine, the last steps are to write the schedule out and quit.
```

```
? wr
Replace ./r1411.skd? (Y/N) y
Replacing file ./r1411.skd
$EXPER R1411
$PARAM
```

| \$OP                    |          |         |      |    |    |  |  |
|-------------------------|----------|---------|------|----|----|--|--|
| \$DOWNTIME              |          |         |      |    |    |  |  |
| \$MINOR                 |          |         |      |    |    |  |  |
| \$MAJOR                 |          |         |      |    |    |  |  |
| \$ASTROMETRIC           |          |         |      |    |    |  |  |
| \$SOURCES               |          |         |      |    |    |  |  |
| \$STATIONS              |          |         |      |    |    |  |  |
| \$CODES                 |          |         |      |    |    |  |  |
| \$HEAD                  |          |         |      |    |    |  |  |
| Unchanged sections from | origina. | l file: | :    |    |    |  |  |
| SKED output file ./r141 | 1.skd fi | nished. |      |    |    |  |  |
| Source Start            | DURATION | S       |      |    |    |  |  |
| name yyddd-hhmmss       | Ma Ny    | Sh To   | c Wf | Wz | Zc |  |  |
| 2255-282 09363-165914   | 43       |         |      | 43 |    |  |  |
| 5 <b>d</b>              |          |         |      |    |    |  |  |
| bootes: /home/jmg/sched | lules>>  |         |      |    |    |  |  |

# **Chapter 3 Automatic Scheduling**

The vast majority of schedules are generated using automatic scheduling, perhaps augmented with a little manual tweaking. This section describes how sked operates in automatic mode. This section is written for those users who are interested in more detail.

## Why Automatic Mode?

In 2009, a typical session involves 7 or 8 stations observing 60 sources for 24 hours. A typical schedule will have on the order of 500-1000 scans. Scheduling this manually would require entering a command for each of the scans. Each command requires specifying, at a minimum, the source observed. Optional parameters include the stations, duration, and start time. The scheduler needs to know which sources are visible at which stations at a given time. Generating all but the very simplest schedule manually would probably take days.

In contrast, in automatic mode the user first sets up optimization parameters that govern how sked generates the schedule, and then tells sked to generate scans until some end time, e.g.

Auto\_ 19:30:00

which will automatically generate scans until the last scan ends past 19:30:00, or

Auto \_ End

which generates scans until the end of the session. (The '\_' indicates that we want to schedule all stations. Replacing this with, for example, **KkWz**, would mean just schedule Kokee and Wettzell.) Since the optimization parameters typically change very little between similar sessions, setting those up is usually straightforward.

Generating a schedule in automatic mode may be an iterative process. After the initial setup, the user generates a schedule, examines it, and if necessary, tweaks the optimization parameters. This process is repeated until the user is happy with the schedule.

Occasionally the user may schedule part of the schedule in automatic mode, pause the schedule to insert some scans manually, and repeat this process. The most frequent reason for doing this is for astrometry. In this case, the user may want to be certain that sked observes some particular source(s). The astrometric mode of sked, discussed later, makes this less common than in the past. In astrometric mode the user specifies a list of sources to be observed, together with observing targets. Sked will try to fit these observations into the schedule. If it fails, the user can still schedule the sources manually.

## **Overview of Automatic Mode**

Automatic scheduling is governed by two kinds of parameters or options. In sked these are called major and minor options. Roughly speaking, the major options determine which scans to consider for the scheduling. The minor options are used to rank the scans. The process of scheduling a scan involves several steps which are summarized below.

Automatic Scheduling

- 1. Sked generates a table indicating what sources are up at what stations at the current time. Each row in this table is source, and each column a source. The rows represent possible scans.
- 2. The table is reduced by a series of filters controlled by the *major options*. These options determine which scans are kept for further consideration. For example, if a source has been observed too recently, it will be removed from the table. If a station takes too long to slew to a source, the source is marked 'down' at the station.
- 3. For each remaining source in the table, sked generates a trial scan using all the stations that can see the source. If all of the baselines in the scan meet the SNR targets, then the trial scan is kept. If all of the baselines to a given station do not meet the targets, the station is eliminated, and a new trial scan generated. This process continues until sked finds a scan that meets the targets, or the source is eliminated. It may also happen that after a station is eliminated, the remaining subnet is too small (as determined by the **major** option *minsub-net*). In this case the source is also eliminated.
- 4. The set of trial scans is ranked according to either sky-coverage or covariance, and the *best*% kept for further consideration. The *best*% is another major option.
- 5. Lastly, the sources are ranked according to the minor options. The best scan is inserted in the schedule.
- 6. If there is more time left, sked will return to step one.

The figure below summarizes the above steps in graphical form.

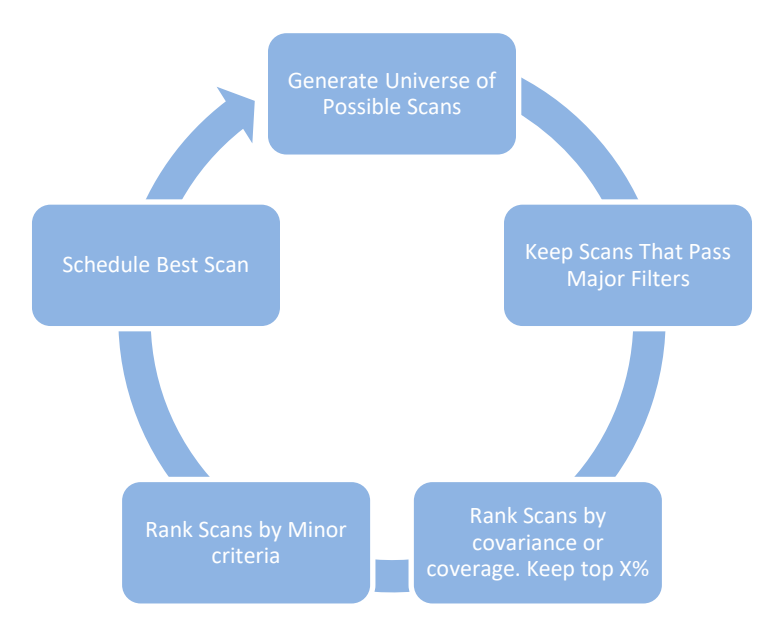

Figure 1. Automatic scheduling of scans.

## **Major Options**

*Major options* determine what scans are considered for scheduling. Most of the major options serve as filters on the set of all possible scans, and reduce this set to a smaller number. These options are set and listed using the **major** command. This section discusses how to set and list the major options, and briefly describes each option.

The major options are included in the schedule file. The starting point of most schedules is a prior schedule of a similar sort. For example, if you are scheduling an R1, you would start with an earlier R1. Assuming that the major options were set correctly in the original schedule, they should not have to be modified in the new schedule.

| Major Options |                                                                                                    |  |  |  |  |  |  |  |
|---------------|----------------------------------------------------------------------------------------------------|--|--|--|--|--|--|--|
| Option        | Description                                                                                                    |  |  |  |  |  |  |  |
| Subnet        | Current subnet. Only stations in this subnet are scheduled.                                                                                                    |  |  |  |  |  |  |  |
| SkyCov        | Do initial ranking by sky coverage (Yes) or covariance (No).                                                                                                    |  |  |  |  |  |  |  |
| AllBlGood     | Do all baselines in a scan need to meet the target SNR to schedule?                                                                                              |  |  |  |  |  |  |  |
| MinAngle      | Minimum angular distance between successive observations.                                                                                                    |  |  |  |  |  |  |  |
| MinBetween    | Minimum time (minutes) between observations of the same source.                                                                                                  |  |  |  |  |  |  |  |
| MinSunDist    | Minimum angular distance of a source with respect to the sun. If the distance is less than this, the source will not be considered for scans.                    |  |  |  |  |  |  |  |
| MaxSlewTime   | Maximum time to allow an antenna to slew. If the slew time at a station is longer than this, the source is not considered visible at that station.               |  |  |  |  |  |  |  |
| TimeWindow    | Window of time (hours) to consider in computing sky coverage or covari-<br>ance.                                                                                 |  |  |  |  |  |  |  |
| MinSubNet     | Only schedule scans if the subnet is at least this size.                                                                                                    |  |  |  |  |  |  |  |
| NumSubNet     | Maximum number of subnets to try to schedule at one time.                                                                                                    |  |  |  |  |  |  |  |
| Best          | Scans are ranked by Sky coverage or covariance, and the top Best% of the                                                                                         |  |  |  |  |  |  |  |
|               | scans kept for further consideration.                                                                                                    |  |  |  |  |  |  |  |
| FillIn        | Turn on fill in mode.                                                                                                    |  |  |  |  |  |  |  |
| FillMinSub    | Minimum size of fill-in subnet.                                                                                                    |  |  |  |  |  |  |  |
| FillMinTime   | Minimum time a station must be idle to be considered for fill-in mode.                                                                                           |  |  |  |  |  |  |  |
| FillBest      | This is the same as "Best", but for the fill-in scans. If we are in fill-in mode,                                                                                |  |  |  |  |  |  |  |
|               | the top <i>FillBest%</i> scans are kept for further consideration.                                                                                               |  |  |  |  |  |  |  |
| Add_ps        | Noise to add (in an RSS sense) to the normal observations. This may affect<br>the realized of second by severing on It also affects the formal errors calculated |  |  |  |  |  |  |  |
|               | the ranking of scans by covariance. It also affects the formal errors calculated in the <i>solve</i> interface.                                                  |  |  |  |  |  |  |  |
| SNRWts        | If yes, weight the observations by SNR. If not, consider all observations the                                                                                    |  |  |  |  |  |  |  |
|               | same. This only affects the <i>solve</i> interface.                                                                                                    |  |  |  |  |  |  |  |
| SplitTwins    | Manage twin telescopes independently or joined, depending of user choices                                                                                        |  |  |  |  |  |  |  |
|               | in the Sked file section \$TWIN_TELESCOPES                                                                                                    |  |  |  |  |  |  |  |

**major** ? gives a synopsis of the options:

? major ?

List major commands and options

| List          |                   | List current values                           |
|---------------|-------------------|-----------------------------------------------|
|               | <                 |                                               |
| Subnet        | <string></string> | Observing subnet, e.g: KkWzBr or Kk-Wz-Br     |
| SkyCov        | [Yes No]          | Optimize by sky coverage or covariance        |
| AllBlGood     | [Yes No]          | If true, all baselines must meet SNR targets  |
| MaxAngle      | <int></int>       | Max angle (degree) between consecutive obs    |
| MinAngle      | <int></int>       | Min angle (degree) between consecutive obs    |
| MinBetween    | <int></int>       | Min time (minutes) between obs of a source    |
| MinSunDist    | <int></int>       | Minimum distance (degrees) of source from sun |
| MaxSlewTime   | <int></int>       | Maximum allowable slew time in seconds        |
| TimeWindow    | <real></real>     | Time window used in calculation (hours)       |
| MinSubNetSize | <int></int>       | Minimum subnet size                           |
| NumSubNet     | <int></int>       | Maximum number of subnets                     |
| Best          | <int></int>       | % of obs to consider in Normal mode           |
| FillIn        | [Yes No]          | Turn on subnet mode                           |
| FillMinSub    | <int></int>       | Minimum subnet size in FillIn mode            |
| FillMinTime   | <int></int>       | Min time (seconds) before we fill in          |
| FillBest      | <int></int>       | % of obs to consider in FillIn mode           |
| AddPS         | <real></real>     | Amount of noise to add (ps)                   |
| SNRWts        | [YEs No]          | Use SNR to weight observations                |
| LastHrs       | <real></real>     | OBSOLETE! Use TimeWindow                      |
| ObsWts        | <real></real>     | OBSOLETE! Use SnrWts                          |
| SplitTwins    | [Yes No]          | Schedule twin telescopes independently        |
| ?             |                   |                                               |

| Major lis | st displa | vs the curre | nt major | options. |
|-----------|-----------|--------------|----------|----------|
|-----------|-----------|--------------|----------|----------|

| ? major list    |       |
|-----------------|-------|
| Subnet HoKkMaTs | WfWz  |
| SkyCov          | Yes   |
| AllBlGood       | Yes   |
| MinAngle        | 15    |
| MinBetween      | 20    |
| MinSunDist      | 15    |
| MaxSlewTime     | 300   |
| TimeWindow      | 24.00 |
| MinSubNetSize   | 2     |
| NumSubNet       | 1     |
| Best            | 60    |
| FillIn          | Yes   |
| FillMinSub      | 3     |
| FillMinTime     | 120   |
| FillBest        | 80    |
| Add_ps          | 30.0  |
| SNRWts          | Yes   |
| SplitTwins      | No    |
| ?               |       |

A particular major option can be set using the syntax:

**major** Name argument

Note that case is ignored in parsing the command. For options that take a number, use the number. For options that take a yes or no, users can enter the values *Yes* or *No*, or the equivalent synonyms *Y*, *N*, *True*, *False*, *On*, *Off*. For example:

```
? major minangle 20
? major FillIn On
? Major AllBlGood No
?
```

A further discussion of the meaning of each of the major options is given in the command reference part of this manual.

# **Minor Options**

Minor options determine the ranking of scans. There are currently 14 minor options. These are listed below, together with their purpose.

| <b>Minor Options</b> |                                                                        |
|----------------------|------------------------------------------------------------------------|
| Option               | Description                                                            |
| Astro                | Prefer scans with astrometric sources.                                 |
| BegScan              | Prefer scans which start earlier.                                      |
| EndScan              | Prefer scans which end earlier.                                        |
| LowDec               | Prefer scans with low declination sources.                             |
| NumLoEl              | Prefer scans which involve sources which are low at one or more sites. |
| NumRiseSet           | Prefer scans involving sources which are setting at one or more sites. |
| NumObs               | Prefer scans with more observations.                                   |
| SkyCov               | Prefer scans with better sky coverage.                                 |
| SrcEvn               | Try to even up the distribution of observations by source.             |
| SrcWt                | Prefer scans involving certain sources.                                |
| StatEvn              | Try to even up the distribution of observations by stations.           |
| StatIdle             | Prefer scans which minimize station idle time.                         |
| StatWt               | Prefer scans involving particular stations.                            |
| TimeVar              | Prefer scans where all stations end close to the same time.            |

Minor options have the following characteristics associated with them.

| Characteristics of Minor Opt | ions                                              |
|------------------------------|---------------------------------------------------|
| Option                       | Description                                       |
| On/Off                       | If on, include in ranking scans.                  |
|                              | If off, does not matter.                          |
| Normalization:               | Affects the calculation of the minor option score |
| Abs/Rel                      |                                                   |
| Weight                       | Affects how much this option is weighted.         |
| Auxiliary parameters         | Influences how the score is calculated.           |

**Absolute versus Relative Normalization.** Each option has associated with it an absolute score whose exact formula depends on the option, and is independent of the other scans being considered. In addition, each option has a relative score. The relative score for a particular scan depends on the scores of all of the other scans for this option, and ranges between 1 and 0, with the scan with the highest absolute score being assigned 1, and the scan with the lowest score assigned 0, and other scores of other scans being found by interpolation. The formula for calculating the relative score is:

$$Rel \, Score = \frac{score - score_{min}}{score_{max} - score_{min}}$$

**Weight and Total Score.** Each scan is assigned a total score which is the weighted sum over all of the minor options:

$$Scan \, Score = \sum_{options} wt_j score_j$$

The scan with the highest score is the scan that is scheduled.

**Auxilary Parameters.** Some of the minor options take auxiliary parameters. These affect how the score is calculated. The effect of the auxiliary parameters will be discussed with each minor option.

#### **Using the Minor Command**

**Minor** ? Gives a synopsis of the minor command:

| ? minor   |                              |                                            |
|-----------|------------------------------|--------------------------------------------|
| List      | [All]                        | list options in use or ALL options         |
| Astro     | [WtMode={Abs Rel}] [Wt]      | weighting of astrometric sources           |
| BegScan   | [WtMode={Abs Rel}] [Wt]      | prefer scans that start soon               |
| EndScan   | [WtMode={Abs Rel}] [Wt]      | prefer scans that end soon                 |
| LowDec    | [WtMode={Abs Rel}] [Wt]      | prefer low-dec sources                     |
| NumLoEl   | [WtMode={Abs Rel}] [Wt] [E1_ | thres] prefer scans with el below El_thres |
| NumRiseSe | et [WtMode={Abs Rel}] [Wt]   | prefer scans with rising/setting sources   |
| NumObs    | [WtMode={Abs Rel}] [Wt]      | prefer scans with more                     |
|           |                              | observations                               |
| SkyCov    | [WtMode={Abs Rel}] [Wt]      | prefer scans with better                   |
|           |                              | sky coverage                               |
| SrcEvn    | [WtMode={Abs Rel}] [Wt] [Mod | le={NONE EVN SQRT}]                        |
|           |                              | modify distribution of obs. of sources     |
| StatEvn   | [WtMode={Abs Rel}] [Wt] [Mod | le={NONE EVN SQRT}]                        |
|           |                              | modify distribution of obs. of stations    |
| StatIdle  | [WtMode={Abs Rel}] [Wt]      | minimize station idle time                 |
| StatWT    | [WtMode={Abs Rel}] [Wt] [FFF | FT TTFFF]                                  |
|           |                              | increase obs of stations with flag=T       |
| TimeVar   | [WtMode={Abs Rel}] [Wt]      | prefer scans with equal end time           |

**Listing Minor Options.** The command **minor list** without any argument will list the minor options which are currently on, together with any related information:

| ? minor | list |      |     |      |
|---------|------|------|-----|------|
| Option  | Norm | Wt   | Aux | Parm |
| BegScan | Rel  | 1.00 |     |      |
| EndScan | Rel  | 1.00 |     |      |
| NumObs  | Rel  | 1.00 |     |      |
| SkyCov  | Rel  | 1.00 |     |      |

The command **minor list all** displays the settings of all minor options including the ones that are currently off:

| ? minor list | all    |      |      |          |
|--------------|--------|------|------|----------|
| Option       | On/Off | Norm | Wt   | Aux_Parm |
| Astro        | Yes    | Abs  | 3.00 | _        |
| BegScan      | Yes    | Rel  | 1.00 |          |
| EndScan      | Yes    | Rel  | 1.00 |          |
| LowDec       | No     | Abs  | 1.00 |          |
| NumLoEl      | No     | Rel  | 1.00 | 0.00     |
| NumRiseSet   | No     | Abs  | 1.00 |          |

| NumObs   | Yes | Rel | 1.00      |  |
|----------|-----|-----|-----------|--|
| SkyCov   | No  | Rel | 1.00      |  |
| SrcEvn   | No  | Rel | 1.00 NONE |  |
| SrcWt    | No  | Rel | 1.00      |  |
| StatEvn  | No  | Abs | 1.00 NONE |  |
| StatIdle | Yes | Abs | 3.00      |  |
| Stat₩t   | Yes | Abs | 1.00      |  |
| TimeVar  | No  | Rel | 1.00      |  |

#### Subnetting and Fill-In Mode

The default mode of sked is to schedule sources sequentially, with each source observed by as many stations as possible. Each station observes the source until all baselines to the station meet their SNR targets and then the station stops observing. Stronger stations will drop out first, weaker stations later. When all of the stations are done observing, sked chooses another source. The antennas have to slew to the new source before they can begin observing. Since the slew speed of the antenna varies, as well as the distance the antennas must travel, the total slew time also varies from antenna to antenna. Because of this, the antennas that arrive on source remain idle until the other antennas arrive on source. Once all of the antennas have slewed to the new source, the antennas begin observing, and the process is repeated. A visual representation of the schedule appears below.

|   | Sca | ın 1 | Scan 2 |  |  |  |  |  | Scan 3 |  |  |  |  |  |  | Scan 4 |  |  |  |  |  |
|---|-----|------|--------|--|--|--|--|--|--------|--|--|--|--|--|--|--------|--|--|--|--|--|
| 1 |     |      |        |  |  |  |  |  |        |  |  |  |  |  |  |        |  |  |  |  |  |
| 2 |     |      |        |  |  |  |  |  |        |  |  |  |  |  |  |        |  |  |  |  |  |
| 3 |     |      |        |  |  |  |  |  |        |  |  |  |  |  |  |        |  |  |  |  |  |
| 4 |     |      |        |  |  |  |  |  |        |  |  |  |  |  |  |        |  |  |  |  |  |
| 5 |     |      |        |  |  |  |  |  |        |  |  |  |  |  |  |        |  |  |  |  |  |
| 6 |     |      |        |  |  |  |  |  |        |  |  |  |  |  |  |        |  |  |  |  |  |
| 7 |     |      |        |  |  |  |  |  |        |  |  |  |  |  |  |        |  |  |  |  |  |
| 8 |     |      |        |  |  |  |  |  |        |  |  |  |  |  |  |        |  |  |  |  |  |

Figure 2. Schematic version of schedule showing idle time.

The main problem with this kind of schedule is that there are large blocks of time when several antennas are idle, either waiting for a scan to end, or for the other antennas to arrive on source. The idle time is a function of the geometry of the network and the slew speeds of the antennas.

*Subnetting* and *Fill-In* mode were introduced as an attempt to reduce the amount of idle time in schedules. These will both be described in this section. Fill-In mode is more general and flexible than subnetting, and hence is preferred.

## Subnetting

In normal scheduling sked considers one scan at a time. In subnetting sked will consider a set of scans which start at approximately the same time. These scans are considered as a unit, and called a 'trial subnet group' or a 'trial'. Sked will generate a list of groups, and schedule the one that it thinks is best. For a given collection of antennas and sources, there are hundreds or thousands of subnet groups. For example, for 6 antennas, you can have:

```
6 stations observe source A.
6 stations observe source B.
5 stations observe source A, 1 station idle.
5 stations observe source B, 1 station idle.
2 stations observe A, 4 stations idle.
2 stations observe B, 4 stations idle.
4 stations observe Source C and 2 stations observe source D
4 stations observe source C and 2 stations observe source E
...
```

Note that this list contains many subnets that should not be considered because there are better alternatives. If 6 stations can observe a source, there is no reason to schedule a lesser number.

| Figur |     |      | ing co |     |       |  |  |  |        | unnon | ui seu |  | Iouuc | caby | Juon |        | • |  |  |  |  |
|-------|-----|------|--------|-----|-------|--|--|--|--------|-------|--------|--|-------|------|------|--------|---|--|--|--|--|
|       | Sca | ın 1 |        | Sca | can 2 |  |  |  | Scan 3 |       |        |  |       |      |      | Scan 4 |   |  |  |  |  |
| 1     |     |      |        |     |       |  |  |  |        |       |        |  |       |      |      |        |   |  |  |  |  |
| 2     |     |      |        |     |       |  |  |  |        |       |        |  |       |      |      |        |   |  |  |  |  |
| 3     |     |      |        |     |       |  |  |  |        |       |        |  |       |      |      |        |   |  |  |  |  |
| 4     |     |      |        |     |       |  |  |  |        |       |        |  |       |      |      |        |   |  |  |  |  |
| 5     |     |      |        |     |       |  |  |  |        |       |        |  |       |      |      |        |   |  |  |  |  |
| 6     |     |      |        |     |       |  |  |  |        |       |        |  |       |      |      |        |   |  |  |  |  |
| 7     |     |      |        |     |       |  |  |  |        |       |        |  |       |      |      |        |   |  |  |  |  |
| 8     |     |      |        |     |       |  |  |  |        |       |        |  |       |      |      |        |   |  |  |  |  |

Figure 3. Subnetting can reduce idle time. Darker scans are additional scans introduced by subnetting.

There are two parameters that govern how the subnet-groups are generated. These are both **major** options.

- 1. NumSub is the number of subnets to schedule simultaneously, and ranges from 1 to 4.
- 2. MinSubNetSize is the smallest subnet that sked will schedule.

Sked only generates 'reasonable' trial subnet groups. Each subnet group consists of 1-4 scans, each with a non-overlapping subnet, where the upper limit is determine by NumSub. Roughly speaking sked does the following:

- 1. Starting with the first source, try to generate a valid scan involving the maximum number of free stations. A scan is valid if it meets the SNR targets, and the number of stations is larger than MinSubNetSize. If we cannot generate a valid scan with this source, try the next one until we can generate a valid scan or the source list is exhausted. In the later case we are done. In the former case we have a valid subnet. Mark these stations as busy.
- 2. Assuming NumSub is greater than or equal to 2: Try to generate a valid scan with the remaining free stations using a source not used for the first subnet. If we cannot generate a

valid scan, try the next source and so on until we can generate a valid scan or have exhausted the list. In the later case we are done; however, in the first case we have a valid subnet. Mark the stations as busy.

3. Assuming NumSub is greater than or equal to 3: Try to generate a valid scan with the free stations. Etc., etc.

This process continues downwards until either the size of the new subnet is smaller than MinSub-NetSize, or the number of subnets reaches NumSub.

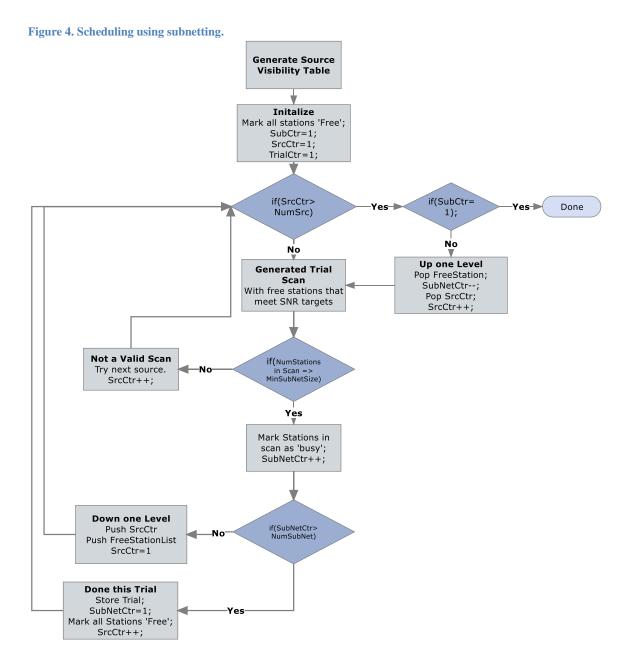

Using this algorithm will lead to schedules that look like Figure 3. Note that all of the subnet scans within a given group start at (roughly) the same time. Using subnetting reduces the amount of idle

time, but there can still be a fair amount of idle time left, particularly if a scan involves two weak stations, such as in Stations 3 and 4 of Scan 3 in Figure 2.

### **Fill-In Mode**

Fill-In Mode is an alternative method of reducing idle time. When Fill-In mode is enabled, sked alternates back and forth between 'standard' mode and fill-in mode. In standard mode, sked schedules scans as it usually does. It then turns to fill in mode, where sked tries to schedule additional scans which fill in the idle time in the initial scan. When much of the time as possible has been filled in, sked returns to standard mode.

A typical 8 station scan is shown below. The last row of this table indicates the amount of time left until the end of the scan. Station 4, a strong station, stops observing first. This is followed by Stations 5, 8, 7 and 6. The last two stations to observe are 1 and 2.

| Station   |    |    |    |    |    |    |    |   |   | 0/ |   |   |   |   |   |   | - |
|-----------|----|----|----|----|----|----|----|---|---|----|---|---|---|---|---|---|---|
| 1         | 1  | 1  | 1  | 1  | 1  | 1  | 1  | 1 | 1 | 1  | 1 | 1 | 1 | 1 | 1 | 1 | - |
| 2         | 1  | 1  | 1  | 1  | 1  | 1  |    |   |   |    |   |   |   |   |   |   | - |
| 3         | 1  | 1  | 1  | 1  | 1  | 1  | 1  | 1 | 1 | 1  | 1 | 1 | 1 | 1 | 1 | 1 | - |
| 4         | 1  | 1  | 1  | 1  |    |    |    |   |   |    |   |   |   |   |   |   | - |
| 5         | 1  | 1  | 1  | 1  | 1  | 1  | 1  | 1 | 1 | 1  | 1 |   |   |   |   |   | - |
| 6         | 1  | 1  | 1  | 1  | 1  | 1  | 1  | 1 | 1 | 1  | 1 | 1 | 1 | 1 |   |   | - |
| 7         | 1  | 1  | 1  | 1  | 1  | 1  | 1  | 1 | 1 | 1  | 1 | 1 |   |   |   |   | - |
| 8         | 1  | 1  | 1  | 1  | 1  | 1  | 1  | 1 |   |    |   |   |   |   |   |   | - |
| Time Till | 16 | 15 | 14 | 13 | 12 | 11 | 10 | 9 | 8 | 7  | 6 | 5 | 4 | 3 | 2 | 1 |   |
| Next Scan |    |    |    |    |    |    |    |   |   |    |   |   |   |   |   |   |   |

Figure 5. Typical scan. Shaded areas indicate times when a station is observing, numbers are scan number.

There are many possible scans that sked could try to insert. For example, sked could try to schedule the first two stations that become idle together, or the first 3, or the first 4. Sked will try to schedule a scan that has the potential of reducing as much of the idle time as possible. This is done by finding how many stations are idle at a given instance, and multiplying by amount of time left until the end of the scan. Sked selects the set of stations which has the maximum amount of idle time. The process of calculating this is illustrated in Table 1 below.

| Table 1. C | alculati | <u>on of maximum</u> | n idle time. |           |
|------------|----------|----------------------|--------------|-----------|
| Idle       | Sta-     | # Stations           | Time Left    | Idle Time |
| tions      |          |                      |              |           |
| 2,4        |          | 2                    | 10           | 20        |
| 2,4,8      |          | 3                    | 8            | 24        |
| 2,4,5,8    |          | 4                    | 5            | 20        |
| 2,4,5,7    | ,8       | 5                    | 4            | 20        |

| Table 1. | Calculation | of maximum | idle | time. |
|----------|-------------|------------|------|-------|

In this particular case, scheduling stations (2, 4, 8) has the potential of eliminating 24 units of idle time, whereas scheduling the other combinations has the potential of eliminating only 20 units of idle time. The results of inserting a scan are shown in Figure 6 below.

| Station   |    |    |    |    |    |    |    |   |   |   |   |   |   |   |   |   | - |
|-----------|----|----|----|----|----|----|----|---|---|---|---|---|---|---|---|---|---|
| 1         | 1  | 1  | 1  | 1  | 1  | 1  | 1  | 1 | 1 | 1 | 1 | 1 | 1 | 1 | 1 | 1 | - |
| 2         | 1  | 1  | 1  | 1  | 1  | 1  |    |   | 2 | 2 | 2 | 2 | 2 | 2 | 2 | 2 | I |
| 3         | 1  | 1  | 1  | 1  | 1  | 1  | 1  | 1 | 1 | 1 | 1 | 1 | 1 | 1 | 1 | 1 | I |
| 4         | 1  | 1  | 1  | 1  |    |    |    |   | 2 | 2 | 2 | 2 | 2 | 2 | 2 |   | I |
| 5         | 1  | 1  | 1  | 1  | 1  | 1  | 1  | 1 | 1 | 1 | 1 |   |   |   |   |   | - |
| 6         | 1  | 1  | 1  | 1  | 1  | 1  | 1  | 1 | 1 | 1 | 1 | 1 | 1 | 1 |   |   | - |
| 7         | 1  | 1  | 1  | 1  | 1  | 1  | 1  | 1 | 1 | 1 | 1 | 1 |   |   |   |   | - |
| 8         | 1  | 1  | 1  | 1  | 1  | 1  | 1  | 1 | 2 | 2 | 2 | 2 | 2 | 2 | 2 | 2 | - |
| Time Till | 16 | 15 | 14 | 13 | 12 | 11 | 10 | 9 | 8 | 7 | 6 | 5 | 4 | 3 | 2 | 1 |   |
| Next      |    |    |    |    |    |    |    |   |   |   |   |   |   |   |   |   |   |
| Scan      |    |    |    |    |    |    |    |   |   |   |   |   |   |   |   |   |   |

Figure 6 Result of inserting one fill-in scan.

After scheduling scan two there is still some idle time left. Sked could try to schedule the stations (5, 7), with an idle time of 8, or (5,6,7) with a combined idle time of 6, or (4, 5, 6, 7) with a combined idle time of 4. Since (5, 7) has the most idle time, this network is scheduled. This process is repeated until there is no more idle time, or until the number of remaining stations is too small.

| Figure 7. Scan | comp | icity i | inicu i |    |    |    |    |   |   |   |   |   |   |   |   |   |   |
|----------------|------|---------|---------|----|----|----|----|---|---|---|---|---|---|---|---|---|---|
| Station        |      |         |         |    |    |    |    |   |   |   |   |   |   |   |   |   | - |
| 1              | 1    | 1       | 1       | 1  | 1  | 1  | 1  | 1 | 1 | 1 | 1 | 1 | 1 | 1 | 1 | 1 | - |
| 2              | 1    | 1       | 1       | 1  | 1  | 1  |    |   | 2 | 2 | 2 | 2 | 2 | 2 | 2 | 2 | - |
| 3              | 1    | 1       | 1       | 1  | 1  | 1  | 1  | 1 | 1 | 1 | 1 | 1 | 1 | 1 | 1 | 1 | - |
| 4              | 1    | 1       | 1       | 1  |    |    |    |   | 2 | 2 | 2 | 2 | 2 | 2 | 2 | 4 | - |
| 5              | 1    | 1       | 1       | 1  | 1  | 1  | 1  | 1 | 1 | 1 | 1 |   | 3 | 3 | 3 | 3 | - |
| 6              | 1    | 1       | 1       | 1  | 1  | 1  | 1  | 1 | 1 | 1 | 1 | 1 | 1 | 1 |   | 4 | - |
| 7              | 1    | 1       | 1       | 1  | 1  | 1  | 1  | 1 | 1 | 1 | 1 | 1 | 3 | 3 | 3 | 3 | - |
| 8              | 1    | 1       | 1       | 1  | 1  | 1  | 1  | 1 | 2 | 2 | 2 | 2 | 2 | 2 | 2 | 2 | - |
| Time Till      | 16   | 15      | 14      | 13 | 12 | 11 | 10 | 9 | 8 | 7 | 6 | 5 | 4 | 3 | 2 | 1 |   |
| Next           |      |         |         |    |    |    |    |   |   |   |   |   |   |   |   |   |   |
| Scan           |      |         |         |    |    |    |    |   |   |   |   |   |   |   |   |   |   |

Figure 7. Scan completely filled in.

When a scan is completely filled in, sked switches to standard scheduling mode to schedule the next scan, and the process is repeated.

The generation of scans in fill-in mode is controlled by the following major options:

| FillIn     | Yes or No. Yes enables fill-in-mode. |
|------------|--------------------------------------|
| FillMinSub | Integer. Minimum fill-in subnet.     |

| FillMinTime | Integer seconds. Amount of time a station must be idle before being considered for fill-in mode.                                                                                                    |
|-------------|----------------------------------------------------------------------------------------------------|
| FillBest    | Same as best for normal scans. Percentage of scans kept for evaluation<br>by the minor options. This number is generally larger than the standard<br>'best'. The rationale is that since these scans are free, we don't need to<br>be as picky. |

Schedules generated using fill-in mode look somewhat different than normal schedules. They tend to have more scans with smaller subnets.

# **Chapter 4 Command Reference**

This section is a detailed list of all commands. Following a brief introduction, the commands are listed alphabetically, with one command per page.

## **Sked Command Syntax**

Sked has about 80 commands, and many of these commands take arguments. This effectively increases the number of commands and options to several hundred. All commands take the general form:

#### **Command** Argument (s)

In defining the command syntax, it is useful to introduce the following notation:

- This is logical "or". This is used when one of several values are possible.
- [] This indicates an optional argument.
- < > This indicates a value, for example, duration in seconds.

For example, the syntax for scheduling a new source is:

/ SrcName [DUR <length>] [SUB <subnet>] [START <time>]
SrcName is a required parameter, while DUR, SUB and START are optional. The three optional
parameters all take values.

#### **Case Insensitive**

Sked commands and arguments are case insensitive with the exception of file names.

#### **Minimal Matching**

For ease of use, the user only needs to specify enough letters of a command to distinguish it from other commands. This principal is called *minimal matching*. Hence **List**, **list**, and **li** are all equivalent.

Minimal matching also applies to many command arguments.

## Ambiguous or Unknown Commands

If sked cannot determine the command from the users input, it issues a warning message:

```
? ma
ma command ambiguous
?
```

If sked cannot determine a command, it reports an error:

```
? charm
Command not found: charm
?
```

Since (this version) of sked has no charm command, sked returns with a warning message.

# **Sked Command Summary**

The following is a summary of the sked commands. This listing is a direct screen dump of the result of issuing the sked ? command.

| ? <b>?</b>        |                                 |              |                               |
|-------------------|---------------------------------|--------------|-------------------------------|
| !                 | Shell to system                 | /            | Insert new scan               |
| ?                 | Info for <command/>             | ^            | Previous line                 |
| ABORT             | Abandon all changes             | ADD          | Add station to scan           |
| ALLOCATION        | Set, list tape allocation       | ASTROMETRIC  | Set desired #obs limits       |
| AUTOSKED          | Auto generate schedule          | BACK         | Back up in the schedule       |
| BESTSOURCE        | Find best sources               | BROADBAND    | Set broadband stations        |
| CATALOG           | List, Set catalogs              | CHECK        | Check schedule                |
| COMMENT           | only used in scripts            | COVERAGE     | Report coverage by station    |
| CURRENT           | List current scan               | DELETE       | Delete scan(s)                |
| DOWNTIME          | Set/list station Downtime       | FILL         | Fill idle time                |
| EARLY             | Set, list early start           | EC           | Create sked file & exit       |
| ELEVATION         | Set, list el limits             | ER           | Write sked file & exit        |
| FLUX              | Select or list flux             | FREQUENCY    | Set,list freg. modes          |
| GROUP             | Handle groups of sources        | HELP         | List this screen              |
| LIST              | List scans                      | MAJOR        | List, select major opts       |
| MAX               | List max parameter values       | MASTER       | Compare schedule, master      |
| MEDIA             | Set, list media types           | MINOR        | List, select minor opts       |
| MODIFY            | Modify current scan             | MONITOR      | Get sources to monitor        |
| MOTION            | Set, list tape motion           | MUTUALVIS    | Display mutual vis.           |
| NEXT              | List next scan                  | NOW          | Set current time              |
| OPTIMIZATION      | Set, list optimization          | PARAMETERS   | Set, list parameters          |
| PID               | List Process ID #               | PREVIOUS     | List previous scan(s)         |
| PRINTL            | Print file - landscape          | PRINTP       | Print file - portrait         |
| QUIT              | Immediately w/o asking          | REMOVE       | Remove station                |
| RESULT            | Display fe or matrices          | REWRITE      | Rewrite scans                 |
| SCAN              | Set source scan times           | SHIFT        | Shift start times             |
| SITEVIS           | Display station vis.            | 1SNR         | Set, list 1-BL SNRs           |
| SNR               | Set, list SNRs                  | SOLVE        | Make output for solve         |
| SOURCES           | Select, list, plot              | SRCWT        | Select, list SrcWt            |
| STATIONS          | Select, list                    | STATWT       | Select, list StatWt           |
| STREAMS           | Show processing streams         | SUBCON       | Set subconfig display         |
| SUMMARY           | Schedule summary                | SUMOUT       | Write summary file            |
| TAGALONG          | Add station to scans            | TAPE         | Set, list tape types          |
| TIMELINE          | Set time line display           | UNIT         | Change output device          |
| UNTAG             | Remove any bad obs.             | VCC          | Vex create clean & exit       |
| VEC               | Vex create & exit               | VER          | Vex write & exit              |
| VLBA              | Toggle full-obs. mode           | VSCAN        | Display variable scan lengths |
| VWC               | Create Vex file                 | VWR          | Write Vex file                |
| WC                | Create sked file                | WHATSUP      | Display sources 'up'          |
| WR                | Write sked file                 | DISPLAY WRAP | Display wraps                 |
| XLIST             | Extended listings               | XNEW -       | New scan extended list        |
| Commands may be a | abbreviated so long as they are | unique       |                               |
| ?                 |                                 |              |                               |
|                   |                                 |              |                               |

!

!Syntax:Synopsis:Shell to operating system.

This command lets you escape to the csh command interpreter while sked stops and waits for you to finish. You can exit from the shell and get back into sked by typing either ^D or exit.

The following example shells to the OS to do a directory listing and then returns to sked.

| ?!             |                 |               |               |               |
|----------------|-----------------|---------------|---------------|---------------|
| Enter ^D or 'e | xit' to return  |               |               |               |
| bootes: /home/ | jmg/schedules>> | ls            |               |               |
| crf56.skd      | iya2009kg.skd   | r1416v.skd    | r4422.skd     | r4422_tc2.skd |
| crf56v.skd     | iya2009kh.skd   | r1422.chg     | r4422.txt     | r4422a.skd    |
| help.scr       | k09208.skd      | r1422.chg~    | r4422.txt~    | rd1001.skd    |
| i10004.skd     | new.out         | r1422.skd     | r4422_0.skd   | rdv77.skd     |
| i10005.skd     | nlist.rl        | r1422.txt     | r4422_1.skd   | skedf.ctl     |
| iy2009kf2.skd  | ohig67.skd      | r1422.txt~    | r4422_2.skd   | temp.f        |
| iya.sum        | old.out         | r1422_6.skd   | r4422_3.skd   | test.skd      |
| iya09.skd      | r1348.skd       | r1422_tc2.skd | r4422_4.skd   | testnew.skd   |
| iya09.sum      | r1410           | r1423.skd     | r4422_5.skd   | testold.skd   |
| iya2009kd.skd  |                 | r1423A_1.skd  | _             |               |
| iya2009ke.skd  | r1412.skd       | r4422.chg     | r4422_tc.skd  |               |
| iya2009kf.skd  | r1416.skd       | r4422.chg~    | r4422_tc1.skd |               |
| bootes: /home/ | jmg/schedules>> | exit          |               |               |
| exit           |                 |               |               |               |
|                |                 |               |               |               |
| Exiting shell  |                 |               |               |               |
| ?              |                 |               |               |               |

| /         |                                                                               |
|-----------|-------------------------------------------------------------------------------|
| Syntax:   | [/] SrcName [DUR <length>] [SUB <subnet>] [START</subnet></length>            |
|           | <time>]</time>                                                                |
|           | CABLE <wrap> CALIBRATION <integer> IDLE <integer></integer></integer></wrap>  |
|           | PREOB <string> MIDOB <string> POSTOB <string> FREQ</string></string></string> |
|           | <string></string>                                                             |
| Synopsis: | Schedule scan.                                                                |

This is the "new scan" command.

/

*SrcName* may be a source name or number. Minimum matching is done on the source name. If the *SrcName* is specified by a number, the number refers to the position in the source list.

The / is optional if a source number is typed as the command.

The key words DUR, SUB, START, CABLE, CALIBRATION, IDLE, PREOB, MIDOB, POSTOB and FREQ may appear in any order following the *SrcName*. Each keyword takes an argument.

The parameters which pertain to this scan may be specified, in which case they will override, *for this observation only*, the default values set via the **parameters**, **scan**, and **snr** commands. The parameters which may be specified for a single scan are duration, calibration, idle, frequency, preob, midob, postob, and subnet. Refer to the description of the **parameters** command for a description of these parameters.

After you type the command, sked displays current and expected footages, tape spin time, idle time, slewing, durations and (if parameter **vscan** is **y**) matrix displays of SNRs, observed flux, projected baseline lengths, and effective SEFDs. An example of the display that might appear when a new source is scheduled is shown at the end of this command description. You can suppress the matrix displays with the command **xnew**.

If the parameter **confirm** is set to **y**, the user must indicate if they want to keep the scan; otherwise the scan is scheduled without asking.

If the parameter **vscan** is set to **y**, scan lengths are calculated using SNRs, source models, and station sensitivities. Matrix displays show predicted SNRs by baseline and observed fluxes by baseline, and the projected baseline lengths. Refer to page SKED- for a discussion of how the observed flux is calculated. If **vscan** is **n**, scan lengths as set with the **scan** command are used. No further displays are shown.

-37-

The parameter **vis** set to **sub** indicates that it is acceptable for a subset of the stations to observe the source and then stations are dropped one by one until all remaining can see the source. If **vis** is **all**, all subnet stations must be able to see the source before the scan is acceptable.

If **dur** is specified in this command then that scan duration is used for all stations regardless of what values were set with the **scan** or **snr** commands.

If parameter **snr** is **auto**, stations that cannot meet their snr targets are automatically dropped from the scan. If parameter **snr** is **man**, user approval is requested before dropping stations.

If the specified source will rise at a station within the **lookahead** parameter time, user approval is requested before sked will delay the start of the scan until the source rises.

The cable wrap on which a certain telescope should be positioned for this scan may be forced by typing the key word **cable** followed by the station identifier and the code for the wrap ( $\mathbf{c}$  or  $\mathbf{w}$ -) with no spaces between these two characters. If the cable wrap is not specified, the program chooses the shortest move. This feature should be used with caution because there is currently no method for getting the requested cable wrap to most antenna controllers.

The subnet of stations you want to participate in this scan may be specified with the key word **subnet,** followed by a list of station identifiers (no spaces between identifiers). This is the way to schedule a scan with fewer than the full set of stations for which the source is "up". If a subnet is not specified, the stations in the default subnet are scheduled for the scan.

The start time can be explicitly specified with **start**; refer to page SKED- for the format of the time specification. If a start time is specified, *no checks are made* to ensure that adequate time is allowed for tape spin and slewing, although the usual checks for the source being up and adequate SNR are made. If the start time is not specified, the program will automatically compute a start time using the required slewing time, any necessary tape spin or change time, and the default time parameter **modular**. Refer to page SKED- for the algorithm used to compute a new start time.

If a scan with the given parameters is impossible, sked will report the reason why, e.g. if the source is not up (i.e. not mutually visible) for the duration of the scan, it will not be scheduled.

The following example demonstrates scheduling 0014+813 specifying the source name and letting sked do all the work about figuring out durations and start times.

| ? / 0014+813     |              |            |              |             |             |                |
|------------------|--------------|------------|--------------|-------------|-------------|----------------|
| Checking new obs | s on 0014+81 | .3         | with Kk Ma N | Ny Tc Ts Wf | Wz          |                |
| CHKSRCUP4SCAN: A | At scan sta  | rt time 17 | :00:00 sourc | e 0014+813  | not visible | e at TIGOCONC: |
| az, el= 10.0 -   | -34.7        |            |              |             |             |                |
| Checking new obs | s on 0014+81 | .3         | with Kk Ma N | ly Ts Wf Wz |             |                |
|                  | Kk           | Ma         | Ny           | Ts          | Wf          | Wz             |
| Prev. end:       | 1F000000     | 1F000000   | 1F000000     | 1F000000    | 1F000000    | 1F00000        |

| New start:                          | 1F000000   | 1F000000 | 1F000000 | 1F000000 | 1F000000 | 1F000000 |  |
|-------------------------------------|------------|----------|----------|----------|----------|----------|--|
| Spin run (ft):                      | 0          | 0        | 0        | 0        | 0        | 0        |  |
| (sec):                              | 0          | 0        | 0        | 0        | 0        | 0        |  |
| Slewing (min):                      | 0.0        | 0.0      | 0.0      | 0.0      | 0.0      | 0.0      |  |
| Idle time (sec):                    | 0          | 0        | 0        | 0        | 0        | 0        |  |
| Duration (sec):                     | 47         | 47       | 43       | 43       | 43       | 43       |  |
| Obs start time:                     | 17:00:00   |          |          |          |          |          |  |
| Subnet:                             | Kk-Ma-Ny-I | ]s-Wf-Wz |          |          |          |          |  |
| Accept observation (Y/N) ? <b>Y</b> |            |          |          |          |          |          |  |
| 0014+813 10004-1                    | 70000  47  | 47 43 43 | 3 43 43  |          |          |          |  |

Note that the source is not visible at TIGOCONC, so it is dropped. Note also that the duration of the scan depends on the stations.

The following command schedules source number 2:

| ? 2                                                                               |    |
|-----------------------------------------------------------------------------------|----|
| Checking new obs on 1348+308 with Kk Ma Ny Tc Ts Wf Wz                            |    |
| CHKSRCUP4SCAN: At scan start time 17:00:47 source 1348+308 not visible at MATERA  | :  |
| az, el= 349.4 -18.0                                                               |    |
| CHKSRCUP4SCAN: At scan start time 17:00:47 source 1348+308 not visible at TIGOCON | С: |
| az, el= 301.1 -9.6                                                                |    |
| CHKSRCUP4SCAN: At scan start time 17:00:47 source 1348+308 not visible at WETTZEL | L: |
| az, el= 346.5 -9.1                                                                |    |
| Checking new obs on 1348+308 with Kk Ny Ts Wf                                     |    |
| SNRAC: SNR of 16 is less than minimum 20 required for Kk-Wf at X-band             |    |
| SNRAC: SNR of 15 is less than minimum 20 required for Ny-Wf at X-band             |    |
| SNRAC: SNR of 12 is less than minimum 15 required for Ny-Wf at S-band             |    |
| NEWOB21: SNR too low on baselines to WESTFORD                                     |    |
| Checking new obs on 1348+308 with Kk Ny Ts                                        |    |
| Kk Ny Ts                                                                          |    |
| Prev. end: 1F000000 1F000000 1F000000                                             |    |
| New start: 1F000000 1F000000 1F000000                                             |    |
| Spin run (ft): 0 0 0                                                              |    |
| (sec): 0 0 0<br>Slewing (min): 0.7 0.7 0.7                                        |    |
| Slewing (min): 0.7 0.7 0.7                                                        |    |
| Idle time (sec):     0     4     6       Duration (sec):     299     299     129  |    |
|                                                                                   |    |
| Obs start time: 17:01:46                                                          |    |
| Subnet: Kk-Ny-Ts                                                                  |    |
| Accept observation (Y/N) ?y                                                       |    |
| 1348+308 10004-170146  299 299 129                                                |    |
| ?                                                                                 |    |

### The following schedules 3C84 to start at 19:00:00 with a duration of 200:

| ? / 0529+483 dur | 200 start   | 19:00:00  |             |             |             |                |
|------------------|-------------|-----------|-------------|-------------|-------------|----------------|
| Checking new obs | on 0529+48  | 3         | with Kk Ma  | Ny Tc Ts Wf | Wz          |                |
| CHKSRCUP4SCAN: A | t scan star | t time 19 | :00:00 sour | ce 0529+483 | not visible | at KOKEE :     |
| az, el= 337.6 -  | 13.2        |           |             |             |             |                |
| CHKSRCUP4SCAN: A | t scan star | t time 19 | :00:00 sour | ce 0529+483 | not visible | e at TIGOCONC: |
| az, el= 55.9 -   | 50.4        |           |             |             |             |                |
| Checking new obs | on 0529+48  | 3         | with Ma Ny  | Ts Wf Wz    |             |                |
| Station WETTZELL | can not pa  | rticipate | because of  | downtime    |             |                |
| Checking new obs | on 0529+48  | 3         | with Ma Ny  | Ts Wf       |             |                |
|                  | Ma          | Ny        | Ts          | Wf          |             |                |
| Prev. end:       | 1F000000    | 1F000000  | 1F000000    | 1F000000    |             |                |
| New start:       | 1F000000    | 1F000000  | 1F000000    | 1F000000    |             |                |
| Spin run (ft):   | 0           | 0         | 0           | 0           |             |                |
| (sec):           | 0           | 0         | 0           | 0           |             |                |
| Slewing (min):   | 0.0         | 0.0       | 0.0         | 0.0         |             |                |
| Idle time (sec): | 7200        | 7200      | 7200        | 7200        |             |                |

/

Duration (sec): 200 200 200 200 Obs start time: 19:00:00 Subnet: Ma-Ny-Ts-Wf Accept observation (Y/N) ?**y** SIMUL02: Inserting | 0529+483 10 SX PREOB 10004190000 200 MIDOB 0 POSTOB AWB-DW 0529+483 10004-190000| 200 200 200 200| ?

| ?        |                                               |
|----------|-----------------------------------------------|
| Syntax   | ?                                             |
| -        | ? Command                                     |
| Synopsis | Help                                          |
| Comment  | This command is synonymous with <b>help</b> . |

This is the sked help command. Issued without any arguments, it gives a list of the commands together with a brief description:

| ? ?          |                               |             |                               |
|--------------|-------------------------------|-------------|-------------------------------|
| !            | Shell to system               | /           | Insert new scan               |
| ?            | Info for <command/>           | ^           | Previous line                 |
| ABORT        | Abandon all changes           | ADD         | Add station to scan           |
| ALLOCATION   | Set, list tape allocation     | ASTROMETRIC | Set desired #obs limits       |
| AUTOSKED     | Auto generate schedule        | BACK        | Back up in the schedule       |
| BESTSOURCE   | Find best sources             | BROADBAND   | Set broadband stations        |
| CATALOG      | List, Set catalogs            | CHECK       | Check schedule                |
| COMMENT      | only used in scripts          | COVERAGE    | Report coverage by station    |
| CURRENT      | List current scan             | DELETE      | Delete scan(s)                |
| DOWNTIME     | Set/list station Downtime     | EARLY       | Set, list early start         |
| EC           | Create sked file & exit       | ELEVATION   | Set, list el limits           |
| ER           | Write sked file & exit        | FLUX        | Select or list flux           |
| FREQUENCY    | Set,list freq. modes          | HELP        | List this screen              |
| LIST         | List scans                    | MAJOR       | List, select major opts       |
| MAX          | List max parameter values     | MASTER      | Compare schedule, master      |
| MEDIA        | Set, list media types         | MINOR       | List, select minor opts       |
| MODIFY       | Modify current scan           | MONITOR     | Get sources to monitor        |
| MOTION       | Set, list tape motion         | MUTUALVIS   | Display mutual vis.           |
| NEXT         | List next scan                | NOW         | Set current time              |
| OPTIMIZATION | Set, list optimization        | PARAMETERS  | Set, list parameters          |
| PID          | List Process ID #             | PREVIOUS    | List previous scan(s)         |
| PRINTL       | Print file - landscape        | PRINTP      | Print file - portrait         |
| QUIT         | Immediately w/o asking        | REMOVE      | Remove station                |
| RESULT       | Display fe or matrices        | REWRITE     | Rewrite scans                 |
| SCAN         | Set source scan times         | SHIFT       | Shift start times             |
| SITEVIS      | Display station vis.          | 1SNR        | Set, list 1-BL SNRs           |
| SNR          | Set, list SNRs                | SOLVE       | Make output for solve         |
| SOURCES      | Select,list, plot             | SRCWT       | Select, list SrcWt            |
| STATIONS     | Select, list                  | STATWT      | Select, list StatWt           |
| STREAMS      | Show processing streams       | SUBCON      | Set subconfig display         |
| SUMMARY      | Schedule summary              | SUMOUT      | Write summary file            |
| TAGALONG     | Add station to scans          | TAPE        | Set, list tape types          |
| TIMELINE     | Set time line display         | UNIT        | Change output device          |
| UNTAG        | Remove any bad obs.           | VCC         | Vex create clean & exit       |
| VEC          | Vex create & exit             | VER         | Vex write & exit              |
| VLBA         | Toggle full-obs. mode         | VSCAN       | Display variable scan lengths |
| VWC          | Create Vex file               | VWR         | Write Vex file                |
| WC           | Create sked file              | WHATSUP     | Display sources 'up'          |
| WR           | Write sked file               | XLIST       | Extended listings             |
| XNEW         | New scan extended list        |             |                               |
| _            | e abbreviated so long as they | are unique  |                               |
| ?            |                               |             |                               |

If the command is followed by a command name, it will give a synopsis of the command:

| ? ? quit                        |     |
|---------------------------------|-----|
| QUIT Command takes no arguments |     |
| ? ? li                          |     |
| 0                               | 4.1 |

Some commands will give you additional information if you follow the command name by a question mark:

? xlist ? List, Clear, Toggle Extended listings Usage: Xlist <option> ? This screen Clear all values Clear List List values currently set Off Turn off extended listing Turn on extended listing On --otions listed below--AzEl AzEl Feet Tape footage HA Hour Angle Long format for AzEl Sky distribution info SNR by baseline Long Sky SNR Include cable wrap Wrap ?

However, this only works for some of the newer sked commands (more recent than 2005). Older sked commands will give an error message:

```
? li ?
YDHMS03: Incorrect format in time field:?
GTDTR02 - Start date/time must be of form YYDDDHHMMSS. YY and DDD optional.
?
```

Eventually, all sked commands provide more information if their first argument is "?".

| ۸         |                                                   |
|-----------|---------------------------------------------------|
| Syntax:   | ^ [Num]                                           |
| Synopsis: | Move towards the start of the schedule Num scans. |
| See also: | next                                              |
| Comment:  | This is synonymous with <b>back</b> .             |

This command moves to the previous line of the schedule. If Num is omitted, we space backwards 1 scan.

| In the following example we list a part of the schedule, and then space backward 3 scans: |  |
|-------------------------------------------------------------------------------------------|--|
|-------------------------------------------------------------------------------------------|--|

| ? li 171  | 000-173000   |      |       |     |     |     |     |     |
|-----------|--------------|------|-------|-----|-----|-----|-----|-----|
| Source    | Start        | DURA | ATIOI | JS  |     |     |     |     |
| name      | yyddd-hhmmss | Kk   | Ma    | Ny  | Tc  | Ts  | Wf  | Wz  |
| 2255-282  | 10004-171300 |      | 161   |     | 161 |     |     | 125 |
| 1342+662  | 10004-171309 | 90   |       | 110 |     | 44  | 110 | 1   |
| 1128+385  | 10004-171541 | 186  |       | 192 |     | 78  | 192 |     |
| 0048-097  | 10004-171633 |      | 43    |     |     |     |     | 43  |
| 0059+581  | 10004-172058 |      | 43    | 43  |     | 43  | 43  | 43  |
| 3C371     | 10004-172310 | 63   | 99    | 60  |     | 43  | 99  | 52  |
| 0716+714  | 10004-172556 | 56   | 91    | 64  |     | 43  | 91  | 54  |
| 0759+183  | 10004-172752 | 162  |       | 151 |     | 52  |     | 162 |
| 1044+719  | 10004-172811 |      | 43    |     |     |     | 43  | 1   |
| 1348+308  | 10004-173139 | 101  |       |     |     | 101 |     |     |
| End of la | isting.      |      |       |     |     |     |     |     |
| ? ^ 3     |              |      |       |     |     |     |     |     |
| Source    | Start        | DURA | 10ITA | JS  |     |     |     |     |
| name      | yyddd-hhmmss | Kk   | Ma    | Ny  | Tc  | Ts  | Wf  | Wz  |
| 0716+714  | 10004-172556 | 56   | 91    | 64  |     | 43  | 91  | 54  |
| End of la | isting.      |      |       |     |     |     |     |     |
| ?         |              |      |       |     |     |     |     |     |

Note that after the listing we are left following the scan that ends at 17:31:39. When we space backward 3 scans we are left after the scan that ends at 17:25:56.

## abort

| Syntax:   | abort                       |
|-----------|-----------------------------|
| Synopsis: | Abort the current schedule. |
| See also: | quit                        |

This command purges the working and scratches files and prepares to exit. The original file which was being edited, if any, is left intact.

If any changes were made in the schedule, you are asked to confirm the abort command.

| ? abort | :    |      |       |     |     |      |     |      |    |        |         |
|---------|------|------|-------|-----|-----|------|-----|------|----|--------|---------|
| Changes | have | been | made. | Are | you | sure | you | want | to | abort? | (Y/N):n |
| ?       |      |      |       |     |     |      |     |      |    |        |         |

### add

| Syntax:   | add <range> <station></station></range> |
|-----------|-----------------------------------------|
| Synopsis: | Add a station to the specified scans.   |
| See also: | remove, tagalong                        |

This command allows you to add a station to a range of scans, regardless of whether it meets the SNR targets or not. If you want sked to check SNR targets, use the tagalong command.

| ? li 1730 | 000          |     |       |    |     |     |     |     |  |
|-----------|--------------|-----|-------|----|-----|-----|-----|-----|--|
| Source    | Start        | DUR | ATION | S  |     |     |     |     |  |
| name      | yyddd-hhmmss | Kk  | Ma    | Ny | Τc  | Ts  | Wf  | Wz  |  |
| 0014+813  | 10004-170000 | 47  | 47    |    |     | 43  | 43  | 43  |  |
| 3C418     | 10004-170157 |     | 70    |    |     |     | 70  | 57  |  |
| 1334-127  | 10004-170240 | 43  |       |    | 85  | 85  |     | 1   |  |
| 1636+473  | 10004-170500 | 107 |       |    |     | 58  | 107 | 90  |  |
| 1348+308  | 10004-170731 | 101 |       |    |     | 101 |     |     |  |
| 2255-282  | 10004-170807 |     | 113   |    | 113 |     |     | 87  |  |
| 2209+236  | 10004-171110 |     | 300   |    | 300 |     | 85  | 691 |  |
| 0828+493  | 10004-171326 | 186 |       |    |     | 108 |     | 186 |  |
| 1954-388  | 10004-171710 |     |       |    | 89  |     | 89  | 1   |  |
| 0446+112  | 10004-171829 |     | 49    |    |     | 49  |     | 45  |  |
| 2008-159  | 10004-171921 |     |       |    | 281 |     | 281 | - 1 |  |
| 0219+428  | 10004-172020 |     | 188   |    |     | 121 |     | 188 |  |
| 0912+029  | 10004-172333 | 43  |       |    |     | 43  |     | - 1 |  |
| 1044+719  | 10004-172521 |     | 45    |    |     |     | 45  | 43  |  |
| 1334-127  | 10004-172536 | 43  |       |    | 88  | 88  |     |     |  |
| 1451-375  | 10004-172740 | 217 |       |    | 217 |     |     | 1   |  |
| 3C371     | 10004-172809 |     | 99    |    |     | 43  | 99  | 52  |  |
| 1244-255  | 10004-173159 | 43  |       |    |     | 43  |     | 1   |  |
| End of la | isting       |     |       |    |     |     |     |     |  |
| ?         |              |     |       |    |     |     |     |     |  |

For example, the following part the schedule does not contain NyAlesund:

#### The following command adds Ny for the interval 17:00:00 through 17:20:00.

```
? ? add ^-172000 ny
Source
                       DURATIONS
            Start
        yyddd-hhmmss Kk Ma Ny Tc Ts Wf
                                                WΖ
name
0014+813 10004-170000| 47 47 43
                                        43 43 43
NOT ENOUGH time between obs
3C418
       10004-170157|
                            70 60
                                            70 571
CHKSRCUP4SCAN: At scan start time 17:02:40 source 1334-127 not visible at NYALES20: az,
el= 346.3 -23.8
1334-127 10004-170240| 43
                                    85 85
1636+473 10004-170500| 107 99
                                        58 107 90|
SNRAC: SNR of 19 is less than minimum 20 required for Ts-Ny at X-band
SNRAC: SNR of 13 is less than minimum 15 required for Ts-Ny at S-band
SNRAC: SNR of 12 is less than minimum 20 required for Kk-Ny at X-band SNRAC: SNR of 9 is less than minimum 15 required for Kk-Ny at S-band
1348+308 10004-170731 101 101 101
CHKSRCUP4SCAN: At scan start time 17:08:07 source 2255-282 not visible at NYALES20: az,
el= 206.3 -18.1
2255-282 10004-170807|
                           113
                                   113
                                                 871
                          300 100 300
                                            85 691
2209+236 10004-171110|
NOT ENOUGH time between obs
0828+493 10004-171326| 186
                               186 108
                                                186|
CHKSRCUP4SCAN: At scan start time 17:17:10 source 1954-388 not visible at NYALES20: az,
el= 247.8 -35.2
```

1954-388 10004-171710| 89 89 SNRAC: SNR of 16 is less than minimum 20 required for Ma-Ny at X-band SNRAC: SNR of 14 is less than minimum 15 required for Ma-Ny at S-band 0446+112 10004-171829| 49 49 49 45| CHKSRCUP4SCAN: At scan start time 17:19:21 source 2008-159 not visible at NYALES20: az, el= 250.3 -12.3 2008-159 10004-171921 281 281 SNRAC: SNR of 16 is less than minimum 20 required for Ma-Ny at X-band 0219+428 10004-172020| 188 188 121 188| END OF AUTOCHECKING ?

For some of the scans, e.g., 17:02:40, the source is not up at NyAlesund. For other scans, the source is up but does not meet the SNR targets, e.g., 17:07:31. Sked schedules NyAlesund anyway. To verify that NyAlesund is included, we can list the schedule.

| ? li ^-17 | 73000        |      |      |     |     |     |     |     |
|-----------|--------------|------|------|-----|-----|-----|-----|-----|
| Source    | Start        | DURA | ATIO | NS  |     |     |     |     |
| name      | yyddd-hhmmss | Kk   | Ma   | Ny  | Tc  | Ts  | Wf  | Wz  |
| 0014+813  | 10004-170000 | 47   | 47   | 43  |     | 43  | 43  | 43  |
|           | 10004-170157 |      |      |     |     |     |     | 57  |
| 1334-127  | 10004-170240 | 43   |      |     | 85  | 85  |     |     |
| 1636+473  | 10004-170500 | 107  |      | 99  |     | 58  | 107 | 90  |
| 1348+308  | 10004-170731 | 101  |      | 101 |     | 101 |     | 1   |
| 2255-282  | 10004-170807 |      | 113  |     | 113 |     |     | 87  |
| 2209+236  | 10004-171110 |      | 300  | 100 | 300 |     | 85  | 69  |
| 0828+493  | 10004-171326 | 186  |      | 186 |     | 108 |     | 186 |
| 1954-388  | 10004-171710 |      |      |     | 89  |     | 89  |     |
| 0446+112  | 10004-171829 |      | 49   | 49  |     | 49  |     | 45  |
| 2008-159  | 10004-171921 |      |      |     | 281 |     | 281 |     |
|           | 10004-172020 |      |      |     |     |     |     | 188 |
| 0912+029  | 10004-172333 | 43   |      |     |     | 43  |     |     |
| 1044+719  | 10004-172521 |      | 45   |     |     |     | 45  | 43  |
| 1334-127  | 10004-172536 | 43   |      |     | 88  | 88  |     |     |
| 1451-375  | 10004-172740 | 217  |      |     | 217 |     |     |     |
| 3C371     | 10004-172809 |      | 99   |     |     | 43  | 99  | 52  |
| 1244-255  | 10004-173159 | 43   |      |     |     | 43  |     |     |
| End of li | isting.      |      |      |     |     |     |     |     |
| ?         |              |      |      |     |     |     |     |     |

See the same example under tagalong to see the difference in the effect of add vs tagalong.

-46-

## allocation

| Syntax:   | Allocation [Station <auto scheduled>]</auto scheduled> |
|-----------|--------------------------------------------------------|
| Synopsis: | Allocate tape usage.                                   |
| See also: | media, motion, tape                                    |
| Comment:  | Obsolete                                               |

This command determines whether the tape allocation is scheduled or automatically handled. The only stations that allocated tape usage automatically were the VLBA.

Allocation without an argument lists the current argument.

The station argument can be either a two-letter station code or the underscore character "\_" which specifies *all* stations. In either case the allocation is changed to the corresponding value. Valid values for allocation are auto or scheduled.

The following example first lists the allocation, then changes the allocation of NyAlesund to Auto, and finally changes the allocation of all stations to auto.

| ? al | llocation     |                 |
|------|---------------|-----------------|
| ID   | Station       | Tape allocation |
|      |               | SCHEDULED       |
| On   | ONSALA60      | SCHEDULED       |
| Sh   | SESHAN25      | SCHEDULED       |
| Tc   | TIGOCONC      | SCHEDULED       |
| Wf   | WESTFORD      | SCHEDULED       |
| Wz   | WETTZELL      | SCHEDULED       |
| Zc   | ZELENCHK      | SCHEDULED       |
| ? al | location N    | y Auto          |
| ? al | location      |                 |
| ID   | Station       | Tape allocation |
| Ny   | NYALES20      | AUTO            |
|      |               | SCHEDULED       |
| Sh   | SESHAN25      | SCHEDULED       |
| Tc   | TIGOCONC      | SCHEDULED       |
| Wf   | WESTFORD      | SCHEDULED       |
| Wz   | WETTZELL      | SCHEDULED       |
|      | ZELENCHK      |                 |
|      | location $\_$ | auto            |
|      | location      |                 |
| ID   | Station       | 1               |
| Ny   | NYALES20      | AUTO            |
| On   | ONSALA60      | AUTO            |
| -    | SESHAN25      |                 |
| Tc   | TIGOCONC      | AUTO            |
|      | WESTFORD      |                 |
| Wz   | WETTZELL      | AUTO            |
| -    | ZELENCHK      | AUTO            |
| ?    |               |                 |

## astrometric

. . .

Syntax:Astro [List | Obs | Add Source Min% [Max%] |<br/>Set Source Min [Max%] | Delete Source | Cull MinObs]Synopsis:List, set delete astrometric sourcesSee also:minor

This command is used to list or set the astrometric sources, or to see how closely the scheduling is achieving the targets. If astrometric mode is turned on (as determined by the **minor** astrometric option), then sked tries to make astrometric sources meet their observing targets.

Astrometric sources appear in the \$ASTROMETRIC portion of the schedule file.

| \$ASTROMETRIC |      |      |
|---------------|------|------|
| 0039+230      | 1.00 | 1.50 |
| 1746+470      | 1.00 | 1.50 |
| 1424+366      | 1.00 | 1.50 |
|               |      |      |

Here the first column is the source name, the second column is the target floor, and the third column is the target ceiling. The target floor, respectively ceiling, are the minimum, respectively maximum, number of observations on the source expressed as a percentage of the total number of observations. Prior to scheduling a scan sked calculates the total number of observations scheduled and the number of observations on an astrometric source. If the number of observations is less than the minimum, sked will preferentially select scans containing this source. If it is more than the maximum, then sked will not schedule this source. Setting the maximum target to 0 is one way of assuring that sked will not select the source.

| Astrometric Keywords   |                                                                                                    |
|------------------------|----------------------------------------------------------------------------------------------------|
| Option                 | Description                                                                                                    |
| List                   | List astrometric sources and their targets.                                                                                                    |
| Obs                    | List astrometric sources, targets, and number of observations<br>and scans observed in schedule.                                                                                                    |
| Add Source Min% [Max%] | Add a source to the astrometric list. Must specify minimum value. If maximum value is not specified, assumed to be 100%.                                                                                |
| Set Source Min% [Max%] | Set targets for source in astrometric list. If the source is not<br>in the list, it will be added to the list. Must specify minimum<br>value. If maximum value is not specified, assumed to be<br>100%. |
| Delete Source          | Delete source from astrometric list. Source will not be observed.                                                                                                    |
| Cull MinObs MinRatio   | Remove sources from astrometric list if they have fewer than<br>MinObs observations, or for which NumObs/Num-<br>Scan <minratio.< th=""></minratio.<>                                                   |

| ? ast | trometric |         |         |
|-------|-----------|---------|---------|
| SOUR  | CE        | Min%Obs | Max%Obs |
| 1     | CL4       | 1.00    | 1.50    |
| 2     | 1348+308  | 1.00    | 1.50    |
| 3     | 1725+123  | 1.00    | 1.50    |
| 4     | 1013+127  | 1.00    | 1.50    |
| 5     | 0828+493  | 1.00    | 1.50    |
| 6     | 1636+473  | 1.00    | 1.50    |
| 7     | 0219+428  | 1.00    | 1.50    |
| 8     | 1508-055  | 1.00    | 1.50    |
| 9     | 2243+047  | 1.00    | 1.50    |
| 10    | 0436-129  | 1.00    | 1.50    |
| ?     |           |         |         |

Astrometric without an argument will list the current astrometric sources. This is synonymous with **ast list**.

The first number on this screen is the position of the source in the list of sources in the schedule file, *not* the position in the astrometric list.

| To see how well we are doing in meeting the target, use the <b>ast</b> obs command. |
|-------------------------------------------------------------------------------------|
|-------------------------------------------------------------------------------------|

| ? ast obs |      |      |        |        |       |
|-----------|------|------|--------|--------|-------|
| Source    | Min  | Max  | Actual | #Num # | Scans |
| CL4       | 1.00 | 1.50 | 0.28   | 12     | 12    |
| 1348+308  | 1.00 | 1.50 | 0.24   | 10     | 10    |
| 1725+123  | 1.00 | 1.50 | 0.19   | 8      | 8     |
| 1013+127  | 1.00 | 1.50 | 0.14   | 6      | 6     |
| 0828+493  | 1.00 | 1.50 | 0.92   | 39     | 11    |
| 1636+473  | 1.00 | 1.50 | 1.63   | 69     | 12    |
| 0219+428  | 1.00 | 1.50 | 1.32   | 56     | 13    |
| 1508-055  | 1.00 | 1.50 | 0.14   | 6      | 6     |
| 2243+047  | 1.00 | 1.50 | 0.73   | 31     | 17    |
| 0436-129  | 1.00 | 1.50 | 0.14   | 6      | 6     |
| Total     |      |      | 5.74   | 243    | 101   |
| ?         |      |      |        |        |       |

The following command changes the target values for 1616+029, and then verifies it. If the maximum value is omitted, it is set to 100.

| -    |                |         |         |
|------|----------------|---------|---------|
| ? as | t set 1348+308 | 3 2 4   |         |
| ? as | t li           |         |         |
| SOUR | CE             | Min%Obs | Max%Obs |
| 1    | CL4            | 1.00    | 1.50    |
| 2    | 1348+308       | 2.00    | 4.00    |
| 3    | 1725+123       | 1.00    | 1.50    |
| 4    | 1013+127       | 1.00    | 1.50    |
| 5    | 0828+493       | 1.00    | 1.50    |
| 6    | 1636+473       | 1.00    | 1.50    |
| 7    | 0219+428       | 1.00    | 1.50    |
| 8    | 1508-055       | 1.00    | 1.50    |
| 9    | 2243+047       | 1.00    | 1.50    |
| 10   | 0436-129       | 1.00    | 1.50    |
| ?    |                |         |         |

The following command deletes 1636+473 from the astrometric list.

| ? ast del 1636+473<br>? ast li |                 |  |
|--------------------------------|-----------------|--|
| SOURCE                         | Min%Obs Max%Obs |  |

#### **Command Reference**

| 1  | CL4      | 1.00 | 1.50 |
|----|----------|------|------|
| 2  | 1348+308 | 2.00 | 4.00 |
| 3  | 1725+123 | 1.00 | 1.50 |
| 4  | 1013+127 | 1.00 | 1.50 |
| 5  | 0828+493 | 1.00 | 1.50 |
| 7  | 0219+428 | 1.00 | 1.50 |
| 8  | 1508-055 | 1.00 | 1.50 |
| 9  | 2243+047 | 1.00 | 1.50 |
| 10 | 0436-129 | 1.00 | 1.50 |
| ?  |          |      |      |

The following adds source 2059+034 to the list with targets of 2.0 and 4.0.

| ? ast | add 2059+034 |         |         |
|-------|--------------|---------|---------|
| ? ast | 1 <b>i</b>   |         |         |
| SOURC | E            | Min%Obs | Max%Obs |
| 1     | CL4          | 1.00    | 1.50    |
| 2     | 1348+308     | 1.00    | 1.50    |
| 3     | 1725+123     | 1.00    | 1.50    |
| 4     | 1013+127     | 1.00    | 1.50    |
| 5     | 0828+493     | 1.00    | 1.50    |
| 7     | 0219+428     | 1.00    | 1.50    |
| 8     | 1508-055     | 1.00    | 1.50    |
| 9     | 2243+047     | 1.00    | 1.50    |
| 10    | 0436-129     | 1.00    | 1.50    |
| 46    | 2059+034     | 2.00    | 4.00    |
| ?     |              |         |         |

It may happen that after generating a schedule using astrometric mode some sources have too few observations to be useful. You can try to increase the number of the observations on these sources by changing the observing targets, or by increasing the weight of astrometric in the **minor** options. If this doesn't work, you may decide to just delete the source. You can do this manually using the *delete*.

An alternative is to use the *cull* keyword to delete sources. *Cull* takes two arguments, *MinObs* and *MinRatio*, the first of which is required. *MinObs* is the minimum number of acceptable observations. The second is *MinRatio* which is NumObsPerSrc/NumScansPerSrc. If MinRatio is larger than one, you would cull sources that have just single baseline observations. This might be desirable for source position measurements. The following example gets rid of all sources which have fewer than 7 observatons, or MinRatio under 1.01.

| ? ast cull  | 7 1.01    |          |         |       |        |
|-------------|-----------|----------|---------|-------|--------|
| Culling sou | urces wit | h numObs | s< 7    |       |        |
| 01          | numObs    | /NumScar | n < 1.0 |       |        |
| Source      | Min       | Max      | Actual  | Num ‡ | #Scans |
| CL4         | 1.00      | 1.50     | 0.28    | 12    | 12     |
| 1348+308    | 1.00      | 1.50     | 0.24    | 10    | 10     |
| 1725+123    | 1.00      | 1.50     | 0.19    | 8     | 8      |
| 1013+127    | 1.00      | 1.50     | 0.14    | 6     | 6      |
| 1508-055    | 1.00      | 1.50     | 0.14    | 6     | 6      |
| 0436-129    | 1.00      | 1.50     | 0.14    | 6     | 6      |
| Total       |           |          | 1.13    | 48    | 48     |
| ? ast obs   |           |          |         |       |        |
| Source      | Min       | Max      | Actual  | #Num  | #Scans |
| 0828+493    | 1.00      | 1.50     | 0.92    | 39    | 11     |
| 1636+473    | 1.00      | 1.50     | 1.63    | 69    | 12     |
| 0219+428    | 1.00      | 1.50     | 1.32    | 56    | 13     |
| 2243+047    | 1.00      | 1.50     | 0.73    | 31    | 17     |

| Totol | 4.60 | 105 | 52 |  |  |  |
|-------|------|-----|----|--|--|--|
| Total | 4.00 | TPJ | 55 |  |  |  |
| 0     |      |     |    |  |  |  |
| .)    |      |     |    |  |  |  |
| •     |      |     |    |  |  |  |

If the source is specified as "\_", then all sources will be made astrometric:

| ? ast set 2 3    |         |         |
|------------------|---------|---------|
| ? ast li         |         |         |
| SOURCE           | Min%Obs | Max%Obs |
| 1 CL4            | 2.00    | 3.00    |
| 2 1348+308       | 2.00    | 3.00    |
| 3 1725+123       | 2.00    | 3.00    |
| 4 1013+127       | 2.00    | 3.00    |
| 5 0828+493       | 2.00    | 3.00    |
| more sked output |         |         |
| 51 0920-397      | 2.00    | 3.00    |
| 55 0109+224      | 2.00    | 3.00    |
| 56 0430+289      | 2.00    | 3.00    |
| 57 0925-203      | 2.00    | 3.00    |
| 58 1608+243      | 2.00    | 3.00    |
| 59 1657-261      | 2.00    | 3.00    |
| 60 2000+148      | 2.00    | 3.00    |
| ?                |         |         |

-51-

#### auto

| Syntax:   | auto [Subnet EndTime]                                                                        |
|-----------|----------------------------------------------------------------------------------------------|
| Synopsis: | Automatically schedule scans using the stations in <i>Subnet</i> until time <i>EndTime</i> . |
| See also: | whatsup, /, major, minor, downtime, astrometric                                              |

Most schedules are generated using automatic scheduling for all or most of the schedule. In automatic mode, sked will generate a schedule using the station specified in *Subnet* until there is a scan that ends past *EndTime*. A special value for the argument is *EndTime* is **END** which is the symbolic name for the end of the session.

```
Issuing auto without an argument will generate a signal scan:
```

| ? auto             |                                                           |
|--------------------|-----------------------------------------------------------|
| Auto Mode: T       |                                                           |
| Fill-In Mode: F    | Subnet: Kk-Ma-Ny-Tc-Ts-Wf-Wz-                             |
| Total tested: 47   | Tested for Minor: 28                                      |
| SIMUL02: Inserting | 0014+813 10 SX PREOB 10004170000 47 MIDOB 0 POSTOB KWAWBW |
| ?                  |                                                           |

If the user specifies "\_" as the subnet, then **auto** uses the network specified by the **major sub-net option**. This is the usual mode. The following example generates a schedule using this network until the first scan that ends after 17:10:00.

| ? auto _ 171000                                       |           |                 |
|-------------------------------------------------------|-----------|-----------------|
| Auto Mode: T                                          |           |                 |
| Fill-In Mode: F Subnet: Kk-Ma-Ny-Tc-Ts-Wf-Wz-         |           |                 |
| Total tested: 47 Tested for Minor: 28                 |           |                 |
| SIMUL02: Inserting   0014+813 10 SX PREOB 10004170000 | 47 MIDOB  | 0 POSTOB KWAWBW |
| Fill-In Mode: F Subnet: Kk-Ma-Ny-Tc-Ts-Wf-Wz-         |           |                 |
| Total tested: 44 Tested for Minor: 26                 |           |                 |
| SIMUL02: Inserting   1334-127 10 SX PREOB 10004170240 | 131 MIDOB | 0 POSTOB K-C-DC |
| Fill-In Mode: T Subnet: Ny-Wf-Wz-Ma-                  |           |                 |
| Total tested: 26 Tested for Minor: 21                 |           |                 |
| SIMUL02: Inserting   1636+473 10 SX PREOB 10004170147 | 153 MIDOB | 0 POSTOB BWE-FW |
|                                                       |           |                 |
| more sked output                                      |           |                 |
|                                                       |           |                 |
| SIMUL02: Inserting   0446+112 10 SX PREOB 10004170748 | 74 MIDOB  | 0 POSTOB A-B-DC |
| Fill-In Mode: F Subnet: Kk-Ma-Ny-Tc-Ts-Wf-Wz-         |           |                 |
| Turning off: 1636+473                                 |           |                 |
| Total tested: 39 Tested for Minor: 31                 |           |                 |
| SIMUL02: Inserting   0828+493 10 SX PREOB 10004170959 | 210 MIDOB | 0 POSTOB KWBWDC |
| Fill-In Mode: T Subnet: Ma-Tc-Wf-                     |           |                 |
| Turning off: 0828+493 1636+473                        |           |                 |
| Total tested: 10 Tested for Minor: 8                  |           |                 |
| SIMUL02: Inserting   2255-282 10 SX PREOB 10004171048 | 161 MIDOB | 0 POSTOB A-CW 1 |
| Fill-In Mode: F Subnet: Kk-Ma-Ny-Tc-Ts-Wf-Wz-         |           |                 |
| Turning off: 0828+493 1636+473                        |           |                 |
| Total tested: 35 Tested for Minor: 28                 |           |                 |
| SIMUL02: Inserting   3C418 10 SX PREOB 10004171536    | 70 MIDOB  | 0 POSTOB KWACB- |
| ?                                                     |           |                 |

Note that the schedule alternates between standard mode and fill-in mode. The source 1636+473 is an astrometric mode, and is turned off because it has met its target. 0828+493 is also an astrometric source, and once this meets its target, it is also turned off.

| The following exam | nle schedules the  | subnet MaNvWz   | until 17.25.00 |
|--------------------|--------------------|-----------------|----------------|
| The following exam | ipic seneulles inc | Sublict many w2 | unun 17.25.00. |

```
? auto MaNyWz 172500
Auto Mode:
              Т
Fill-In Mode:
              F Subnet: Ma-Ny-Wz-
              0828+493 1636+473
Turning off:
Total tested: 18 Tested for Minor: 11
SIMUL02: Inserting | 0219+428 10 SX PREOB 10004171846
                                                         292 MIDOB
                                                                        0 POSTOB ACB-FW
Fill-In Mode: F Subnet: Ma-Ny-Wz-
Turning off:
               0828+493 1636+473 0219+428
Total tested:
               22 Tested for Minor: 13
SIMUL02: Inserting | 0759+183 10 SX PREOB 10004172459
                                                         188 MIDOB
                                                                        0 POSTOB ACBWFW
?
```

The following will automatically generate scans until the end of the session:

| ? auto _ end                                                        |                   |
|---------------------------------------------------------------------|-------------------|
| Auto Mode: T                                                        |                   |
| Fill-In Mode: F Subnet: Kk-Ma-Ny-Tc-Ts-Wf-Wz-                       |                   |
| Optimizing for sky coverage, covariance parameters will be ignored. |                   |
| Total tested: 47 Tested for Minor: 28                               |                   |
| SIMUL02: Inserting   0014+813 10 SX PREOB 10004170000 47 MIDO       | B 0 POSTOB KWAWBW |
| Fill-In Mode: F Subnet: Kk-Ma-Ny-Tc-Ts-Wf-Wz-                       |                   |
| Total tested: 44 Tested for Minor: 26                               |                   |
| SIMUL02: Inserting   1334-127 10 SX PREOB 10004170240 131 MIDO      | B 0 POSTOB K-C-DC |
| Fill-In Mode: T Subnet: Ny-Wf-Wz-Ma-                                |                   |
| Total tested: 26 Tested for Minor: 21                               |                   |
| SIMUL02: Inserting   1636+473 10 SX PREOB 10004170147 153 MIDO      | B 0 POSTOB BWE-FW |
|                                                                     |                   |
| more sked output                                                    |                   |
|                                                                     |                   |
| Total tested: 28 Tested for Minor: 22                               |                   |
| SIMUL02: Inserting   1219+044 10 SX PREOB 10005165840 43 MIDO       | B 0 POSTOB K-DC 1 |
| Fill-In Mode: F Subnet: Kk-Ma-Ny-Tc-Ts-Wf-Wz-                       |                   |
| Turning off: 1636+473                                               |                   |
| Total tested: 29 Tested for Minor: 23                               |                   |
| SIMUL02: Inserting   0048-097 10 SX PREOB 10005165847 43 MIDO       | B 0 POSTOB A-F- 1 |
| Fill-In Mode: F Subnet: Kk-Ma-Ny-Tc-Ts-Wf-Wz-                       |                   |
| Turning off: 1636+473                                               |                   |
| Total tested: 29 Tested for Minor: 23                               |                   |
| No more valid observations found within time.                       |                   |
| ?                                                                   |                   |

# back

| Syntax:   | back [Num]                                        |
|-----------|---------------------------------------------------|
| Synopsis: | Move towards the start of the schedule Num scans. |
| See also: | current, list, next, previous                     |
| Comment:  | This is synonymous with ^ and previous.           |

This command moves to the previous line of the schedule. If Num is omitted, we space backwards one scan.

| In the following example we list a part of the schedule | and then space backward 3 scans: |
|---------------------------------------------------------|----------------------------------|
| 2 1; 171000-172000                                      |                                  |

| ? <b>1i 171</b> | 000-173000   |      |       |     |     |     |     |     |  |
|-----------------|--------------|------|-------|-----|-----|-----|-----|-----|--|
| Source          | Start        | DURA | 10ITA | NS  |     |     |     |     |  |
| name            | yyddd-hhmmss | Kk   | Ma    | Ny  | Tc  | Ts  | Wf  | Wz  |  |
| 2255-282        | 10004-171300 |      | 161   |     | 161 |     |     | 125 |  |
| 1342+662        | 10004-171309 | 90   |       | 110 |     | 44  | 110 | 1   |  |
| 1128+385        | 10004-171541 | 186  |       | 192 |     | 78  | 192 | 1   |  |
| 0048-097        | 10004-171633 |      | 43    |     |     |     |     | 43  |  |
| 0059+581        | 10004-172058 |      | 43    | 43  |     | 43  | 43  | 43  |  |
| 3C371           | 10004-172310 | 63   | 99    | 60  |     | 43  | 99  | 52  |  |
| 0716+714        | 10004-172556 | 56   | 91    | 64  |     | 43  | 91  | 54  |  |
| 0759+183        | 10004-172752 | 162  |       | 151 |     | 52  |     | 162 |  |
| 1044+719        | 10004-172811 |      | 43    |     |     |     | 43  | 1   |  |
| 1348+308        | 10004-173139 | 101  |       |     |     | 101 |     | 1   |  |
| End of l:       | isting.      |      |       |     |     |     |     |     |  |
| ? ^ 3           |              |      |       |     |     |     |     |     |  |
| Source          | Start        | DURA | 10ITA | NS  |     |     |     |     |  |
| name            | yyddd-hhmmss | Kk   | Ma    | Ny  | Tc  | Ts  | Wf  | Wz  |  |
| 0716+714        | 10004-172556 | 56   | 91    | 64  |     | 43  | 91  | 54  |  |
| End of l:       | isting.      |      |       |     |     |     |     |     |  |
| ?               |              |      |       |     |     |     |     |     |  |

Note that after the listing we are left following the scan that ends at 17:31:39. When we space backward 3 scans we are left after the scan that ends at 17:25:56.

## bestsource

| Syntax:   | Bestsource NumSrc [Mode [NumCov] ]         |
|-----------|--------------------------------------------|
| Synopsis: | Find best sources for the current session. |
| See also: | Major sub                                  |

This command finds the best sources for the given session. It uses the default subnet specified in **major sub**. It has one required argument, and two optional requirements.

| Bestsource arguments |                                                          |
|----------------------|----------------------------------------------------------|
| Option               | Description                                              |
| NumSrc               | Total number of sources in scheduling.                   |
|                      | If there are NumAst astrometric sources, then (NumSrc-   |
|                      | NumAst) additional sources are chosen.                   |
| Mode                 | How the sources are ranked.                              |
|                      | – Observations.                                          |
|                      | – Source strength.                                       |
|                      | – Combination of observations and source strength.       |
|                      | Default value is 3.                                      |
| NumCov               | Number of sources to consider in picking best source for |
|                      | coverage.                                                |
|                      | Default value is 3.                                      |

The only required argument is NumSrc. This is the total number of sources in the schedule. Note that if there NumAst astrometric sources then the number of additional sources chosen is NumSrc-NumAst.

It may happen that because of station geometry and duration of the schedule it is not possible to find NumSrc sources that are visible during the session. In this case, **bestsource** will return as many sources as possible. The most common example of this are the 1-hour intensives, where typically only around 10-15 sources are visible.

Bestsource employs the following algorithm.

- 1. For each source, schedule a series of pseudo-scans spaced 10 minutes apart for the duration of the experiment.
- 2. For each pseudo-observation assign a score to the source.
  - a. Mode=1. Score = number of observations in scan.
  - b. Mode=2. Score = 1/duration.
  - c. Mode=3. Score = (number of observations)/duration
- 3. Find the cumulative score for each source, and then rank them.
- 4. Pick the source with the highest score, and remove this from the trial list and add it to the BestSource list.
- 5. Pick the sources with the NumCov highest scores from the trial list. Chose the source that result in the best-sky coverage given the sources already in the BestSource list.

- 6. Add this to the BestSource list.
- 7. Go to Step 4 and repeat until we have NumSrc sources.

Here is an example of using BestSource to pick 60 sources.

| ? bes                                                                           | ? best 60                                                              |          |            |          |           |          |          |          |          |      |          |          |          |          |          |          |          |          |          |
|---------------------------------------------------------------------------------|------------------------------------------------------------------------|----------|------------|----------|-----------|----------|----------|----------|----------|------|----------|----------|----------|----------|----------|----------|----------|----------|----------|
| BestS                                                                           | BestSource: NumBest= 60 BestMode 3 NumCover= 3                         |          |            |          |           |          |          |          |          |      |          |          |          |          |          |          |          |          |          |
| Readi                                                                           | ng                                                                     | SC       | urce       | es       | fro       | m        | /sh      | ared     | /gem.    | ini/ | ftp/j    | pub/     | sked     | /cat     | alog     | s/so     | urce     | .cat     | .geo-    |
| detic                                                                           | .god                                                                   | bd       |            |          |           |          |          |          | -        |      |          | -        |          |          | -        |          |          |          | -        |
| NOTE:                                                                           | NOTE: IAU name for IIIZW2 should be 0007+106 not IIIZW2                |          |            |          |           |          |          |          |          |      |          |          |          |          |          |          |          |          |          |
| NOTE: IAU name for 1746+470 should be 1746+469 not 1746+470                     |                                                                        |          |            |          |           |          |          |          |          |      |          |          |          |          |          |          |          |          |          |
|                                                                                 | Getting fluxes from file /shared/gemini/ftp/pub/sked/catalogs/flux.cat |          |            |          |           |          |          |          |          |      |          |          |          |          |          |          |          |          |          |
| Calculating rise/set times:                                                     |                                                                        |          |            |          |           |          |          |          |          |      |          |          |          |          |          |          |          |          |          |
| 1                                                                               | 2                                                                      | 3        | 4          | 5        | 6         | 7        | 8        | 9        | 10       | 11   | 12       | 13       | 14       | 15       | 16       | 17       | 18       | 19       | 20       |
| 21                                                                              | 22                                                                     | 23       | 24         | 25       | 26        | 27       | 28       | 29       | 30       | 31   | 32       | 33       | 34       | 35       | 36       | 37       | 38       | 39       | 40       |
| 41                                                                              | 42                                                                     | 43       | 44         | 45       | 46        | 47       | 48       | 49       | 50       | 51   | 52       | 53       | 54       | 55       | 56       | 57       | 58       | 59       | 60       |
| 61                                                                              | 62                                                                     | 63       | 64         | 65       | 66        | 67       | 68       | 69       | 70       | 71   | 72       | 73       | 74       | 75       | 76       | 77       | 78       | 79       | 80       |
| 81                                                                              | 82                                                                     | 83       | 84         | 85       | 86        | 87       | 88       | 89       | 90       | 91   | 92       | 93       | 94       | 95       | 96       | 97       | 98       |          | 100      |
| -                                                                               |                                                                        |          |            |          |           |          |          |          |          |      | 112      |          |          |          |          |          |          | 119      |          |
|                                                                                 |                                                                        |          |            |          |           |          |          |          |          |      | 132      |          |          |          |          |          |          |          | -        |
|                                                                                 |                                                                        |          |            |          |           |          |          |          |          |      | 152      |          |          |          |          |          |          |          |          |
|                                                                                 |                                                                        |          |            |          |           |          |          |          |          |      | 172      |          |          |          |          |          |          |          |          |
|                                                                                 |                                                                        |          |            |          |           |          |          |          |          |      | 192      |          |          |          |          |          |          |          |          |
|                                                                                 |                                                                        |          |            |          |           |          |          |          |          |      | 212      |          |          |          |          |          |          |          |          |
|                                                                                 |                                                                        |          |            |          |           |          |          |          |          |      | 232      |          |          |          |          |          |          |          |          |
|                                                                                 |                                                                        |          |            |          |           |          |          |          |          |      | 252      |          |          |          |          |          |          |          |          |
|                                                                                 |                                                                        |          |            |          |           |          |          |          |          |      | 272      |          |          |          |          |          |          |          |          |
|                                                                                 |                                                                        |          |            |          |           |          |          |          |          |      | (        |          |          | 275      | 270      | 211      | 270      | 219      | 200      |
|                                                                                 |                                                                        | soui     |            | 200      | 200       | 201      | 200      | 209      | 290      | 291  | •••      | lone     | •        |          |          |          |          |          |          |
| 1                                                                               | 2                                                                      | 3        | 4          | 5        | 6         | 7        | 8        | 9        | 10       | 11   | 12       | 13       | 14       | 15       | 16       | 17       | 18       | 19       | 20       |
| 21                                                                              | 22                                                                     | 23       | 24         | 25       | 26        | 27       | 28       | 29       | 30       | 31   | 32       | 33       | 34       | 35       | 36       | 37       | 38       | 39       | 40       |
| 41                                                                              | 42                                                                     | 43       | 44         | 45       | 46        | 47       | 48       | 49       | 50       | 51   | 52       | 53       | 54       | 55       | 56       | 57       | 58       | 59       | 40<br>60 |
| 61                                                                              | 62                                                                     | 63       | 64         | 4J<br>65 | 40<br>66  | 67       | 68       | 69       | 70       | 71   | 72       | 73       | 74       | 75       | 76       | 77       | 78       | 79       | 80       |
| 81                                                                              | 82                                                                     | 83       | 84         | 85       | 86        | 87       | 88       | 89       | 90       | 91   | 92       | 93       | 94       | 95       | 96       | 97       | 98       |          | 100      |
| -                                                                               |                                                                        |          |            |          |           |          |          |          |          |      | 112      |          |          |          |          |          |          |          |          |
|                                                                                 |                                                                        |          |            |          |           |          |          |          |          |      | 132      |          |          |          |          |          |          |          |          |
|                                                                                 |                                                                        |          |            |          |           |          |          |          |          |      | 152      |          |          |          |          |          |          |          |          |
|                                                                                 |                                                                        |          |            |          |           |          |          |          |          |      | 172      |          |          |          |          |          |          |          |          |
|                                                                                 |                                                                        |          |            |          |           |          |          |          |          |      | 192      |          |          |          |          |          |          |          |          |
|                                                                                 |                                                                        |          |            |          |           |          |          |          |          |      | 212      |          |          |          |          |          |          |          |          |
|                                                                                 |                                                                        |          |            |          |           |          |          |          |          |      | 232      |          |          |          |          |          |          |          |          |
|                                                                                 |                                                                        |          |            |          |           |          |          |          |          |      | 252      |          |          |          |          |          |          |          |          |
|                                                                                 |                                                                        |          |            |          |           |          |          |          |          |      | 272      |          |          |          |          |          |          |          |          |
|                                                                                 |                                                                        |          |            |          |           |          |          |          |          |      |          |          |          | 215      | 2/0      | 211      | 210      | 219      | 200      |
| 281 282 283 284 285 286 287 288 289 290 291done.<br>Calculating rise/set times: |                                                                        |          |            |          |           |          |          |          |          |      |          |          |          |          |          |          |          |          |          |
| l carce                                                                         | 11ati<br>2                                                             | 3        | 115e,<br>4 | set 5    | 6 C T III | 25:<br>7 | 8        | 9        | 10       | 11   | 12       | 13       | 14       | 15       | 16       | 17       | 18       | 19       | 20       |
| 1<br>21                                                                         | 22                                                                     | 23       | 4<br>24    | 25       | 6<br>26   | 27       | 8<br>28  | 9<br>29  | 10<br>30 | 31   | 12<br>32 | 13<br>33 | 14<br>34 | 15<br>35 | 16<br>36 | 1/<br>37 | 18<br>38 | 19<br>39 | 20<br>40 |
| 41                                                                              | 42                                                                     | 23<br>43 | 24<br>44   | 25<br>45 | 20<br>46  | 47       | 20<br>48 | 29<br>49 | 50       | 51   | 52<br>52 | 53       | 54<br>54 | 55       | 56       | 57       | 58       | 59<br>59 | 40<br>60 |
|                                                                                 |                                                                        |          | 44         | 40       | 40        | 4/       | 40       | 49       | 50       | JI   | JZ       | 55       | 54       | 55       | 20       | 57       | 20       | 59       | 00       |
| done.                                                                           |                                                                        |          |            |          |           |          |          |          |          |      |          |          |          |          |          |          |          |          |          |
| :                                                                               |                                                                        |          |            |          |           |          |          |          |          |      |          |          |          |          |          |          |          |          |          |

# **BroadBand**

| Syntax:   | broadband List                                                      |
|-----------|---------------------------------------------------------------------|
| -         | broadband Add <stat> <bw> <data> <sink></sink></data></bw></stat>   |
|           | boradband Set <stat> <bw> <data> <sink>  </sink></data></bw></stat> |
|           | Delete <stat></stat>                                                |
| Synopsis: | Indicate which stations are BroadBand and the associated bandwidth. |
| See Also: | minor                                                               |

This command was introduced to allow scheduling of broadband systems. The scheduler can use this command to see which stations are broadband, as well as to 'flag' a station as broadband and set its bandwidth.

The broadband command without an argument lists the broadband stations.

```
? broadband
# Station BW (MHz) Data(mbps) Sink(mbps)
1 WESTFORD 512.00 8192 4096
2 GGA012M 512.00 8192 4096
```

Data is how quickly data is acquired and Sink is how quickly the data can be written to disk. In the above example the data rate is twice the sink rate, meaning that it takes twice as long to record the data as it does to take it. The time required to record a scan is given by:

REC\_TIME=DURATION\*(DATA/SINK)+MARK6\_OFF MARK6\_OFF is in the \$PARAMETER section.

You can add a station to the list using Broadband Add:

```
? broadband add Wn 512 8192 4096
? broadband
# Station
             BW (MHz) Data(mbps)
                                 Sink(mbps)
  1 WESTFORD 512.00 8192
                                   4096
                        8192
  2 GGAO12M
               512.00
                                   4096
  3 WETZ12N
               512.00
                         8192
                                   4096
?
```

You can delete a station using the **delete** option.

```
? broadband del wf
? broadband
# Station BW (MHz) Data(mbps) Sink(mbps)
2 GGA012M 512.00 8192 4096
3 WETZ12N 512.00 8192 4096
?
```

The broadband command determines how the SNR is calculated. Sked uses the following algorithm to calculate the SNRs:

1. If either station is a legacy station, it uses the normal SNR calculation. It does this for both bands. Note that this implicitly assumes that there is a complete overlap between the

```
Broadband
```

the S-band and the Broadband system, and the X-band and the broad system. If this is not the case then the SNR calculation will be too optimistic.

2. If both stations are Broadband, it takes the minimum bandwidth of the two, and calculates the SNR using this. It does this for each band, using the same Bandwidth, but using the sked source flux models at each band.

In auto-sked mode sked will reject scans unless the meet the SNR targets on each band.

# catalog

Syntax:CatalogSynopsis:Run Java based catalog program.See also:

Description: OBSOLETE

# check

| Syntax:   | Check [ Range [IDLE <value>]]</value> |
|-----------|---------------------------------------|
| Synopsis: | Check the schedule for errors.        |
| See also: | List, Major                           |

This command checks to make sure that the scheduled scans are valid. It makes no changes to the schedule.

All of the checking performed by **check** is also done when the sked generates the scans, and bad scans will be rejected. Hence, with an exception discussed below, check should return no error messages if the schedule was generated using the automatic mode of sked. **Check** checks such things as:

Do the observations meet SNR targets? Is there enough slewing time? Is the source visible for the duration of the scan? Etc.

**Exception.** The default mode of sked is that all baselines in a scan must achieve their SNR targets, or the scan is not scheduled. However, if the **major** option **allblgood** is set to No then sked will accept scans where a minority of the baselines do not meet the SNR. For a fuller discussion, see page 87.

In the following example, the SNR target for S-band is raised to 20. We then **check** the scans from the start of the schedule to 19:00:00. (This schedule was originally written with an SNR target of 15. The target is raised to purposefully introduce errors.)

| ? snr S 20                  |                      |                                 |
|-----------------------------|----------------------|---------------------------------|
| ? ch ^-190000               |                      |                                 |
| Source Start DURATI         | ONS                  |                                 |
| name yyddd-hhmmss Ho K      | k Ma Tc Wf Wz        |                                 |
| 0133+476 10077-183000       | 370 370 155          |                                 |
| 2059+034 10077-183336  60   | 60 I                 |                                 |
| 1739+522 10077-183731       | 149 149              |                                 |
| SNRAC: SNR of 13+ 3(margin) | is less than minimum | 20 required for Ho-Tc at S-band |
| 1057-797 10077-183759  184  | 184                  |                                 |
| 2141+175 10077-184203       | 320 320              |                                 |
| 1149-084 10077-184336  60   | 60                   |                                 |
| 1324+224 10077-184644  60   | 60                   |                                 |
| 0607-157 10077-184948       | 83 83 60             |                                 |
| SNRAC: SNR of 15+ 3(margin) | is less than minimum | 20 required for Ma-Tc at S-band |
| 0727-115 10077-185202       | 60 60 I              |                                 |
| 1846+322 10077-185210  124  | 124                  |                                 |
| 0748+126 10077-185521       | 60 60 I              |                                 |
| 1920-211 10077-185645  306  | 306                  |                                 |
| CTA26 10077-185816          | 179 179              |                                 |
| SNRAC: SNR of 16+ 3(margin) | is less than minimum | 20 required for Ma-Wf at S-band |
| 0716+714 10077-190301       | 60 60 I              |                                 |
| END OF AUTOCHECKING         |                      |                                 |
| ?                           |                      |                                 |

If timeline is turned on then check will display detailed timing information which is useful for debugging purposes.

| ? ch ^-184000                                                                    |
|----------------------------------------------------------------------------------|
| Source Start DURATIONS                                                           |
| name yyddd-hhmmss Ho Kk Ma Tc Wf Wz                                              |
| 0133+476 10077-183000  370 370 155                                               |
| STN START DUR TAPE IDLE SOURCE MAXSLEW CAL START                                 |
| но 18:30:00 0 1 0 0 0 10 18:30:00                                                |
| MAXSLEW=SLEW *OR* +SETUP+(EARLY-CAL)                                             |
| 0 20 0                                                                           |
| STN START DUR TAPE IDLE SOURCE MAXSLEW CAL START                                 |
| Wf 18:32:35 0 1 0 5 45 10 18:33:36                                               |
| MAXSLEW=SLEW *OR* +SETUP+(EARLY-CAL)                                             |
| 44 20 0                                                                          |
| 2059+034 10077-183336  60 60                                                     |
| STN START DUR TAPE IDLE SOURCE MAXSLEW CAL START                                 |
| Wf 18:34:36 0 1 0 5 31 10 18:35:23                                               |
| MAXSLEW=SLEW *OR* +SETUP+(EARLY-CAL)                                             |
| 30 20 0                                                                          |
| STN START DUR TAPE IDLE SOURCE MAXSLEW CAL START                                 |
| Ma 18:36:10 0 1 0 5 65 10 18:37:31                                               |
| MAXSLEW=SLEW *OR* +SETUP+(EARLY-CAL)                                             |
| 64 20 0                                                                          |
| 1739+522 10077-183731 149 149 1                                                  |
| SNRAC: SNR of 13+ 3(margin) is less than minimum 20 required for Ho-Tc at S-band |
| STN START DUR TAPE IDLE SOURCE MAXSLEW CAL START                                 |
| но 18:34:36 0 1 0 5 187 10 18:37:59                                              |
| MAXSLEW=SLEW *OR* +SETUP+(EARLY-CAL)                                             |
| 187 20 0                                                                         |
| STN START DUR TAPE IDLE SOURCE MAXSLEW CAL START                                 |
| Tc 18:36:10 0 1 0 5 58 10 18:37:24                                               |
| MAXSLEW=SLEW *OR* +SETUP+(EARLY-CAL)                                             |
| 57 20 0                                                                          |
| 1057-797 10077-183759  184 184                                                   |
| STN START DUR TAPE IDLE SOURCE MAXSLEW CAL START                                 |
| Wf 18:40:00 0 1 0 5 29 10 18:40:45                                               |
| MAXSLEW=SLEW *OR* +SETUP+(EARLY-CAL)                                             |
| 29 20 0                                                                          |
| STN START DUR TAPE IDLE SOURCE MAXSLEW CAL START                                 |
| Tc 18:41:03 0 1 0 5 44 10 18:42:03                                               |
| MAXSLEW=SLEW *OR* +SETUP+(EARLY-CAL)                                             |
| 43 20 0                                                                          |
| 2141+175 10077-184203  320 320                                                   |
| END OF AUTOCHECKING                                                              |
|                                                                                  |
| ?                                                                                |

### comment

| Syntax:   | Comment [comment]  |
|-----------|--------------------|
| Synopsis: | Display a comment. |

This command is typically only used in sked scripts. It echos the comment to the output device:

? comment hello there hello there ?

### coverage

| Syntax:   | coverage [TimeRange]       |
|-----------|----------------------------|
| Synopsis: | Calculate the sky-coverage |

If no time range is specified, coverage will calculate the coverage for the entire session.

Coverage divides the sky into 1692 pixels. For each station, it calculates several different figures having to do with sky-coverage.

| Coverage values |                                                                                                    |
|-----------------|----------------------------------------------------------------------------------------------------|
| Option          | Description                                                                                               |
| PixVis          | Number of pixels above the horizon at a station. This includes the effect of the horizon mask.            |
| PixMut          | Number of pixels that are mutually visible by another station.                                            |
| %MutVis         | PixMut/PixVis. This is a measure of how much of the sky can be observed.                                  |
| PixCvred        | Number of pixels which have a scan in them.                                                               |
| Scans           | Number of scans.                                                                                          |
| % Eff           | PixCvred/Scans. This is a measure of how efficient we are in sampling the sky.                            |
| DistAvg         | The average distance of pixels that are sampled from each other.                                          |
| DistMax         | The maximum distance of sampled pixels from each other. This is a measure of the largest hole in the sky. |

### Below is a sample sky distribution report for an R1.

| ? coverage | 2        |       |         |          |          |          |          |          |         |
|------------|----------|-------|---------|----------|----------|----------|----------|----------|---------|
| Coverage   | Summary: |       |         |          |          |          |          |          |         |
|            | HOBART26 | KOKEE | MATERA  | NYALES20 | TIGOCONC | TSUKUB32 | WESTFORD | WETTZELL | Average |
| PixMut     | 738      | 781   | 781     | 781      | 756      | 781      | 781      | 781      | 772     |
| PixVis     | 781      | 781   | 781     | 781      | 781      | 781      | 781      | 781      | 781     |
| % MutVis   | 94.5     | 100.0 | 100.0   | 100.0    | 96.8     | 100.0    | 100.0    | 100.0    | 98.9    |
| PixCvred   | 229      | 243   | 214     | 250      | 121      | 347      | 222      | 256      | 235     |
| Scans      | 606      | 736   | 618     | 826      | 270      | 1086     | 712      | 814      | 708     |
| % Eff      | 37.8     | 33.0  | 34.6    | 30.3     | 44.8     | 32.0     | 31.2     | 31.4     | 34.4    |
| DistAvg    | 5.1      | 4.8   | 5.4     | 5.1      | 9.1      | 3.4      | 4.9      | 4.9      | 5.3     |
| DistMax    | 26.2     | 21.5  | 17.2    | 22.1     | 35.9     | 10.4     | 20.4     | 20.2     | 21.7    |
| Number of  | f pixels | 1692  | Average | Pixel ra | dius     | 2.8 deg  |          |          |         |
| ?          | -        |       | _       |          |          | _        |          |          |         |

### Here is the report for an Intensive:

| ? coverage |        |          |               |        |         |  |
|------------|--------|----------|---------------|--------|---------|--|
|            | KOKEE  | WETTZELL | Average       |        |         |  |
| PixMut     | 270    | 273      | 271           |        |         |  |
| PixVis     | 781    | 781      | 781           |        |         |  |
| % MutVis   | 34.6   | 35.0     | 34.8          |        |         |  |
| PixCvred   | 16     | 20       | 18            |        |         |  |
| Scans      | 30     | 30       | 30            |        |         |  |
| % Eff      | 53.3   | 66.7     | 60.0          |        |         |  |
| DistAvg    | 16.4   | 16.3     | 16.4          |        |         |  |
| DistMax    | 60.4   | 58.2     | 59.3          |        |         |  |
| Number of  | pixels | 1692     | Average Pixel | radius | 2.8 deg |  |

?

For this Intensive session only 35% of the sky is mutually visible between the two stations. The results for Kokee and Wettzell are slightly different because of the granularity of the pixels.

### current

| Syntax:   | current                    |
|-----------|----------------------------|
| Synopsis: | Lists the current scan.    |
| See also: | back, list, next, previous |

This command is equivalent to 'list .' but is included for convenience.

```
? current
Source Start DURATIONS
name yyddd-hhmmss Ho Kk Ma Ny Tc Ts Wf Wz
3c274 10081-171120| 60 64 64 43 |
End of listing.
?
```

# delete

| Syntax:   | delete range                         |
|-----------|--------------------------------------|
| Synopsis: | Delete the specified range of scans. |
| See also: | add                                  |

This command will delete the specified *range* of scans from the schedule. After the deletion is completed, the current scan becomes the one just before the first deleted scan. This enables the user to start inserting new scans. The **delete** command is the only one for which the *range* does not default to the entire schedule. For this command, a time range must be specified.

The first scan deleted is the one whose start time is equal to or greater than the *range* starting time. The last scan deleted is the next one found after the *range* ending time.

The following example lists the scans between 17:00:00 and 17:30:00 and then deletes the scans between 17:10:00 and 17:20:00, and then lists the scans.

| ? li ^-1 | 72000         |      |       |     |     |     |    |     |     |
|----------|---------------|------|-------|-----|-----|-----|----|-----|-----|
| Source   | Start         | DUR  | IOITA | NS  |     |     |    |     |     |
| name     | yyddd-hhmmss  | Но   | Kk    | Ma  | Ny  | Tc  | Ts | Wf  | Wz  |
| 0016+731 | 10081-170000  |      | 76    | 78  | 64  |     | 43 | 78  | 46  |
|          | 10081-170000  |      |       |     |     | 168 |    |     |     |
|          | 10081-170203  |      |       |     |     |     |    | 65  |     |
| 1448+762 | 10081-170356  |      | 183   | 269 | 223 |     | 69 | 269 | 176 |
| 1352-104 | 10081-170633  | 43   |       |     |     |     | 43 |     |     |
|          | 10081-170826  |      |       |     |     | 43  |    |     |     |
|          | 10081-170905  |      |       |     |     |     | 77 | 79  | 69  |
| 2255-282 | 10081-170945  |      | 155   |     |     | 155 |    |     |     |
| 3C274    | 10081-171120  | 60   |       | 64  | 64  |     | 43 |     |     |
| 2253+417 | 10081-171322  |      | 122   |     |     |     |    | 122 |     |
| 0955+476 | 10081-171327  |      |       | 189 | 189 |     | 94 |     | 145 |
|          | 10081-171558  |      |       |     |     |     |    |     |     |
| 1013+054 | 10081-171845  | 263  |       | 263 | 164 |     | 98 |     | 102 |
|          | 10081-172121  |      |       |     |     |     |    |     | 133 |
| End of l | isting.       |      |       |     |     |     |    |     |     |
| ? del 17 | 0500-171000   |      |       |     |     |     |    |     |     |
| Source   | Start         | DUR  | IOITA | NS  |     |     |    |     |     |
| name     | yyddd-hhmmss  | Но   | Kk    | Ma  | Ny  | Tc  | Ts | Wf  | Wz  |
| 1448+762 | 10081-170356  |      | 183   | 269 | 223 |     | 69 | 269 | 176 |
| LICMD02  | - End of list | ing. |       |     |     |     |    |     |     |
| ? li ^-1 | 72000         |      |       |     |     |     |    |     |     |
| Source   |               |      |       |     |     |     |    |     |     |
| name     | yyddd-hhmmss  | Но   | Kk    | Ma  | Ny  | Tc  | Ts | Wf  | Wz  |
|          | 10081-170000  |      |       |     | 64  |     |    | 78  | 46  |
|          | 10081-170000  |      |       |     |     | 168 |    |     |     |
| 2000+472 | 10081-170203  |      | 65    |     | 43  |     | 43 | 65  | 43  |
| 1448+762 | 10081-170356  |      | 183   | 269 | 223 |     | 69 | 269 | 176 |
| 2253+417 | 10081-171322  |      | 122   |     |     |     |    | 122 |     |
| 0955+476 | 10081-171327  |      |       | 189 | 189 |     | 94 |     | 145 |
| 1124-186 | 10081-171558  | 43   |       |     |     |     | 43 |     |     |
|          | 10081-171845  |      |       | 263 | 164 |     | 98 |     | 102 |
|          | 10081-172121  |      |       |     |     |     |    |     | 133 |
| End of 1 | isting.       |      |       |     |     |     |    |     |     |
| ?        | -             |      |       |     |     |     |    |     |     |

If the time range is ALL, then all the scans will be deleted.

Delete

# display\_wrap

Syntax:Display\_wrapSynopsis:Display the current wrap for all stationsSee also:--

This command will display the cable wrap for all stations at the current location in the sked file.

The following example lists the scans between 17:30:00 and 18:00:00 and then displays the wrap cable wrap of the stations.

| ? li 174  | 500-180000                    |      |       |     |     |     |     |     |     |    |     |     |    |     |
|-----------|-------------------------------|------|-------|-----|-----|-----|-----|-----|-----|----|-----|-----|----|-----|
| Source    | Start                         | DURA | ATION | IS  |     |     |     |     |     |    |     |     |    |     |
|           | yyddd-hhmmss                  |      |       | Hb  | Is  | Ke  | Ny  | On  | Υj  | Ts | Ww  | Wf  | Wz | Yg  |
| 1424-418  | 15348-174521                  |      |       | 43  |     | 43  |     |     |     |    | 43  |     |    |     |
| 2008-159  | 15348-174630                  | 43   | 43    |     |     |     |     |     | 43  |    |     | 43  | 43 |     |
| 1124-186  | 15348-174652                  |      |       | 96  |     | 96  |     |     |     | 43 | 84  |     |    | 81  |
| 2121+053  | 15348-174810                  |      |       |     |     |     | 43  | 43  | 43  |    |     |     | 43 |     |
| 1034-374  | 15348-174810 <br>15348-174904 |      |       |     | 250 | 300 |     |     |     |    | 300 |     |    |     |
| 1243-072  | 15348-174905                  |      |       | 43  |     |     |     |     |     | 43 |     |     |    |     |
|           | 15348-174929                  |      |       |     |     |     |     |     | 43  |    |     |     | 43 |     |
| 0104-408  | 15348-175108                  |      | 54    | 108 |     |     |     |     |     |    |     |     |    | 108 |
| 0556+238  | 15348-175109                  |      |       |     |     |     | 83  | 83  | 83  | 60 |     |     | 65 |     |
| 0602+673  | 15348-175328                  | 116  |       |     |     |     | 116 | 116 | 116 | 97 |     | 116 | 86 |     |
| 1758-651  | 15348-175332                  |      | 139   | 139 |     |     |     |     |     |    |     |     |    |     |
| 2126-158  | 15348-175643                  |      | 50    |     |     |     |     |     | 50  |    |     |     | 50 |     |
| 1030+415  | 15348-175705                  | 225  |       |     | 215 | 225 | 84  | 166 |     | 43 | 225 | 94  |    |     |
| 1156+295  | 15348-175825                  |      |       | 43  |     |     |     |     |     | 43 |     |     |    |     |
| 2353-686  | 15348-175831                  |      | 154   |     |     |     |     |     |     |    |     |     |    | 154 |
| 0016+731  | 15348-180120                  |      |       |     | 43  |     | 43  | 43  | 43  | 43 |     | 43  | 43 |     |
| End of l: |                               |      |       |     |     |     |     |     |     |    |     |     |    |     |
| ? display | y_wrap                        |      |       |     |     |     |     |     |     |    |     |     |    |     |
| GGA012M   | -                             |      |       |     |     |     |     |     |     |    |     |     |    |     |
| HART15M   | С                             |      |       |     |     |     |     |     |     |    |     |     |    |     |
| HOBART12  |                               |      |       |     |     |     |     |     |     |    |     |     |    |     |
| ISHIOKA   | -                             |      |       |     |     |     |     |     |     |    |     |     |    |     |
| KATH12M   | -                             |      |       |     |     |     |     |     |     |    |     |     |    |     |
| NYALES20  |                               |      |       |     |     |     |     |     |     |    |     |     |    |     |
| ONSALA60  |                               |      |       |     |     |     |     |     |     |    |     |     |    |     |
| RAEGYEB   |                               |      |       |     |     |     |     |     |     |    |     |     |    |     |
| TSUKUB32  |                               |      |       |     |     |     |     |     |     |    |     |     |    |     |
| WARK12M   |                               |      |       |     |     |     |     |     |     |    |     |     |    |     |
| WESTFORD  |                               |      |       |     |     |     |     |     |     |    |     |     |    |     |
| WETTZELL  |                               |      |       |     |     |     |     |     |     |    |     |     |    |     |
| YARRA12M  | С                             |      |       |     |     |     |     |     |     |    |     |     |    |     |
| ?         |                               |      |       |     |     |     |     |     |     |    |     |     |    |     |

# downtime

Syntax:downtime [? | OFF | <subnet> <start> <end> | <subnet><br/>Rem | <subnet> Off ]Synopsis:Display, set station downtimes.See also:See also:

**Downtime** is a means of specifying when a station will not be available for observing. The most common reasons for this is that station is participating in an intensive.

**Downtime** without an argument will list the current downtimes:

```
? down
Wz-Kk 2010-074-18:15:00 2010-074-19:45:00
?
```

In this example Kokee and Wettzell are unavailable from 18:15:00 to 19:45:00.

To get more information on the syntax, you can succeed the command with a ?

```
? down help
DOWNTIME: Set, remove or list downtimes
DOWNTIME ? | This information
DOWNTIME | (No argument) list current downtimes
DOWNTIME OFF | Remove all downtimes
DOWNTIME Subnet OFF | Remove all downtimes for subnet
DOWNTIME Subnet Start_time End_time | Insert downtime for subnet
REM and OFF are synonomous
Wz-Kk 2010-074-18:15:00 2010-074-19:45:00
?
```

In the following example we remove Wettzell and then list the down stations.

```
? down wz off
? down
Kk 2010-074-18:15:00 2010-074-19:45:00
?
```

To add a station (or subnet) you give the station followed by the begining and end times:

```
? down wz 200000 210000
? down
Kk 2010-074-18:15:00 2010-074-19:45:00
Wz 2010-074-20:00:00 2010-074-21:00:00
?
```

A station can have multiple downtimes in a schedule.

### early

| Syntax:   | Early [ <station value=""> <station value="">]</station></station> |
|-----------|--------------------------------------------------------------------|
| Synopsis: | Set, list the early start parameters.                              |

The early start parameter is how early a station starts to record before the data is valid. This option was introduced for tapes which needed time for the correlators to synch up.

If the command is entered without an argument, it lists the current settings:

```
? early
ID STATION EARLY START (sec)
HO HOBART26
                  0
     KOKEE
Kk
                  0
Ma
     MATERA
                  0
Ny
     NYALES20
                  0
     TIGOCONC
Τc
                  0
Ts
    TSUKUB32
                  0
Wf
     WESTFORD
                  0
Wz
     WETTZELL
                  0
?
```

The following example sets the early start value for Hobart and Matera to 15 seconds, and then verifies that they are set.

```
? early Ho 15 Ma 15
? early
ID STATION EARLY START (sec)
HO HOBART26 15
Kk KOKEE
                0
                15
Ma MATERA
    NYALES20
               0
Ny
Τc
     TIGOCONC
                 0
Ts
     TSUKUB32
                 0
Wf
     WESTFORD
                 0
Wz
     WETTZELL
                 0
?
```

To set all of the stations to the same value, use '\_' as the station identifier:

| ? ea: | rly _ 20  |             |       |
|-------|-----------|-------------|-------|
| ? ea: | rly       |             |       |
| ID    | STATION E | EARLY START | (sec) |
| Но    | HOBART26  | 20          |       |
| Kk    | KOKEE     | 20          |       |
| Ma    | MATERA    | 20          |       |
| Ny    | NYALES20  | 20          |       |
| Tc    | TIGOCONC  | 20          |       |
| Ts    | TSUKUB32  | 20          |       |
| Wf    | WESTFORD  | 20          |       |
| Wz    | WETTZELL  | 20          |       |
| ?     |           |             |       |

The early start values are written into the \$PARAM section of the schedule file when the **er**, **ec**, **wr**, or **wc** command is executed and the limits are then automatically set when the same schedule file is accessed again. The values appear on lines that begin with EARLY\_START.

### ec, er

| Syntax:   | ec filename                       |
|-----------|-----------------------------------|
|           | er [filename]                     |
| Synopsis: | Write out schedule file and exit. |
| See also: | wc, wr, vwc, vwr                  |

This is a standard exit command. With the **ec** command (exit, create), a new file is created with the name supplied, and the file being edited is left as it was. With the **er** command (exit, replace), the file being edited (or the file named in this command) is replaced by the edited version just produced in this sked session.

Before exiting, sked reads through the schedule file and checks that all of the sources and stations you have scheduled are currently selected. If not, an error message is printed and you will be asked whether you wish to exit anyway, saving the schedule file as is. If possible, you should complete selections before exiting. You can always exit using **abort**.

For the **er** command, you are asked if you want to replace the file. Only a **y** or **n** is accepted as a response, *i.e.* there is no default.

The current parameter values for the quantities in the SEXPER and SPARAM sections are always written into the output file. Other sections are re-written from sked's scratch files only if a change has been made, that is, selection has been done or new scans have been added. Unchanged sections are copied in their entirety from the original file.

With both **er** and **ec**, valid access to the file is checked. The path given in the control file, if any, is pre-pended to the file name you specify in this command. Refer to page SKED- for a discussion of control files.

To save intermediate versions of a scheduling session without exiting from the current schedule, use the wc or wr command.

### elevation

| Syntax:   | <pre>elevation [<station limit=""> <station limit="">]</station></station></pre> |  |
|-----------|----------------------------------------------------------------------------------|--|
| Synopsis: | List, set the elevation limits for a station.                                    |  |

The elevation limit sets the minimum observing elevation for the stations. If the command is entered without an argument, it lists the current settings:

| ? <b>ele</b> | evation  |               |
|--------------|----------|---------------|
| ID           | STATION  | EL LIMIT(deg) |
| Но           | HOBART26 | 5.0           |
| Kk           | KOKEE    | 5.0           |
| Ma           | MATERA   | 5.0           |
| Ny           | NYALES20 | 5.0           |
| Тс           | TIGOCONC | 5.0           |
| Ts           | TSUKUB32 | 5.0           |
| Wf           | WESTFORD | 5.0           |
| Wz           | WETTZELL | 5.0           |
| ?            |          |               |

The following example sets the elevation limit for Hobart to 7 and Westford to 8, and then verifies that the values were set.

```
? elevation Ho 7 wf 8
? el
ID STATION EL LIMIT(deg)
Ho HOBART26 7.0
Kk KOKEE 5.0
Ma MATERA
              5.0
Ny NYALES20
              5.0
Tc TIGOCONC
              5.0
Ts TSUKUB32
              5.0
Wf WESTFORD
              8.0
Wz WETTZELL
              5.0
?
```

To set all of the stations to the same value, use '\_' as the station identifier:

```
? elevation _ 10
? el
ID STATION EL LIMIT(deg)
Ho HOBART26 10.0
Kk KOKEE 10.0
Ma MATERA 10.0
Ny NYALES20 10.0
Tc TIGOCONC 10.0
Ts TSUKUB32 10.0
Wf WESTFORD 10.0
Wz WETTZELL 10.0
?
```

The elevation values are written into the \$PARAM section of the schedule file when the **er**, **ec**, **wr**, or **wc** command is executed and the limits are then automatically set when the same schedule file is accessed again.

```
Elevation
```

| fill      |                                                                                    |
|-----------|------------------------------------------------------------------------------------|
| Syntax:   | Fill [TimeRange [SourceList [Subnet]]]                                             |
| Synopsis: | Checks a schedule for idle time that can used to observe longer previous scans and |
|           | increase the length of the scans if possible.                                      |
| See also: | Parameter fill_off                                                                 |

If the command is entered without an argument (default), it will work on the entire schedule. It can be restricted to a certain time range with TimeRange, to scans on a single source or on all sources in the ASTRO section with SourceList, and/or to scans in which a subnet of stations participate. The specifications for time, source, and stations must appear in the order listed above. The place-holder character \_ (underline) can be used to specify "all" if, for example, you want to apply the command to all scans, sources and stations.

The following command applies FILL to scans from the start time to 18:30:00.

| ? li ^-183000         |     |       |           |       |     |     |     |     |            |      |     |     |     |     |     |
|-----------------------|-----|-------|-----------|-------|-----|-----|-----|-----|------------|------|-----|-----|-----|-----|-----|
| Source Start          | Γ   | URA   | FION      | S     |     |     |     |     |            |      |     |     |     |     |     |
| name yyddd-hhmmss     |     |       |           |       | Kk  | Кр  | La  | Mk  | Nl         | Nv   | On  | Ov  | Pt  | Sc  | Wz  |
| 1726+455 16335-180000 |     |       |           |       |     |     |     |     |            |      |     |     |     |     | 300 |
| 0718+793 16335-180659 | 72  |       |           | 72    | 72  | 72  |     | 72  |            |      |     | 72  |     |     | i   |
| 2059+034 16335-180754 |     | 300   | 300       |       |     |     | 300 |     | 300        | 300  | 300 |     | 300 | 300 | 300 |
| 1300+580 16335-180927 |     |       |           | 98    | 98  | 98  |     | 98  |            |      |     | 98  |     |     | Í   |
| 1440-220 16335-181437 | 360 | 360   |           | 360   |     | 360 | 360 | 360 | 360        |      |     | 360 | 360 | 360 | Í   |
| 2318+049 16335-181521 |     |       | 260       |       |     |     |     |     |            |      | 260 |     |     |     | Í   |
| 1334-127 16335-182126 | 48  | 48    |           |       |     | 48  | 48  | 48  | 48         |      |     | 48  | 48  | 48  | Í   |
| 2150+173 16335-182218 |     |       | 382       | 164   |     |     |     |     |            | 312  | 382 |     |     |     | Í   |
| 1511-100 16335-182315 | 48  | 48    |           |       |     | 48  | 48  | 48  | 48         |      |     | 48  | 48  | 48  | Í   |
| 1656-075 16335-182504 |     |       |           |       |     | 48  | 48  | 48  | 48         |      |     | 48  | 48  | 48  | Í   |
| 1717+178 16335-182659 | 48  | 48    |           | 48    |     | 48  | 48  | 48  | 48         |      |     | 48  | 48  | 48  | 1   |
| 0212+735 16335-183038 | 48  | 48    |           | 48    |     | 48  | 48  |     | 48         | 48   | 48  | 48  | 48  | 48  | 1   |
| End of listing.       |     |       |           |       |     |     |     |     |            |      |     |     |     |     |     |
| ? fill ^-183000       |     |       |           |       |     |     |     |     |            |      |     |     |     |     |     |
| 1726+455 10 SX PRE    | OB  | 163   | 3518      | 0000  | )   |     |     |     |            |      |     |     |     |     |     |
| 0718+793 10 SX PRE    |     | 1633  |           |       |     |     |     |     |            |      |     |     |     |     |     |
|                       |     | 105.  | ) J I U   | 005.  |     |     |     |     |            |      |     |     |     |     |     |
|                       |     | 1 ( ) | - C 1 - 7 |       | 1   |     |     |     |            |      |     |     |     |     |     |
| 1656-075 10 SX PRE    |     | 1633  | 361/      | 5/34  | Ł   |     |     |     |            |      |     |     |     |     |     |
| End of FILL command   | •   |       |           |       |     |     |     |     |            |      |     |     |     |     |     |
| ? li ^-183000         |     |       |           |       |     |     |     |     |            |      |     |     |     |     |     |
| Source Start          |     |       |           |       |     |     | _   |     |            |      | _   |     |     | _   |     |
| name yyddd-hhmmss     |     |       |           |       |     |     |     |     |            |      |     |     |     |     |     |
| 1726+455 16335-180000 |     |       |           |       |     |     | 343 |     | 338        | 300  | 373 |     | 344 | 373 | 363 |
| 0718+793 16335-180659 |     |       |           |       | 102 | 74  |     | 73  |            |      |     | 72  |     |     |     |
| 2059+034 16335-180754 |     |       |           |       |     |     |     |     | 316        | 404  | 394 |     | 318 | 300 | 404 |
| 1300+580 16335-180927 |     |       |           | 113   |     |     |     | 204 |            |      |     | 148 |     |     |     |
| 1440-220 16335-181437 |     | 378   |           | 360   |     | 378 | 379 | 360 | 379        | 0.65 |     |     | 378 | 372 |     |
| 2318+049 16335-181521 |     | 6.5   | 299       |       |     |     |     |     | <i>.</i> . |      | 367 |     |     |     | I I |
| 1334-127 16335-182126 |     |       |           | 1.0.5 |     | 71  | 69  | 68  | 64         |      |     | 73  | 70  | 48  |     |
| 2150+173 16335-182218 |     |       | 419       | 192   |     |     |     |     |            |      | 382 |     |     |     |     |
| 1511-100 16335-182315 |     |       |           |       |     |     | 69  |     |            |      |     | 70  |     | 48  | I   |
| 1656-075 16335-182504 |     |       |           | 0.0   |     | 64  | 57  |     |            |      |     | 64  |     | 67  |     |
| 1717+178 16335-182659 |     |       |           |       |     |     | 114 | 127 |            |      |     |     | 111 | 88  |     |
| 0212+735 16335-183038 | 48  | 48    |           | 48    |     | 48  | 48  |     | 48         | 48   | 48  | 48  | 48  | 48  |     |
| End of listing.       |     |       |           |       |     |     |     |     |            |      |     |     |     |     |     |
| ?                     |     |       |           |       |     |     |     |     |            |      |     |     |     |     |     |

The observations for the first scan (source 1726+455 at 16335-180000) were initially of 300 seconds. After using fill, these scans were increased when possible. The Maxscan parameter for this schedule was set at 480 seconds. The fill command keeps this value and will not increase the scans beyond the Maxscan value.

We introduced a parameter Fill\_off that is a safety feature to absorb possible differences between slewing time models and real values. This parameter is user settable (see parameters section).

```
? param fill off 5
? fill
 1656-075 10 SX PREOB 16336175734
End of FILL command.
? li ^-183000
Source
                    DURATIONS
          Start
       yyddd-hhmmss Br Fd Hh Hn Kk Kp La Mk Nl Ny On Ov Pt Sc Wz
name
1726+455 16335-180000| 335 346 300 352 327 338 358 333 300 368 343 339 368 358|
0718+793 16335-180659| 72
                               97 97 72
                                              72
                                                             72
                                                                          2059+034 16335-180754| 310 300
                                    312
                                                 311 399 389
                                                             313 300 399|
1300+58016335-1809271341082001392001440-22016335-181437374373360373374360374
                                                            143
                                                            374 373 367
2318+049 16335-181521 294
                                                   362 362
                    68 60
                                      67 64 63 59
1334-127 16335-182126
                                                             68 65
                                                                     48
                                                                          2150+173 16335-182218|
                         414 187
                                                    414 382
                                                                          62 64 48 67
59 52 62 48
1511-100 16335-182315| 67 61
1656-075 16335-182504| 53 54
                        61
                                                             65 63
                                                                     48
                                                                          59 55
                                                                     62
                                                                          1717+178 16335-182659| 115 90
                                87
                                       104 109 123 93
                                                            123 107
                                                                     83
                                                                          0212+735 16335-183038| 48 48
                                48
                                       48 48 48 48 48 48 48
                                                                     48
                                                                          1
End of listing.
?
```

In the first scan, all the observations that were filled have an offset of 5 seconds.

The following command applies the command to all scans on sources in the ASTRO section. The keyword ASTRO is case insensivite.

| ? <b>fill</b> | ASTRO _                          |      |       |     |     |     |     |     |     |     |     |     |     |     |     |     |
|---------------|----------------------------------|------|-------|-----|-----|-----|-----|-----|-----|-----|-----|-----|-----|-----|-----|-----|
|               |                                  |      |       |     |     |     |     |     |     |     |     |     |     |     |     |     |
| 1656-075      | 1656-075 10 SX PREOB 16336175734 |      |       |     |     |     |     |     |     |     |     |     |     |     |     |     |
| End of E      | FILL command.                    |      |       |     |     |     |     |     |     |     |     |     |     |     |     |     |
| ? li ^-18     | 33000                            |      |       |     |     |     |     |     |     |     |     |     |     |     |     |     |
| Source        | Start                            | DURA | ATION | IS  |     |     |     |     |     |     |     |     |     |     |     |     |
| name          | yyddd-hhmmss                     | Br   | Fd    | Hh  | Hn  | Kk  | Кp  | La  | Mk  | Nl  | Ny  | On  | Ov  | Pt  | Sc  | Wz  |
| 1726+455      | 16335-180000                     | 300  | 300   |     | 300 | 300 | 300 | 300 | 300 | 300 | 300 | 300 | 300 | 300 | 300 | 300 |
| 0718+793      | 16335-180659                     | 72   |       |     | 72  | 72  | 72  |     | 72  |     |     |     | 72  |     |     |     |
| 2059+034      | 16335-180754                     |      | 300   | 300 |     |     |     | 300 |     | 300 | 300 | 300 |     | 300 | 300 | 300 |
| 1300+580      | 16335-180927                     | 98   |       |     | 98  | 98  | 98  |     | 98  |     |     |     | 98  |     |     |     |
| 1440-220      | 16335-181437                     | 360  | 360   |     | 360 |     | 360 | 360 | 360 | 360 |     |     | 360 | 360 | 360 | 1   |
| 2318+049      | 16335-181521                     |      |       | 260 |     |     |     |     |     |     | 144 | 260 |     |     |     |     |
| 1334-127      | 16335-182126                     | 48   | 48    |     |     |     | 48  | 48  | 48  | 48  |     |     | 48  | 48  | 48  | 1   |
| 2150+173      | 16335-182218                     |      |       | 419 | 192 |     |     |     |     |     | 419 | 382 |     |     |     |     |
| 1511-100      | 16335-182315                     | 72   | 66    |     |     |     | 67  | 69  | 51  | 72  |     |     | 70  | 68  | 48  |     |
| 1656-075      | 16335-182504                     | 48   | 48    |     |     |     | 48  | 48  | 48  | 48  |     |     | 48  | 48  | 48  | 1   |
| 1717+178      | 16335-182659                     | 120  | 95    |     | 92  |     | 109 | 114 | 120 | 48  |     |     | 48  | 48  | 88  |     |
| 0212+735      | 16335-183038                     | 64   | 71    |     | 70  |     | 72  | 70  |     | 68  | 53  | 48  | 67  | 71  | 72  |     |
| End of li     | isting.                          |      |       |     |     |     |     |     |     |     |     |     |     |     |     |     |
| ?             |                                  |      |       |     |     |     |     |     |     |     |     |     |     |     |     |     |

| example for all KDV       | 90991 |     |     | ising | 1111. |      |     |     |     |      |     |     |     |     |
|---------------------------|-------|-----|-----|-------|-------|------|-----|-----|-----|------|-----|-----|-----|-----|
| Br Fd                     | Hh    | Hn  | Kk  | Кр    | La    | Mk   | Nl  | Ny  | On  | Ov   | Pt  | Sc  | Wz  | Avg |
| % obs. time:              |       |     |     |       |       |      |     |     |     |      |     |     |     |     |
| 56 58                     | 42    | 55  | 35  | 58    | 58    | 48   | 58  | 51  | 55  | 56   | 58  | 53  | 46  | 52  |
| % cal. time:              |       |     |     |       |       |      |     |     |     |      |     |     |     |     |
| 4 5                       | 3     | 4   | 3   | 5     | 5     | 4    | 4   | 3   | 3   | 5    | 5   | 4   | 4   | 4   |
| % slew time:              |       |     |     |       |       |      |     |     |     |      |     |     |     |     |
| 22 22                     | 36    | 21  | 16  | 23    | 22    | 22   | 23  | 15  | 17  | 23   | 22  | 20  | 11  | 21  |
| <pre>% idle time:</pre>   |       |     |     |       |       |      |     |     |     |      |     |     |     |     |
| 16 15                     | 18    | 19  | 45  | 14    | 15    | 25   | 14  | 30  | 23  | 15   | 14  | 22  | 39  | 22  |
| total # scans:            |       |     |     |       |       |      |     |     |     |      |     |     |     |     |
| 382 401                   | 219   | 348 | 269 | 418   | 407   | 359  | 381 | 287 | 302 | 413  | 411 | 328 | 327 | 350 |
| <pre># scans/hour :</pre> |       |     |     |       |       |      |     |     |     |      |     |     |     |     |
| 16 17                     | 9     | 15  | 11  | 17    | 17    | 15   | 16  | 12  | 13  | 17   | 17  | 14  | 14  | 15  |
| Avg scan (sec):           | -     |     |     |       |       |      |     |     |     |      |     |     |     |     |
| 127 124                   | 167   | 137 | 112 | 120   | 122   | 117  | 131 | 153 | 158 | 117  | 122 | 140 | 122 | 130 |
| # data tracks:            | 107   | 107 | 112 | 120   | 122   | ±± / | 101 | 100 | 100 | ±± / | 122 | 110 | 122 | 100 |
| 16 16                     | 16    | 16  | 16  | 16    | 16    | 16   | 16  | 16  | 16  | 16   | 16  | 16  | 16  | 5   |
| # Mk5 tracks:             | 10    | 10  | 10  | 10    | 10    | 10   | 10  | 10  | 10  | 10   | 10  | 10  |     | 5   |
| 16 16                     | 16    | 16  | 16  | 16    | 16    | 16   | 16  | 16  | 16  | 16   | 16  | 16  | 10  | 5   |
| Total TB(M5):             | 10    | 10  | τu  | 10    | 10    | 10   | τU  | 10  | 10  | 10   | 10  | τu  | Τ.  | 5   |
| · · ·                     | 1.2   | 1 5 | 1.0 | 1.6   | 16    | 1 3  | 16  | 1 / | 1 5 | 1 5  | 16  | 1 5 | 1 3 | 1 5 |
| 1.0 1.0                   | 1.2   | 1.5 | 1.0 | 1.0   | 1.0   | 1.0  | 1.0 | 1.4 | 1.5 | 1.5  | 1.0 | 1.5 | 1.0 | 1.5 |
| A.C. : C'11               |       |     |     |       |       |      |     |     |     |      |     |     |     |     |
| After using fill:         |       |     |     |       |       |      |     |     |     |      |     |     |     |     |
| Br Fd                     | Hh    | Hn  | Kk  | Kp    | La    | Mk   | Nl  | Ny  | On  | Ov   | Pt  | Sc  | Wz  | Avg |
| % obs. time:              |       |     |     |       |       |      |     |     |     |      |     |     |     |     |
| 68 69                     | 46    | 69  | 50  | 69    | 69    | 65   | 69  | 70  | 71  | 67   | 69  | 66  | 71  | 66  |
| % cal. time:              |       |     |     |       |       |      |     |     |     |      |     |     |     |     |
| 4 5                       | 3     | 4   | 3   | 5     | 5     | 4    | 4   | 3   | 3   | 5    | 5   | 4   | 4   | 4   |
| % slew time:              |       |     |     |       |       |      |     |     |     |      |     |     |     |     |
| 22 22                     | 36    | 21  | 16  | 23    | 22    | 22   | 23  | 15  | 17  | 23   | 22  | 20  | 11  | 21  |
| <pre>% idle time:</pre>   |       |     |     |       |       |      |     |     |     |      |     |     |     |     |
| 5 3                       | 14    | 5   | 30  | 3     | 3     | 8    | 3   | 11  | 7   | 4    | 3   | 9   | 13  | 9   |
| total # scans:            |       |     |     |       |       |      |     |     |     |      |     |     |     |     |
| 382 401                   | 219   | 348 | 269 | 418   | 407   | 359  | 381 | 287 | 302 | 413  | 411 | 328 | 327 | 350 |
| <pre># scans/hour :</pre> |       |     |     |       |       |      |     |     |     |      |     |     |     |     |
| 16 17                     | 9     | 15  | 11  | 17    | 17    | 15   | 16  | 12  | 13  | 17   | 17  | 14  | 14  | 15  |
| Avg scan (sec):           |       |     |     |       |       |      |     |     |     |      |     |     |     |     |
| 153 149                   | 183   | 170 | 160 | 142   | 147   | 156  | 156 | 210 | 203 | 140  | 146 | 174 | 188 | 164 |
| <pre># data tracks:</pre> |       |     |     |       |       |      |     |     |     |      |     |     |     |     |
| 16 16                     | 16    | 16  | 16  | 16    | 16    | 16   | 16  | 16  | 16  | 16   | 16  | 16  | 10  | 5   |
| # Mk5 tracks:             |       |     |     |       |       |      |     |     |     |      |     |     |     |     |
| 16 16                     | 16    | 16  | 16  | 16    | 16    | 16   | 16  | 16  | 16  | 16   | 16  | 16  | 10  | 5   |
| Total TB(M5):             |       |     |     |       |       |      |     |     | _ 5 | = 0  | - 0 | _ 0 |     |     |
| 1.9 1.9                   | 1.3   | 1.9 | 1.4 | 1.9   | 1.9   | 1.8  | 1.9 | 1.9 | 2.0 | 1.9  | 1.9 | 1.8 | 2.0 | 1.8 |
|                           |       |     | -•· | ±•-   |       |      |     | ±•2 |     |      | ±•• | ±•• |     |     |
|                           |       |     |     |       |       |      |     |     |     |      |     |     |     |     |

NOTE: The command fill is going to increase the amount of data required to record. This is an example for an RDV session before using fill:

The observation time percentage average increase from 52% to 66% and the idle time percentage average decreased from 22% to 9%. The average data recorded increases from 1.5 TB to 1.8 TB.

-74-

| flux                              |                                                                                      |
|-----------------------------------|--------------------------------------------------------------------------------------|
| Syntax:<br>Synopsis:<br>See also: | <b>Flux Select <catalog>   List   Check   Fix]</catalog></b><br>Display, set fluxes. |

This command allows the user to read in fluxes, list the fluxes, check to see if there are missing values for the fluxes, and to fix them.

Use flux select to update the fluxes in the sked catalog:

```
? flux sel
Getting fluxes from file /home/ftp/pub/sked/catalogs/flux.cat
?
```

**Flux list** will list the flux models on the output device:

```
? flux li
   Source
            Band Type Base Flux Base
                                     Flux Base
                                                 Flux Base
                                                            Flux
                      Flux MajAx Ratio PA Off1
                                                  Off2
  1 1 1236-684 X B 0.0 2.56
                                 900. 2.56
                                             1530. 2.48
                                                          2600.
                                                                 2.46
                                                                       4420.
2.46
      7520. 2.39 10400. 2.35 12800.
      1236-684 S B 0.0 1.13 900. 0.88
                                             1530. 0.81
                                                          2600. 0.85
                                                                       4420.
0.72
     7520. 0.72 10400. 0.71 12800.
2 2 0047-579 X B 0.0 0.36 900. 0.34
                                             1530. 0.34
                                                          2600. 0.34
                                                                       4420.
     7520. 0.34 10400. 0.34 12800.
0.34
      0047-579 S B 0.0 0.42 900. 0.41 1530. 0.40
                                                          2600. 0.35
                                                                       4420.
    7520. 0.31 10400. 0.31 12800.
0.31
. .
. . more sked output
. .
 22 l 1300+580 X M
                    0.88 0.35 0.50
                                      30.0
                                            0.00
                                                  0.00
      1300+580 S M 0.48 0.70
                                1.00
                                      0.0
                                            0.00
                                                  0.00
 23 m 1424-418 X M
                     0.85
                          0.50
                                1.00
                                       0.0
                                            0.00
                                                  0.00
      1424-418
               S
                 М
                     0.62
                          1.50
                                1.00
                                       0.0
                                            0.00
                                                  0.00
. . .
. . .
                                1000. 0.59
 60 X 1502+036 X B 0.0 0.59
                                             2000.
                                                    0.59
                                                          3000.
                                                                       4000.
                                                                 0.56
0.55 5000. 0.52 6000. 0.52 7000. 0.52 8000. 0.51
                                                      9000. 0.48 10000. 0.48
11000. 0.47 12000. 0.45 13000.
      1502+036 S B 0.0 0.62
                                1000. 0.61
                                             2000. 0.61
                                                          3000.
                                                                 0.58
                                                                       4000
     5000. 0.53 6000. 0.53
                              7000. 0.53 8000. 0.52
                                                     9000. 0.52 10000. 0.50
0.56
11000. 0.47 12000. 0.45 13000.
```

For each source, sked lists the X-band flux followed by the S-band flux. On the first line for each source the first token is the source number, the second the source symbol, the third the source name, the fourth the band, and the fifth the kind of flux model. This is followed by model parameters. Sked currently uses two kinds of flux models. In *Baseline* models (indicated by "B") the flux is modeled as a series of step functions. In elliptical models (indicated by "M"), the source is modeled as a sum of ellipses. For more details on the modeling see the chapter on algorithms.

For example, the 60<sup>th</sup> source is 1502+036, its symbol is "X", and sked uses a baseline model. It may happen that some of the sources are missing fluxes. In this case, sked will indicate this by typing \*\*\*\*MISSING\*\*\*\* instead of the model:

| ? flux li         |                 |       |       |       |       |       |        |        |       |
|-------------------|-----------------|-------|-------|-------|-------|-------|--------|--------|-------|
| # Source Band     | Type Base Flux  | Base  | Flux  | Base  | Flux  | Base  | Flux   |        |       |
|                   | Flux MajAx      | Ratio | PA    | Off1  | Off2  | 2     |        |        |       |
| 1 1 1236-684 X    | B 0.0 2.56      | 900.  | 2.56  | 1530. | 2.48  | 2600. | 2.46   | 4420.  | 2.46  |
| 7520. 2.39 10400. | 2.35 12800.     |       |       |       |       |       |        |        |       |
| 1236-684 S        | B 0.0 1.13      | 900.  | 0.88  | 1530. | 0.81  | 2600. | 0.85   | 4420.  | 0.72  |
| 7520. 0.72 10400. | 0.71 12800.     |       |       |       |       |       |        |        |       |
| 2 2 0047-579 X    | в 0.0 0.36      | 900.  | 0.34  | 1530. | 0.34  | 2600. | 0.34   | 4420.  | 0.34  |
| 7520. 0.34 10400. | 0.34 12800.     |       |       |       |       |       |        |        |       |
| 0047-579 S        | B 0.0 0.42      | 900.  | 0.41  | 1530. | 0.40  | 2600. | 0.35   | 4420.  | 0.31  |
| 7520. 0.31 10400. | 0.31 12800.     |       |       |       |       |       |        |        |       |
| 3 3 2142+110 X    | в 0.0 0.36      | 1000. | 0.36  | 2000. | 0.35  | 3000. | 0.35   | 4000.  | 0.33  |
| 5000. 0.32 6000.  | 0.31 7000. 0    | .31   | 8000. | 0.30  | 9000. | 0.30  | 10000. | 0.30 1 | 1000. |
| 0.30 12000. 0.30  | 13000.          |       |       |       |       |       |        |        |       |
| 2142+110 S        | *****MISSING*** | * *   |       |       |       |       |        |        |       |
|                   |                 |       |       |       |       |       |        |        |       |
| ?                 |                 |       |       |       |       |       |        |        |       |

Although this correctly indicates that the S-band flux is missing for source 2142+110, it may be hard to find this information if the schedule has 60 or more sources.

The **flux** check command will display all missing fluxes:

```
? flux check
WARNING! Following sources have missing fluxes:
Source Band
2142+110 S
1435+638 X
1435+638 S
?
```

The user can use this information to fix the missing values. For example, they could edit the \$FLUX portion of the schedule file.

A simple fix is to use the **flux fix** command:

This will do the following:

- If one of the bands has a flux model, it will use the same model for the other band.
- If both bands are missing the flux model, it assumes that the source is weak, and that the flux is 0.25 mJy on all baselines.

We recognize that this is not an optimal solution.

Sources without fluxes can still be scheduled if the user specifies the duration manually.

### frequency

| Syntax:   | Freq <select list></select list>   |
|-----------|------------------------------------|
| Synopsis: | List or select the observing mode. |
| See also: | source, station                    |

**Frequency list** will display information about the current frequency sequence:

```
? freq li
  Name Code
VGEOSX
         SX
Recording mode setup for:
 BR-VLBA FD-VLBA HN-VLBA KP-VLBA LA-VLBA MK-VLBA NL-VLBA OV-VLBA
  PIETOWN SC-VLBA
             SC-VLBA
Tot.Rate Tot.BandW #chan #bits Barrel
 Mode
VLBA1:2 253.184 Mbits 126.592 MHz 8 2
                                                               NONE
 Chan.BW #Subpasses Tracks(*fan) Tot.tracks Speed
 8.00 MHz116(*2)320.00X-band spanned bw=490.0 MHzrms spanned bw=206.1 MHzS-band spanned bw=140.0 MHzrms spanned bw=58.9 MHz
 Effective number of channels recorded per sub-pass
          X S Total
7.912 7.912 15.824
Recording mode setup for:
 HOBART26 KOKEE NYALES20 TSUKUB32 WETTZELL
ModeTot.RateTot.BandW#chan#bitsBarrelMk341:2253.184Mbits126.592MHz82NONE
 Chan.BW #Subpasses Tracks(*fan) Tot.tracks Speed

      8.00 MHz
      1
      16(*2)
      32
      0.00

      X-band spanned bw=
      490.0 MHz
      rms spanned bw=
      206.1 MHz

      S-band spanned bw=
      140.0 MHz
      rms spanned bw=
      58.9 MHz

  Effective number of channels recorded per sub-pass
            X S Total
7.912 7.912 15.824
?
```

In the above example, since the VLBA stations use a different, but compatible, observing mode, they are listed separately from the Mark4 stations.

**Frequency** select enables the user to change the frequency mode. This command reads the sked frequency catalogs, and then displays a screen that looks like this:

|                   |          | -        | -      |                              |
|-------------------|----------|----------|--------|------------------------------|
| Mode name         | Frq.Code | BW       | Sample | Recorder Code                |
| 256-16(R1)        | GEOSX    | 8.0      | 16.0   | 32-16-2-1                    |
| 128-16(INT)       | NEOS-WB  | 4.0      | 8.0    | 32-16-2-1                    |
| 256-16(INT2)      | GEOSX4F  | 8.0      | 16.0   | 32-16-2-1                    |
| 128-16(R4)        | GEOSXR4  | 4.0      | 8.0    | 32-16-2-1                    |
| 256-16(OHIG)      | EUR2-SX  | 4.0      | 8.0    | 32-16-2-2                    |
| 64-32 (APSG)      | CDP-SX   | 4.0      | 8.0    | 32-16-2-1                    |
| 64-16(EU-T2)      | EUR2-SX  | 4.0      | 8.0    | 32-16-2-1                    |
| 128-8(RDV)        | VGEOSX   | 8.0      | 16.0   | 32-8-4-1                     |
| 256-8(RDV)        | VGEOSX   | 8.0      | 16.0   | 32-8U-2-2                    |
| 512-8(RDV)        | VGEOSX   | 32.0     | 64.0   | 32-8-4-1                     |
| 1024-8(RDV)       | VGEOSX   | 64.0     | 128.0  | 32-8-4-1                     |
| 1024-16(R&D)      | GEOSX8N  | 16.0     | 32.0   | 64-16-2-2                    |
| 56-14(CRF)        | CDP-SX   | 4.0      | 8.0    | 28-14-2-1                    |
| 128-16            | GEOSX    | 4.0      | 8.0    | 32-16-2-1                    |
| 512-16            | GEOSX    | 16.0     | 32.0   | 32-16-2-1                    |
|                   |          |          |        |                              |
| Cursor key or ijk | :1       | <e>n</e> | d <    | F>irst <n>ext <p>rev</p></n> |
| <r>efresh</r>     |          |          |        |                              |
|                   |          |          |        |                              |

Frequency

You use the cursor keys to navigate around. Highlighted modes are selected. In this example the current frequency mode is 256-8 (RDV). Hitting the space bar toggles if a frequency is selected or not. When you are satisfied with your selection, type "E". This presents you with a menu:

```
> se
SE - select entries for SKED
LI - list selected entries so far
AB - abort and return to SKED
:: - return to sked with new information
>
```

**LI** gives you a chance to review your selection.

- **SE** allows you to modify your selection.
- **AB** lets you return to sked, keeping the old selection.
- :: lets you return with the new mode.

In principle sked can handle several frequency modes in the schedule. In practice, all geodetic schedules use a single frequency mode.

For the frequency mode to be valid, it must be defined for all the stations in the schedule. If the user selects an invalid mode, sked will issue warning messages. Expert users can use these messages to modify the catalogs so that the mode is defined correctly for the stations that had problems.

In the past the user had to select the frequency mode if they changed the stations in a schedule. You no longer need to do this. Sked will try to figure out the appropriate mode from the schedule. If it runs into problems, it will let the user know.

### group

Syntax:GROUP [List | Obs | Add Src Group# | Set Src Group# |<br/>Delete Src | Cull Group# | / Group# [START <time>]<br/>[SUBNET <subnet>] [DUR <duration>] ]Synopsis:List, add, delete and schedule source groups

This command is used to list, add, delete or schedule sources classified in groups.

Sources in groups appear in the \$GROUP portion of the schedule file. **\$GROUP** 

| 1143-332 | 01 |
|----------|----|
| 1151-324 | 01 |
| 1922-341 | 02 |
| 1938-302 | 02 |
| 1939-316 | 02 |
| 0235-266 | 03 |
| 0240-217 | 03 |
| 0633-211 | 04 |
| 0637-216 | 04 |
|          |    |

Here the first column is the source name and the second column is the group number.

| in groups                                                                                                    |
|----------------------------------------------------------------------------------------------------|
| in groups, group numbers, and number of ob-<br>d scans observed in schedule.                                        |
| e to a given group. Must specify group#.                                                                            |
| s in group list.                                                                                                    |
| e from group list. Source will not be observed.                                                                     |
| rces from group list if they have fewer than<br>ervations, or for which NumObs/Num-<br>tio.                         |
| arces from a given group using the regular man-<br>ng called by "/". The options are the same (see<br>command "/"). |
|                                                                                                    |

Group without an argument will list the current sources in groups. This is synonymous with group list.

```
? group li
# SrcName Group #
1 1143-332 1
2 1151-324 1
3 1922-341 2
```

|   | 4 | 1938-302 | 2 |
|---|---|----------|---|
|   | 5 | 1939-316 | 2 |
|   | 6 | 0235-266 | 3 |
|   | 7 | 0240-217 | 3 |
|   | 8 | 0633-211 | 4 |
|   | 9 | 0637-216 | 4 |
| ? |   |          |   |
|   |   |          |   |

The first number on this screen is the position of the source in the group list.

| To see how well we are doing in meeting the target, use the <b>group</b> | obs command. |
|--------------------------------------------------------------------------|--------------|
| 2 group obs                                                              |              |

| ? group d | DDS |        |      |        |
|-----------|-----|--------|------|--------|
| Source    | Gr# | Actual | #Num | #Scans |
| 1143-332  | 1   | 0.04   | 6    | 2      |
| 1151-324  | 1   | 0.05   | 8    | 3      |
| 1922-341  | 2   | 0.07   | 12   | 2      |
| 1938-302  | 2   | 0.07   | 12   | 2      |
| 1939-316  | 2   | 0.07   | 12   | 2      |
| 0235-266  | 3   | 0.00   | 0    | 0      |
| 0240-217  | 3   | 0.01   | 1    | 1      |
| 0633-211  | 4   | 0.00   | 0    | 0      |
| 0637-216  | 4   | 0.00   | 0    | 0      |
| Total     |     | 0.31   | 51   | 12     |
| ?         |     |        |      |        |

The following command deletes 0633-211 from the group list. The user must specify the group number.

```
? group del 0633-211 4
? group li
    SrcName Group #
#
  1 1143-332
                1
  2 1151-324
                1
  3 1922-341
             2
  4 1938-302
               2
  5 1939-316
              2
  6 0235-266
               3
                3
  7 0240-217
  8 0637-216
                4
?
```

The following adds source 1152-308 in the group 4.

| ? | gro | oup add 1908-201 | 14 |
|---|-----|------------------|----|
| ? | gro | oup li           |    |
| # |     | SrcName Group    | ŧ  |
|   | 1   | 1143-332 1       |    |
|   | 2   | 1151-324 1       |    |
|   | 3   | 1922-341 2       |    |
|   | 4   | 1938-302 2       |    |
|   | 5   | 1939-316 2       |    |
|   | 6   | 0235-266 3       |    |
|   | 7   | 0240-217 3       |    |
|   | 8   | 0637-216 4       |    |
|   | 9   | 1908-201 4       |    |
| ? |     |                  |    |

It may happen that after generating a schedule some sources have too few observations to be useful. You may decide to just delete the source. You can do this manually using the *delete*.

Group

To schedule a source group, the command is 'group / group# OPTIONS'. The OPTIONS are the same than for the Sked manual schedule command (see details for command '/').

The command 'param confirm off' to remove all questions asking the user to confirm the addition of the scan. 'param vscan off' allows the user to schedule a scan without taking into account the SNRs and schedule on a given duration. The following command allows the user to schedule consecutively all sources of group 4 on a duration of 120 seconds.

```
? param confirm off
? param vscan off
? group / 1 dur 120
Checking new obs on 1143-332
                                   with Br Fd Hh Hn Kk Kp La Mk Nl Ny On Ov Pt Sc
WΖ
Checking new obs on 1143-332
                                   with Kk Mk
               Kk
                             Mk
                   1.6
                             1.6
Slewing (min):
Idle time (sec):
                     4
                                0
                   120
                               120
Duration (sec):
Obs start time: 18:01:22
Subnet:
               Kk-Mk
1143-332 16336-180122| 120 120|
Checking new obs on 1151-324
                                   with Br Fd Hh Hn Kk Kp La Mk Nl Ny On Ov Pt Sc
Wz
                              with Kk Kp Mk
Checking new obs on 1151-324
               Kk
                              Кр
                                        Mk
                 0.3
                               1.1
                                         0.0
Slewing (min):
Idle time (sec):516Duration (sec):120Obs start time:18:12:34Subnet:Kk-Kp-Mk
                                0
                                           534
                               120
                                          120
1151-324 16336-181234 | 120 120 120 |
?
```

# help

| Syntax:   | help [Command]                                    |
|-----------|---------------------------------------------------|
| Synopsis: | Move towards the start of the schedule Num scans. |
| Comment:  | This is synonymous with the '?' command.          |

Typing help without an argument; lists the command together with a brief description:

| ? help          |                                | 0           | L                                            |
|-----------------|--------------------------------|-------------|----------------------------------------------|
| !               | Shell to system                | /           | Insert new scan                              |
| ?               | Info for <command/>            | ^           | Previous line                                |
| ABORT           | Abandon all changes            | ADD         | Add station to scan                          |
| ALLOCATION      | Set, list tape allocation      | ASTROMETRIC | Set desired #obs limits                      |
| AUTOSKED        | Auto generate schedule         | BACK        | Back up in the schedule                      |
| BASELINE        | Listings by baseline           | BESTSOURCE  | Find best sources                            |
| CATALOG         | Start/get catalog info         | CHECK       | Check schedule                               |
| COMMENT         | only used in scripts           | COVERAGE    |                                              |
|                 | List current scan              | DELETE      | Report coverage by station<br>Delete scan(s) |
| CURRENT         | Set/list Stat Downtime         |             | Set, list early start                        |
| DOWNTIME        |                                | EARLY       |                                              |
| EC              | Create sked file & exit        | ELEVATION   | Set, list el limits                          |
| ER              | Write sked file & exit         | FLUX        | Select or list flux                          |
| FREQUENCIES     | Set,list freq. modes           | HELP        | List this screen                             |
| INIT            | Initialize tape data           | LIST        | List scans                                   |
| MAJOR           | List, select minor opts        | MAX         | List max parameter values                    |
| MASTER          | Compare schedule, master       | MEDIA       | Set, list media types                        |
| MINOR           | List, select minor opts        | MODIFY      | Modify current scan                          |
| MONITOR         | Get sources to monitor         | MOTION      | Set, list tape motion                        |
| MUTUALVIS       | Display mutual vis.            | NEXT        | List next scan                               |
| OPTIMIZATION    | Set, list optimization         | PARAMETERS  | Set, list parameters                         |
| PID             | List Process ID #              | PREVIOUS    | List previous scan(s)                        |
| PRINTL          | Print file - landscape         | PRINTP      | Print file – portrait                        |
| QUIT            | Immediately w/o asking         | REMOVE      | Remove station                               |
| RESULT          | Display fe or matrices         | REWRITE     | Rewrite scans                                |
| SCAN            | Set source scan times          | SHIFT       | Shift start times                            |
| SITEVIS         | Display station vis.           | 1SNR        | Set, list 1-BL SNRs                          |
| SNR             | Set, list SNRs                 | SOLVE       | Make output for solve                        |
| SOURCES         | Select                         | STATIONS    | Select                                       |
| STREAMS         | Show processing streams        | SUBCON      | Set subconfig display                        |
| SUMMARY         | Print                          | SUMOUT      | Write summary file                           |
| TAGALONG        | Add station to scans           | TAPE        | Set, list tape types                         |
| TIMELINE        | Set time line display          | UNIT        | Change output device                         |
| UNTAG           | Remove any bad obs.            | VEC         | Vex create & exit                            |
| VER             | Vex write & exit               | VLBA        | Toggle full-obs. mode                        |
| VSCAN           | Display variable scan lengths  | VWC         | Create Vex file                              |
| VWR             | Write Vex file                 | WC          | Create sked file                             |
| WEIGHT          | Set source weight              | WHATSUP     | Display sources 'up'                         |
| WR              | Write sked file                | XLIST       | Extended listings                            |
| XNEW            | New scan extended list         |             | 2                                            |
| Commands may be | abbreviated so long as they ar | e unique    |                                              |
| ?               | <i>, , , ,</i>                 | -           |                                              |
|                 |                                |             |                                              |

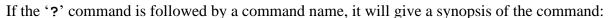

Some commands will give you additional information if you follow the command name by a question mark:

```
? xlist ?
List, Clear, Toggle Extended listings
Usage: Xlist <option>
?
         This screen
Clear
        Clear all values
List
       List values currently set
Off
        Turn off extended listing
On
        Turn on extended listing
--otions listed below--
AzEl
         AzEl
Feet
         Tape footage
HA
         Hour Angle
         Long format for AzEl
Long
       Sky distribution info
Sky
         SNR by baseline
SNR
Wrap
         Include cable wrap
?
```

However, this only works for some of the newer sked commands (more recent than 2005). Older sked commands will give an error message:

```
? 1i ?
YDHMS03: Incorrect format in time field:?
GTDTR02 - Start date/time must be of form YYDDDHHMMSS. YY and
DDD optional.
?
```

Eventually, all sked commands give provide more information if their first argument is "?".

| list      |                                                   |
|-----------|---------------------------------------------------|
| Syntax:   | List [Range [source [subnet [max_el]]]            |
| Synopsis: | Move towards the start of the schedule Num scans. |
| See also: | back, current, next                               |

This is the basic schedule listing command and also the standard way to make a scan be the "current" one. The listing can be restricted to a certain time range with *range*, to scans on a single source with *source*, and/or to scans in which a *subnet* of stations participate. If *max\_el* is specified, only observations with elevations lower than *value* will be listed.

The default for each of the specifications is to list "all". Hence, **list** without any arguments will list all the scans in the schedule.

The specifications for time, source, and stations must appear in the order listed above. The place-holder character \_ (underline) can be used to specify "all" if, for example, you want to list all times for a single source. Refer to page SKED- for the syntax of *range*, *source*, and *subnet*.

If only the time range is specified, a listing of the scans scheduled for all stations in the default subnet (as determined by the **major subnet** option) will be displayed on the display unit. If a source name or number is specified, only scans for that source will be listed.

To insert a new scan into the schedule, use the list command to establish the preceding scan as the current one by listing it.

The new scan command (/ or *source*) as well as list, next, back, current, and previous produce listings of scheduled observations on the display unit, as specified with the unit command. The listing includes the items specified with the xlist command.

| ? li ^    | -190000      |      |      |     |     |     |    |
|-----------|--------------|------|------|-----|-----|-----|----|
| Source    | Start        | DURA | TION | S   |     |     |    |
| name      | yyddd-hhmmss | Но   | Kk   | Ma  | Τc  | Wf  | Wz |
| 0133+476  | 10077-183000 |      |      | 370 | 370 | 155 |    |
| 2059+034  | 10077-183336 | 60   |      |     |     | 60  |    |
| 1739+522  | 10077-183731 |      |      | 149 |     | 149 |    |
| 1057-797  | 10077-183759 | 184  |      |     | 184 |     |    |
| 2141+175  | 10077-184203 |      |      |     | 320 | 320 | 1  |
| 1149-084  | 10077-184336 | 60   |      | 60  |     |     | 1  |
| 1324+224  | 10077-184644 | 60   |      | 60  |     |     |    |
| 0607-157  | 10077-184948 |      |      | 83  | 83  | 60  | 1  |
| 0727-115  | 10077-185202 |      |      | 60  | 60  |     | 1  |
| END OF AU | JTOCHECKING  |      |      |     |     |     |    |
| ?         |              |      |      |     |     |     |    |

The following command lists the schedule from the start time to 18:50:00.

To list scans involving Hobart in this interval, use the following:

| ? li ^    | -190000 h    | 10        |
|-----------|--------------|-----------|
| Source    | Start 🗌      | DURATIONS |
| name      | yyddd-hhmmss | Но        |
| 2059+034  | 10077-183336 | 60        |
| 1057-797  | 10077-183759 | 184       |
| 1149-084  | 10077-184336 | 60        |
| 1324+224  | 10077-184644 | 60        |
| 1846+322  | 10077-185210 | 124       |
| 1920-211  | 10077-185645 | 306       |
| End of la | isting.      |           |
| ?         |              |           |

The following list all scans involving 0133+476 from the start of the session until 23:00:00.

| ? li ^    | -230000 013  | 3+4' | 76   |     |     |     |    |
|-----------|--------------|------|------|-----|-----|-----|----|
| Source    | Start        | DURA | TIOT | IS  |     |     |    |
| name      | yyddd-hhmmss | Но   | Kk   | Ma  | Τc  | Wf  | Wz |
| 0133+476  | 10077-183000 |      |      | 370 | 370 | 155 |    |
| 0133+476  | 10077-194021 |      | 60   | 60  |     | 60  | 60 |
| 0133+476  | 10077-201319 |      | 60   | 60  |     | 60  | 60 |
| 0133+476  | 10077-204706 |      | 60   | 60  |     | 60  | 60 |
| 0133+476  | 10077-211947 |      |      | 60  |     | 60  |    |
| 0133+476  | 10077-215431 |      | 60   | 60  |     | 60  | 60 |
| 0133+476  | 10077-222642 |      | 60   |     |     | 60  | 60 |
| 0133+476  | 10077-230113 |      | 60   |     |     | 60  | 60 |
| End of l: | isting.      |      |      |     |     |     |    |
| ?         |              |      |      |     |     |     |    |

The following three commands 1) Turn on the listing of elevation; 2) Display the scan involving Matera between the start of the session and 19:00:00; and 3) Same as 2, but only display scans where the elevation at Matera is below 20 degrees.

```
? xl azel
? li ^-190000 - ma
Source Start - A2
                    AZ EL DURATIONS
        yyddd-hhmmss Ma
name
                              Ma
0133+476 10077-183000| 309 31| 370|
1739+522 10077-183731| 16 6| 149|
1149-084 10077-184336| 114 13| 60|
1324+224 10077-184644 74 16 60
0607-157 10077-184948 205 30 83
0727-115 10077-185202| 184 38| 60|
0748+126 10077-185521| 178 62| 60|
CTA26 10077-185816| 250 19| 179|
0716+714 10077-190301| 355 59| 60|
End of listing.
? li ^-190000 _ ma 20
        Start AZ EL DURATIONS
yyddd-hhmmss Ma Ma
Source
name
1739+522 10077-183731| 16 6| 149|
1149-084 10077-184336| 114 13|
                              601
1324+224 10077-184644| 74 16|
                               601
CTA26 10077-185816| 250 19| 179|
End of listing.
?
```

If the second part of the range argument is a number, **list** will list this many scans:

| ? li 193000-# | ŧ5 |
|---------------|----|
|---------------|----|

| Source    | Start        | ΑZ  | ΕL | ΑZ  | ΕL | ΑZ  | ΕL | ΑZ  | ΕL | ΑZ  | ΕL | ΑZ  | ΕL | DURA | ADION | 1S  |     |     |    |
|-----------|--------------|-----|----|-----|----|-----|----|-----|----|-----|----|-----|----|------|-------|-----|-----|-----|----|
| name      | yyddd-hhmmss |     | Но |     | Kk | 1   | Ma |     | Тс | 1   | Wf |     | Wz | Но   | Kk    | Ma  | Τc  | Wf  | Wz |
| 1739+522  | 10077-193324 |     |    | 323 | 45 | 24  | 9  |     | 1  | 333 | 13 | 23  | 16 |      | 257   | 257 |     | 161 | 60 |
| 1324+224  | 10077-193500 | 310 | 7  |     | 1  |     | 1  |     | 1  |     | 1  | 83  | 24 | 60   |       |     |     |     | 60 |
| 2000+472  | 10077-193818 |     |    | 344 | 63 |     | 1  |     | 1  | 312 | 25 | 2   | 7  |      | 65    |     |     | 65  | 60 |
| 2052-474  | 10077-193920 | 116 | 51 |     | 1  |     | 1  | 231 | 30 |     | 1  |     |    | 784  |       |     | 784 |     | 1  |
| 0133+476  | 10077-194021 |     |    | 46  | 28 | 316 | 21 |     | 1  | 301 | 78 | 311 | 29 |      | 60    | 60  |     | 60  | 60 |
| End of la | isting.      |     |    |     |    |     |    |     |    |     |    |     |    |      |       |     |     |     |    |

To display the SNRs by baseline, you must first turn this option on using the Xlist command. The following commands do this, and then list the scans for Tc-Wf baseline for the first 30 minutes.

| ? xl sr   | nr           |      |       |         |        |      |     |    |   |
|-----------|--------------|------|-------|---------|--------|------|-----|----|---|
| ? li ^-   | -190000 t    | cwf  |       |         |        |      |     |    |   |
| Source    | Start 🗕      | DURA | ATION | S SNR b | y base | line | for | х, | S |
| name      | yyddd-hhmmss | Tc   | Wf    | Tc-Wf   | Tc-Wf  |      |     |    |   |
| 0133+476  | 10077-183000 | 370  | 155   | 33      | 12     |      |     |    |   |
| 2059+034  | 10077-183336 |      | 60    |         |        |      |     |    |   |
| 1739+522  | 10077-183731 |      | 149   |         |        |      |     |    |   |
| 1057-797  | 10077-183759 | 184  | 1     |         |        |      |     |    |   |
| 2141+175  | 10077-184203 | 320  | 320   | 15      | 17     |      |     |    |   |
| 0607-157  | 10077-184948 | 83   | 60    | 28      | 20     |      |     |    |   |
| 0727-115  | 10077-185202 | 60   | 1     |         |        |      |     |    |   |
| 1846+322  | 10077-185210 |      | 124   |         |        |      |     |    |   |
| 0748+126  | 10077-185521 |      | 60    |         |        |      |     |    |   |
| 1920-211  | 10077-185645 | 306  | 1     |         |        |      |     |    |   |
| CTA26     | 10077-185816 |      | 179   |         |        |      |     |    |   |
| 0716+714  | 10077-190301 |      | 60    |         |        |      |     |    |   |
| End of li | sting.       |      |       |         |        |      |     |    |   |
| ?         |              |      |       |         |        |      |     |    |   |

Scans with missing values for the SNR are scans where only one of Tc of Westford participated.

The following command displays the observed flux for Ma-Tc-Wf. The first xlist command toggles the SNR, the second turns on the display of flux.

| <i>c</i> ,            |       |        | 1 2     |         |          |        |       |     |
|-----------------------|-------|--------|---------|---------|----------|--------|-------|-----|
| ? xl snr              |       |        |         |         |          |        |       |     |
| ? xl flux             |       |        |         |         |          |        |       |     |
| ? li ^-190000 m       | atcw  | f      |         |         |          |        |       |     |
| Source Start          |       |        | Observe | ed fluz | k by bas | seline | for X | , s |
| name yyddd-hhmmss     |       |        |         |         |          |        |       |     |
| 0133+476 10077-183000 | 370 3 | 70 155 | 1.7     | 2.2     | 2.0      | 0.6    | 1.1   | 0.8 |
| 2059+034 10077-183336 |       | 60     |         |         |          |        |       |     |
| 1739+522 10077-183731 | 149   | 149    |         | 0.6     | 1        |        | 0.7   |     |
| 1057-797 10077-183759 | 1     | .84    |         |         | 1        |        |       |     |
| 2141+175 10077-184203 | 3     | 20 320 |         |         | 0.6      |        |       | 0.8 |
| 1149-084 10077-184336 | 60    |        |         |         |          |        |       |     |
| 1324+224 10077-184644 | 60    |        |         |         |          |        |       |     |
| 0607-157 10077-184948 | 83    | 83 60  | 1.9     | 4.3     | 3.4      | 2.3    | 2.5   | 2.4 |
| 0727-115 10077-185202 | 60    | 60     | 3.6     |         |          | 1.9    |       |     |
| 1846+322 10077-185210 |       | 124    |         |         | 1        |        |       |     |
| 0748+126 10077-185521 | 60    | 60     |         | 3.2     | 1        |        | 2.2   |     |
| 1920-211 10077-185645 | 3     | 06     |         |         | 1        |        |       |     |
| CTA26 10077-185816    | 179   | 179    |         | 0.5     |          |        | 0.8   |     |
| 0716+714 10077-190301 | 60    | 60     |         | 2.2     | 1        |        | 0.6   |     |
| End of listing.       |       |        |         |         |          |        |       |     |
| ?                     |       |        |         |         |          |        |       |     |

### major

| Syntax:   | Major [list   Name value      | ] |
|-----------|-------------------------------|---|
| Synopsis: | Set or list the major options |   |
| See also: | minor                         |   |

### Description:

The major options determine which scans are generated for further consideration. For a fuller discussion see the chapter on automatic scheduling.

|               | e                 |                                               |
|---------------|-------------------|-----------------------------------------------|
| ? major       |                   |                                               |
| ?             |                   | List major commands and options               |
| List          |                   | List current values                           |
| Subnet        | <string></string> | Observing subnet, e.g: KkWzBr or Kk-Wz-Br     |
| SkyCov        | [Yes No]          | Optimize by sky coverage or covariance        |
| AllBlGood     | [Yes No]          | If true, all baselines must meet SNR targets  |
| MaxAngle      | <int></int>       | Max angle (degree) between consecutive obs    |
| MinAngle      | <int></int>       | Min angle (degree) between consecutive obs    |
| MinBetween    | <int></int>       | Min time (minutes) between obs of a source    |
| MinSunDist    | <int></int>       | Minimum distance (degrees) of source from sun |
| MaxSlewTime   | <int></int>       | Maximum allowable slew time in seconds        |
| TimeWindow    | <real></real>     | Time window used in calculation (hours)       |
| MinSubNetSize | <int></int>       | Minimum subnet size                           |
| NumSubNet     | <int></int>       | Maximum number of subnets                     |
| Best          | <int></int>       | % of obs to consider in Normal mode           |
| FillIn        | [Yes No]          | Turn on subnet mode                           |
| FillMinSub    | <int></int>       | Minimum subnet size in FillIn mode            |
| FillMinTime   | <int></int>       | Min time (seconds) before we fill in          |
| FillBest      | <int></int>       | % of obs to consider in FillIn mode           |
| AddPS         | <real></real>     | Amount of noise to add (ps)                   |
| SNRWts        | [YEs No]          | Use SNR to weight observations                |
| LastHrs       | <real></real>     | OBSOLETE! Use TimeWindow                      |
| ObsWts        | <real></real>     | OBSOLETE! Use SnrWts                          |
| SplitTwins    | [Yes No]          | Schedule twin telescopes independently        |
| ?             |                   |                                               |

Entering **major** without an argument lists the current settings of the major options:

The following table presents an overview of each of the major options.

| <b>Major Options</b> |                                                                                              |
|----------------------|----------------------------------------------------------------------------------------------|
| Option               | Description                                                                                  |
| Subnet               | Current subnet. Only stations in this subnet are scheduled, listed, or used in calculations. |
| SkyCov               | Do initial ranking by sky coverage (Yes) or covariance (No).                                 |
| AllBlGood            | Do all baselines in a scan need to meet the target SNR to schedule?                          |
| MaxAngle             | Minimum angular distance between successive observations.                                    |
| MinAngle             | Minimum angular distance between successive observations.                                    |
| MinBetween           | Minimum time (minutes) between observations of the same source.                              |
| MinSunDist           | Minimum angular distance of a source with respect to the sun. If the distance                |
|                      | is less than this, the source will not be considered for scans.                              |
| MaxSlewTime          | Maximum time to allow an antenna to slew. If the slew time at a station is                   |
|                      | longer than this, the source is not considered visible at that station.                      |

| TimeWindow  | Window of time (hours) to consider in computing sky coverage or covari-           |
|-------------|-----------------------------------------------------------------------------------|
|             | ance.                                                                             |
| MinSubNet   | Only schedule scans if the subnet is at least this size.                          |
| NumSubNet   | Maximum number of subnets to try to schedule at one time.                         |
| Best        | Scans are ranked by Sky coverage or covariance, and the top Best% of the          |
|             | scans kept for further consideration.                                             |
| FillIn      | Turn on fill in mode.                                                             |
| FillMinSub  | Minimum size of fill-in subnet.                                                   |
| FillMinTime | Minimum time a station must be idle to be considered for fill-in mode.            |
| FillBest    | This is the same as "Best", but for the fill-in scans. If we are in fill-in mode, |
|             | the top FillBest% scans are kept for further consideration.                       |
| Add_ps      | Noise to add (in an RSS sense) to the normal observations. This may affect        |
|             | the ranking of scans by covariance. It also affects the formal errors calculated  |
|             | in the the solve interface.                                                       |
| SNRWts      | If yes, weight the observations by SNR. If not, consider all observations the     |
|             | same. This only affects the <i>solve</i> interface.                               |
| SplitTwins  | If yes, the twin telescopes listed in the sked file section \$TWIN_TELE-          |
|             | SCOPES will be treated as indicated in the section (independently, joined,        |
|             | either. See \$TWIN_TELESCOPES section in this documentation). If no, the          |
|             | two telescopes are treated as regular stations.                                   |

In the following we discuss each of the major options.

# Subnet

The subnet option determines what stations are considered for scheduling. To set the subnet, issue a command like:

```
? major subnet KkNyWz
?
```

This command sets the subnet to Kokee, NyAlesund, and Wettzell. The subnet remains in effect until it is changed. The subnet command is a useful way of turning stations on and off. For example, if you want to consider scans involving only the VLBA, you enter:

```
? major subnet BrFdKHnKpLaMkNlOvPtSc
?
```

The subnet remains in effect until it is changed. The underscore character '\_' is a special subnet indicating all stations. To turn on all the stations, you would issue:

```
? major subnet _
```

One use of the subnet option is in tag-along mode. Sometimes there are stations whose performance is unclear, either because the station is new, or because there may be problems. Because of this you don't want the station to unduly influence the schedule. In this case you first generate a schedule excluding the problematic one. This is done by problematic on, and then generating a schedule as you normally would. When you are done you then instruct sked to 'tag' the station along. Sked will insert the station into the schedule in all scans where the source is visible, and the station has a shot of achieving its SNR targets.

The subnet option effects not only scheduling but also various displays. If a station is not in the subnet, it will not appear in listings or in the summary information.

SkyCov

| Purpose       | Do initial ranking by sky coverage (YES) or covariance (NO). |
|---------------|--------------------------------------------------------------|
| Argument Type | String                                                       |
| Valid Values  | Yes/No , On/Off, True/False                                  |
| Comments      | The Yes/No pair have many synonyms.                          |
|               | See also Best and FillBest below.                            |

After generating a list of possible scan, sked ranks the scans according to either sky coverage or covariance:

SkyCov=YES. Roughly speaking, scans are ranked by the angular distance of the source from all sources within some previous time-window. The larger the value, the larger the score. Effectively, sked is finding the largest hole that the observation fills.

SkyCov=NO. Rank scans by their effect on the covariance matrix. Use of the covariance optimization is discussed in further detail below.

Once the scans are ranked, only a subset is kept for later evaluation. The percentage of scans which are kept is determined by the *Best* and *FillBest* parameters described below. Note that the smaller the value of Best, the more important the initial ranking.

# AllBlGood

| Purpose       | Determines if all baselines in a scan must meet SNR targets.<br>If the argument is YES, then all baselines must meet SNR targets.<br>If NO, the maximum number of bad SNRs per station is N/2, where N is the<br>number of stations in the scan. |
|---------------|----------------------------------------------------------------------------------------------------|
| Argument Type | String                                                                                                    |
| Valid Values  | Yes/No, On/Off, True/False                                                                                                    |
| Comments      | The Yes/No pair have many synonyms.                                                                                                    |

The rationale for setting AllBlGood to NO is that allows sked to keep scans which are good, but not perfect. Generating possible scans is an iterative possible. Sked will first attempt to generate a scan using all stations that can see a given source. It will then go evaluate each station to see how well it did, and eliminate the worst station if necessary. This is summarized below.

- 1. Start with list of stations.
- 2. Generate scan.
- 3. For each station, evaluate how many baselines fail to meet SNR targets.
- 4. Rank stations by number of failures.

- 5. If the number of failures is greater than threshold for failure, remove worst station from list and start over.
- 6. Continue until we have a scan that meets SNR target (up to threshold), or the subnet is too small.

The threshold for determining how many SNR failures are too many is set by AllBlGood.

AllBlGood=yes. Threshold is 1. Any station that does not meet all SNR targets will be eliminated.

AllBlGood=no. Threshold is (num stations in scan)/2. A station must link to at least half of the stations in the subnet.

# MaxAngle

| Purpose       | Set the maximum sky-angle between successive observations.<br>This is designed to limit antenna motion between scans. |
|---------------|----------------------------------------------------------------------------------------------------|
| Argument Type | Integer degrees                                                                                                    |
| Valid Values  | 0-90                                                                                                    |
| Comments      | Reasonable values are in the 30-180 degree range.                                                                     |

# MinAngle

| Purpose       | Set the minimum sky-angle between successive observations.<br>This is designed to improve the sky-distribution. |
|---------------|----------------------------------------------------------------------------------------------------|
| Argument Type | Integer degrees                                                                                                 |
| Valid Values  | 0-90                                                                                                    |
| Comments      | Reasonable values are in the 15-30 degree range.                                                                |

# MinBetween

| Purpose       | Set the minimum time between observations.<br>This keeps sked from scheduling the same source too frequently. |
|---------------|----------------------------------------------------------------------------------------------------|
|               |                                                                                                    |
| Argument Type | Integer minutes                                                                                               |
| Valid Values  | Positive                                                                                                    |
| Comments      | 10 minutes is the recommended minimum value unless the schedule has very few sources.                         |
|               | This only affects automatic scheduling.                                                                       |

# MinSunDist

| Purpose       | Set the minimum angular distance to the sun.<br>This is designed to improve the sky-distribution. |
|---------------|---------------------------------------------------------------------------------------------------|
| Argument Type | Integer degrees                                                                                   |
| Valid Values  | All                                                                                               |
| Comments      | Most schedules use 15 degrees. As this angle gets smaller, you lose coher-                        |
|               | ence.                                                                                             |

# **MaxSlewTime**

| Purpose | Set the maximum slew time. |
|---------|----------------------------|
|         |                            |

|               | Sources with longer slew times are marked s "down" at the station. |
|---------------|--------------------------------------------------------------------|
| Argument Type | Integer seconds.                                                   |
| Valid Values  | All                                                                |
| Comments      | The maximum value for this should be no more than 600 seconds.     |

### TimeWindow

| Purpose       | Set the time window used in computing sky-coverage and covariance. |
|---------------|--------------------------------------------------------------------|
| Argument Type | Integer hours                                                      |
| Valid Values  | All                                                                |
| Comments      | None                                                               |

### MinSubNetSize

| Purpose       | Set the smallest subnet that will be considered for scheduling. If the subnet for a given source is smaller than this, the scan will not be scheduled. |
|---------------|----------------------------------------------------------------------------------------------------|
| Argument Type | Integer                                                                                                    |
| Valid Values  | All                                                                                                    |
| Comments      | This is usually set to 2, allowing single baseline scans.                                                                                              |

### NumSubNet

...

**Best** 

| Purpose       | Set the maximum number of subnets that will be scheduled simultaneously. |
|---------------|--------------------------------------------------------------------------|
| Argument Type | Integer                                                                  |
| Valid Values  | 4                                                                        |
| Comments      | The advent of fill-in mode makes this option largely irrelevant.         |

Given an N-station subnet there are many ways of scheduling the stations. For example, for N=6

All 6 stations. 5 stations, with one station idle 4 stations + 2 stations 4 stations + 2 stations idle 3 stations + 3 stations 3 stations + 2 stations + 1 station idle

If NumSubNet is >1, then sked will attempt to schedule up to NumSubNet simultaneously.

| Purpose              | Set the percentage of scans that are kept for further consideration.         |
|----------------------|------------------------------------------------------------------------------|
| <b>Argument Type</b> | Integer                                                                      |
| Valid Values         | 1-100                                                                        |
| Comments             | The smaller this number, the more effect the initial ranking has. The larger |
|                      | the number, the less effect this ranking has.                                |
|                      | the number, the less effect this ranking has.                                |
|                      |                                                                              |
| _                    |                                                                              |

| Purpose | Turn on fill in mode. |
|---------|-----------------------|
|         |                       |

| Argument Type | String                              |
|---------------|-------------------------------------|
| Valid Values  | Yes/No , On/Off, True/False         |
| Comments      | The Yes/No pair have many synonyms. |

Fillin mode is discussed in more detail below. When sked is in Fillin mode, it will attempt to schedule scans using subsets of the stations that are idle.

### FillMinSub

| Purpose       | Smallest subnet to consider in fillin mode.<br>If there are fewer than FillMinSub idle stations, sked will not attempt to schedule them. |
|---------------|----------------------------------------------------------------------------------------------------|
| Argument Type | Integer                                                                                                    |
| Valid Values  | 2-Number of stations in schedule.                                                                                                    |
| Comments      | 2 or 3 is a reasonable number.                                                                                                    |

### FillMinTime

| Purpose       | Set the minimum length of time a station must be idle to be available for fillin mode. |
|---------------|----------------------------------------------------------------------------------------|
| Argument Type | Integer seconds.                                                                       |
| Valid Values  | All                                                                                    |
| Comments      | A reasonable value is 120 seconds.                                                     |

# FillBest

| Purpose       | Same meaning as "Best" in non-fill in mode. Percentage of candidate fillin scans kept for later consideration. |
|---------------|----------------------------------------------------------------------------------------------------|
| Argument Type | Integer                                                                                                    |
| Valid Values  | 1-100                                                                                                    |
| Comments      | Since in some sense the Fillin scans are free, it is reasonable to have a larger                               |
|               | value for FillBest than Best.                                                                                  |

# Add\_ps

| Purpose       | Amount of noise to add to calculated sigma. This primarily affects the solve interface, but will also affect the initial ranking of scans if covariance mode is on. |
|---------------|----------------------------------------------------------------------------------------------------|
| Argument Type | Integer picoseconds                                                                                                    |
| Valid Values  | All                                                                                                    |
| Comments      | Reasonable values are 15 ps to 30 ps.                                                                                                    |

### **SNRWts**

| Purpose       | Yes: Calculate the formal errors using the SNR.                            |  |  |  |  |  |  |  |  |  |
|---------------|----------------------------------------------------------------------------|--|--|--|--|--|--|--|--|--|
|               | No: Assume that all observations have the same formal errors.              |  |  |  |  |  |  |  |  |  |
|               | This primarily effects the initial ranking of the scans and also the solve |  |  |  |  |  |  |  |  |  |
|               | interface.                                                                 |  |  |  |  |  |  |  |  |  |
| Argument Type | String                                                                     |  |  |  |  |  |  |  |  |  |
| Valid Values  | Yes/No, On/Off, True/False                                                 |  |  |  |  |  |  |  |  |  |

| Comments      | The Yes/No pair have many synonyms.                                                                                                    |  |  |  |  |  |  |  |  |  |
|---------------|----------------------------------------------------------------------------------------------------|--|--|--|--|--|--|--|--|--|
| SplitTwins    |                                                                                                    |  |  |  |  |  |  |  |  |  |
| Purpose       | Yes: The twin telescopes listed in the section \$TWIN_TELESCOPES will<br>be treated in the schedule as indicated by the chosen options of the section<br>(in different subnets, joined, or as two different stations).<br>No: No effect. The twin telescopes will be treated as independent stations. |  |  |  |  |  |  |  |  |  |
| Argument Type | String                                                                                                    |  |  |  |  |  |  |  |  |  |
| Valid Values  | Yes/No, On/Off, True/False                                                                                                    |  |  |  |  |  |  |  |  |  |
| Comments      | The Yes/No pair have many synonyms.                                                                                                    |  |  |  |  |  |  |  |  |  |

### master

| Syntax:   | master [Check   Get]                                                                 |
|-----------|--------------------------------------------------------------------------------------|
| Synopsis: | Checks a schedule against the master file. Initializes the schedule using the master |
|           | file.                                                                                |

Each IVS session has a session or experiment code associated with it. This session code is embedded in the schedule file. It can be changed using **param exper** option. This experiment code also appears in the IVS Master File. For each session the masterfile lists what stations are involved, the start and stop times, the scheduler and the correlator.

The master command has two modes. **Master get** initializes the schedule file. It uses the session code in the schedule file. It checks this against the masterfile until it finds a match. It then uses the information in the masterfile to setup the stations and the start and stop times in the session. It also tries to set the SNR targets and frequency settings based on the values originally in the file. Occasionally it runs into problems and will notify the user. The most common problem is determining SNR targets. If all of the old X-band SNR targets were 20, it would assume that all the new X-band SNR targets should also be 20. However, if the old X-band targets differ by baseline, the master command cannot figure out what to do.

#### ? master get

```
Finding session R1411
Checking /shared/gemini/ftp/pub/master/master10.txt
Checking /shared/gemini/ftp/pub/master/master10-int.txt
Checking /shared/gemini/ftp/pub/master/master09.txt
master cmd: Initializing experiment.
START: 2009/362-17:00
END:
     2009/363-17:00
Stations:
   Station Rack
                   Recorder Bnd
                  Mark5A XS
 1 MATERA Mark4
 2 NYALES20 Mark4 Mark5A
                            XS
 3 SESHAN25 VLBA4
                    Mark5A
                            XS
  4 TIGO VLBA4
                    Mark5A
                            XS
 5 WESTFORD Mark4
                    Mark5A
                            XS
  6 WETTZELL Mark4
                    Mark5A
                            XS
 7 ZELENCHK VLBA4
                  Mark5A
                            XS
Writing out station select file for SKED.
/shared/gemini/ftp/pub/sked/catalogs/equip.cat: MATERA NYALES20 SESHAN25
                                                                         TIGO
WESTFORD WETTZELL ZELENCHK
                                       GEOSX 8.0 16.0 32-16-2-1
MAKE MODE LIST: Found mode 256-16(R1)
Opt est parameters initialized to off.
Following stations are new:
Name EL Early Tape
NYALES20 5.0 10 START&STOP
             10 START&STOP
SESHAN25 5.0
ZELENCHK 5.0
             10 START&STOP
Some baselines have 0 SNR! Please set.
HINT: SNR Subnet Band Value
Minimum SNR by baseline for multi-baseline scans
    X-band (margin 5) S-band (margin 3)
    Ma Ny Sh Tc Wf Wz
                                 Ma Ny Sh Tc Wf Wz
                              Ny
 Ny
    0
                                  0
```

| Sh | 0  | 0 |   |    |    |   | Sh | 0  | 0 |   |    |    |   |  |
|----|----|---|---|----|----|---|----|----|---|---|----|----|---|--|
| Tc | 15 | 0 | 0 |    |    |   | Тc | 12 | 0 | 0 |    |    |   |  |
| Wf | 20 | 0 | 0 | 15 |    |   | Wf | 15 | 0 | 0 | 12 |    |   |  |
| Wz | 20 | 0 | 0 | 15 | 20 |   | Wz | 15 | 0 | 0 | 12 | 15 |   |  |
| Zc | 0  | 0 | 0 | 0  | 0  | 0 | Ζc | 0  | 0 | 0 | 0  | 0  | 0 |  |
| ?  |    |   |   |    |    |   |    |    |   |   |    |    |   |  |

In this example, **master** get could not determine the SNRs and issued a warning message.

**Master check** checks a schedule against the masterfile and reports if it finds any discrepancies between the two:

```
? master check
Finding session R1410
Checking /shared/gemini/ftp/pub/master/master10.txt
Checking /shared/gemini/ftp/pub/master/master10-int.txt
Checking /shared/gemini/ftp/pub/master/master09.txt
master_cmd: schedule and master file agree!
?
```

### max

Syntax:maxSynopsis:This displays the maximum values of various sked parameters.

The **max** command does not take an argument. To change the parameters you would need to edit the include files in the directory skdrincl.

```
? max
Maximum array sizes currently set in sked and drudg
Maximum number of sources 1000 ( 990 celestial, 10 satellite)
Maximum source name length 16 characters
Maximum number of source names in catalog 1000
 Maximum number of stations
                               40
Maximum number of horizon mask pairs
                                          60
Maximum number of station names in catalog
                                               300
Maximum number of observing modes
                                      20
Maximum number of subpasses per head position
                                                   36
Maximum number of observing mode names in catalog 50
Maximum number of bands (e.g. X, S)
                                          2
Maximum number of observations 20000
Maximum number of parameters that can be optimized
                                                        100
Maximum number of sources positions that can be optimized
                                                                10
Maximum number of configurations considered for optimization
                                                                100
?
```

## media

| Syntax:   | Media <station> [Mark5A   Mark5B   K5   <thick think><br/>[high low]]</thick think></station> |
|-----------|-----------------------------------------------------------------------------------------------|
| Synopsis: | List, set media.                                                                              |
| See also: | tape                                                                                          |
| Comment:  | This is synonymous with the tape. The syntax is identical.                                    |

This command lists or sets the media for the station. Media without an argument lists the current media at each site:

| ? m | edia     |             |         |        |
|-----|----------|-------------|---------|--------|
| ID  | Station  | Tape length | Density | Passes |
| Hb  | HOBART12 | Mark5B      |         |        |
| Но  | HOBART26 | Mark5A      |         |        |
| Kk  | KOKEE    | Mark5A      |         |        |
| Ma  | MATERA   | Mark5A      |         |        |
| Ny  | NYALES20 | Mark5A      |         |        |
| Pa  | PARKES   | Mark5A      |         |        |
| Tc  | TIGOCONC | Mark5A      |         |        |
| Ts  | TSUKUB32 | К5          |         |        |
| Wf  | WESTFORD | Mark5A      |         |        |
| Wz  | WETTZELL | Mark5A      |         |        |
| ?   |          |             |         |        |

Users can change the media at a station by specifying the station name followed by the media type. In the following we change Kokee to a Mark5B recorder, and then verify this:

| ? m | edia kk  | Mark5B      |         |        |  |  |  |  |
|-----|----------|-------------|---------|--------|--|--|--|--|
| ? m | ? media  |             |         |        |  |  |  |  |
| ID  | Station  | Tape length | Density | Passes |  |  |  |  |
| Hb  | HOBART12 | Mark5B      |         |        |  |  |  |  |
| Но  | HOBART26 | Mark5A      |         |        |  |  |  |  |
| Kk  | KOKEE    | Mark5B      |         |        |  |  |  |  |
| Ma  | MATERA   | Mark5A      |         |        |  |  |  |  |
| Ny  | NYALES20 | Mark5A      |         |        |  |  |  |  |
| Pa  | PARKES   | Mark5A      |         |        |  |  |  |  |
| Tc  | TIGOCONC | Mark5A      |         |        |  |  |  |  |
| Ts  | TSUKUB32 | К5          |         |        |  |  |  |  |
| Wf  | WESTFORD | Mark5A      |         |        |  |  |  |  |
| Wz  | WETTZELL | Mark5A      |         |        |  |  |  |  |
| ?   |          |             |         |        |  |  |  |  |

You can set all of the stations to the same media type by using "\_" as the station name.

| ? m | med _ mark5A |             |         |        |  |  |  |  |
|-----|--------------|-------------|---------|--------|--|--|--|--|
| ? m | ? med        |             |         |        |  |  |  |  |
| ID  | Station      | Tape length | Density | Passes |  |  |  |  |
| Hb  | HOBART12     | Mark5A      |         |        |  |  |  |  |
| Но  | HOBART26     | Mark5A      |         |        |  |  |  |  |
| Kk  | KOKEE        | Mark5A      |         |        |  |  |  |  |
| Ma  | MATERA       | Mark5A      |         |        |  |  |  |  |
| Ny  | NYALES20     | Mark5A      |         |        |  |  |  |  |
| Pa  | PARKES       | Mark5A      |         |        |  |  |  |  |
| Tc  | TIGOCONC     | Mark5A      |         |        |  |  |  |  |
| Ts  | TSUKUB32     | Mark5A      |         |        |  |  |  |  |
| Wf  | WESTFORD     | Mark5A      |         |        |  |  |  |  |
| Wz  | WETTZELL     | Mark5A      |         |        |  |  |  |  |

#### ?

All current schedules use disk-based recording. Prior to around 2003, all stations used tape, and the media listing would give something like this:

#### ? media ID Station Tape length Density Passes Gc GILCREEK 17400feet (Thin ) 56700 (HIGH ) 14 17400feet (Thin ) Ma MATERA 56250 (HIGH ) 14 Ny NYALES20 17400feet (Thin ) 56250 (HIGH ) 14 On ONSALA60 17400feet (Thin ) Wf WESTFORD 17400feet (Thin ) 56250 (HIGH 14 ) 56250 (HIGH 14 ) Wz WETTZELL 17400feet (Thin ) 56250 (HIGH ) 14 ?

Between 2003 and 2007 some stations used tape, and some disks, and the listing would be mixed.

The syntax of the media command for tapes depends on the kind of tapes, as summarized below. (Note that we are using the standard "? **CmdName**" syntax to get help about a command.)

```
? media
Mk3/4 : MEDIA [<station> <THICK|THIN> [<HIGH|LOW>]]
S2,K4 : MEDIA [<station> <length in minutes>
MARK5A: MEDIA [<station> MARK5A]
K5: MEDIA [<station> K5]
?
```

Occasionally you will run into a schedule that was scheduled assuming that the stations recorded on tapes. You can change the media to one of the valid disk types, write the schedule out, and the schedule will perform fine. However, it is always better to specify disk recording for stations that have disks. This is because tape-based recording has extra gaps in the schedule for fast-forwarding to the end of pass, or for rewinding the tape.

| minor     |                                                          |
|-----------|----------------------------------------------------------|
| Syntax:   | Minor [list [All]   name [on off] [Norm Weight AuxValue] |
| 2         | ]                                                        |
| Synopsis: | List or set the minor options.                           |
| See also: | Astro, major, srcwt, statwt                              |

Description: This command lists or sets the minor option. These options determine how scans are ranked. Note that sked does not rank all possible scans—only those generated according to the major options.

Issuing **minor** without an argument lists the minor options together with a short synopsis:

| ? minor    |                                                |                                                 |
|------------|------------------------------------------------|-------------------------------------------------|
| List       | [A11]                                          | list options in use or ALL                      |
| Astro      | [WtMode={Abs Rel}] [Wt]                        | weighting of astrometric sources                |
| BegScan    | [WtMode={Abs Rel}] [Wt]                        | prefer scans that start soon                    |
| EndScan    | [WtMode={Abs Rel}] [Wt]                        | prefer scans that end soon                      |
| LowDec     | [WtMode={Abs Rel}] [Wt]                        | prefer low-dec sources                          |
| NumLoEl    | [WtMode={Abs Rel}] [Wt] [El_thres]             | prefer scans with elevation below El_thres      |
| NumRiseSet | [WtMode={Abs Rel}] [Wt]                        | prefer scans with rising/setting sources        |
| NumObs     | [WtMode={Abs Rel}] [Wt]                        | prefer scans with more observations             |
| SkyCov     | [WtMode={Abs Rel}] [Wt]                        | prefer scans with better sky coverage           |
| SrcEvn     | [WtMode={Abs Rel}] [Wt] [Mode={NONE EVN SQRT}] | modify distribution of observations of sources  |
| SrcWT      | [WtMode={abs Rel}] [Wt]                        | prefer scans involving certain sources          |
| StatEvn    | [WtMode={Abs Rel}] [Wt] [Mode={NONE EVN SQRT}] | modify distribution of observations of stations |
| StatIdle   | [WtMode={Abs Rel}] [Wt]                        | minimize sation idle time                       |
| StatWT     | [WtMode={Abs Rel}] [Wt] [FFFFT TTFFF]          | prefer scans including some stations            |
| TimeVar    | [WtMode={Abs Rel}] [Wt]                        | prefer scans with equal end time                |
|            |                                                |                                                 |

Executing **minor** list displays the current minor options which are turned on:

| ? minor l: | i    |      |          |
|------------|------|------|----------|
| Option     | Norm | Wt   | Aux_Parm |
| Astro      | Abs  | 3.00 | _        |
| BegScan    | Rel  | 1.00 |          |
| EndScan    | Rel  | 1.00 |          |
| NumObs     | Rel  | 1.00 |          |
| StatIdle   | Abs  | 3.00 |          |
| Stat₩t     | Abs  | 1.00 |          |
| ?          |      |      |          |

Minor options have the following characteristics associated with them.

| Characteristics of Minor Options        |                                                    |  |
|-----------------------------------------|----------------------------------------------------|--|
| <b>Option</b> Description               |                                                    |  |
| On/Off If on, include in ranking scans. |                                                    |  |
| If off, does not matter.                |                                                    |  |
| Normalization:Abs/Rel                   | Affects the calculation of the minor option score. |  |
| Weight                                  | Affects how much this option is weighted.          |  |
| Auxiliary parameters                    | Influences how the score is calculated.            |  |

# **Setting Minor Options.**

## The syntax to set a minor option is

**Minor** Option [On | Off] [Abs | Rel] [Wt] [Auxiliary Parameters] The arguments in brackets are optional, and, to some extent, the order is not important. Case is ignored. The string is parsed using the following rules:

If a string argument of On, Off, Ab or Rel is found the following happens:

*On* : the option is turned on.

*Off*: the option is turned off.

Abs: absolute weighting is used.

*Rel*: relative weighting is used.

String arguments not of this form are assumed to be optional arguments. If the option does not take an auxiliary string argument, an error message is issued.

The first numeric value found is assumed to be the option weight.

Remaining numeric values are assumed to be auxiliary arguments. If the option does not take an auxiliary numeric value, an error message is issued.

This example changes the weighting of BegScan to Abs and changes the weighing to 4:

| ? minor | begs | can 4 rel   |
|---------|------|-------------|
| ? minor | li   |             |
| Option  | Norm | Wt Aux_Parm |
| BegScan | Rel  | 4.00        |
| EndScan | Rel  | 1.00        |
| NumObs  | Rel  | 1.00        |
| SkyCov  | Rel  | 1.00        |
| Stat₩t  | Abs  | 1.00        |
| ?       |      |             |

# **Detailed Description of Minor Options**

In this section we describe each of the minor options.

## Astro

| Purpose                               | Put limits on minimum and maximum % of observations of astrometric sources.                                                                              |  |  |  |
|---------------------------------------|----------------------------------------------------------------------------------------------------|--|--|--|
| Score                                 | Score(%lower - %observed)%lower is the lower target for a given source.%observed is the % observations so far on the source.                             |  |  |  |
|                                       | If <code>%observed &gt; %upper</code> , then the source is not considered scheduling. <code>%upper</code> is the upper observation target for the source |  |  |  |
| Recommended Absolute<br>normalization |                                                                                                    |  |  |  |
| Auxiliary                             | NONE                                                                                                    |  |  |  |
| Example                               | <b>Minor Astro Abs 1</b><br>Turn on astrometric mode with absolute normalization and a weight of 1.                                                      |  |  |  |

| Comment | Only sources specified in the astrometric command contribute to the scor-  |
|---------|----------------------------------------------------------------------------|
|         | ing. Weighting of individual sources is set using the astrometric command, |
|         | described later.                                                           |

This option affects only scans containing astrometric sources. These sources appear in the AS-TRO section of the schedule, which looks like:

\$ASTROMETRIC

| 2106-413 | 1.00 | 1.50 |
|----------|------|------|
| 0516-621 | 1.00 | 1.50 |
| 1313-333 | 1.00 | 1.50 |
| 1354+195 | 1.00 | 1.50 |

<sup>•••</sup> 

Here the first column is the source name, the second column is the target floor, and the third column is the target ceiling. Listing and setting the astrometric sources and their targets is done using the **astro** command, and is discussed elsewhere.

*Scoring.* A scan will receive an ASTRO score only if it contains a source which is in the astrometric list. Sked calculates the total number of observations on this source and expresses it as a percentage of the total number of observations scheduled.

- 1. If *sobserved* is greater than the target upper bound, than the scan will not be scheduled.
- 2. If *%observed* is less than the target upper bound, the score is: (*%lower %observed*). The score is positive if the source is below the lower target, and negative if it is above it. Sked will preferentially select astrometric sources until they meet their target floor.

# BegScan

| Purpose                   | Preferentially select scans which start soon after the current scan.        |
|---------------------------|-----------------------------------------------------------------------------|
| Score                     | -(TimeScanStarts-TimePrevScanEnds) expressed in minutes                     |
| Recommended normalization | Relative                                                                    |
| Comment                   | The score is always negative. The later the scan starts, the more negative. |

# EndScan

| Purpose       | Preferentially select scans which start soon after the current scan.                |
|---------------|-------------------------------------------------------------------------------------|
| Score         | -(TimeScanEnds-TimePrevScanEnds) expressed in minutes                               |
| Recommended   | Relative                                                                            |
| normalization |                                                                                     |
| Comment       | Note that the score is always negative. The later the scan ends, the more negative. |

## LowDec

| Purpose | Preferentially select scans with low declination. |
|---------|---------------------------------------------------|
|         |                                                   |

| Score         | -Abs(declination in degrees)/10.                                             |
|---------------|------------------------------------------------------------------------------|
| Recommended   | Relative                                                                     |
| normalization |                                                                              |
| Comment       | The score is always negative. The higher the declination, the more negative. |

# NumLowEl

| Purpose       | Preferentially select scans which are low in elevation at some sites.          |
|---------------|--------------------------------------------------------------------------------|
| Score         | +1 for each station in the scan where the elevation is lower than el_thres     |
| Recommended   | Relative                                                                       |
| normalization |                                                                                |
| Auxiliary Pa- | El_thres. This parameter is expressed in degrees.                              |
| rameter       | —                                                                              |
| Comment       | The score is positive, and equal to the number of stations where the elevation |
|               | of the source is below the target.                                             |

## NumRiseSet

| Purpose       | Preferentially select scans where a source is rising or setting at a site.   |
|---------------|------------------------------------------------------------------------------|
| Score         | +1 for each station where the source has risen within 20 minutes or will set |
|               | within 20 minutes. The effect is similar to NumLoEl.                         |
| Recommended   | Relative                                                                     |
| normalization |                                                                              |
| Comment       | The score is always positive.                                                |

# NumObs

| Purpose       | Preferentially select scans with more observations.        |
|---------------|------------------------------------------------------------|
| Score         | NumStat*(NumStat-1)/2=number of observations in this scan. |
| Recommended   | Relative                                                   |
| normalization |                                                            |
| Comment       | The score is always positive.                              |

# SkyCov

| Purpose                   | Preferentially select scans with better sky coverage.                                                                                                    |
|---------------------------|----------------------------------------------------------------------------------------------------|
| Score                     | This score is the same as the sky coverage score used in the initial ranking<br>of the scans. The algorithm used to calculate this score is discussed else-<br>where. |
| Recommended normalization | Relative                                                                                                    |
| Comment                   | The score is always positive.                                                                                                    |

# **SrcEvn**

| Purpose                   | Try to make the number of observations more uniform across the sources. |
|---------------------------|-------------------------------------------------------------------------|
| Score                     | <pre>%target- %observed</pre>                                           |
| Recommended normalization | Relative                                                                |

| Auxiliary<br>rameter | pa- | ASCII flag which is one of NONE, EVEN, SQRT, UPTIME. If the flag is set to NONE, this is equivalent to turning this option off.                     |
|----------------------|-----|----------------------------------------------------------------------------------------------------|
| Comment              |     | The score is always positive.<br>If this setting is used, the recommended setting is SQRT. EVEN tends to<br>overweight the weaker sources too much. |

One issue with sked is that, all things being equal, it prefers to schedule strong sources. This will lead to a few strong sources being observed very often and weaker sources scarcely at all. The SrcEvn mode attempts to mitigate this.

For each source, sked calculates a target observing percentage for the source. The score for a given scan is found by taking the difference between the target and the number of times the source is observed:

## %target- %observed

If this number is positive, the source is under observed with respect to the target, and sked will preferentially select these scans. If the number is negative, the source is over observed with respect to the target, and these scans will not be selected as often.

The formula for the target depends on the auxiliary parameter.

- 1. If the auxiliary parameter is EVEN, then the target is the same for all sources.
- 2. If the auxiliary parameter is SQRT or UPTIME, then sked first calculates the total integrated uptime for each source. This is found by calculating the sum of the times that the source is visible at each station, and adding these all up.

a. If the auxiliary parameter is UPTIME, then the target for the source is:

- TARGET= UPTIME for Source/(Sum of All UPTIMES)
- b. If the auxiliary parameter is SQRT, then the target for the source is: TARGET
   = SQRT(UPTIME for Source/(Sum of All UPTIMES))

# **SrcWt**

| Purpose     |     | Preferentially select scans involving given sources.                         |
|-------------|-----|------------------------------------------------------------------------------|
| Score       |     | Multiply the weight of the source by the weight of the minor SrcWt option.   |
| Recommen    | ded | Absolute                                                                     |
| normalizati | ion |                                                                              |
| Auxiliary   | Pa- | Logical array with number of elements equal to the number of stations. If an |
| rameter     |     | element is positive, preferentially select scans involving this station.     |
| Comment     |     | The score is always positive.                                                |

Sked tends to prefer strong sources with good mutual visibility. SrcWt gives one way of increasing the preference for other sources. Each source is assigned a weight (the weight of most sources is zero). The contribution of the SrcWt minor option for a particular scan is:

SrcWt\*(weight of individual source)

For example, if:

The weight of SrcWt minor option is 2.

1044+719 has a weight of 3.

1639-062 has a weight of 4.

Then the contribution of SrcWt to the total score for a scan involving 1044+719 is 6 = 2\*3 while for a scan involving 1639-062 it would be 8=2\*4.

## **StatEvn**

| Purpose       | Try to make the number of observations per station more uniform.    |
|---------------|---------------------------------------------------------------------|
| Score         | $\sum_{stations}(\% target - \% observed)$                          |
| Recommended   | Relative                                                            |
| normalization |                                                                     |
| Auxiliary pa- | ASCII flag which is one of NONE, EVEN, SQRT, UPTIME. If the flag is |
| rameter       | set to NONE, this is equivalent to turning this option off.         |
| Comment       | The score is always positive.                                       |
|               | This option is rarely used.                                         |

This option is similar for SrcEvn, but for applies to stations instead of sources.

For each station sked calculates a target observing percentage. The score for a given scan is found by taking the sum of the differences between the target number of observations and the actual number of observations:

 $\sum_{stations}(\% target - \% observed)$ 

The formula for the target depends on the auxiliary parameter.

If the auxiliary parameter is EVEN, then the target is the same for all stations.

If the auxiliary parameter is SQRT or UPTIME, then sked first calculates the total integrated uptime for each station. This is found by calculating the sum of the times that some source is visible at each station, and adding these all up.

If the auxiliary parameter is UPTIME, then the target is:

TARGET= (UPTIME for Source)/(Sum of All UPTIMES)

If the auxiliary parameter is SQRT, then the target is:

TARGET = SQRT(UPTIME for Source/(Sum of All UPTIMES))

# StatIdle

| Purpose       | Preferentially select scans which minimize station idle time.                |
|---------------|------------------------------------------------------------------------------|
| Score         | Sum of idle time (expressed in minutes) for each station in the scan.        |
| Recommended   | Absolute                                                                     |
| normalization |                                                                              |
| Comment       | The score is always positive. Hence scans with more idle time are preferred. |

# **StatWt**

| Purpose                   | Preferentially select scans involving given stations.                                                                             |
|---------------------------|----------------------------------------------------------------------------------------------------|
| Score                     | Add up the individual weights of all the stations in the scan, and then multi-<br>ply by the overall weight of this minor option. |
| Recommended normalization | Absolute                                                                                                    |

| Auxiliary | Pa- | Logical array with number of elements equal to the number of stations. If an |
|-----------|-----|------------------------------------------------------------------------------|
| rameter   |     | element is positive, preferentially select scans involving this station.     |
| Comment   |     | The score is always positive.                                                |

Sked tends to have fewer scans for smaller stations, or for stations that are poorly connected. StatWt tries to address this issue by giving a means of preferentially selecting scans involving these stations. In previous versions of sked you could only turn station "on" or "off" for the purposes of StatWt. In this version of sked you can determine how much weight to give each station. For example, suppose that:

The weight of the StatWt minor option is 2.

The weight of Tsukuba is 1.

The weight of Tigo is 3.

Then a scan involving:

Tsukuba, but not Tigo, will have a StatWt score of 2 = 2\*1.

Tigo, but nut Tsukuba, will have a StatWt score of 6=2\*3.

Both Tigo and Tsukuba 8=2\*(3+1).

For a description of how to set the weights of individual stations, see the StatWt section.

## TimeVar

| Purpose     |     | Preferentially select scans where all stations stop at about the same time.  |
|-------------|-----|------------------------------------------------------------------------------|
| Score       |     | Standard deviation of the ending time, expressed in minutes.                 |
| Recommen    | ded | Absolute                                                                     |
| normalizati | on  |                                                                              |
| Auxiliary   | Pa- | Logical array with number of elements equal to the number of stations. If an |
| rameter     |     | element is positive, preferentially select scans involving this station.     |
| Comment     |     | The score is always positive.                                                |

## modify

| Syntax:   | Modify                                                  |
|-----------|---------------------------------------------------------|
| Synopsis: | Modify a scan                                           |
| Comment:  | This command should only be used in rare circumstances. |

This is a way of modifying a scan. Sked will print out the current scan followed by the ">" prompt immediately below. The user can modify the scan by typing in characters below. If the character is a blank, nothing is changed. Non-blank characters replace the corresponding characters in the scan.

In the following example the user changes the scan length from 43 to 50.

```
? mod .
Source
        Start
name yyddd-hhmmss STATIONS
0552+398 10 SX PREOB 10264162109
                               43 MIDOB 0 POSTOB NWTWE- 1F000000 . .
.
                                 50
>
0552+398 10 SX PREOB 10264162109 50 MIDOB 0 POSTOB NWTWE- 1F000000 . .
OK (Y/N)?y
? li .
        Start DURATIONS
Source
name yyddd-hhmmss Hh Hb Ho Ny On Tc Wf
0552+398 10264-162109| 50 50 50|
End of listing.
?
```

This command should be used with great care. Sked scores scans internally as ASCII strings. When you use the modify command you are modifying the string that corresponds to a scan. It is much better to delete the scan and then insert a new one using, for example, the "/" new-scan command.

#### monitor

| Syntax:   | Monitor [num      | ո]       |
|-----------|-------------------|----------|
| Synopsis: | Select sources to | monitor. |
| See also: |                   |          |

The monitor command is used to schedule sources that have been under-observed with respect to their observing targets. This is done by extracting information from the Goddard VLBI database, or VDB for short. VDB contains information about all of the IVS VLBI sessions including what stations participated, what sources were scheduled, number of observations scheduled per source, number correlated per source, and number used in the solution. VDB also has information on the observing targets per source. Currently sources are divided into the three categories of 1) geodetic, 2) astrometric and other 3) sources. The observing target for geodetic sources is 12 times over the prior year, while for astrometric sources it is 2 times over the prior year.

The monitor command queries the VDB to find a list of underobserved sources. It will then see if these sources can be observed in the current session. If so it will pick num of these to include in the schedule. If num is not specified it is assumed to be 10. It will read the flux information from the flux catalog specified in skedf.ctl. If the sources have no flux information, it assumes that the flux is 0.25 mJy over all baselines.

| ? monitor                                                                |  |
|--------------------------------------------------------------------------|--|
| MonitorSources: # not specified. Using 10                                |  |
| Getting number of obs over last year                                     |  |
| Getting number of obs over last qtr                                      |  |
| Getting position                                                         |  |
| Got position                                                             |  |
| Converting to epoch                                                      |  |
| Getting fluxes from file /shared/gemini/ftp/pub/sked/catalogs/flux.cat   |  |
| Calculating rise/set times:                                              |  |
| 1 2 3 4 5 6 7 8 9 10 11 12 13 14 15 16 17 18 19 20                       |  |
| 21 22 23 24 25 26 27 28 29 30 31 32 33 34 35 36 37 38 39 40              |  |
| 41 42 43 44 45 46 47 48 49 50 51 52 53 54 55 56 57 58 59 60              |  |
| 61 62 63 done.                                                           |  |
| Ranking sources                                                          |  |
| 1 2 3 4 5 6 7 8 9 10 11 12 13 14 15 16 17 18 19 20                       |  |
| 21 22 23 24 25 26 27 28 29 30 31 32 33 34 35 36 37 38 39 40              |  |
| 41 42 43 44 45 46 47 48 49 50 51 52 53 54 55 56 57 58 59 60              |  |
| 61 62 63done.                                                            |  |
| Getting fluxes from file /shared/gemini/ftp/pub/sked/catalogs/flux.cat   |  |
| # Source RA Dec FluxX FluxS                                              |  |
| 1 1642+690 16.70 68.92 Found Found                                       |  |
| 2 0454-810 4.82 -81.00 Found Found                                       |  |
| 3 0506+101 5.17 10.21 Found Found                                        |  |
| 4 IIIZW2 0.18 11.03 Found Found                                          |  |
| 5 1013+127 10.27 12.40 Found Found<br>6 2000+148 20.05 15.05 Found Found |  |
|                                                                          |  |
| 7 1615+029 16.31 2.75 Found Found<br>8 1349-439 13.89 -44.26 Found Found |  |
| 9 1424+366 14.45 36.37 Found Found                                       |  |
| 9 1424+366 14.45 36.37 Found Found<br>10 0729+259 7.56 25.79 Found Found |  |
| ?                                                                        |  |
| <u>.</u>                                                                 |  |

For the monitor command to work correctly you need to do the following:

- 1. Install MySQL on your system.
- 2. Link sked using MySQL.
- 3. Setup a chron job to download and update the latest version of the VDB database on a nightly basis.

Currently the only scheduling centers that use Monitor are GSFC and USNO.

Syntax:Motion [<station> <type> [<gaptime>] <station> <type> ... ]Synopsis:Previously modified how tapes were recorded. Now modifies how data is recorded.

See also:

There are three kinds of motion:

| START&STOP     | Record data only when we have valid data. Start at the start of a scan, and |
|----------------|-----------------------------------------------------------------------------|
|                | stop when the scan is done.                                                 |
| CONTINUOUS     | Continuously record data                                                    |
| ADAPTIVE [gap] | Use START&STOP unless the gap between two consecutive observations          |
|                | is under [gap] seconds. In this later case, do not stop recording between   |
|                | them.                                                                       |

This command was introduced for the RDV sessions. The default mode for geodetic schedules processed on Mark4 correlators is START&STOP. However, initially the NRAO correlator could only handle continuous observation. Once this was fixed there was still the problem that it took the hardware correlator a certain amount of time to sync up. Hence the ADAPTIVE mode was introduced.

## mutualvis

Syntax:Mutualvis [<source> [<subnet> [TOTAL|XYAZEL|POLAZEL]]]Synopsis:Generate a list showing which sources are mutual visible.See also:See also:

Without any argument mutualvis will display a listing of the sources and then indicate for how many stations they are visible at different times. This is useful if you are trying to figure out which source to schedule next.

```
? mu
Source Visibility on 2010 32
 for stations HOBART12 HOBART26 KOKEE MATERA NYALES20 PARKES
TSUKUB32 WESTFORD WETTZELL
       RISE SET |0
                 3
                    6
                      9
                          12
                             15
                               18
                                   21
      hh:mm hh:mm |-----|----|----|----|
 . . Rest of the sources
```

Specifying a source will give the mutual visibility for the source:

Specifying a subnet will display the visibility for only the subnet:

Specifying the options XYAZEL or POLAZEL will generate plots of the sources at each station over the course of the day either in XY or polar coordinates.

Specifying TOTAL will list only those times when a source is visible by the entire network:

Mutualvis

| source Visibi | otal    | 2010  | 8   |        |        |       |        |        |       |         |
|---------------|---------|-------|-----|--------|--------|-------|--------|--------|-------|---------|
| for station   |         |       |     | MATE   | ERA    | NYALI | ES20 T | IGOCON | C WEI | TTZELL  |
|               | RISE    | SET   | 10  | 3      | 6      | 9     | 12     | 15     | 18    | 21      |
|               | hh:mm   | hh:mm |     |        | !      |       |        | !      | !     |         |
| 1 0003-066    | 0: 0    | 0: 0  | Ì   | I      | I      | I     | I      | I      | I     | · · ·   |
| 2 0104-408    | 0:0     | 0:0   | Ì   |        |        |       |        |        |       |         |
| 3 0106+013    | 0:0     | 0:0   | Ì   |        |        |       |        |        |       |         |
| 4 0133+476    | 21:31   | 0:33  | 166 |        |        |       |        |        |       | 66666 j |
| 5 0208-512    | 0: 0    | 0:0   |     |        |        |       |        |        |       |         |
| 6 0235+164    | 23:46   | 1: 0  | 666 |        |        |       |        |        |       | 6       |
| 7 CTA26       | 0:0     | 0:0   |     |        |        |       |        |        |       |         |
| 8 0405-385    | 0:0     | 0:0   | i   |        |        |       |        |        |       |         |
| 9 0454-234    | 0: 0    | 0:0   | i   |        |        |       |        |        |       |         |
| 10 0458-020   | 0: 0    | 0:0   | i   |        |        |       |        |        |       | l l     |
| 11 0454+844   | 0:0     | 0:0   | i   |        |        |       |        |        |       |         |
| 12 0528+134   | 2:47    | 3:41  | i   | 666    |        |       |        |        |       |         |
| 13 0537-441   | 0:0     | 0:0   | i   |        |        |       |        |        |       | l l     |
| 14 0602+673   | 0: 0    | 0:0   | i   |        |        |       |        |        |       |         |
| 15 0607-157   | 0: 0    | 0:0   | i   |        |        |       |        |        |       |         |
| 16 0656+082   | 0:0     | 0:0   | Ì   | 6      |        |       |        |        |       |         |
| 17 0637-752   | 0: 0    | 0:0   | ·   |        |        |       |        |        |       |         |
| 18 0642+449   | 2:54    | 5:37  | Ì   | 666666 | 56     |       |        |        |       |         |
| 19 0727-115   | 0:0     | 0:0   | Ì   |        |        |       |        |        |       |         |
| 20 0743+259   | 4:40    | 6:43  | Ì   | 66     | 5666   |       |        |        |       |         |
| 21 0749+540   | 0:0     | 0:0   | Ì   |        |        |       |        |        |       |         |
| 22 0805+410   | 4:28    | 7:46  | ·   | 666    | 566666 | 6     |        |        |       |         |
| 23 0823+033   | 0: 0    | 0: 0  | Ì   |        |        |       |        |        |       |         |
| 24 OJ287      | 5:59    | 7:28  | Ì   |        | 6666   |       |        |        |       |         |
| rest o        | f sourc | es    |     |        |        |       |        |        |       |         |

It may happen that no sources are ever visible by the entire network—for example, if we have stations in both the Southern and Northern Hemispheres, sources which are far north will not be visible by the southern stations.

#### next

| Syntax:   | next [Num]                                      |
|-----------|-------------------------------------------------|
| Synopsis: | Move towards the end of the schedule Num scans. |
| See also: | back, current, list, next, previous             |

This command positions the scan pointer Num scans toward the end of the schedule.

```
Source
           Start
                     DURATIONS
        yyddd-hhmmss Ny On Sh Tc Wf Wz
name
                                            Zс
1611+343 09355-170000| 70 172
                             172 110 67
                                            1
End of listing.
? next 10
Source
           Start
                   DURATIONS
       yyddd-hhmmss Ny On Sh Tc Wf Wz
name
                                            Zc
1418+546 09355-170340| 57 99 78 99 48
                                           1
1519-273 09355-170612|
                         117 117
0014+813 09355-170626| 43 43 43
                                       43 43|
2141+175 09355-170915| 44 63
                                    63 43 |
1351-018 09355-171129|
                                161 161
0400+258 09355-171211| 43 43 43
                                        43 431
0039+230 09355-171357| 188 188
                                        71
                                           1
0716+71409355-171507560059+58109355-17181943430955+47609355-172043439797
                                    56
                                              43 43
                                           431
                                    79 43
                                            End of listing.
?
```

In this example the pointer is positioned immediately *after* the scan on 0955+476 at 17:20:43.

#### now

Syntax:now [<subnet> <time>]Synopsis:Set the current time in the schedule to time.See also:

Sked keeps track of the state of each antenna. One of the variables it tracks is the current time at the end. This command is used to set the current time at the specified subnet to time.

Now without an argument will list the current time.

| Source Start |              |      | ATION | IS |     |     |    |    |
|--------------|--------------|------|-------|----|-----|-----|----|----|
| name         | yyddd-hhmmss | Ny   | On    | Sh | Tc  | Wf  | Wz | Zc |
| 1611+343     | 09355-170000 | 70   | 172   |    | 172 | 110 | 67 | 1  |
| End of l     | isting.      |      |       |    |     |     |    |    |
| ? next 1     | 0            |      |       |    |     |     |    |    |
| Source       | Start        | DURA | ATION | IS |     |     |    |    |
| name         | yyddd-hhmmss | Ny   | On    | Sh | Τc  | Wf  | Wz | Zс |
| 1418+546     | 09355-170340 | 57   | 99    | 78 |     | 99  | 48 | 1  |
| 1519-273     | 09355-170612 |      |       |    | 117 | 117 |    | 1  |
| 0014+813     | 09355-170626 | 43   | 43    | 43 |     |     | 43 | 43 |
| 2141+175     | 09355-170915 | 44   | 63    |    |     | 63  | 43 | 1  |
| 1351-018     | 09355-171129 |      |       |    | 161 | 161 |    | 1  |
| 0400+258     | 09355-171211 | 43   | 43    | 43 |     |     | 43 | 43 |
| 0039+230     | 09355-171357 | 188  | 188   |    |     |     | 71 | 1  |
| 0716+714     | 09355-171507 |      |       | 56 |     | 56  |    | 1  |
| 0059+581     | 09355-171819 | 43   | 43    | 43 |     | 43  | 43 | 43 |
| 0955+476     | 09355-172043 | 43   | 97    | 97 |     | 79  | 43 |    |
| End of l     | isting.      |      |       |    |     |     |    |    |
| ?            |              |      |       |    |     |     |    |    |

In this example the pointer is positioned immediately *after* the scan on 0955+476 at 17:20:43.

#### optimization

Syntax:Optimization [go | set | list]Synopsis:Set up optimization criteria for covariance optimizationSee also:Set up optimization criteria for covariance optimization

This command is used to setup the optimization criteria for covariance optimization. The command **op set** brings up a screen that looks like:

| Optimiz        | ze             | XP        | ΥP        | DUT     | PSI      | EPS       |   |   |  |
|----------------|----------------|-----------|-----------|---------|----------|-----------|---|---|--|
| FORTLEZA       | AtmOffs        | AtmRate   | ClkOffs   | ClkRat1 | ClkRat2  | U         | Ε | N |  |
| KOKEE          | AtmOffs        | AtmRate   | ClkOffs   | ClkRat1 | ClkRat2  | U         | E | N |  |
| MATERA         | AtmOffs        | AtmRate   | ClkOffs   | ClkRat1 | ClkRat2  | U         | E | N |  |
| NYALES20       | AtmOffs        | AtmRate   | ClkOffs   | ClkRat1 | ClkRat2  | U         | E | N |  |
| TIGOCONC       | AtmOffs        | AtmRate   | ClkOffs   | ClkRat1 | ClkRat2  | U         | E | N |  |
| WETTZELL       | AtmOffs        | AtmRate   | ClkOffs   | ClkRat1 | ClkRat2  | U         | E | N |  |
| Estimat        | e              | XP        | ΥP        | DUT     | PSI      | EPS       |   |   |  |
| FORTLEZA       | AtmOffs        | AtmRate   | ClkOffs   | ClkRat1 | ClkRat2  | U         | E | N |  |
| KOKEE          | AtmOffs        | AtmRate   | ClkOffs   | ClkRat1 | ClkRat2  | U         | E | Ν |  |
| MATERA         | AtmOffs        | AtmRate   | ClkOffs   | ClkRat1 | ClkRat2  | U         | E | Ν |  |
| NYALES20       | AtmOffs        | AtmRate   | ClkOffs   | ClkRat1 | ClkRat2  | U         | E | Ν |  |
| TIGOCONC       | AtmOffs        | AtmRate   | ClkOffs   | ClkRat1 | ClkRat2  | U         | E | N |  |
| WETTZELL       | AtmOffs        | AtmRate   | ClkOffs   | ClkRat1 | ClkRat2  | U         | Ε | N |  |
|                |                | le -      |           |         | C        | 1 1- 1    |   |   |  |
| <e>nd &lt;</e> | .∪>= <x> t</x> | Loggie be | etween UB | SN/XIZ  | cursor o | r h,j,k,l |   |   |  |

Users can move around the screen using the cursor keys. The space bar serves as a toggle to turn on or off optimization or estimation. Note that if you want to optimize a parameter you must also estimate it. If you leave the screen without turning on the estimation of the parameter you are optimizing for, sked will turn it on for you. In the above (unrealistic) example we are optimizing for FORTLEZA atmosphere (offset and rate) and clock (second degree polynomial), and we are estimating an atmosphere and clock offset and rate at WETTZELL.

Upon exiting from screen the user is presented with the following options:

```
PA - display station parameters for selection
SO - display source parameters for selection
GO - return to SKED, create new normal equations
EN - return to SKED, do not create new normal equations
```

#### Entering in SO brings up a screen that allows you to optimize for source positions:

```
      Optimize

      0003-066
      0104-408
      0106+013
      0133+476
      0208-512
      0235+164
      CTA26
      0405-385

      0454-234
      0458-020
      0454+844
      0528+134
      0537-441
      0602+673
      0607-157
      0656+082

      0637-752
      0642+449
      0727-115
      0743+259
      0749+540
      0805+410
      0823+033
      0J287

      4C39.25
      0K290
      1034-293
      1044+719
      1057-797
      1124-186
      1128+385
      1144-379

      3C274
      1308+326
      1334-127
      1357+769
      0Q208
      1418+546
      1424-418
      1606+106

      1611+343
      1622-253
      1739+522
      1741-038
      1749+096
      1803+784
      1815-553
      1921-293

      1923+210
      1958-179
      3C418
      2052-474
      2113+293
      2121+053
      2126-158
      2234+282

      2243-123
      2255-282
      2318+049
      2356+385
      Estimate
      U003-066
      0104-408
      0106+013
      0133+476
      0208-512
      0235+164
      CTA26
      0405-385

      003-066
      0104-408
      0106+013
      0133+476
      0208-512
      0235+164
      CTA26
      0405-385
    </tr
```

```
0637-752 0642+449 0727-115 0743+259 0749+540 0805+410 0823+033 0J287
4C39.25 0K290 1034-293 1044+719 1057-797 1124-186 1128+385 1144-379
3C274 1308+326 1334-127 1357+769 0Q208 1418+546 1424-418 1606+106
1611+343 1622-253 1739+522 1741-038 1749+096 1803+784 1815-553 1921-293
1923+210 1958-179 3C418 2052-474 2113+293 2121+053 2126-158 2234+282
2243-123 2255-282 2318+049 2356+385
<E>nd <U>=<X> toggle between UEN/XYZ Cursor or h,j,k,l
```

Similar to the station parameters, if you optimize for a source you must also estimate it. If you don't specify this, sked will automatically turn on estimation.

Op list lists the current parameters that are estimated or optimized.

```
? op li
Optimization parameters for experiment R4412 from schedule file /500/ses-
sions/2010/r4412/r4412.skd
 OPTIMIZE:
FORTLEZA AtmOffs AtmRate ClkOffs ClkRat1 ClkRat2
KOKEE
MATERA
NYALES20
TIGOCONC
WETTZELL
 ESTIMATE:
FORTLEZA AtmOffs AtmRate ClkOffs ClkRat1 ClkRat2
KOKEE
MATERA
NYALES20
TIGOCONC
WETTZELL AtmOffs AtmRate ClkOffs ClkRat1
Number of parameters to estimate:
                                   9
                                   5
Number of parameters to optimize:
?
```

Lastly, **Op Go** generates the normal equations based on the currently scheduled scans.

#### parameters

This command is used to list and set the parameters in the \$PARAM section that take a single argument.

| The command <b>param</b> without an argument will list all of the parameters: | The command param | without an a | rgument will | list all of th | ne parameters: |
|-------------------------------------------------------------------------------|-------------------|--------------|--------------|----------------|----------------|
|-------------------------------------------------------------------------------|-------------------|--------------|--------------|----------------|----------------|

| ? param                                                                                                    |                                            |
|----------------------------------------------------------------------------------------------------|--------------------------------------------|
| Parameter listing                                                                                                    |                                            |
| Experiment: RV120                                                                                                    | Description Sixth R&D VLBA session of 2016 |
|                                                                                                    | Correlator: VLBA                           |
| Start: 2016-335-18:00:00                                                                                                    | End: 2016-336-18:00:00                     |
| Scan data parameters                                                                                                    |                                            |
| VScan Y (Compute scan length)                                                                                                | Duration 120sec (default duration)         |
| Minslew Osec (min slew time)                                                                                                 |                                            |
| Minscan 48sec (min scan length) H                                                                                            | Maxscan 480sec (max scan length)           |
| Modscan 1sec (mod scan time) I                                                                                               | Modular 83sec (mod start time)             |
| Calibration 10sec (time before obs)                                                                                          | Early 0sec (start recording)               |
| Minscan48sec (min scan length)IModscan1sec (mod scan time)ICalibration10sec (time before obs)ICorsync3sec (pad scan at end)I | Idle 0sec (idle after obs)                 |
| Setup 20sec (scan setup) I                                                                                                   | Mark6 off 0sec (buffer offset)             |
| Setup20sec (scan setup)IFill_off0sec (buffer offset)                                                                         | _                                          |
| Procedure parameters                                                                                                    |                                            |
| PRFLAG YYNN (required procedures)                                                                                            | PREOB PREOB (pre-ob procedure)             |
| MIDOB MIDOB (mid-ob procedure)                                                                                               | POSTOB MIDOB (post-ob procedure)           |
| Timing parameters                                                                                                    |                                            |
| Parity 100sec (parity check time)                                                                                            | SOURCE 5sec (SOURCE time)                  |
| Tapetm 1sec (TAPE command time)                                                                                              |                                            |
| General parameters                                                                                                    |                                            |
| MODULAR 1sec (start time mark) I                                                                                             | MINIMUM Osec (time between obs.)           |
| LOOKAHEAD 20min (for WHATSUP)                                                                                                |                                            |
| SNR MAN (reject for low SNR)                                                                                                 | WIDTH 133columns (width of screen)         |
| CONFIRM Y (ask before adding obs)                                                                                            | DEBUG N (display debugging info)           |
| KEEP LOG N (keep log upon exit)                                                                                              | VERBOSE N (output lots of info)            |
| CONF EQUIP N (update info from cat)                                                                                          |                                            |
| Informational only                                                                                                    |                                            |
| SKED version: 2018Apr12                                                                                                    | Schedule file: /500/ses-                   |
| sions/2016/rv120/rv120.skd                                                                                                   |                                            |
| FREQUENCY SX (default freq. code)                                                                                            |                                            |
| Process ID: 18751                                                                                                    | Printer commands: lj, ljp                  |
| Current yyyyddd: 2016335 (2016.92)(1                                                                                         | 7723 MJD, WED. 30 NOV.)                    |
| Greenwich sidereal time: 22:40:08 (18:                                                                                       | 00:00 UT)                                  |
| Sun's RA and DEC: 16h 29.1m -21d 47.                                                                                         | 5                                          |
| ?                                                                                                    |                                            |

There are different options for listing, e.g., 'param li notes', 'param li general' which display subsets of the above information.

You can set the parameters using the syntax "param ParamName Value" syntax. For example:

## ? param debug y

Turns on the display of debugging information.

All of the parameters appear near the top of the schedule file.

What follows is a brief description of the parameters that can be set using the **param** command in the order they appear in the \$PARAM section. Some of these parameters are obsolete and are no longer used (e.g., MIDTP) or have no effect (e.g., IDLE). These will soon be removed. They are included here because many schedules still include them.

| Name             | Тур    | Description                                                           |
|------------------|--------|-----------------------------------------------------------------------|
|                  | e      |                                                                       |
|                  |        | llaneous Global Parameters                                            |
| DESCRIPTION      | Text   | Brief description of session.                                         |
| SOFTWARE_VERSION | Text   | Release date of software.                                             |
|                  |        | NOT USER settable.                                                    |
| SCHEDULE_CRE-    | Text   | When was the schedule created or saved.                               |
| ATE_DATE         |        | NOT USER settable.                                                    |
| SCHEDULER        | Text   | Institution responsible for scheduling.                               |
|                  |        | This should agree with the master file. If you use "Master            |
|                  |        | Get" to setup the schedule this will be updated automati-             |
|                  |        | cally.                                                                |
| CORRELATOR       | Text   | Institution responsible for correlating.                              |
|                  |        | This should agree with the master file. If you use "Master            |
|                  |        | Get" to setup the schedule this will be updated automati-             |
|                  |        | cally.                                                                |
| START            | Tim    | Start of session in format YYYYdddHHmmSS. Here ddd                    |
|                  | e      | is the day of year.                                                   |
| END              | Tim    | End of session in format YYYYdddHHmmSS                                |
|                  | e      |                                                                       |
| Pa               | ramete | rs that Take Integer Arguments                                        |
| CALIBRATION      | Int    | Time in seconds for calibration.                                      |
| CORSYNCH         | Int    | Extra time in seconds to record data. If the calculated scan          |
|                  |        | length is 40 seconds, and CORSYNCH=3, then we will rec-               |
|                  |        | ord 43 seconds of data.                                               |
|                  |        | This was put in to give time for correlators to synchronize.          |
| DURATION         | Int    | Default duration in seconds. Only used if VSCAN is N.                 |
| EARLY            | Int    | Recorders start recording EARLY seconds before data is                |
|                  |        | valid.                                                                |
| FILL_OFF         | Int    | Seconds to take off from a "filled" scan when using the               |
| _                |        | FILL command. This is a safety feature to absorb possible             |
|                  |        | differences in between slewing time models and real slew-             |
|                  |        | ing speed.                                                            |
| IDLE             | Int    | Originally, time a station is idle at the end of an observa-          |
|                  |        | tion. This currently has no effect.                                   |
|                  |        | OBSOLETE                                                              |
| LOOKAHEAD        | Int    | Time in minutes that sked will look ahead to see if a                 |
|                  |        |                                                                       |
| LOOKAHEAD        | Int    | Time in minutes that sked will look ahead to see if source is rising. |

Parameters

| MAXSCAN    | Int           | Maximum scheduled scan in seconds                                     |
|------------|---------------|-----------------------------------------------------------------------|
| MINSCAN    | Int           | Minimum Scan length in seconds.                                       |
| MINSLEW    | Int           | Minimum time between scan (seconds).                                  |
| MARK6_OFF  | Int           | Extra time to allocate for recording on Mark6 recorders               |
| MIDTP      | Int           | Extra time for mid-tape procedure.                                    |
|            |               | OBSOLETE                                                              |
| MODULAR    | Int           | Seconds. Let SEC_NOW be the time since the beginning of               |
|            |               | the day. If MODULAR is non-zero, then                                 |
|            |               | Mod(SEC_NOW,MODULAR)=0                                                |
| MODSCAN    | Int           | If MODSCAN<>0, then all scan lengths will be multiples                |
|            |               | of MODSCAN.                                                           |
| PARITY     | Int           | Time in seconds for PARITY command.                                   |
|            |               | OBSOLETE                                                              |
| SETUP      | Int           | Time in seconds for source command.                                   |
|            |               | This is added to the slew time for an antenna.                        |
| TAPETM     | Int           | Time in seconds for the TAPE command.                                 |
| WIDTH      | Int           | Width of display screen to be used in scheduling.                     |
|            |               | OBSOLETE                                                              |
|            |               | ters that take Y/N arguments                                          |
| CONFIRM    | Y/N           | If yes, confirm scans that are entered manually.                      |
|            |               | If no, schedule scans without confirmation.                           |
| DEBUG      | Y/N           | Print debugging information when writing schedule                     |
| VERBOSE    | Y/N           | Print verbose debugging information.                                  |
| VSCAN      | Y/N           | If yes, compute variable scan length. If no use default scan          |
|            |               | lengths.                                                              |
|            |               | The default is determined by DURATION (see above) and                 |
|            |               | SCAN (see the SCAN command) which is source depend-                   |
|            |               | ent.                                                                  |
| KEEP_LOG   | Y/N           | Sked generates a log of all commands executed during a                |
|            |               | session. By default this file is removed on exit. If                  |
| CONF. FOUR | <b>X</b> 7/XT | Keep_log=Y this is kept. This is useful for debugging.                |
| CONF_EQUIP | Y/N           | If yes, Sked will automatically update any catalog modifi-            |
|            |               | cations when necessary. If no, Sked will ask the use: "use            |
|            | Miaa          | catalog equipment?"<br>ellaneous Text Parameters                      |
|            |               | CHAR*4 of the form XXXX where each X is either Y or N                 |
| PRFLAG     | Text          |                                                                       |
|            |               | depending on whether or not to do a procedure.<br>The procedures are: |
|            |               | SETUP                                                                 |
|            |               | PARITY                                                                |
|            |               | PREPASS                                                               |
|            |               | unused—                                                               |
|            |               | The PRLAG should be set to YNNN for current schedules                 |
| SNR        | Text          | Valid values are "AUTO" or "MAN".                                     |
|            |               | This is used in checking scans. If set to "MAN" will include          |
|            |               | a station even if it does meet the SNR targets.                       |
|            |               | a station even if it does meet the SIAK targets.                      |

| FREQUENCY | Text | Current frequeny sequence.                                  |
|-----------|------|-------------------------------------------------------------|
|           |      | Only makes sense if the schedule file has several different |
|           |      | frequency sequences which does not happen in geodesy        |
|           |      | schedules.                                                  |
| PREOB     | Text | Name of PreOb procedure.                                    |
|           |      | Default is PREOB                                            |
| MIDOB     | Text | Name of MidOb procedure                                     |
|           |      | Default is MIDOB                                            |
| POSTOB    | Text | Name of PostOb procedure.                                   |
|           |      | Default is POSTOB                                           |

The remaining parameters in the \$PARAM section are set using other commands. These should be easy to find. For example, to set the target SNR, use the **SNR** command. To set the default source Scan length, use the **SCAN** command.

# pid

| Syntax:   | pid                                                                                |
|-----------|------------------------------------------------------------------------------------|
| Synopsis: | Display the Process ID (PID) of the program. This is useful in identifying scratch |
|           | and log files associated with this schedule.                                       |
| See also: | parameters                                                                         |

This command lists the process ID. It does not take an argument:

```
? pid
Process ID = 09029
?
```

The process ID is embedded in the names of various sked scratch files.

The process ID is also displayed if you type the **param** command.

## previous

| Syntax:   | previous [Num]                                    |
|-----------|---------------------------------------------------|
| Synopsis: | Move towards the start of the schedule Num scans. |
| See also: | ^, back, current, next                            |
| Comment:  | This is a synonym for back and ^                  |

This command moves to the previous line of the schedule. If Num is omitted, we space back-wards one scan.

| In the following example we list a part of the schedule, and then space backward 3 sca | ns: |
|----------------------------------------------------------------------------------------|-----|
| 2 1; 171000-172000                                                                     |     |

| ? li 171 | 000-173000   |      |       |     |     |     |     |     |  |
|----------|--------------|------|-------|-----|-----|-----|-----|-----|--|
| Source   | Start        | DURA | 10ITA | NS  |     |     |     |     |  |
| name     | yyddd-hhmmss | Kk   | Ma    | Ny  | Tc  | Ts  | Wf  | Wz  |  |
| 2255-282 | 10004-171300 |      | 161   |     | 161 |     |     | 125 |  |
| 1342+662 | 10004-171309 | 90   |       | 110 |     | 44  | 110 |     |  |
| 1128+385 | 10004-171541 | 186  |       | 192 |     | 78  | 192 | 1   |  |
| 0048-097 | 10004-171633 |      | 43    |     |     |     |     | 43  |  |
| 0059+581 | 10004-172058 |      | 43    | 43  |     | 43  | 43  | 43  |  |
| 3C371    | 10004-172310 | 63   | 99    | 60  |     | 43  | 99  | 52  |  |
| 0716+714 | 10004-172556 | 56   | 91    | 64  |     | 43  | 91  | 54  |  |
| 0759+183 | 10004-172752 | 162  |       | 151 |     | 52  |     | 162 |  |
| 1044+719 | 10004-172811 |      | 43    |     |     |     | 43  | 1   |  |
| 1348+308 | 10004-173139 | 101  |       |     |     | 101 |     | 1   |  |
| End of l | isting.      |      |       |     |     |     |     |     |  |
| ? prev 3 |              |      |       |     |     |     |     |     |  |
| Source   | Start        | DURA | ATION | NS  |     |     |     |     |  |
| name     | yyddd-hhmmss | Kk   | Ma    | Ny  | Tc  | Ts  | Wf  | Wz  |  |
| 0716+714 | 10004-172556 | 56   | 91    | 64  |     | 43  | 91  | 54  |  |
| End of l | isting.      |      |       |     |     |     |     |     |  |
| ?        |              |      |       |     |     |     |     |     |  |

Note that after the listing we are left following the scan that ends at 17:31:39. When we space backward 3 scans we are left after the scan that ends at 17:25:56.

# printl, printp

Syntax:Printl <file> | PRINTSynopsis:Print the specified file, or the file opened by the unit command.See also:Print the specified file, or the file opened by the unit command.

This program can be used to print an arbitrary file (if the filename is specified), or to print the file last opened by the **unit** command.

printp prints in portrait
printl in landscape.

CAUTION: These routines call the shell scripts *ljp* and *lj* which print to the laser printer. If these scripts are absent or not in the path, then these commands will not work.

# quit

| Syntax:   | quit                        |
|-----------|-----------------------------|
| Synopsis: | Quits the current schedule. |
| See also: | Abort                       |

This command purges the working and scratch files and exits.

No checking is done to see if changes were made to the schedule. All work done will be lost unless the schedule was written out.

The following example quits sked and the user is left at the operating system prompt.

? quit bootes: /home/jmg/schedules>>

#### remove

| Syntax:   | Remove <range> <station></station></range> |
|-----------|--------------------------------------------|
| Synopsis: | Remove a station from a set of scans.      |
| See also: | add, delete                                |

This command will remove a station from a set of scans. In the following example, we first list the scans from the start of the session to 17:15. We then remove Tsukuba from the scans from the start to 17:10:00, and then list the scans to 17:15 again:

| ? li ^-171500                                   |      |       |     |       |      |     |     |         |   |     |  |
|-------------------------------------------------|------|-------|-----|-------|------|-----|-----|---------|---|-----|--|
| Source Start                                    |      |       |     |       |      |     |     |         |   |     |  |
| name yyddd-hhmmss                               | Но   | Kk    | Ma  | Тс    | Ts   | Wf  | Wz  |         |   |     |  |
| 0133+476 10074-170000                           |      |       | 43  |       |      | 43  | 43  |         |   |     |  |
| 1657-261 10074-170000                           | 43   | 43    |     |       | 43   |     | 1   |         |   |     |  |
| 2008-159 10074-170139                           |      | 251   |     | 251   |      |     | 1   |         |   |     |  |
| 1800+440 10074-170146                           |      |       |     |       | 43   | 43  | 1   |         |   |     |  |
| 1725+044 10074-170316                           | 99   |       |     |       | 99   |     | 1   |         |   |     |  |
| 0420+022 10074-170419                           |      |       | 94  |       |      | 94  | 43  |         |   |     |  |
| 1617+229 10074-170617                           | 43   |       |     |       | 43   |     | 1   |         |   |     |  |
| 2243-123 10074-170630                           |      | 277   |     | 277   |      |     | 1   |         |   |     |  |
| 0607-157 10074-170655                           |      |       | 43  |       |      |     | 43  |         |   |     |  |
| 0710+439 10074-170840                           |      |       |     |       | 53   | 150 | 150 |         |   |     |  |
| 1034-293 10074-171033                           | 43   |       |     |       | 43   |     |     |         |   |     |  |
| 1435+638 10074-171242                           |      | 300   | 300 |       | 93   | 298 | 180 |         |   |     |  |
| 1013+054 10074-171523                           | 43   |       |     |       | 43   |     |     |         |   |     |  |
| End of listing.                                 |      |       |     |       |      |     |     |         |   |     |  |
| ? rem ^-171000 ts                               |      |       |     |       |      |     |     |         |   |     |  |
| Source Start                                    |      |       |     |       |      |     |     |         |   |     |  |
| name yyddd-hhmmss                               | Но   | Kk    | Ma  | Tc    | Ts   | Wf  | Wz  |         |   |     |  |
| 0133+476 10074-170000                           |      |       | 43  |       |      | 43  | 43  |         |   |     |  |
| 1657-261 10074-170000                           | 43   | 43    |     |       |      |     |     |         |   |     |  |
| 2008-159 10074-170139                           |      | 251   |     | 251   |      |     |     |         |   |     |  |
| Deleting 1800+440 10                            | SX I | PREOB | 10  | 00741 | 7014 | 16  | 4   | 3 MIDOB | 0 | POS |  |
| 1800+440 10074-170146                           |      |       |     |       | 43   |     | 1   |         |   |     |  |
| Deleting 1725+044 10                            | SX I | PREOB | 10  | 00741 | 7031 | 6   | 9   | 9 MIDOB | 0 | POS |  |
| 1725+044 10074-170316                           | 99   |       |     |       |      |     |     |         |   |     |  |
| 0420+022 10074-170419                           |      |       |     |       |      |     |     |         |   |     |  |
| Deleting 1617+229 10                            | SX I | PREOB | 10  | 00741 | 7061 | 17  | 4   | 3 MIDOB | 0 | POS |  |
| 1617+229 10074-170617                           |      |       |     |       |      |     | 1   |         |   |     |  |
| 2243-123 10074-170630                           |      | 277   |     | 277   |      |     | 1   |         |   |     |  |
| 0607-157 10074-170655 <br>0710+439 10074-170840 |      |       | 43  |       |      |     | 43  |         |   |     |  |
| 0710+439 10074-170840                           |      |       |     |       |      | 150 | 150 |         |   |     |  |
| Deleting 1034-293 10                            | SX I | PREOB | 10  | 00741 | 7103 | 33  | 4   | 3 MIDOB | 0 | POS |  |
| 1034-293 10074-171033                           | 43   |       |     |       |      |     |     |         |   |     |  |
| END OF AUTOCHECKING                             |      |       |     |       |      |     |     |         |   |     |  |
| ? li ^-171500                                   |      |       |     |       |      |     |     |         |   |     |  |
| Source Start                                    |      |       |     |       |      |     |     |         |   |     |  |
| name yyddd-hhmmss                               |      |       |     |       | Ts   | Wf  |     |         |   |     |  |
| 0133+476 10074-170000                           |      |       | 43  |       |      | 43  | 43  |         |   |     |  |
| 1657-261 10074-170000                           |      |       |     |       |      |     |     |         |   |     |  |
| 2008-159 10074-170139                           |      | 251   |     | 251   |      |     |     |         |   |     |  |
| 0420+022 10074-170419                           |      |       | 94  |       |      | 94  | 43  |         |   |     |  |
| 2243-123 10074-170630                           |      | 277   |     |       |      |     |     |         |   |     |  |
| 0607-157 10074-170655                           |      |       | 43  |       |      |     | 43  |         |   |     |  |
| 0710+439 10074-170840                           |      |       |     |       |      |     | 150 |         |   |     |  |
| 1435+638 10074-171242                           |      |       | 300 |       |      | 298 | 180 |         |   |     |  |
| 1013+054 10074-171523                           | 43   |       |     |       | 43   |     |     |         |   |     |  |
| End of listing.                                 |      |       |     |       |      |     |     |         |   |     |  |
| ?                                               |      |       |     |       |      |     |     |         |   |     |  |
|                                                 |      |       |     |       |      |     | • • |         |   |     |  |

Note that sked deletes several scans which are only single baseline scans.

#### result

| Syntax:   | result [FE   COVARIANCE   CORRELATION]            |
|-----------|---------------------------------------------------|
| Synopsis: | Display formal errors, covariance or correlation. |
| See also: | optimization, coverage                            |

Result without an argument will display the coverage for the session as well as the formal errors.

```
? res
      SKED results from file ./r1449.skd for experiment R1449
 Coverage Summary:
                     HARTRAO HOBART12 HOBART26 NYALES20 ONSALA60 TIGOCONC WESTFORD Average
HARTRAOHOBARTI2HOBARTI2HOBARTIC
WARNING: Sky coverage only optimization is specified !!
Condition number:0.1115E-08
Standard deviations of the unknown parameters:
            XPOL
                                                    18.62 uas
            YPOL
                                                    18.24
                                                                        uas
            UT1
                                                   1.273
                                                                        us
           HARTRAO ATMO 2.934
HARTRAO ATM1 0.2024
                                                   2.934
                                                                        ps
                                                                     ps/D
            HOBART12 ATM0
                                                    2.124
                                                                           ps
                                                 0.6829E-01 ps/D
            HOBART12 ATM1
            HOBART26 ATM0
                                                     1.892
                                                                           ps
                                                 0.6821E-01 ps/D
            HOBART26 ATM1
            NYALES20 ATMO
                                                   0.7424
                                                                           ps
                                                 0.3680E-01 ps/D
            NYALES20 ATM1
                                                  0.7419 ps
            ONSALA60 ATMO
                                                 0.3201E-01 ps/D
            ONSALA60 ATM1
            TIGOCONC ATMO
                                                                        ps
                                                    1.725
```

You can also print the correlation matrix and covariance matrix.

# rewrite

| Syntax:   | rewrite              |
|-----------|----------------------|
| Synopsis: | Rewrite the schedule |
| See also: | Obsolete             |

This command is used to rewrite a schedule. It was used to convert from one sked format to another, and is no longer used.

#### scan

| Syntax:   | Scan [ Src scanLength Src Scanlength]     |
|-----------|-------------------------------------------|
| Synopsis: | List, set default scan length for sources |

This command sets the default scan length for sources. This only has an effect if the parameter VSCAN is set to NO. If VSCAN is set to yest, then sked will adjust the scan lengths to meet the SNR targets.

| SCAN without an     | argument will list the current default lengths: |
|---------------------|-------------------------------------------------|
| Sor in Childhout an | argament will list the carrent actualt lengths. |

```
? scan
 # SOURCE DURATION(sec)
  1 0710+439 196
  2 0047+023
                     196
  3 2142+110
                    196
  4 1059+282
                     196
  5 0420+022
                     196
  6 2320+506
                     196
  7 1435+638
                    196
                    196
  8 1354+195
  9 1004-500
                    196
 10 1725+044
                    196
. . . more sked output
 57 0925-203
                     196
 58 1555+001
                    196
 59 1657-261
                    196
 60 2357-318
                     196
?
```

The following commands 1) Change the default scan length for source number 4 to 50 seconds; 2) Change the default scan length for soruce 1657-261 to 60 seconds; and 3) Display the result.

```
? scan 4 50
? scan 1657-261 60
? scan
 # SOURCE DURATION(sec)
  1 0710+439 196
  2 0047+023
                     196
  3 2142+110
                     196
  4 1059+282
                     50
  5 0420+022
                     196
  6 2320+506
                    196
  7 1435+638
                    196
  8 1354+195
                    196
  9 1004-500
                    196
 10 1725+044
                    196
. . . more sked output
                    196
 57 0925-203
 58 1555+001
                     196
 59 1657-261
                     60
 60 2357-318
                     196
?
```

Sked stores the source scan length parameters in the \$PARAM section of the sked file.

| shift     |                                                   |
|-----------|---------------------------------------------------|
| Syntax:   | Shift [range [tape [station   time]               |
| Synopsis: | Used to shift a schedule if scans are introduced. |
| Comment:  | This command is rarely used.                      |

This command is identical in function to the **check** command except that it automatically shifts the start time and/or tape status of each scan as necessary to optimize the schedule. If a scan was inserted or deleted, this command can be used to adjust all the times and/or tape usage after the editing. Refer to the timeline on page SKED- for how sked computes the new start time.

When beginning the time and tape calculations, sked assumes that the first scan it encounters for each station is acceptable and that those following are to be edited if needed. If a non-valid scan is encountered, for example if a source ends up not being mutually visible due to the time shifting, then the shifting process is terminated. The user must decide what to do about these situations.

If nothing is specified after the *range*, then both start times and tape usage are adjusted as necessary. If **tape** is specified, then only the tape usage is adjusted and the start times are left alone. Tape usage is adjusted for the specified station, or for all stations if none is specified. Adjusting the tapes for a subnet is not implemented.

If **time** is specified, then only the start times will be adjusted and the tape usage will remain as it was. Note that you could end up with an impossible schedule by shifting only the time or tape use: caution is advised.

If shifting ends because of an error, such as a source not being up at a station, the last scan listed before the message END OF AUTOCHECKING is not a valid scan. The time of this scan is the time that would be appropriate for all stations except for the one in error. Sked backs up to the previous scan and lists it as the most recent valid scan.

Messages detailing the problems which may occur are typed out before the offending scan is displayed. During **check**ing, **shift**ing and **tag**ing the assumption is made that the previous scan which was listed has passed inspection and is problem-free. This will be true with **autoshift** since it will adjust the start time and tape usage as required for a "correct" scan, and it will quit if it cannot handle a problem.

#### sitevis

| Syntax:   | Sitevis [ <source/> [ <subnet> [LINE XYAXEL POLAZEL]]]</subnet> |
|-----------|-----------------------------------------------------------------|
| Synopsis: | Move towards the start of the schedule Num scans.               |
| See also: | mutualvis                                                       |

This displays the visibility of sources at each site. If no arguments are specified, it lists the visibility of all sources at all sites. This is equivalent to **sitevis** \_ \_ line.

| ? sitevis   |                |       |       |      |        |       |         |        |          |        |        |         |
|-------------|----------------|-------|-------|------|--------|-------|---------|--------|----------|--------|--------|---------|
| Source Visi | bilitv         | on 20 | 10 74 | 1    |        |       |         |        |          |        |        |         |
| for statio  |                |       |       |      | MATI   | ERA   | TIGOC   | ONC T  | SUKUB32  | WES    | TFORD  | WETTZEL |
|             |                |       |       |      |        |       |         |        |          |        |        |         |
| 1 0710+43   | 9 RISE         | SET   | MAX   | 0    | 3      | 6     | 9       | 12     | 15       | 18     | 21     |         |
|             | hh:mm          | hh:mm | ΕL    |      |        |       |         |        |          |        |        |         |
| Ho HOBART26 | 0: 0           | 0:0   | 3     |      |        |       |         |        |          |        |        | I       |
| Kk KOKEE    | 23:20          | 13:22 | 68    |      |        |       |         |        |          |        |        | -       |
| Ma MATERA   | 9 <b>:</b> 50  | 3:24  | 87    |      |        |       |         |        |          |        |        |         |
| Tc TIGOCONC | 22 <b>:</b> 35 | 1:43  | 9     |      |        |       |         |        |          |        |        |         |
| Ts TSUKUB32 | 2:11           |       |       |      |        |       |         |        |          |        |        |         |
| Wf WESTFORD | 15 <b>:</b> 55 | 9:33  | 89    |      |        |       |         |        |          |        |        |         |
| Wz WETTZELL | 8:22           | 5:23  | 85    |      |        | 1     |         |        |          |        |        |         |
| All stat'ns | 0:0            | 0:0   |       | 5555 | 555444 | 43333 | 3444544 | 44444  | 33334444 | 444433 | 333334 | 455     |
|             |                |       |       |      |        |       |         |        |          |        |        |         |
| 2 0047+023  |                |       |       |      |        |       |         |        | 15       |        |        |         |
|             | hh:mm          | hh:mm | ΕL    |      |        |       |         |        |          |        |        |         |
| Ho HOBART26 | 22 <b>:</b> 30 | 8:27  | 45    |      |        |       | -       |        |          |        |        |         |
| Kk KOKEE    | 18:14          | 5:41  | 71    |      |        | -     |         |        |          |        |        |         |
| Ma MATERA   | 6:30           | 17:54 |       |      |        | -     |         |        |          | -      |        |         |
| Tc TIGOCONC | 12:59          | 23:21 |       |      |        |       |         |        |          |        |        | -       |
| Ts TSUKUB32 | 22:14          | 9:42  |       |      |        |       |         |        |          |        | -      |         |
| Wf WESTFORD | 12:22          | 23:46 | 50    |      |        |       |         |        |          |        |        |         |
| Wz WETTZELL | 6:46           |       |       |      |        |       |         |        |          |        |        |         |
| All stat'ns |                |       |       | 3333 | 333333 | 33244 | 4433322 | 223444 | 4444444  | 444333 | 33334  | 554     |
| rest of a   |                |       |       |      |        |       |         |        |          |        |        |         |
| 60 2357-31  |                |       |       |      |        |       |         |        |          |        |        |         |
|             | hh:mm          | hh:mm | ΕL    |      |        |       |         |        |          |        |        |         |
| Ho HOBART26 |                |       | 79    |      |        |       |         |        |          |        |        |         |
| Kk KOKEE    |                |       | 50    |      |        |       |         |        |          |        |        |         |
| Ma MATERA   |                |       | 18    |      |        |       |         |        |          |        |        |         |
| Tc TIGOCONC |                |       |       | -    |        |       | -       |        |          |        |        |         |
| Ts TSUKUB32 |                |       |       |      |        |       |         |        |          |        |        | -       |
| Wf WESTFORD |                |       | 16    |      |        |       |         |        |          |        | ·      | I       |
| Wz WETTZELL |                |       |       |      |        |       |         |        |          |        |        |         |
| All stat'ns | 0: 0           | 0:0   |       | 4433 | 333322 | 2222  | 222343  | 333333 | 33322222 | 222444 | 433333 | 344     |
| ?           |                |       |       |      |        |       |         |        |          |        |        |         |

Specifying XYAZEL or POLAZEL will produce sky charts of the source(s) over 24 hours at each site.

| SNR, 1SNR |                                                                 |
|-----------|-----------------------------------------------------------------|
| Syntax:   | <pre>SNR [<subnet> <band> <value></value></band></subnet></pre> |
| •         | SNR MARGIN <band> <value></value></band>                        |
|           | SNR AST_MARGIN <band> <value></value></band>                    |
|           | 1SNR [ <subnet> <band> <value></value></band></subnet>          |
|           | SNR MARGIN <band> <value></value></band>                        |
| Synopsis: | Set or display SNR targets and values                           |
| See Also: | Param MaxScan                                                   |

The SNR and the 1SNR are identical in syntax and similar in effect. The SNR command sets or lists the minimum SNR targets by baseline and band. This applies to scans with more than 3 or more stations. The 1SNR command sets the minimum targets for single baseline observations.

You can exclude a subnet from influencing the SNR calculations by specifying an SNR of 0. The default value for all baselines is an SNR of 0. Refer to the equations starting on page 180 to see how sked calculates SNRs and scan length. Refer to page 7 for the syntax of *subnet*.

SNR without an argument lists the current SNR targets and margins.

| 3 | SN                | R    |     |    |      |     |                |     |     |      |       |    |    |  |
|---|-------------------|------|-----|----|------|-----|----------------|-----|-----|------|-------|----|----|--|
|   | Min               | imum | SNR | by | base | for | multi-baseline |     |     |      | scans |    |    |  |
|   | X-band (margin 5) |      |     |    |      |     |                | S-b | and | (mar | gin   | 3) |    |  |
|   |                   | Но   | Kk  | Ma | Tc   | Wf  |                |     | Но  | Kk   | Ma    | Tc | Wf |  |
|   | Kk                | 20   |     |    |      |     |                | Kk  | 15  |      |       |    |    |  |
|   | Ma                | 20   | 20  |    |      |     |                | Ma  | 15  | 15   |       |    |    |  |
|   | Tc                | 15   | 15  | 15 |      |     |                | Τс  | 12  | 12   | 12    |    |    |  |
|   | Wf                | 20   | 20  | 20 | 15   |     |                | Wf  | 15  | 15   | 15    | 12 |    |  |
|   | Wz                | 20   | 20  | 20 | 15   | 20  |                | Wz  | 15  | 15   | 15    | 12 | 15 |  |
| 3 | 2                 |      |     |    |      |     |                |     |     |      |       |    |    |  |

The **margin** parameter is a means of reducing SNR requirements for weak sources and/or stations. In scheduling a scan sked calculates duration required to achieve the SNR targets. If this duration is greater than **maxscan**, sked will calculate what the SNRs would be if the duration were set to **maxscan**. If the calculated SNR value is at least as large as the (SNR target – margin) then the scan is acceptable for scheduling. For example, suppose that the required scan-length to achieve an SNR of 20 is 400 seconds, but **maxscan** is 300 and margin is 5. The actual SNR achieved at 300 seconds is 17. Since 20 - 5 > 17 this scan would be OK.

The **ast\_margin** parameter is similar to the **margin** parameter but is used only for sources in the \$ASTROMETRIC section.

The following commands sets the X-band SNR of all baselines to 25, and then lists the SNRs.

```
? snr _ x 25
? snr
Minimum SNR by baseline for multi-baseline scans
X-band (margin 0) S-band (margin 0)
Ny On Sh Tc Wf Wz Ny On Sh Tc Wf Wz
```

| On | 25 |    |    |    |    |    | On | 15 |    |    |    |    |    |
|----|----|----|----|----|----|----|----|----|----|----|----|----|----|
| Sh | 25 | 25 |    |    |    |    | Sh | 15 | 15 |    |    |    |    |
| Tc | 25 | 25 | 25 |    |    |    | Тс | 12 | 12 | 12 |    |    |    |
| Wf | 25 | 25 | 25 | 25 |    |    | Wf | 15 | 15 | 15 | 12 |    |    |
| Wz | 25 | 25 | 25 | 25 | 25 |    | Wz | 15 | 15 | 15 | 12 | 15 |    |
| Zc | 25 | 25 | 25 | 25 | 25 | 25 | Ζc | 15 | 15 | 15 | 12 | 15 | 15 |
| ?  |    |    |    |    |    |    |    |    |    |    |    |    |    |

It sometimes happens that there is a weaker station in the schedule. In this case, you might want to lower the SNR targets of baselines involving this station. This can be done by specifying only this station in the subnet argument. For example, the following command sets the X-band SNR target for baselines involving Tc to 20:

```
? snr Tc x 20
? snr
Minimum SNR by baseline for multi-baseline scans
    X-band (margin 0) S-band (margin 0)
    Ny On Sh Tc Wf Wz
                                Ny On Sh Tc Wf Wz
On 25
                            On 15
                            Sh 15 15
Tc 12 12
Sh
    25
       25
Tc
       20 20
                                       12
    20
                            Wf 15 15
Wf 25
       25 25 20
                                       15 12
Wz 25
       25 25 20 25
                            Wz 15 15 15 12
                                              15
Zc 25 25 25 20 25 25
                            Zc 15 15 15 12 15 15
?
```

The SNR and 1SNR targets for each baseline are written into the \$PARAMETERS section of the schedule file and are automatically read back into sked when you pick up the same schedule.

## solve

Syntax:Solve [filenameSynopsis:Create solve simulation file.

This command creates an output file with lists of the sources and stations for this schedule and the partial derivatives for each observation.

```
? solve dum
SOLVE02: Opened output file dum
insert 1 insert 2 insert 3 insert 4 insert 5 insert 6 insert
7 insert 8 insert 9 insert 10 insert 11 insert 12 insert 13 insert
14 insert 15 insert 16 insert 17 insert 18 insert 19 insert 20
insert
... more sked output
?
```

If no output file name is specified, the output file is given the default name of *experiment*.solve where *experiment* is the name in the parameter command display, taken from the name on the <code>\$EXPER</code> line in the schedule file.

```
? solve
SOLVE02: Opened output file r1422
insert 1 insert 2 insert 3 insert 4 insert 5 insert 6 insert
7 insert 8 insert 9 insert 10 insert 11 insert 12 insert 13 insert
14 insert 15 insert 16 insert 17 insert 18 insert 19 insert 20
insert
... more sked output
?
```

The output file is the sked side of the interface to solve. The other side of the interface is implemented in a program called sskedh (written by Karen Baver) which loads the information from the file into a set of solve work files or creates a superfile. You then run solve to set up parameterization and start the least squares processing, or set up a batch run.

### source

| Syntax:   | Source List   Select                                      |
|-----------|-----------------------------------------------------------|
| Synopsis: | List current sources, or select sources                   |
| See also: | bestsource, Error! Not a valid result for table., station |

| Source | <b>list</b> displays a list of the current sources: |
|--------|-----------------------------------------------------|
|--------|-----------------------------------------------------|

| # SOURCE         | RA(hms) 2000 DEC(dms)       | RA(hms) DATE DEC(dms)       | RA(hms) 1950 DEC(dms) |
|------------------|-----------------------------|-----------------------------|-----------------------|
| 1 1 CL4          | 20 50 51.1 +31 27 27        | . 20 51 15.2 +31 29 50.     | 20 48 47.4 +31 16 11. |
| 2 2 1348+3       | 08 13 50 52.7 +30 34 54     | . 13 51 20.4 +30 31 37.     | 13 48 37.3 +30 49 43. |
| 3 3 1725+1       |                             |                             | 17 25 47.7 +12 18 3.  |
| 4 4 1013+1       | 27 10 15 44.0 +12 27 7      | . 10 16 18.1 +12 23 57.     | 10 13 3.6 +12 42 5.   |
| 5 5 0828+4       | 8 32 23.2 +49 13 21         | . 8 33 9.7 +49 11 7.        | 8 28 47.9 +49 23 33.  |
| 6 6 1636+4       | 73 16 37 45.1 +47 17 34     | . 16 38 1.3 +47 16 9.       | 16 36 19.2 +47 23 29. |
| 7 7 0219+4       | 28 2 22 39.6 +43 2 8        | . 2 23 19.5 +43 5 9.        | 2 19 30.0 +42 48 30.  |
| 8 8 1508-0       | 55 15 10 53.6 - 5 43 7      | . 15 11 25.6 - 5 45 29.     | 15 8 15.0 - 5 31 49.  |
| 9 9 2243+0       |                             |                             | 22 43 21.7 + 4 45 8.  |
| 10 0 0436-1      | 4 38 35.0 -12 51 3          | . 4 39 5.1 -12 49 53.       | 4 36 15.6 -12 56 57.  |
| 11 a 0014+8      | L3 0 17 8.5 +81 35 8        | . 0 17 44.7 +81 38 55.      | 0 14 4.5 +81 18 28.   |
| 12 b 0048-0      | 97 0 50 41.3 - 9 29 5       | . 0 51 12.6 - 9 25 48.      | 0 48 10.0 - 9 45 24.  |
| 13 c 0059+5      |                             |                             | 0 59 43.5 +58 8 4.    |
| 14 d 0104-4      | 08 1 6 45.1 -40 34 20       | . 1 7 13.8 -40 31 16.       | 1 4 27.6 -40 50 21.   |
| 15 e CTA26       | 3 39 30.9 - 1 46 36         | . 3 40 3.3 - 1 44 37.       | 3 36 58.9 - 1 56 17.  |
| 16 f 0537-4      |                             |                             | 5 37 21.1 -44 6 45.   |
| 17 g 0556+2      |                             | . 6 0 11.4 +23 53 57.       | 5 56 28.7 +23 53 45.  |
| 18 h 0656+0      | 82 6 59 18.0 + 8 13 31      | . 6 59 53.1 + 8 12 38.      | 6 56 34.8 + 8 17 42.  |
| 19 i 0727-1      | L5 7 30 19.1 -11 41 13      | . 7 30 49.7 -11 42 31.      | 7 27 58.1 -11 34 53.  |
| 20 j 1044+7      | L9 10 48 27.6 +71 43 36     | . 10 49 15.0 +71 40 2.      | 10 44 49.7 +71 59 27. |
| 21 k 1124-1      | 36 11 27 4.4 -18 57 17      | . 11 27 36.0 -19 0 38.      | 11 24 34.0 -18 40 46. |
| 22 l 1128+3      | 35 11 30 53.3 +38 15 19     | . 11 31 27.2 +38 11 40.     | 11 28 12.5 +38 31 52. |
| 23 m 1144-3      | 79 11 47 1.4 -38 12 11      | . 11 47 32.9 -38 15 27.     | 11 44 30.9 -37 55 31. |
|                  |                             |                             |                       |
| ?                |                             |                             |                       |
| The first column | is the source number. The s | econd a symbol used for the | source when plotted   |

The first column is the source number. The second a symbol used for the source when plotted. This is followed by the source name and coordinates.

| Source select allows you to select the source. After the command is entered you are presented |
|-----------------------------------------------------------------------------------------------|
| with a window that looks something like this:                                                 |

|           |           |          | 0         |             |              |            |               |
|-----------|-----------|----------|-----------|-------------|--------------|------------|---------------|
| Source    | Grade     | Source   | Grade     | Source      | Grade        | Source     | Grade         |
| 0003-066  | (B-)      | 0014+813 | ()        | 0048-097    | (A)          | 0059+581   | (A)           |
| 0104-408  | (A-)      | 0106+013 | (B-)      | 0111+021    | ()           | 0119+115   | (B)           |
| 0119+041  | (B)       | 0133+476 | (C+)      | 0201+113    | ( <u>C</u> ) | 0202+149   | ()            |
| 0208-512  | (B)       | 0229+131 | (B)       | 0235+164    | (B+)         | CTA26      | (B)           |
| 0402-362  | (B)       | 0405-385 | (B)       | 0434-188    | (C)          | 0454-234   | (B)           |
| 0458-020  | (B-)      | 0454+844 | (B)       | 0530-727    | (C-)         | 0528+134   | (B-)          |
| 0537-441  | (C)       | 0552+398 | (A)       | 0556+238    | (B)          | 0602+673   | (C)           |
| 0607-157  | (B)       | 0656+082 | (C-)      | 0637-752    | (B-)         | 0718+793   | (C-)          |
| 0727-115  | (B+)      | 0743+259 | (B-)      | 0749+540    | (C)          | 0804+499   | (A-)          |
| 0805+410  | (C)       | 0808+019 | (B)       | 0823+033    | (B)          | OJ287      | (C)           |
| 4C39.25   | (A-)      | OK290    | (C)       | 0955+476    | (A)          | 1034-293   | (B-)          |
| 1044+719  | (A)       | 1053+815 | (C)       | 1057-797    | (C)          | 1101+384   | ( )           |
| 1104-445  | (C)       | 1124-186 | (B)       | 1128+385    | (B)          | 1144-379   | (B)           |
| 1156+295  | (C-)      | 3C274    | ( )       | 1255-316    | (C+)         | 1300+580   | (B-)          |
|           |           |          |           |             |              |            |               |
| Cursor ke | y or ijkl |          | <e>nd</e> | <f>irst</f> | <n>ext</n>   | <p>rev</p> | <r>efresh</r> |
|           |           |          |           |             |              |            |               |

The user can use the cursor keys to navigate around. Highlighted sources are selected. To select/ deselect a source, use the spacebar. Once you are satisfied with your selection, type "E". This presents you with a menu:

```
> se
SE - select entries for SKED
LI - list selected entries so far
AB - abort and return to SKED
:: - return to sked with new information
>
```

**LI** gives you a chance to review your selection.

- **SE** allows you to modify your selection.
- **AB** lets you return to sked, keeping the old sources.
- :: lets you return to sked with new sources.

# After you are done selecting

For most purposes, a better way of selecting sources is to let sked do it using the **bestsource** command.

After you are done selecting the sources you should use **flux select** to update the fluxes.

Note: It sometimes happens that there are sources in the schedule that are not present in the catalogs. In this case, sked will issue warning messages and ask if you want to proceed.

| SrcWt                  |                                                                                             |
|------------------------|---------------------------------------------------------------------------------------------|
| Syntax:                | srcwt List   Add <src> <wt>   Set <src> <wt>   Delete<br/><src></src></wt></src></wt></src> |
| Synopsis:<br>See Also: | List or set sources used in the SrcWt minor option.<br>minor                                |

This command lists or sets the weights of sources. By increasing the weight of a source you may be able to increase the number of scans using the source. This is analogous to the StatWt command. This command will have an effect *only* if the SrcWt minor option is on and has a non-zero weight.

All sources have a weight associated with them. By default, the weight is 0. You can use SrcWt to change or list the weights of sources. Executing SrcWt without an argument lists the non-zero source weights:

? srcwt
 # Source Wt
 53 2008-159 2.00
 59 1657-261 3.00
2

The first argument is the source number, followed by the source name and then the weight.

You can add a source to the list using **SrcWt** Add:

| ? | sro | cwt add 0215+015 5.5 |      |
|---|-----|----------------------|------|
| ? | sro | ewt                  |      |
|   | #   | Source Wt            |      |
|   | 39  | 0215+015             | 5.50 |
|   | 53  | 2008-159             | 2.00 |
|   | 59  | 1657-261             | 3.00 |
| ? |     |                      |      |

You can delete a source using the **delete** option (this is equivalent to setting the weight to 0):

? Srcwt delete 2008-159
? srcwt
 # Source Wt
 39 0215+015 5.50
 59 1657-261 3.00
?

You can set the weight of a source using the **set** option:

```
? srcwt set 1657-261 3.4
? srcwt
# Source Wt
39 0215+015 5.50
59 1657-261 3.40
?
```

# station

| Syntax:   | Stations list   select   add   delete |
|-----------|---------------------------------------|
| Synopsis: | List, select the stations.            |
| See also: | frequenc, source                      |

**Station list** will display information about the current stations:

| ? stati li                                                        |                                                           |
|-------------------------------------------------------------------|-----------------------------------------------------------|
| STATION AXIS SLEW RATES SLEW CO                                   | NCE IIMIE CEODO                                           |
|                                                                   |                                                           |
| 1 B Bd BADARY AZEL 60.0 30.0 40<br>Position -102.23 WEST 51.77    | 40 278.0 802.0 12.0 80.0                                  |
|                                                                   |                                                           |
|                                                                   | 50. 2.0 60. 1.0 100. 2.0 130. 3.0                         |
|                                                                   | 280. 6.0 290. 7.0 300. 8.0 310. 9.0                       |
| 340. 8.0 350. 7.0 360. 7.0                                        |                                                           |
| 2 F Ft FORTLEZA AZEL 48.0 20.0 7                                  |                                                           |
| Position 38.43 WEST -3.88                                         | NORTH Occupation code: 72974801                           |
| Position 38.43 WEST -3.88<br>3 I IS ISHIOKA AZEL 720.0 360.0 10   | 10 290.0 790.0 5.0 89.0                                   |
| Position -140.22 WEST 36.21                                       | NORTH Occupation code: 00000000                           |
| 4 K Kk KOKEE AZEL 127.0 136.0 12                                  | 12 270.0 810.0 0.0 89.7                                   |
| Position 159.67 WEST 22.13                                        | NORTH Occupation code: 72983001                           |
| Horizon 0. 5.0 107. 25.0 153. 5.0                                 |                                                           |
|                                                                   | 33 277.0 803.0 4.0 88.0                                   |
| Position $-16.70$ WEST $40.65$                                    | NORTH Occupation code: 72435701                           |
| Position -16.70 WEST 40.65<br>6 N Ny NYALES20 AZEL 130.0 135.0 10 | 9 271.0 809.0 0.0 89.7                                    |
| Position -11.87 WEST 78.93                                        | NORTH Occupation code: 73313301                           |
|                                                                   | 65. 2.0 120. 2.0 128. 5.0 150. 5.0                        |
|                                                                   |                                                           |
|                                                                   | 190. 5.0 226. 8.0 230. 6.0 250. 6.0                       |
| 256. /.0 266. 12.0 270. 12.0                                      | 290. 4.0 310. 2.0 360. 2.0                                |
| 7 U Ur URUMQI AZEL 60.0 32.0 9                                    | 9 280.0 800.0 5.0 88.0                                    |
| Position -87.18 WEST 43.47                                        | NORTHOccupation code:7330320100.0540.00.090.0             |
| 8 C Wn WETTZ13N AZEL 720.0 360.0 0                                | 0 0.0 540.0 0.0 90.0                                      |
| Position -12.88 WEST 49.14                                        | NORTH Occupation code: 73870000                           |
| 9 V WZ WETTZELL AZEL 180.0 90.0 0                                 | 0 251.5 831.0 2.0 89.0<br>NORTH Occupation code: 72247801 |
| Position -12.88 WEST 49.15                                        | NORTH Occupation code: 72247801                           |
| Horizon 0. 5.0 360. 5.0                                           |                                                           |
|                                                                   |                                                           |
| Baseline lengths (km):                                            |                                                           |
| Bd Ft Is Kk Ma                                                    | Ny Ur Wn                                                  |
| Ft 11154.                                                         | <u>∡</u> -                                                |
| Is 3407. 12249.                                                   |                                                           |
| Kk 7997. 11064. 5744.                                             |                                                           |
| Ma 6073. 7038. 8818. 10894.                                       |                                                           |
| Ny 4334. 8744. 6490. 8103. 4190.                                  |                                                           |
|                                                                   | 1961                                                      |
| Ur 1452. 10925. 4439. 9052. 5480.                                 |                                                           |
| Wn 5726. 7215. 8442. 10358. 990.                                  |                                                           |
| Wz 5726. 7215. 8442. 10357. 990.                                  | 3283. 5356. 0.                                            |
|                                                                   |                                                           |
| Average total baeline length = 6535. km                           |                                                           |
| Average X-Y component length = 6012. km                           |                                                           |
| Average X-Z component length = 5374. km                           |                                                           |
| Average Y-Z component length = 4033. km                           |                                                           |
| Baselines sorted by length:                                       |                                                           |
| WETTZELL - WETTZIJN 0.                                            |                                                           |
| WETTZ13N - MATERA 990.                                            |                                                           |
| WETTZELL - MATERA 990                                             |                                                           |
| More sked output                                                  |                                                           |
|                                                                   |                                                           |
|                                                                   |                                                           |
| KOKEE – FORTLEZA 11064.                                           |                                                           |
| FORTLEZA - BADARY 11154.                                          |                                                           |
| ISHIOKA - FORTLEZA 12249.                                         |                                                           |
|                                                                   |                                                           |

| # | ID   | STATION  | Band | SEFD | Band | l SEFD | DAT_name | ID  | Rack     | Recorder |
|---|------|----------|------|------|------|--------|----------|-----|----------|----------|
| 1 | B Bd | BADARY   | Х    | 400  | S    | 600    | BADARY   | BD  | none     | Mark5B   |
| 2 | F Ft | FORTLEZA | Х    | 5000 | S    | 5000   | OVRO 130 | 01  | Mark4    | Mark5A   |
| 3 | I Is | ISHIOKA  | Х    | 1950 | S    | 1750   | ISHIOKA  | Is  | K4-2     | К5       |
| 4 | K Kk | KOKEE    | Х    | 2000 | S    | 750    | KO-VLBA  | 102 | VLBA5    | Mark5B   |
| 5 | A Ma | MATERA   | Х    | 1600 | S    | 2200   | MATERA   | 119 | Mark5    | Mark5B   |
| 6 | N Ny | NYALES20 | Х    | 1000 | S    | 1500   | RICHMOND | 66  | DBBC_DDC | Mark5B   |
| 7 | U Ur | URUMQI   | Х    | 1500 | S    | 1500   | URUMQI   | 67  | Mark5    | Mark5B   |
| 8 | C Wn | WETTZ13N | Х    | 1400 | S    | 1050   | WETTZ13N | Wn  | DBBC DDC | Mark5B   |
| 9 | V Wz | WETTZELL | Х    | 750  | S    | 1115   | WETTZELL | 33  | Mark4    | Mark5A   |
| ? |      |          |      |      |      |        |          |     |          |          |

**Station** select will bring up a screen which allows you to select stations:

|                                          |            |          | -         |                  |                                                                          |                            |                     |
|------------------------------------------|------------|----------|-----------|------------------|--------------------------------------------------------------------------|----------------------------|---------------------|
| Station                                  | Rack       | Recorder | Bnds      | Station          | Rack                                                                     | Recorder                   | Bnds                |
| AIRA                                     | K4-1       | К5       | XS        | ALGOPARK         | VLBA4                                                                    | Mark5A                     | XS                  |
| AIRA<br>ALGOPARK<br>ARIES_4M<br>ARIES_9M | none       | S2       | XS        | ARECIBO          | unknown                                                                  | unknown                    | XS                  |
| ARIES_4M                                 | unknown    | unknown  | XS        | ARIES_9M         | Mark3A                                                                   | Mark3A                     | XS                  |
| ARIES_9M                                 | none       | S2       | XS        | ATCA             | Mark4                                                                    | Mark5A                     | KK                  |
|                                          |            |          |           |                  |                                                                          |                            |                     |
| KASHIM34                                 | K4-1       | К5       | XS        | KASHIM11         | K4-2                                                                     | К5                         | XS                  |
| КАТН12М                                  | VI.BA4     | Mark5A   | XS        | KAIIAT           | unknown                                                                  | unknown                    | XS                  |
| KOKEE                                    | VLBA4      | Mark5A   | XS        | KOKEE            | none                                                                     | S2                         | XS                  |
| KP-VLBA                                  | VLBA       | Mark5A   | XS        | KOGANEI          | K4-2                                                                     | К5                         | XS                  |
| KOKEE<br>KP-VLBA<br>LA-VLBA              | VLBA       | Mark5A   | XS        | MADRID64         | unknown                                                                  | unknown                    | XS                  |
| MARCUS                                   | unknown    | unknown  | XS        | MATERA           | Mark4                                                                    | Mark5A                     | XS                  |
| MCMURDO                                  | unknown    | unknown  | XS        | MEDICINA         | Mark4                                                                    | Mark5A<br>Mark5A           | XS                  |
| MEDICINA                                 | Mark4      | Mark5A   | CC        | METSAHOV         | VLBA                                                                     | Mark5A                     | XS                  |
| MIAMI20                                  | unknown    | unknown  | XS        | MIURA            | K4-2                                                                     | K4-2                       | XS                  |
|                                          |            |          |           |                  |                                                                          |                            |                     |
| NOTO                                     | VLBA4      | Mark5A   | XS        | NOTO             | VLBA4                                                                    | Mark5A                     | CC                  |
| NRA085 3                                 | unknown    | unknown  | XS        | NRAO 13          | unknown                                                                  | unknown                    | XS                  |
| NRAO 140                                 | unknown    | unknown  | XS        | GBT VLBA         | VLBA                                                                     | unknown<br>Mark5A          | XX                  |
| NRAO20                                   | VLBA       | Mark5A   | XS        | NYALES20         | Mark4                                                                    | Mark5A<br>Mark5A<br>Mark5A | XS                  |
| OHIGGINS                                 | VLBA4      | Mark5A   | XS        | ONSALA60         | Mark4                                                                    | Mark5A                     | XS                  |
| ONSALA85                                 | Mark4      | Mark5A   | CC        | ORION 5M         | Mark4                                                                    | Mark5A                     | XS                  |
| OV-VLBA                                  | VLBA       | Mark5A   | XS        | OVRO 130         | unknown                                                                  | unknown                    | XS                  |
|                                          |            |          |           | _                |                                                                          |                            |                     |
| WESTFORD                                 | Mark4      | Mark5A   | XS        | WSTRBORK         | Mark4                                                                    | Mark5A                     | CC                  |
| WSTRBORK                                 | Mark4      | Mark5A   | XX        | WETTZE <u>LL</u> | Mark4                                                                    | Mark5A<br>Mark5A           | XS                  |
| WETTZELL                                 | Mark4      | K5       | XS        | YARRA12M         | VLBA4                                                                    | Mark5A                     | XS                  |
| YEBES40M                                 | VLBA4      | Mark5A   | XS        | ZELENCHK         | VLBA4                                                                    | Mark5A                     | XS                  |
| ZELENCHK                                 | none       | S2       | XS        |                  |                                                                          |                            |                     |
|                                          |            |          |           |                  |                                                                          |                            |                     |
| Cursor ke                                | ey or ijki | 1        | <e>no</e> | d <f></f>        | irst <n< td=""><td>&gt;ext &lt;</td><td>P&gt;rev <r>efresh</r></td></n<> | >ext <                     | P>rev <r>efresh</r> |
|                                          |            |          |           |                  |                                                                          |                            |                     |
|                                          |            |          |           |                  |                                                                          |                            |                     |

The user can use the cursor keys to navigate around. Highlighted sources are selected. To select/ deselect a source, use the spacebar. Once you are satisfied with your selection, type "E". This presents you with a menu:

```
> se
SE - select entries for SKED
LI - list selected entries so far
AB - abort and return to SKED
:: - return to sked with new information
>
```

**LI** gives you a chance to review your selection.

**SE** allows you to modify your selection.

**AB** lets you return to sked, keeping the old stations.

:: lets you return to sked with new stations.

Note: It sometimes happens that there are stations in the schedule that are not present in the catalogs, or there is a discrepancy between hardware in the schedule and that in the station catalog. In this case sked will issue warning messages and ask if you want to proceed.

In the past the user had to select the frequency mode if they changed the stations in a schedule. You no longer need to do this. Sked will try to figure out the appropriate mode from the schedule. If it runs into problems, it will let the user know.

**Station** add will add the given station in the current set of stations. If the station is already in the experiment network, sked will send a message.

| ? stati add Hh                                                            |
|---------------------------------------------------------------------------|
| 1 Bd B                                                                    |
| 2 Ft F                                                                    |
| 3 Hh J                                                                    |
| 4 IS I                                                                    |
| 5 Kk K                                                                    |
| 6 Ma A                                                                    |
| 7 NY N                                                                    |
| 8 Ur U                                                                    |
| 9 Wz V                                                                    |
| 10 Wn C                                                                   |
| Writing out station select file for SKED: Antenna Position Equipment Mask |
| MAKE_MODE_LIST: Found mode 256-16(R1-R4) GEOSX 8.0 16.0 00-16-0-1         |
| Opt est parameters initialized to off.                                    |
| Following stations are new:                                               |
| Name EL Early Tape                                                        |
| HARTRAO 2.0 0 START&STOP                                                  |
| Searching for rx: SX_WIDE                                                 |
| ?                                                                         |
| ? stati add Hh                                                            |
| Stcmd: Station already in the network: HH                                 |
| ?                                                                         |

| ? station | <b>del</b> bd |          |     |       |       |    |     |       |     |    |       |  |  |
|-----------|---------------|----------|-----|-------|-------|----|-----|-------|-----|----|-------|--|--|
| Source    | Start         | DURATIO  | NS  |       |       |    |     |       |     |    |       |  |  |
| name      | yyddd-hhmmss  | Wz Ma    | Ny  | Kk    | Is    | Bd | Ft  | Ur    | Wn  | Hh |       |  |  |
| 2229+695  | 17362-183000  | 271      | 250 |       | 291   |    | 291 | 250   | 177 |    |       |  |  |
| OJ287     | 17362-183658  | 60       | 60  |       | 60    |    |     | 60    | 60  | 1  |       |  |  |
| 1538+149  | 17362-183909  |          | 98  |       | 98    |    |     |       |     | 1  |       |  |  |
| 0454-234  | 17362-183949  | 60       |     |       |       |    |     | 60    | 60  | 1  |       |  |  |
| 2255-282  | 17362-184225  | 60       |     |       |       |    |     |       | 60  | 1  |       |  |  |
| 0202+319  | 17362-184231  |          | 71  |       |       |    | 71  | 71    |     |    |       |  |  |
| 0420+022  | 17362-184516  | 60       | 60  |       |       |    |     | 60    | 60  | 1  |       |  |  |
| 0727-115  | 17362-184806  |          |     |       | 60    |    |     | 60    |     | 1  |       |  |  |
| 2318+049  | 17362-184806  | 116      | 89  |       |       |    | 116 |       | 84  | 1  |       |  |  |
| 0834-201  | 17362-185019  |          |     |       | 60    |    |     | 60    |     |    |       |  |  |
|           |               |          |     |       |       |    |     |       |     |    |       |  |  |
| More sked | l listing     |          |     |       |       |    |     |       |     |    |       |  |  |
|           |               |          |     |       |       |    |     |       |     |    |       |  |  |
| Deleting  | 0606-223 10   | SX PREOB | 173 | 86318 | 81208 |    | 60  | ) MII | DOB |    | 0 POS |  |  |

**Station del** will delete the given station from the current set of stations. To do so, it will delete all the scans containing the station first and then remove the station from the list of stations.

| 0606-223 17363-181208    |            |              | 60        |                   |
|--------------------------|------------|--------------|-----------|-------------------|
| 0400-319 17363-181405    | 278        |              | 278 133   |                   |
| 0955+476 17363-181558    | 60 6       | 50 60 60     |           |                   |
| 1502+036 17363-181857    |            | 178 178      |           |                   |
| Deleting 1504+377 10 S   | SX PREOB   | 17363181934  | 63 MIDOB  | 0 POS             |
| 1504+377 17363-181934    |            |              | 63        |                   |
| 2128-123 17363-182025    | 60 60      |              | 60        |                   |
| 1351-018 17363-182246    |            | 77 77        |           |                   |
| 0202+319 17363-182337    | 60 103 7   | 71           | 103 71 60 |                   |
| 0716+714 17363-182738    | 64 123 7   | 76 60 123    | 82 60     |                   |
| END OF AUTOCHECKING      |            |              |           |                   |
| 1 Ft F                   |            |              |           |                   |
| 2 Hh J                   |            |              |           |                   |
| 3 Is I                   |            |              |           |                   |
| 4 Kk K                   |            |              |           |                   |
| 5 Ma A                   |            |              |           |                   |
| 6 NY N                   |            |              |           |                   |
| 7 Ur U                   |            |              |           |                   |
| 8 Wz V                   |            |              |           |                   |
| 9 Wn C                   |            |              |           |                   |
| Writing out station sele | ect file f | for SKED: An |           | 1 1               |
| MAKE_MODE_LIST: Found mo | ode 256-16 | 5(R1-R4)     | GEOSX 8   | .0 16.0 00-16-0-1 |
| Searching for rx: SX_WI  | DE         |              |           |                   |
| ?                        |            |              |           |                   |
|                          |            |              |           |                   |

## **StatWt**

| Syntax:   | statwt List   Add <stat> <wt>   Set <stat> <wt>  <br/>Delete <stat></stat></wt></stat></wt></stat> |
|-----------|----------------------------------------------------------------------------------------------------|
| Synopsis: | List or delete stations used in the StatWt minor option.                                           |
| See Also: | minor                                                                                              |

This command lists or sets the weights of stations. By increasing the weight of a station you may be able to increase the number of scans using the station. This is analogous to the SrcWt command. This command will have an effect *only* if the StatWt minor option is on and has a non-zero weight.

All stations have a weight associated with them. By default, the weight is 0. You can use StatWt to change or list the weights. Executing StatWt without an argument lists the non-zero station weights:

```
? statwt
# Station Wt
   4 TIGOCONC 3.00 # Source Wt
2
```

The first argument is the station number, followed by the name and then the weight.

You can add a station to the list using **StatWt** Add:

```
? statwt add tsuk 2
? statwt
    # Station Wt
    4 TIGOCONC 3.00
    5 TSUKUB32 2.00
2
```

You can delete a station using the **delete** option (this is equivalent to setting the weight to 0):

```
? Statwt delete tc
? statwt
# Station Wt
5 TSUKUB32 2.00
?
```

You can set the weight of a station using the **set** option:

| Syntax:   | streams [Expand]                                    |
|-----------|-----------------------------------------------------|
| Synopsis: | Calculate and display number of correlator streams. |
| See also: |                                                     |

This command calculates the number of Mark4 correlator streams. Each stream corresponds to a set of observations which are independent. If you have two streams, you could process them simultaneously.

Streams without an argument will list the number of streams and the duration of each:

```
? stream
Number of streams used: 3
Stream: 1 Scans: 690 Time: 53957 (14 hr 59 min)
Stream: 2 Scans: 490 Time: 43283 (12 hr 1 min)
Stream: 3 Scans: 184 Time: 16353 (4 hr 32 min)
End of streams analysis.
?
```

If you give the argument **EXPAND** then sked will list the scans in each stream:

| ? stream expand                           |         |
|-------------------------------------------|---------|
| Number of streams used: 3                 |         |
| Stream: 1 Scans: 690 Time: 53957 (14 hr   | 59 min) |
| Stream: 2 Scans: 490 Time: 43283 (12 hr   | 1 min)  |
| Stream: 3 Scans: 184 Time: 16353 (4 hr    | 32 min) |
| 1 074-1700a 1 074-1700b 1 074-1704        |         |
| 2 074-1701a 2 074-1701b 2 074-1706c       |         |
| 3 074-1706a 3 074-1703 3 074-1710         |         |
| 4 074-1708 4 074-1706b 4 074-1721c        |         |
| 5 074-1712 5 074-1715 5 074-1801          |         |
| More sked output                          |         |
| 182 074-2328 182 075-0230a 182 075-1644   |         |
| 183 074-2330 183 075-0231 183 075-1648    |         |
| 184 074-2333b 184 075-0233b 184 075-1656c |         |
| 185 074-2335a 185 075-0238b               |         |
| 186 074-2338a 186 075-0241b               |         |
| 187 074-2340 187 075-0243                 |         |
| More sked ouutput                         |         |
| 488 075-1004 488 075-1652b                |         |
| 489 075-1006 489 075-1654b                |         |
| 490 075-1010a 490 075-1656b               |         |
| 491 075-1011                              |         |
| 492 075-1012                              |         |
| More sked output                          |         |
| 688 075-1654a                             |         |
| 689 075-1656a                             |         |
| 690 075-1658                              |         |
| End of streams analysis.                  |         |
| ?                                         |         |

## subcon

| Syntax:   | Subcon [on  off]                                         |
|-----------|----------------------------------------------------------|
| Synopsis: | Display sub-configuration information during scheduling. |
| See also: | Next                                                     |

This command specifies whether subconfigurations are displayed as they are being evaluated during the **whatsup** or **auto** command.

If **subcon** is **off** (initial default setting) then no display is made.

If **subcon** is **on** then each subconfiguration is listed on the display device just before it is evaluated during automatic scan selection. For each scan, sked displays the scan number, the initial score (sky-coverage or covariance optimization), followed by the first 80 characters of the scan.

| ? sub  | con on   |             |               |             |           |                           |
|--------|----------|-------------|---------------|-------------|-----------|---------------------------|
| ? aut  | .0       |             |               |             |           |                           |
| ? aut  | .0       |             |               |             |           |                           |
| Auto 1 | Mode:    | Т           |               |             |           |                           |
| Fill-  | In Mode: | F Subne     | t: Hb-Ho-Kk-N | Iy-Ts-Wf-   |           |                           |
| 1      | 12.57    | 2353-686    | 10 SX PREOB   | 10277170000 | 213 MIDOB | 0 POSTOB H-A- 1F000000 1F |
| 2      | 9.77     | 0524-485    | 10 SX PREOB   | 10277170307 | 97 MIDOB  | 0 POSTOB H-A-K- 1F000000  |
| 3      | 2.28     | 1758+388    | 10 SX PREOB   | 10277170211 | 151 MIDOB | 0 POSTOB N-E- 1F000000 1F |
| 4      | 2.58     | 0723+219    | 10 SX PREOB   | 10277170214 | 179 MIDOB | 0 POSTOB K-NWTC 1F000000  |
| 5      | 12.57    | 0003-066    | 10 SX PREOB   | 10277170000 | 43 MIDOB  | 0 POSTOB HWA- 1F000000 1F |
| 6      | 9.16     | CTA26       | 10 SX PREOB   | 10277170206 | 89 MIDOB  | 0 POSTOB HWA-TW 1F000000  |
| 7      | 8.09     | 0405-385    | 10 SX PREOB   | 10277170317 | 213 MIDOB | 0 POSTOB HWA-K-TW 1F00000 |
| 8      | 7.61     | 0458-020    | 10 SX PREOB   | 10277170328 | 164 MIDOB | 0 POSTOB HWA-K-TC 1F00000 |
| 9      | 12.57    | 0530-727    | 10 SX PREOB   | 10277170000 | 221 MIDOB | 0 POSTOB H-A- 1F000000 1F |
| 10     | 1.19     | 0718+793    | 10 SX PREOB   | 10277170145 | 67 MIDOB  | 0 POSTOB KWNWTC 1F000000  |
| 11     | 3.01     | OJ287       | 10 SX PREOB   | 10277170212 | 43 MIDOB  |                           |
| 0 POST | ТОВ К-Е- | 1F000000 1F |               |             |           |                           |
| ?      |          |             |               |             |           |                           |

For debugging purposes an alternative is to turn on Debug using the parameter command.

### summary

Syntax:Summary [range [source [subnet [stats | line | baseline| hist<br/>| snr | xy| pol| el |az |cov|file [xmin xmax ymin ymax]]]]Synopsis:Display summary information about the scheduleSee also:See also:

A summary of the specified observations is displayed on the display unit. The summary can be restricted to a certain time range, to a single source, and/or to a subnet of stations. The default is to summarize all observations. The specifications for time, source, and stations must appear in order as shown in the syntax above. The place-holder character \_ (underline) can be used to indicate "all" if, for example, you want to summarize all observations for a single source. The output produced by each of the key words is described next.

**Note:** In displaying the output of the summary command we will use small font so that we can display everything that appears on the screen.

*Printed displays.* The **stats** option (default) displays the statistics of time spent in observing, calibration, slewing, and the total number of tapes required. The observations for each baseline in the subnet are summarized. The number of observations using 2, 3, 4, *etc.* stations is listed. A sample display follows:

```
? summ
   SKED Summary from file ./r1451.skd for experiment R1451
      (all scans with at least one subnet station)
Average number of obs. per baseline per source(normalized by up-time) =
                                                                                 8.4
Min =
        0.0 Max = 60.4 (Baseline Ho-Kk on 1324+224)
                                                              RMS = 13.6
Total time:
                  1440 minutes ( 24.0 hours).
          Hb=HOBART12 Ho=HOBART26 Kk=KOKEE
                                                        Nv=NYALES20 Ts=TSUKUB32
Kev:
          Wf=WESTFORD
                Hb Ho Kk
                                   Ny
                                        Ts
                                               Wf Avg
                  52
                                         38
 % obs. time:
                                   45
                                               50
                                                    34

      % obs. time:
      2
      17
      52

      % cal. time:
      1
      2
      5

      % slew time:
      1
      27
      22

      % idle time:
      95
      53
      20

                                    5
                                          7
                                                5
                                                      4
                                   25 27
                                                   20
                                               14
                                   24
                                          28
                                               30
                                                    42
total # scans: 47 205 434 462 572 410 355
                   29
 # scans/hour :
                             18
                                   19
                                         24
                                              17
                                                    1.5
Avg scan (sec): 43 73 104
                                   84
                                          57 105
                                                     77
 # data tracks: 16 16 16
                                   16
                                        16
                                              16
# Mk5 tracks: 16 16 16 16 16 16
Total GBytes: 73 541 1618 1405 1167 1550 1059
Total GB(M5): 65 481 1438 1249 1037 1378
# of tapes : 1.0 1.0 1.0 1.0 1.0 1.0
                  65 481 1438 1249 1037 1378 941
tape change times (hhmm):
Total number of tapes: 6.0 Total GBytes (M5) recorded: 5648.0
      # OF OBSERVATIONS BY BASELINE
  | Hb Ho Kk Ny Ts Wf StnTotal
_____
          45 16 10 44 1
Hb|
                                        116
```

| Hol        | 93     | 39    | 183    | 6    | 366  |      |  |
|------------|--------|-------|--------|------|------|------|--|
| Kk         |        | 346   | 365    | 291  | 1111 |      |  |
| Nyl        |        |       | 387    | 366  | 1148 |      |  |
| Ts         |        |       |        | 326  | 1305 |      |  |
| Wf         |        |       |        |      | 990  |      |  |
|            |        |       |        |      |      |      |  |
| Number of  | 2-atat | ion   | aana.  | 198  |      |      |  |
|            |        |       |        |      |      |      |  |
| Number of  |        |       |        |      |      |      |  |
| Number of  | 4-stat | ion s | scans: | 268  |      |      |  |
| Number of  | 5-stat | ion s | scans: | 10   |      |      |  |
| Number of  | 6-stat | ion s | scans: | 0    |      |      |  |
|            |        |       |        |      |      |      |  |
| Total # of | scans, | obse  | ervati | ons: | 680  | 2518 |  |
| ?          |        |       |        |      |      |      |  |

This command can present a wealth of information. A more extended option is shown below. (The font size has been reduced so that we can print the whole width.) The top of the screen shows each time a source has been observed within 15 minute blocks. This is followed by a chart showing every time a station has observed. Notice that two of the stations - Kokee and NyAlesund - have a 1- hour gap. This is during an Intensive. Hobart12, a new station, was tagged along in this schedule, which is why its observation is so sporadic.

| ? sum li                                                                    |              |                       |
|-----------------------------------------------------------------------------|--------------|-----------------------|
| ? sum li                                                                    |              |                       |
|                                                                             |              |                       |
| SKED Summary from file ./r1451.skd for experiment R1451                     |              |                       |
| (all scans with at least one subnet station)                                |              |                       |
| 4 chars/hour                                                                |              |                       |
|                                                                             | #SCANS #     | OBS #Obs/bl           |
| 2353-6861                                                                   | 0            | 0 0.0                 |
| 0524-485 x xx x x x x x                                                     | 10           | 10 8.3                |
| 1601+112 x                                                                  | 1            | 1 0.2                 |
| 1806-458  x x x                                                             | 3            | 5 7.0                 |
| 1758+388 x x x x x x x x x x                                                | 10           | 35 8.6                |
| 1049+215  x x x x x x x x x x x x                                           | 6            | 6 1.3                 |
| 0723+219  x x x R x S x x                                                   | 7            | 27 4.6                |
| 2000+148  x x x                                                             | 3            | 3 0.6                 |
| 2245-328                                                                    | 11           | 11 4.1                |
| 0221+067  X X X X X X X X X X X X X X X                                     | 14           | 14 2.4                |
|                                                                             |              |                       |
| More Sked output                                                            |              |                       |
| 0347-211 x x x x x x x x x                                                  | 8            | 8 2.4                 |
| 0544+273  X X X X X R S X                                                   | 7            | 33 5.6                |
| 0847-120   x                                                                | 1            | 1 0.6                 |
| Total scans, obs:                                                           | 680 2        | 2518                  |
|                                                                             |              |                       |
| 4 chars/hour                                                                |              |                       |
|                                                                             |              | #OBS %OBS             |
| HOBART12   X XXX XX X X X XXXX X XX XXXX X X XXX X                          | 47           | 116 4.6               |
| HOBART26 xxxxxxxxxxxxxxxxxxxxxxxxxxxxxxxxxxxx                               | 205          | 366 14.5              |
| KOKEE  xxxxxxxxxxxxxxxxxxxxxxxxxxxxxxxxxxx                                  | 434 1        |                       |
| NYALES20   xxxxxxxxxxxxxxxxxxxxxxxxxxxxxxxxxxx                              | 462 1        |                       |
|                                                                             | 572 1<br>410 | L305 51.8<br>990 39.3 |
| WESTFORD   xxxxxxxxxxxxxxxxxxxxxxxxxxxxxxxxxxx                              | 410          | 990 39.3              |
| Average number of obs. per baseline per source(normalized by up-time) = 8.4 |              |                       |
| Min = 0.0 Max = 60.4 (Baseline bet Source(Normalized By dp Clare) = 0.4     |              |                       |
|                                                                             |              |                       |
| Total time: 1440 minutes ( 24.0 hours).                                     |              |                       |
|                                                                             |              |                       |
| Kev: Hb=HOBART12 Ho=HOBART26 Kk=KOKEE Ny=NYALES20 Ts=TSUKUB32               |              |                       |
| wf=westford                                                                 |              |                       |
| Hb Ho Kk Ny Ts Wf Avq                                                       |              |                       |
| % obs. time: 2 17 52 45 38 50 34                                            |              |                       |
| % cal. time: 1 2 5 5 7 5 4                                                  |              |                       |
| % slew time: 1 27 22 25 27 14 20                                            |              |                       |
| % idle time: 95 53 20 24 28 30 42                                           |              |                       |
| total # scans: 47 205 434 462 572 410 355                                   |              |                       |
| # scans/hour: 2 9 18 19 24 17 15                                            |              |                       |
| Avg scan (sec): 43 73 104 84 57 105 77                                      |              |                       |
| # data tracks: 16 16 16 16 16                                               |              |                       |
| # Mk5 tracks: 16 16 16 16 16                                                |              |                       |
| Total GBytes: 73 541 1618 1405 1167 1550 1059                               |              |                       |
| Total GB(M5): 65 481 1438 1249 1037 1378 941                                |              |                       |
| # of tapes : 1.0 1.0 1.0 1.0 1.0 1.0                                        |              |                       |
| tape change times (hhmm):                                                   |              |                       |
|                                                                             |              |                       |

Summary

Total number of tapes: 6.0 Total GBytes (M5) recorded: 5648.0 # OF OBSERVATIONS BY BASELINE Ho Kk Ny Ts Wf StnTotal l Hb 16 10 44 93 39 183 Hbl 45 116 1 Hol 6 366 346 365 291 1111 Kkl 387 366 1148 Ny Tsl 326 1305 Wf 990 Number of 2-station scans: Number of 3-station scans: 198 204 Number of 4-station scans: 268 Number of 5-station scans: 10 Number of 6-station scans: 0 Total # of scans, observations: 680 2518

The following command will produce a histogram:

```
? summary _ _ hist
SKED Summary from file ./r1451.skd for experiment R1451
     (all scans with at least one subnet station)
Elevation histogram
Distribution of elevations, for each station
   Elev: 0 5 10 15 20 25 30 35 40 45 50 55 60 65 70
                                                             75 80 85 90
HOBART12:
         0 1 5
                        4 5 5
                                   61
                                          1 3 4
                                                     5 0 2
                                                                 0 0
                     4
                                                                        1
HOBART26:
           0 6 15
                     17
                        20 20
                                15
                                   22 10
                                          10
                                              10
                                                 11
                                                     18
                                                          8
                                                            11
                                                                 6
                                                                     3
                                                                        3
           0 31
                 45
                     45
                         35
                            33
                                38
                                   40
                                       40
                                           32
                                              25
                                                  18
                                                     16
                                                         9
                                                            11
                                                                 8
                                                                    5
                                                                        3
KOKEE
     :
              9
                     25
                         33
                                20
                                   23
NYALES20:
           0
                 30
                            26
                                       42
                                           44
                                              31
                                                  41
                                                     42
                                                         40
                                                            16
                                                                12
                                                                    17
                                                                       11
           0
              50
                 32
                     50
                        43
                            53
                                47
                                   39
                                       42
                                           42
                                              40
                                                  35
                                                     27
                                                         24
                                                             28
                                                                11
TSUKUB32:
                                                                    7
                                                                        2
WESTFORD:
           0
             27
                 33
                     35
                        42 34
                                32
                                   32 22
                                           33
                                              26
                                                  25
                                                     20
                                                         18
                                                            14
                                                                9
                                                                     6
                                                                        2
          0 124 160 176 177 171 157 162 157 162 135 134 128
  Total:
                                                         99 82
                                                                46
                                                                    38
                                                                       22
Total number of station scans: 2130
   Elev: 0 1 2
                           5
                                  7
                                          9 10
                    3 4
                               6
                                      8
HOBART12:
         0 0 0
                    0 0
                             0
                                 0
                                    0
                                      0
                                          1
HOBART26:
           0 0
                  0
                      0
                        0
                             0
                                 2
                                    1
                                        2
                                          1
KOKEE
     :
           0 0
                  0
                      0
                         0
                             3
                                 8
                                    4
                                        5
                                           11
NYALES20:
           0 0
                  0
                      0
                         0
                             2
                                 2
                                    2
                                        1
                                           2
TSUKUB32:
           0 0
                  0
                      0
                         0 15
                                    9
                                           7
                                11
                                        8
WESTFORD:
           0 0
                  0
                      0
                         0
                            4
                                4
                                    6
                                        8
                                           5
                           24
          0 0
                  0
                      0
                         0
                                27
                                   22 24
                                          27
 Total:
Total number of station scans:
                            124
Distribution of observations (one or both stations are observing at low elevation)
Elev: 0 1 2 3 4 5
                                 6 7 8 9 10 Total
                          0
                                  58 40 50 58
        0
             0
                 0
                      0
                              51
                                                       257
                         0>>|
                0>>|
                               109>>|
                0%
                         08
                                  4%
                                                       10%
?
```

The following command produces information about the sky coverage (font size has been reduced to capture the entire screen).

? summary \_\_\_\_hist SKED Summary from file ./r1451.skd for experiment R1451 (all scans with at least one subnet station) Sky coverage histogram NE SE SW NW UP Total Avg Rms HOBART12: 8 1 3 22 13 47. 9. 8. HOBART26: 6 59 63 205. 41. 27. 67 10 25 44 157 82 87. KOKEE 126 434. 49. :

30 22 102 188 462. 92. 61. NYALES20: 120 TSUKUB32: 164 82 60 116 150 572. 114. 39. WESTFORD: 110 7 29 160 104 410. 82. 56. Overall Avg= 71. Rms= 56. 

 NE
 SE
 SW
 NW
 Avg Rms

 El bin:
 0
 11
 23
 36
 53
 0
 11
 23
 36
 53
 0
 11
 23
 36
 53
 0
 11
 23
 36
 53
 0
 11
 23
 36
 53
 0
 11
 23
 36
 53
 0
 11
 23
 36
 53
 0
 11
 23
 36
 53
 0
 11
 23
 36
 53
 1
 0
 10
 0
 2
 1
 0
 0
 1
 6
 8
 7
 6
 2.3
 1
 10
 0
 2
 2
 2
 31
 2
 20
 18
 19
 27
 10.9
 9
 10
 12
 12
 26
 14
 44
 6
 32
 22
 15
 NYALES20:
 10
 30
 28
 52
 71
 0
 5
 8
 17
 31
 46
 6
 16
 10
 26
 6
 35
 17
 44
 61
 23
 20
 NW NE SE SW Avg Rms ?

Summary can be used to extract an SNR summary from the schedule:

| ? summ    | aru      |          | sn     | r      |         |       |         |        |       |      |    |    |     |    |    |    |    |       |
|-----------|----------|----------|--------|--------|---------|-------|---------|--------|-------|------|----|----|-----|----|----|----|----|-------|
|           | Summary  | from     | -      |        | 51 skd  | for o | vporim  | ont P1 | 451   |      |    |    |     |    |    |    |    |       |
|           | ll scans |          |        |        |         |       |         |        | 401   |      |    |    |     |    |    |    |    |       |
| SNR histo |          | 5 112011 | uc 10  |        |         |       | ac1011) |        |       |      |    |    |     |    |    |    |    |       |
| Distribu  |          | f X-bar  | nd SNR | s, foi | r each  | basel | ine     |        |       |      |    |    |     |    |    |    |    |       |
| SNR:      | 0        |          |        | 15     | 20      | 25    | 30      | 35     | 40    | 45   | 50 | 55 | 60  | 65 | 70 | 75 | 80 | 85 >> |
| Distribu  | ition of | f Z-bar  | nd SNR | s, for | each    |       | ine     |        |       |      |    |    |     |    |    |    |    |       |
| SNR:      | 95       |          |        |        |         |       |         |        |       |      |    |    |     |    |    |    |    |       |
| Hb-Ho:    | 0        | 0        | 0      | 0      | 2       | 8     | 2       | 3      | 0     | 1    | 2  | 6  | 7   | 0  | 0  | 0  | 0  | 14    |
| Hb-Kk:    | 0        | 0        | 0      | 0      | 9       | 1     | 1       | 2      | 3     | 0    | 0  | 0  | 0   | 0  | 0  | 0  | 0  | 0     |
| Hb-Ny:    | 0        | 0        | 0      | 0      | 1       | 0     | 1       | 1      | 0     | 0    | 0  | 0  | 0   | 1  | 0  | 1  | 0  | 5     |
| Hb-Ts:    | 0        | 0        | 0      | 0      | 3       | 0     | 0       | 0      | 0     | 10   | 0  | 0  | 11  | 6  | 0  | 0  | 0  | 14    |
| Hb-Wf:    | 0        | 0        | 0      | 0      | 0       | 0     | 1       | 0      | 0     | 0    | 0  | 0  | 0   | 0  | 0  | 0  | 0  | 0     |
| Ho-Kk:    | 0        | 0        | 0      | 0      | 61      | 21    | 5       | 1      | 0     | 2    | 3  | 0  | 0   | 0  | 0  | 0  | 0  | 0     |
| Ho-Ny:    | 0        | 0        | 0      | 0      | 8       | 0     | 20      | 1      | 0     | 0    | 1  | 1  | 0   | 1  | 0  | 0  | 1  | 6     |
| Ho-Ts:    | 0        | 0        | 0      | 0      | 69      | 5     | 11      | 7      | 5     | 1    | 4  | 29 | 10  | 1  | 3  | 2  | 18 | 18    |
| Ho-Wf:    | 0        | 0        | 0      | 0      | 6       | 0     | 0       | 0      | 0     | 0    | 0  | 0  | 0   | 0  | 0  | 0  | 0  | 0     |
| Kk-Ny:    | 0        | 0        | 0      | 0      | 212     | 41    | 36      | 38     | 1     | 1    | 0  | 0  | 5   | 0  | 0  | 0  | 1  | 11    |
| Kk-Ts:    | 0        | 0        | 0      | 0      | 60      | 97    | 65      | 8      | 9     | 6    | 4  | 24 | 52  | 5  | 2  | 3  | 4  | 26    |
| Kk-Wf:    | 0        | 0        | 0      | 0      | 242     | 37    | 0       | 3      | 1     | 1    | 4  | 1  | 1   | 0  | 0  | 1  | 0  | 0     |
| Ny-Ts:    | 0        | 0        | 0      | 0      | 8       | 20    | 20      | 84     | 44    | 80   | 7  | 2  | 5   | 3  | 0  | 3  | 1  | 110   |
| Ny-Wf:    | 0        | 0        | 0      | 0      | 112     | 105   | 29      | 10     | 80    | 4    | 3  | 5  | 1   | 1  | 5  | 0  | 0  | 11    |
| Ts-Wf:    | 0        | 0        | 0      | 0      | 50      | 93    | 73      | 19     | 4     | 13   | 25 | 15 | 9   | 18 | 3  | 0  | 0  | 4     |
| Total:    | 0        | 0        | 0      | 0      | 843     | 428   | 264     | 177    | 147   | 119  | 53 | 83 | 101 | 36 | 13 | 10 | 25 | 219   |
| Total nu  |          |          |        |        |         |       | 44.8    | Media  | n SNR | bin: | 30 |    |     |    |    |    |    |       |
| Distribu  |          |          |        |        |         |       |         |        |       |      |    |    |     |    |    |    |    |       |
| SNR:      | 0        |          |        | 15     | 20      | 25    | 30      | 35     | 40    | 45   | 50 | 55 | 60  | 65 | 70 | 75 | 80 | 85 >> |
| Distribu  |          | f Z-bar  | nd SNR | s, foi | r each  | basel | ine     |        |       |      |    |    |     |    |    |    |    |       |
|           | 95       |          |        |        |         |       |         |        |       |      |    |    |     |    |    |    |    |       |
| Hb-Ho:    | 0        | 0        | 0      | 0      | 18      | 9     | 0       | 6      | 9     | 3    | 0  | 0  | 0   | 0  | 0  | 0  | 0  | 0     |
| Hb-Kk:    | 0        | 0        | 0      | 2      | 0       | 8     | 2       | 2      | 2     | 0    | 0  | 0  | 0   | 0  | 0  | 0  | 0  | 0     |
| Hb-Ny:    | 0        | 0        | 0      | 3      | 7       | 0     | 0       | 0      | 0     | 0    | 0  | 0  | 0   | 0  | 0  | 0  | 0  | 0     |
| Hb-Ts:    | 0        | 0        | 0      | 0      | 4       | 0     | 0       | 13     | 4     | 19   | 1  | 0  | 0   | 0  | 0  | 3  | 0  | 0     |
| Hb-Wf:    | 0        | 0        | 0      | 1      | 0       | 0     | 0       | 0      | 0     | 0    | 0  | 0  | 0   | 0  | 0  | 0  | 0  | 0     |
| Ho-Kk:    | 0        | 0        | 0      | 21     | 18      | 3     | 20      | 12     | 8     | 3    | 1  | 4  | 0   | 0  | 0  | 0  | 0  | 3     |
| Ho-Ny:    | 0        | 0        | 0      | 7      | 22      | 10    | 0       | 0      | 0     | 0    | 0  | 0  | 0   | 0  | 0  | 0  | 0  | 0     |
| Ho-Ts:    | 0        | 0        | 0      | 66     | 5       | 16    | 14      | 2      | 9     | 10   | 18 | 9  | 25  | 0  | 1  | 2  | 0  | 6     |
| Ho-Wf:    | 0        | 0        | 0      | 3      | 3       | 0     | 0       | 0      | 0     | 0    | 0  | 0  | 0   | 0  | 0  | 0  | 0  | 0     |
| Kk-Ny:    | 0        | 0        | 0      | 91     | 145     | 40    | 7       | 25     | 8     | 25   | 5  | 0  | 0   | 0  | 0  | 0  | 0  | 0     |
| Kk-Ts:    | 0        | 0        | 0      | 6      | 48      | 54    | 43      | 95     | 2     | 3    | 30 | 9  | 3   | 4  | 34 | 3  | 0  | 31    |
| Kk-Wf:    | 0        | 0        | 0      | 79     | 85      | 63    | 31      | 13     | 3     | 0    | 0  | 15 | 1   | 0  | 0  | 0  | 1  | 0     |
| Ny-Ts:    | 0        | 0        | 0      | 63     | 54      | 115   | 45      | 20     | 12    | 8    | 29 | 19 | 4   | 3  | 1  | 6  | 8  | 0     |
| Ny-Wf:    | 0        | 0        | 0      | 238    | 64      | 23    | 15      | 16     | 8     | 0    | 0  | 0  | 0   | 1  | 0  | 1  | 0  | 0     |
| Ts-Wf:    | 0        | 0        | 0      | 110    | 79      | 98    | 2       | 0      | 14    | 11   | 3  | 9  | 0   | 0  | 0  | 0  | 0  | 0     |
| Total:    | 0        | 0        | 0      | 690    | 552     | 439   | 179     | 204    | 79    | 82   | 87 | 65 | 33  | 8  | 36 | 15 | 9  | 40    |
| Total nu  | uncer of | L ODS:   | 2218   | Avei   | rage SI | NK:   | 30.0    | Meala  | n SNR | uin: | 30 |    |     |    |    |    |    |       |
| ?         |          |          |        |        |         |       |         |        |       |      |    |    |     |    |    |    |    |       |

#### The following example calculates the average spherical distance between pairs of observations:

| ? summa                                                 | ry     |       | d      | list  |       |      |       |        |     |      |     |     |     |      |      |     |     |     |               |
|---------------------------------------------------------|--------|-------|--------|-------|-------|------|-------|--------|-----|------|-----|-----|-----|------|------|-----|-----|-----|---------------|
| SKED Summary from file ./r1451.skd for experiment R1451 |        |       |        |       |       |      |       |        |     |      |     |     |     |      |      |     |     |     |               |
|                                                         | scans  |       |        |       |       |      |       |        |     |      |     |     |     |      |      |     |     |     |               |
| Histogram                                               | of dis | tance | es bet | tween | pair  | s of | obser | vatior | ıs  |      |     |     |     |      |      |     |     |     |               |
| Values are                                              | perce  | ntage | es of  | the   | total | numb | er of | pairs  | 5   |      |     |     |     |      |      |     |     |     |               |
|                                                         |        | _     |        |       |       |      |       |        |     |      |     |     |     |      |      |     |     |     |               |
| Degrees:                                                |        |       | 20 3   | 30    |       |      |       |        |     | 0 10 |     |     |     | 0 14 | 0 15 |     |     | 0 1 |               |
| HOBART12:                                               | 1.3    | 9.8   | 9.0    | 11.7  | 14.6  | 15.1 | 10.6  | 9.8    | 8.5 | 5.2  | 3.8 | 2.7 | 2.2 | 1.8  | 1.1  | 0.8 | 0.5 | 0.5 | 1081          |
| HOBART26:                                               | 1.1    | 6.0   | 9.5    | 12.0  | 14.2  | 14.3 | 13.6  | 11.2   | 8.4 | 6.1  | 4.2 | 2.8 | 2.0 | 1.3  | 0.8  | 0.6 | 0.5 | 0.5 | 20910         |
| KOKEE :                                                 | 1.3    | 5.2   | 9.1    | 12.0  | 12.0  | 12.4 | 11.0  | 9.8    | 8.8 | 6.8  | 5.9 | 4.6 | 3.8 | 2.5  | 1.5  | 1.1 | 0.6 | 0.5 | 93961         |
| NYALES20:                                               | 1.3    | 5.5   | 9.9    | 13.2  | 13.9  | 14.3 | 12.8  | 10.8   | 8.6 | 6.0  | 4.4 | 2.8 | 1.9 | 1.2  | 0.8  | 0.6 | 0.5 | 0.5 | 106491        |
| TSUKUB32:                                               | 1.1    | 4.5   | 7.8    | 10.5  | 11.2  | 12.0 | 11.2  | 10.4   | 9.2 | 8.0  | 6.8 | 5.1 | 4.1 | 2.9  | 1.8  | 1.1 | 0.7 | 0.5 | 163306        |
| WESTFORD:                                               | 1.4    | 6.2   | 11.0   | 14.4  | 14.6  | 14.5 | 12.4  | 10.0   | 7.4 | 5.3  | 3.8 | 2.5 | 1.7 | 1.2  | 0.9  | 0.7 | 0.5 | 0.5 | 83845         |
| Random5 :                                               | 1.6    | 4.5   | 6.8    | 8.6   | 9.8   | 10.4 | 10.5  | 10.1   | 9.2 | 8.1  | 6.7 | 5.3 | 3.8 | 2.5  | 1.4  | 0.6 | 0.1 | 0.0 | (5d min. el)  |
| Random10:                                               | 1.7    | 4.9   | 7.4    | 9.3   | 10.5  | 11.0 | 10.9  | 10.3   | 9.2 | 7.9  | 6.3 | 4.7 | 3.2 | 1.8  | 0.8  | 0.1 | 0.0 | 0.0 | (10d min. el) |

Summary has many options and I encourage the scheduler to 'play around' with them. Many of these produce graphical output which is difficult to capture and incorporate in this manual.

### sumout

| Syntax:   | Sumout [filename]       |
|-----------|-------------------------|
| Synopsis: | Output a brief summary. |
| Comment:  | Obsolete                |

Sumout outputs some information to the file specified by *Filename*. If *Filename* is not specified then sumout appends "-sksum.txt" to the experiment name specified in the PARAME-TER section of the schedule file.

The following example opens a schedule file and uses sumout to put some information in the file "r1422-sksum.txt".

```
bootes: /home/jmg/schedules>> sked r1422.skd
sked: Automatic/Interactive VLBI Scheduling Program
     JMG/NRV/AEM HP/Linux SKED 2010Sep16
RDCTL02 - Reading system control file /usr/local/bin/skedf.ctl
RDCTL02 - Reading local control file skedf.ctl
Reading session: R1422
SOP
Minor cmd: This usage of minor statwt is obsolete.
  Please use new StatWt command to set station weights.
$SKED 1364 scans
$SOURCES 60 source
$SOURCES 60 sources
$STATIONS 7 stations
$CODES
$HEAD
$FLUX
Re-reading CODES. (1 frequency codes)
Re-reading HEAD.
Re-reading FLUX.
Re-reading $OP section
$PARAM
PRSET22 - Initializing schedule starting time to 2010-074-17:00:00
Source Start DURATIONS
name yyddd-hhmmss Ho Kk Ma Tc Ts Wf Wz
0133+476 10074-170000| 43 43 43|
End of listing.
? sumout
p ?
```

The file r1422-sksum.txt contains the following:

```
Session R1422

Start 2010-074 17:00:00 MAR. 15

End 2010-075 16:58:27 MAR. 16

Stations 7

Ho HOBART26 H

Kk KOKEE A

Ma MATERA B

Tc TIGOCONC C

Ts TSUKUB32 D

Wf WESTFORD E

Wz WETTZELL F
```

The functionality of sumout is usually replaced by using shell scripts that: 1) start sked; 2) use the unit command to specify a file; 3) execute various sked command; and 4) quit.

Sumout

## tagalong

| Syntax:   | tagalong <range> <station></station></range>                 |
|-----------|--------------------------------------------------------------|
| Synopsis: | Add a station to a set of scans if it meets the SNR targets. |
| See also: | add, delete, remove                                          |

Sometimes we are not sure if a station will be available to participate. Because of this we may want to include it in a schedule from the start. Instead we generate the schedule without the station, and then let it participate when it can. This is called letting the stationg tagalong. When a station is tagged-along, sked checks to see that it meets the SNR targets, and that the station can slew to the source.

Tagalong is similar to **add** except that in **add** sked does not checks SNR targets, whereas in **tagalong** it will check SNR limits.

**NOTE:** By default the scanlength will be the minimum scan length that meets the SNR targets. Sometimes you might want to schedule a station for the maximum scan-length in a scan. This can be done by setting VSCAN to off. This is illustrated at the end of this section.

For example, the following part the schedule does not contain NyAlesund:

| ? li ^-1  | 72500        |     |       |    |     |     |     |     |
|-----------|--------------|-----|-------|----|-----|-----|-----|-----|
| Source    | Start        | DUR | ATION | IS |     |     |     |     |
| name      | yyddd-hhmmss | Kk  | Ma    | Ny | Τc  | Ts  | Wf  | Wz  |
| 0014+813  | 10004-170000 | 47  | 47    |    |     | 43  | 43  | 43  |
| 3C418     | 10004-170157 |     | 70    |    |     |     | 70  | 57  |
| 1334-127  | 10004-170240 | 43  |       |    | 85  | 85  |     | 1   |
| 1636+473  | 10004-170500 | 107 |       |    |     | 58  | 107 | 90  |
| 1348+308  | 10004-170731 | 101 |       |    |     | 101 |     | 1   |
| 2255-282  | 10004-170807 |     | 113   |    | 113 |     |     | 87  |
| 2209+236  | 10004-171110 |     | 300   |    | 300 |     | 85  | 69  |
| 0828+493  | 10004-171326 | 186 |       |    |     | 108 |     | 186 |
| 1954-388  | 10004-171710 |     |       |    | 89  |     | 89  | 1   |
| 0446+112  | 10004-171829 |     | 49    |    |     | 49  |     | 45  |
| 2008-159  | 10004-171921 |     |       |    | 281 |     | 281 | 1   |
| 0219+428  | 10004-172020 |     | 188   |    |     | 121 |     | 188 |
| 0912+029  | 10004-172333 | 43  |       |    |     | 43  |     | 1   |
| 1044+719  | 10004-172521 |     | 45    |    |     |     | 45  | 43  |
| End of la | isting       |     |       |    |     |     |     |     |
| ?         | -            |     |       |    |     |     |     |     |

### We can tag along NyAlesund to the first 20 minutes:

? tag ^-172000 ny Source DURATIONS Start yyddd-hhmmss Kk Ma Ny Tc Ts Wf Wz name 0014+813 10004-170000| 47 47 43 43 43 43 NOT ENOUGH time between obs 3C418 10004-170157| 70 70 571 CHKSRCUP4SCAN: At scan start time 17:02:40 source 1334-127 not visible at NYALES20: az, el= 346.3 -23.8 85 85 1334-127 10004-170240| 43 
 1334-127
 10004-170240|
 43
 85

 1636+473
 10004-170500|
 107
 99
 58 107 90| SNRAC: SNR of 19 is less than minimum 20 required for Ts-Ny at X-band

SNRAC: SNR of 13 is less than minimum 15 required for Ts-Ny at S-band SNRAC: SNR of 12 is less than minimum 20 required for Kk-Ny at X-band SNRAC: SNR of 9 is less than minimum 15 required for Kk-Ny at S-band 1348+308 10004-170731| 101 101 CHKSRCUP4SCAN: At scan start time 17:08:07 source 2255-282 not visible at NYALES20: az, el= 206.3 -18.1 2255-28210004-170807 |1131132209+23610004-171110 |300100300 871 85 69| SNRAC: SNR of 19 is less than minimum 20 required for Kk-Ny at X-band 0828+493 10004-171326| 186 108 186| CHKSRCUP4SCAN: At scan start time 17:17:10 source 1954-388 not visible at NYALES20: az, el= 247.8 -35.2 1954-388 10004-171710| 89 89 SNRAC: SNR of 16 is less than minimum 20 required for Ma-Ny at X-band SNRAC: SNR of 14 is less than minimum 15 required for Ma-Ny at S-band 0446+112 10004-171829| 49 49 451 CHKSRCUP4SCAN: At scan start time 17:19:21 source 2008-159 not visible at NYALES20: az, el= 250.3 -12.3 2008-159 10004-171921| 281 281 SNRAC: SNR of 16 is less than minimum 20 required for Ma-Ny at X-band 0219+428 10004-172020| 188 121 1881 END OF AUTOCHECKING ?

Listing the schedule we see that NyAlesund is included in some of the scans. For other scans it is excluded because it is not visible (the scan at 17:02:40), or it does not meet the SNR targets (the scan at17:07:31).

| ? li ^-1 | 72500        |     |      |     |     |     |     |     |
|----------|--------------|-----|------|-----|-----|-----|-----|-----|
| Source   | Start        | DUR | ATIO | NS  |     |     |     |     |
| name     | yyddd-hhmmss | Kk  | Ma   | Ny  | Tc  | Ts  | Wf  | Wz  |
| 0014+813 | 10004-170000 | 47  | 47   | 43  |     | 43  | 43  | 43  |
| 3C418    | 10004-170157 |     | 70   |     |     |     | 70  | 57  |
| 1334-127 | 10004-170240 | 43  |      |     | 85  | 85  |     | 1   |
| 1636+473 | 10004-170500 | 107 |      | 99  |     | 58  | 107 | 90  |
| 1348+308 | 10004-170731 | 101 |      |     |     | 101 |     |     |
| 2255-282 | 10004-170807 |     | 113  |     | 113 |     |     | 87  |
| 2209+236 | 10004-171110 |     | 300  | 100 | 300 |     | 85  | 691 |
| 0828+493 | 10004-171326 | 186 |      |     |     | 108 |     | 186 |
| 1954-388 | 10004-171710 |     |      |     | 89  |     | 89  | 1   |
| 0446+112 | 10004-171829 |     | 49   |     |     | 49  |     | 45  |
| 2008-159 | 10004-171921 |     |      |     | 281 |     | 281 | 1   |
| 0219+428 | 10004-172020 |     | 188  |     |     | 121 |     | 188 |
| 0912+029 | 10004-172333 | 43  |      |     |     | 43  |     |     |
| 1044+719 | 10004-172521 |     | 45   |     |     |     | 45  | 43  |
| End of 1 | isting.      |     |      |     |     |     |     |     |
| ?        |              |     |      |     |     |     |     |     |

To see the difference between tagalong and add, see the corresponding example under add.

If we want to schedule the tag-along station to observe for the maximum scan-length, then we need to turn the parameter vscan-off. This is illustrated below:

We can tag along NyAlesund to the first 20 minutes:

```
? param Vscan off
? tag ^-172000 ny
Source
           Start
                      DURATIONS
name
        yyddd-hhmmss
                       Kk Ma Ny
                                  TC
                                      Ts Wf
                                              Wz
0014+813 10004-170000|
                          47
                      47
                              47
                                       43
                                          43
                                              431
```

NOT ENOUGH time between obs 10004-170157| 70 70 571 3C418 CHKSRCUP4SCAN: At scan start time 17:02:40 source 1334-127 not visible at NYALES20: az, el= 346.3 -23.0 1334-127 10004-170240| 43 85 85 10004-170500| 107 107 58 107 90| 20 required SNRAC: SNR of 19 is less than minimum 20 required for Ts-Ny at X-band SNRAC: SNR of 13 is less than minimum 15 required for Ts-Ny at S-band SNRAC: SNR of 12 is less than minimum 20 required for Kk-Ny at X-band SNRAC: SNR of 9 is less than minimum 15 required for Kk-Ny at S-band 1348+308 10004-170731 101 101 CHKSRCUP4SCAN: At scan start time 17:08:07 source 2255-282 not visible at NYALES20: az, el= 206.3 -18.1 2255-282 10004-170807| 113 113 87| 300 300 300 2209+236 10004-171110| 85 69| SNRAC: SNR of 19 is less than minimum 20 required for Kk-Ny at X-band 0828+493 10004-171326| 186 108 186| CHKSRCUP4SCAN: At scan start time 17:17:10 source 1954-388 not visible at NYALES20: az, el= 247.8 -35.2 1954-388 10004-171710| 89 89 SNRAC: SNR of 16 is less than minimum 20 required for Ma-Ny at X-band SNRAC: SNR of 14 is less than minimum 15 required for Ma-Ny at S-band 0446+112 10004-171829 49 49 451 CHKSRCUP4SCAN: At scan start time 17:19:21 source 2008-159 not visible at NYALES20: az, el= 250.3 -12.3 2008-159 10004-171921| 281 281 SNRAC: SNR of 16 is less than minimum 20 required for Ma-Ny at X-band 0219+428 10004-172020| 188 121 188| END OF AUTOCHECKING ?

The resulting schedule looks like:

| ? li ^-1 | 72500        |     |       |     |     |     |     |     |
|----------|--------------|-----|-------|-----|-----|-----|-----|-----|
| Source   | Start        | DUR | IOITA | IS  |     |     |     |     |
| name     | yyddd-hhmmss | Kk  | Ma    | Ny  | Tc  | Ts  | Wf  | Wz  |
| 0014+813 | 10004-170000 | 47  | 47    | 47  |     | 43  | 43  | 43  |
| 3C418    | 10004-170157 |     | 70    |     |     |     | 70  | 57  |
| 1334-127 | 10004-170240 | 43  |       |     | 85  | 85  |     |     |
| 1636+473 | 10004-170500 | 107 |       | 10  | 7   | 58  | 107 | 90  |
| 1348+308 | 10004-170731 | 101 |       |     |     | 101 |     |     |
| 2255-282 | 10004-170807 |     | 113   |     | 113 |     |     | 87  |
| 2209+236 | 10004-171110 |     | 300   | 300 | 300 |     | 85  | 69  |
| 0828+493 | 10004-171326 | 186 |       |     |     | 108 |     | 186 |
| 1954-388 | 10004-171710 |     |       |     | 89  |     | 89  |     |
| 0446+112 | 10004-171829 |     | 49    |     |     | 49  |     | 45  |
| 2008-159 | 10004-171921 |     |       |     | 281 |     | 281 |     |
| 0219+428 | 10004-172020 |     | 188   |     |     | 121 |     | 188 |
| 0912+029 | 10004-172333 | 43  |       |     |     | 43  |     |     |
| 1044+719 | 10004-172521 |     | 45    |     |     |     | 45  | 43  |
| End of 1 | isting.      |     |       |     |     |     |     |     |
| ?        |              |     |       |     |     |     |     |     |

Note that in all of the scans, NyAlesund is scheduled for the maximum scan length.

| tape      |                                                                                              |
|-----------|----------------------------------------------------------------------------------------------|
| Syntax:   | tape <station> [Mark5A   Mark5B   K5   <thick think><br/>[high low]]</thick think></station> |
| Synopsis: | List, set media.                                                                             |
| See also: | mediaError! Not a valid result for table.                                                    |
| Comment:  | This is synonymous with the media. This command is included for compatibility                |
|           | with older schedules.                                                                        |

This command lists or sets the recording media for the station. **Tape** without an argument lists the current media at each site:

| ? | , we | dia      |             |       |   |         |       |        |    |
|---|------|----------|-------------|-------|---|---------|-------|--------|----|
|   | ID   | Station  | Tape length |       |   | Density |       | Passes |    |
|   | Gc   | GILCREEK | 17400feet   | (Thin | ) | 56700   | (HIGH | )      | 14 |
|   | Ma   | MATERA   | 17400feet   | (Thin | ) | 56250   | (HIGH | )      | 14 |
|   | Ny   | NYALES20 | 17400feet   | (Thin | ) | 56250   | (HIGH | )      | 14 |
|   | On   | ONSALA60 | 17400feet   | (Thin | ) | 56250   | (HIGH | )      | 14 |
|   | Wf   | WESTFORD | 17400feet   | (Thin | ) | 56250   | (HIGH | )      | 14 |
|   | Wz   | WETTZELL | 17400feet   | (Thin | ) | 56250   | (HIGH | )      | 14 |
| ? | 2    |          |             |       |   |         |       |        |    |

Since all current schedules are disk-based, we recommend that you use the **media** command.

The syntax for setting the media depends on the kind of media, as summarized below. (Note that we are using the standard "? **CmdName**" syntax to get help about a command.)

```
? media
Mk3/4 : MEDIA [<station> <THICK|THIN> [<HIGH|LOW>]]
S2,K4 : MEDIA [<station> <length in minutes>
MARK5A: MEDIA [<station> MARK5A]
K5: MEDIA [<station> K5]
?
```

Occaisonally you will run into a schedule that was scheduled assuming that the stations recorded on tapes. You can change the media to one of the valid disk types, write the schedule out, and the schedule will perform fine. However, it is always better to specify disk recording for stations that have disks. This is because tape-based recording has extra gaps in the schedule for fast-forwarding to the end of pass, or for rewinding the tape.

# timeline

| Syntax:   | timeline [On Off]                                                           |
|-----------|-----------------------------------------------------------------------------|
| Synopsis: | Display detailed information about timing. This only affects the check com- |
|           | mand.                                                                       |
| See also: | check                                                                       |

If **timeline** is turned on, sked will display detailed information about a station when running the check command. This can be useful for debugging purposes. The default is off.

The following example **checks** several scans from the start of a session with **timeline off**, and then with **timeline on**.

| Source         Start         DURATIONS           name         yyddd-hhmms         Gs         Ht         Hb         Is         Ke         Ny         On         Yi         Ts         Ww         W         Yg           0332-403         15348-1700001         295         300         115         211         43         100         3001           0506+101         15348-1704561         43         43         43         43         43         43         43         43         43         43         43         43         43         43         43         43         43         43         43         43         43         43         43         43         43         43         43         43         43         43         43         43         43         43         43         43         43         43         43         43         43         43         43         43         43         43         43         43         43         43         43         43         43         43         43         43         43         43         43         43         43         43         43         43         43         43         15         5                                                                                                    | ? timeline off        |           |          |                |                 |
|----------------------------------------------------------------------------------------------------|-----------------------|-----------|----------|----------------|-----------------|
| name         yyddd-hhmms         Gs         Ht         Hb         Is         Ke         Ny         On         Yj         Ts         Ww         W         Wz         Yg           0332-403         15348-1700001         43         43         43         100         3001           0560+371         15348-1700561         93         93         43         75         1           02024319         15348-1706561         43         43         43         43         43         57         571           END OF AUTOCHECKING         7         talline on         7         7         Ts         Ww         MZ         Yg           0332-403         15348-1700001         43         43         43         43         43         1         1         0         20           STN <prev< td="">         Wraps AzBeg         AzEnd         DUR         TAPE SRC         SLEW CAL         START         SLEW -or-         SETUP           Ke         17:00:00         -         0.0         0.43         1         0         10         17:00:43         0         20           Ny         17:00:00         -         0.0         0.43         1         0         10</prev<>                                                                                                    | ? ch ^-170500         |           |          |                |                 |
| 0332-403       15348-170000        43       43       43       43       10         0650+371       15348-1700236        93       93       43       75       1         0202+319       15348-170236        93       43       43       43       43       43       43       43       43       43       43       43       43       43       43       43       43       43       43       43       43       43       43       43       43       43       43       43       43       43       43       43       43       43       43       43       43       43       43       43       43       43       43       43       43       43       43       43       43       43       43       43       43       43       43       43       43       43       43       43       43       43       43       43       43       43       43       43       43       43       43       43       43       43       43       43       43       43       43       43       43       43       43       43       43       43       43       43       43       43       43                                                                                                    | Source Start DUR      | ATIONS    |          |                |                 |
| 0650+371       15348-170000        295       300       115       211       43       100       300          0506+101       15348-170236        93       93       43       43       43       43       1         0202+319       15348-170456        43       44       43       43       43       43       43       43       43       43       43       43       43       43       43       43       43       43       43       43       43       43       43       43       43       43       43       43       43       43       43       43       43       43       43       43       43       43       43       43       43       43       43       43       43       43       43       43       43       43       43       43       43       43       43       43       43       43       43       43       43       43       43       43       43       43       43       43       43       43       43       43       43       43       43       43       43       43       43       43       43       43       43       43       43       43       43                                                                                                    |                       |           | Ke Ny    | On Yj Ts Ww Wf | Wz Yg           |
| 0506+101       15348-170236       93       93       43       43       43       43       43       43       43       43       43       43       43       43       43       43       43       43       43       43       43       43       43       43       43       43       43       43       43       43       43       43       43       43       43       43       57       57       57         END OF AUTOCHECKING       ?       ch*-170500       Source       Start       DURATIONS       43       43       43       43       1       57       STN PREV       Wraps       AzBeg       AzEnd       DUR <tape src<="" td="">       SLEW CAL       START       SLEW -or-       SETUP       N       1       0       20       N       17:00:04       0       20       0       10       17:00:43       0       20       0       10       17:00:43       0       20       0       10       10       10       0       10       17:00:43       0       20       0       10       10       10       0       10       10       10       10       10       10       10       10       10       10       10       <td< td=""><td>0332-403 15348-170000 </td><td>43 43</td><td></td><td>43</td><td></td></td<></tape>                                                                                                    | 0332-403 15348-170000 | 43 43     |          | 43             |                 |
| 0202+319       15348-170456       43       43       43       43       43       43       43       43       43       43       43       43       43       43       43       43       43       43       43       43       43       43       43       43       43       43       57       57          END OF AUTOCHECKING       *       *       *       *       57        *       57        *       57          Source       Start       DURATIONS       *       *       43       43       43       43       1         STN <prev< td="">       Wraps       AzBed       AzEnd       DUR       TAPE       SRC       SLEW CAL       STAT       SLW -or-       SETUP         Ke       17:00:00 -       0       0.0       43       1       0       0       10       17:00:43       0       20         Ny 17:00:00 -       0       0.0       43       1       0       0       10       17:00:43       0       20         Yg 17:00:00 -       0       0.0       0       10       17:00:43       0       20       20       20       20       20       20       20       20       20&lt;</prev<>                                                                                                    | 0650+371 15348-170000 | 295       | 300 115  | 211 43         | 100 300         |
| 0906+015       15348-170658       46       43       48       43       57       57         END OF AUTOCHECKING       7       timeline on       7       timeline on       7       57         Surce       Start       DURATIONS       1       1       1       1       1         name       yyddd-hhmmss       Gs       Ht       Hb       Is       Ke       Ny       0n       Yj       TS       Nw       Wf       Wz       Yg         0332-403       15348-170000       43       43       1       1       0       0       10       17:00:48       0       20         Ny       17:00:00       -       0.0       0.0       43       1       0       0       10       17:00:43       0       20         Ny       17:00:00       -       0.0       0.0       43       1       0       0       10       17:00:43       0       20         Ts       17:00:00       -       0.0       0.0       43       1       0       10       17:00:43       0       20         STN       PREV       Wraps       AzEd       AzEd       DUR       TAPESC       SLEW CAL       S                                                                                                    | 0506+101 15348-170236 | 93        | 93       | 43             | 75              |
| END OF AUTOCHECKING<br>? timeline on<br>? ch ^-170500<br>Source Start DURATIONS<br>name yyddd-hhmmss Gs Ht Hb Is Ke Ny On Yj Ts Ww Wf Wz Yg<br>0332-403 15348-170000  43 43 43 43<br>STN PREV Wraps AzBeg AzEnd DUR TAPE SRC SLEW CAL START SLEW -or- SETUP<br>Ke 17:00:00 - 0.0 0.0 48 1 0 0 10 17:00:48   0 20<br>On 17:00:00 - 0.0 0.0 43 1 0 0 10 17:00:43   0 20<br>On 17:00:00 - 0.0 0.0 43 1 0 0 10 17:00:43   0 20<br>Ts 17:00:00 W W 0.0 0.0 43 1 0 0 10 17:00:43   0 20<br>Wz 17:00:00 - 0.0 0.0 43 1 0 0 10 17:00:43   0 20<br>Yg 17:00:00 - 0.0 0.0 43 1 0 0 10 17:00:43   0 20<br>Yg 17:00:00 - 0.0 0.0 43 1 0 0 10 17:00:43   0 20<br>Yg 17:00:00 - 0.0 0.0 43 1 0 0 10 17:00:43   0 20<br>Is 17:00:00 - 0.0 0.0 43 1 0 0 10 17:00:43   0 20<br>STN PREV Wraps AzBeg AzEnd DUR TAPE SRC SLEW CAL START SLEW -or- SETUP<br>Ht 17:00:00 - 482.1 432.4 43 1 5 40 10 17:01:39   40 20<br>Ts 17:00:00 W 429.7 446.1 100 1 5 20 10 17:01:25   26 20<br>Wz 17:00:00 W 409.7 446.1 100 1 5 20 10 17:01:25   26 20<br>Wz 17:00:00 W 409.7 446.1 100 1 5 20 10 17:01:25   25 20<br>OSO6+101 15348-170236  93 93 43 75  <br>STN PREV Wraps AzBeg AzEnd DUR TAPE SRC SLEW CAL START SLEW -or- SETUP<br>Ht 17:00:00 W 409.7 446.1 100 1 5 20 10 17:01:25   26 20<br>Wz 17:00:00 W 409.7 446.1 100 1 5 20 10 17:01:25   26 20<br>Wz 17:00:00 W 429.7 1245.3 43 1 5 26 10 17:01:25   26 20<br>Wz 17:00:00 W 429.7 446.1 100 1 5 20 10 17:01:25   26 20<br>Wz 17:00:00 W 429.7 446.1 100 1 1 5 22 10 17:01:25   26 20<br>Wz 17:00:00 W 429.7 446.1 100 1 1 5 22 10 17:01:25   26 20<br>Wz 17:02:36 - 432.1 383.3 93 1 5 28 10 17:04:53   28 20<br>Ny 17:02:36 - 445.1 3 494.0 93 1 5 31 10 17:04:34   47 20<br>Ts 17:02:36 - 445.3 495.9 431 5 31 10 17:04:34   47 20<br>Ts 17:02:36 W 425.8 295.9 43 1 5 31 10 17:04:34   31 20<br>Wz 17:00:00 446.5 465.0 75 1 5 31 10 17:04:34   31 20<br>Wz 17:02:36 W 446.5 465.0 75 1 5 31 10 17:04:34   31 20<br>Wz 17:00:00 446.5 465.0 75 1 5 31 10 17:04:34   31 20<br>Wz 17:00:00 446.5 465.0 75 1 5 31 10 17:04:34   31 20<br>Wz 17:00:00 446.5 465.0 75 1 5 31 10 17:04:34   31 20<br>Wz 17:00:00 446.5 465.0 75 1 5 31 10 17:04:38   31 20                                                                                                    | 0202+319 15348-170456 | 43        | 43       | 43 43 43       | 43              |
| <pre>? timeline on<br/>? ch ^-170500<br/>Source Start DURATIONS<br/>name yyddd-hhmmss Gs Ht Hb Is Ke Ny On Yj Ts Ww Wf Wz Yg<br/>0332-403 15348-170000  43 43<br/>STN PREV Wraps AzBeg AzEnd DUR TAPE SRC SLEW CAL START SLEW -or- SETUP<br/>Ke 17:00:00 - 0.0 0.0 43 1 0 0 10 17:00:43 0 20<br/>Ny 17:00:00 - 0.0 0.0 43 1 0 0 10 17:00:43 0 20<br/>On 17:00:00 - 0.0 0.0 43 1 0 0 10 17:00:43 0 20<br/>Ts 17:00:00 W 0.0 0.0 43 1 0 0 10 17:00:43 0 20<br/>Wz 17:00:00 W 0.0 0.0 43 1 0 0 10 17:00:43 0 20<br/>Wz 17:00:00 - 0.0 0.0 43 1 0 0 10 17:00:43 0 20<br/>Ts 17:00:00 - 0.0 0.0 43 1 0 0 10 17:00:43 0 20<br/>Wz 17:00:00 - 0.0 0.0 43 1 0 0 10 17:00:43 0 20<br/>STN PREV Wraps AzBeg AzEnd DUR TAPE SRC SLEW CAL START SLEW -or- SETUP<br/>Ht 17:00:00 - 482.1 432.4 43 1 5 40 10 17:01:39 40 20<br/>Ts 17:00:00 W 279.1 245.3 43 1 5 26 10 17:01:25 26 20<br/>Wz 17:00:00 W 409.7 446.1 100 1 5 20 10 17:01:25 26 20<br/>US06+101 15348-170236 93 93 43 75 1<br/>STN PREV Wraps AzBeg AzEnd DUR TAPE SRC SLEW CAL START SLEW -or- SETUP<br/>Ht 17:00:00 W 409.7 446.1 100 1 5 20 10 17:01:25 20<br/>US06+101 15348-170236 93 93 43 75 1<br/>STN PREV Wraps AzBeg AzEnd DUR TAPE SRC SLEW CAL START SLEW -or- SETUP<br/>Ht 17:00:00 W 419.7 446.1 100 1 5 20 10 17:01:25 20<br/>US06+101 15348-170236 93 93 43 75 1<br/>STN PREV Wraps AzBeg AzEnd DUR TAPE SRC SLEW CAL START SLEW -or- SETUP<br/>Ht 17:02:36 - 451.3 494.0 93 1 5 31 10 17:04:56 1 31 20<br/>Ny 17:02:36 - 451.3 494.0 93 1 5 31 10 17:04:56 1 31 20<br/>On 17:00:00 - 446.5 465.0 75 1 5 31 10 17:04:38 1 47 20<br/>Ts 17:02:36 W 446.5 465.0 75 1 5 31 10 17:04:38 1 31 20<br/>Vj 17:00:00 - 446.5 465.0 75 1 5 31 10 17:04:38 1 31 20<br/>Vj 17:00:00 - 446.5 465.0 75 1 5 31 10 17:04:38 1 31 20<br/>Vj 17:00:00 - 446.5 465.0 75 1 5 31 10 17:04:38 1 31 20<br/>Vj 17:00:00 - 446.5 465.0 75 1 5 31 10 17:04:38 1 31 20<br/>Vj 17:00:00 - 446.5 465.0 75 1 5 31 10 17:04:38 1 31 20<br/>Vj 17:00:00 - 446.5 465.0 75 1 5 31 10 17:04:38 1 31 20<br/>Vj 17:00:00 - 446.5 465.0 75 1 5 31 10 17:04:38 1 31 20<br/>Vj 17:00:00 - 446.5 465.0 75 1 5 31 10 17:04:38 1 31 20<br/>Vj 17:00:00 - 446.5 465.0 75 1 5 31 10 17:04:38 1 32 0<br/>Vj 17:00:00 - 446.5 465.0 75 1 5 31 10 17:04:38 1 31 20<br/>Vj 17:0</pre> | 0906+015 15348-170658 | 46 43     | 48       | 43 57          | 57              |
| ? ch ^-170500         Source       Start       DURATIONS         name       yyddd-hhmmss       Gs       Ht       Hb       Is       Ke       Ny       On       Yj       Ts       Ww       Wf       Wz       Yg         0332-403       15348-1700001       43       43       43       1       43       1       1       0       0       10       17:00:48       0       20         NP REV       Wraps       AzBeg       AzEnd       DUR       TAPE       SRC       SLEW CAL       START       SLEW -or-       SETUP         Ke       17:00:00       -       0.0       0.0       43       1       0       0       10       17:00:43       0       20         On       17:00:00       W       0.0       0.0       43       1       0       0       10       17:00:43       0       20         Vg 17:00:00       -       0.0       0.0       57       1       0       0       10       17:00:43       0       20         STN       PREV       Wraps       AzBeg       AzEnd       DUR       TAPE       SC       SLEW CAL       START       SLEW -or<-                                                                                                    | END OF AUTOCHECKING   |           |          |                |                 |
| Source         Start         DURATIONS           name         yyddd-hhmmss         Gs         Ht         Hb         Is         Ke         Ny         On         Yj         Ts         Ww         WZ         Yg           0332-403         15348-1700001         43         43         I         STN         PREV         Wraps         AzBeg         AzEnd         DUR         TAPE         SLEW         CAL         START         SLEW -or-         SETUP           Ke         17:00:00 -         0.0         0.0         48         1         0         0         10         17:00:48         0         20           Ny         17:00:00 -         0.0         0.0         43         1         0         0         10         17:00:43         0         20           Ts         17:00:00 W         0.0         0.0         43         1         0         10         17:00:43         0         20           Vg         17:00:00 -         -         0.0         0.0         43         1         0         10         10:300          ST         IS         15:300:115         211         43         100         20         15:31         10:300          15:31 <td>? timeline on</td> <td></td> <td></td> <td></td> <td></td>                                                                                                    | ? timeline on         |           |          |                |                 |
| name         yydd-hhmmss         Gs         Ht         Hb         Is         Ke         Ny         On         Yj         Ts         Ww         Wz         Yg           0332-403         15348-170000          43         43         43         1           STN         PREV         Wraps         AzBag         AzEnd         DUR         TAPE         SRC         SLEW         CAL         START         SLEW -or-         SETUP           Ke         17:00:00 -         0.0         0.0         43         1         0         0         10         17:00:43         0         20           Ny         17:00:00 -         W         0.0         0.0         43         1         0         10         17:00:43         0         20           Ts         17:00:00 W         0.0         0.0         43         1         0         10         17:00:43         0         20           Yg         17:00:00 W         0.0         0.0         57         1         0         10         17:00:43         0         20           JSTN         PREV         Wraps         AzBeg         AzEnd         DUR         TAPE         SRC         SLEW         CA                                                                                                    | ? ch ^-170500         |           |          |                |                 |
| 0332-403       15348-170000        43       43       43       1         STN       PREV       Wraps       AzBeg       AzEnd       DUR       TAPE       SRC       SLEW       CAL       START       SLEW       -or-       SETUP         Ke       17:00:00       -       0.0       0.0       48       1       0       0       10       17:00:48       0       20         Ny       17:00:00       -       0.0       0.0       43       1       0       0       10       17:00:43       0       20         Ts       17:00:00       W       0.0       0.0       43       1       0       0       10       17:00:43       0       20         Yg       17:00:00       -       0.0       0.0       57       1       0       10       17:00:43       0       20         0650+371       15348-170000        295       300       115       211       43       10       30       30       30       30       30       30       30       30       30       30       30       30       30       30       30       30       30       30       30       30       30 <t< td=""><td>Source Start DUR</td><td>ATIONS</td><td></td><td></td><td></td></t<>                                                                                                    | Source Start DUR      | ATIONS    |          |                |                 |
| 0332-403       15348-170000        43       43       43       1         STN       PREV       Wraps       AzBeg       AzEnd       DUR       TAPE       SRC       SLEW       CAL       START       SLEW       -or-       SETUP         Ke       17:00:00       -       0.0       0.0       48       1       0       0       10       17:00:48       0       20         Ny       17:00:00       -       0.0       0.0       43       1       0       0       10       17:00:43       0       20         Ts       17:00:00       W       0.0       0.0       43       1       0       0       10       17:00:43       0       20         Yg       17:00:00       -       0.0       0.0       57       1       0       10       17:00:43       0       20         0650+371       15348-170000        295       300       115       211       43       10       30       30       30       30       30       30       30       30       30       30       30       30       30       30       30       30       30       30       30       30       30 <t< td=""><td>name yyddd-hhmmss Gs</td><td>Ht Hb Is</td><td>Ke Ny</td><td>On Yj Ts Ww Wf</td><td>Wz Yg</td></t<>                                                                                                    | name yyddd-hhmmss Gs  | Ht Hb Is  | Ke Ny    | On Yj Ts Ww Wf | Wz Yg           |
| $ \begin{array}{cccccccccccccccccccccccccccccccccccc$                                                                                                    |                       |           | -        | -              | -               |
| $ \begin{array}{cccccccccccccccccccccccccccccccccccc$                                                                                                    |                       | AzEnd DUR | TAPE SRC | SLEW CAL START | SLEW -or- SETUP |
| Ny 17:00:00 - W       0.0       43       1       0       0       10       17:00:43       0       20         On 17:00:00       0.0       0.0       43       1       0       0       10       17:00:43       0       20         Ts 17:00:00 W W       0.0       0.0       43       1       0       10       17:00:43       0       20         Wz 17:00:00 W W       0.0       0.0       43       1       0       10       17:00:43       0       20         Yg 17:00:00       0.0       0.0       57       1       0       0       10       17:00:43       0       20         Is 17:00:00       0.0       0.0       43       1       0       10       17:00:43       0       20         0650+371       15348-170000        295       300       115       211       43       100       300        300        300        300        300        300        300        300        300        300        300        300        300        300        300        300        300        300        300        300        300        300        300        30        300        30        <                                                                                                    | 1 5                   | 0.0 48    | 1 0      |                | 0 20            |
| On       17:00:00       0.0       43       1       0       0       10       17:00:43       0       20         Ts       17:00:00 W       0.0       0.0       43       1       0       0       10       17:00:43       0       20         Wz       17:00:00 W       0.0       0.0       43       1       0       0       10       17:00:43       0       20         Yg       17:00:00       0.0       0.0       57       1       0       0       10       17:00:43       0       20         Is       17:00:00       0.0       0.0       43       1       0       0       10       17:00:43       0       20         0650+371       15348-170000        295       300       115       211       43       100       300          STN       PREV       Wraps       AzEag       Azend       DUR       TAPE       SC       SLEW CAL       START       SLEW -or-       SETUP         Ht       17:00:00 W       2.91       245.3       43       1       5       20       10       17:01:25       26       20         Ny       17:00:00 W       409.7       44                                                                                                    |                       |           |          |                | -               |
| Ts 17:00:00 W W 0.0       0.0       43       1       0       0       10       17:00:43         0       20         Wz 17:00:00 W W 0.0       0.0       43       1       0       0       10       17:00:43         0       20         Yg 17:00:00       0.0       0.0       57       1       0       0       10       17:00:43         0       20         Is 17:00:00       0.0       0.0       43       1       0       0       10       17:00:43         0       20         0650+371       15348-170000        295       300       115       211       43       100       300          STN PREV       Wraps       AzBeg       AzEnd       DUR       TAPE SRC       SLEW CAL       START       SLEW -or - SETUP         Ht       17:00:00 W W 279.1       245.3       43       1       5       26       10       17:01:25         26       20         Wz 17:00:00 W W 409.7       446.1       100       1       5       20       10       17:02:36         25       20         0506+101       15348-170236         93       93       43       75         1       5       31       10       17                                                                                                    | 1                     | 0.0 43    | 1 0      |                |                 |
| Yg 17:00:00       0.0       57       1       0       0       10       17:00:57       0       20         Is 17:00:00       0.0       0.0       43       1       0       0       10       17:00:43       0       20         0650+371       15348-170000        295       300       115       211       43       100       300          STN       PREV       Wraps       Azend       DUR       TAPE       SRC       SLEW       CAL       START       SLEW -or-       SETUP         Ht       17:00:00 -       -       482.1       432.4       43       1       5       26       10       17:01:39       40       20         Ts       17:00:00 W       W       279.1       245.3       43       1       5       26       10       17:01:25       26       20         Wz       17:00:00 W       409.7       446.1       100       1       5       20       10       17:02:36       25       20         0506+101       15348-170236        93       93       43       75       1       5       31       10       17:04:53       28       20         Ny 17:02:36 -                                                                                                    | Ts 17:00:00 W W 0.0   | 0.0 43    | 1 0      | 0 10 17:00:43  | 0 20            |
| Is       17:00:00       0.0       43       1       0       0       10       17:00:43       0       20         0650+371       15348-170000        295       300       115       211       43       100       300          STN       PREV       Wraps       AzBeg       AzEnd       DUR       TAPE       SRC       SLEW       CAL       STAT       SLEW -or-       SETUP         Ht       17:00:00       -       482.1       432.4       43       1       5       40       10       17:01:39       40       20         Ts       17:00:00       W       279.1       245.3       43       1       5       20       10       17:01:25       26       20         Wz       17:00:00       W       409.7       446.1       100       1       5       20       10       17:02:36       25       20         0506+101       15348-170236        93       93       43       75       1       5       STN       PREV       Wraps       AzBeg       AzEnd       DUR       TAPE       SRC       SLEW       CAL       STAT       SLEW -or-       SETUP         Ht       17:02:36       -                                                                                                    | Wz 17:00:00 W W 0.0   | 0.0 43    | 1 0      | 0 10 17:00:43  | 0 20            |
| Is       17:00:00       0.0       43       1       0       0       10       17:00:43       0       20         0650+371       15348-170000        295       300       115       211       43       100       300          STN       PREV       Wraps       AzBeg       AzEnd       DUR       TAPE       SRC       SLEW       CAL       START       SLEW -or-       SETUP         Ht       17:00:00       -       482.1       432.4       43       1       5       40       10       17:01:39       40       20         Ts       17:00:00       W       279.1       245.3       43       1       5       26       10       17:01:25       26       20         Wz       17:00:00       W       409.7       446.1       100       1       5       25       10       17:02:36       25       20         0506+101       15348-170236       93       93       43       75       1       5       STN       PREV       Wraps       AzBeg       AzEnd       DUR       TAPE       SRC       SLEW       CAL       STAT       SLEW       -or - SETUP         Ht       17:02:36       - <td>Yg 17:00:00 0.0</td> <td>0.0 57</td> <td>1 0</td> <td>0 10 17:00:57</td> <td>0 20</td>                                                                                                    | Yg 17:00:00 0.0       | 0.0 57    | 1 0      | 0 10 17:00:57  | 0 20            |
| STN       PREV       Wraps       AzBeg       AzEnd       DUR       TAPE       SRC       SLEW       CAL       START       SLEW       -or-       SETUP         Ht       17:00:00       -       482.1       432.4       43       1       5       40       10       17:01:39               40       20         Ts       17:00:00       W       279.1       245.3       43       1       5       26       10       17:01:25               26       20         Wz       17:00:00       W       409.7       446.1       100       1       5       20       10       17:02:16               13       20         Ny       17:00:00       W       409.7       446.1       100       1       5       25       10       17:02:36               25       20         0506+101       15348-170236       93       93       43       75                       1       1       1       28       20       11       1       10       17:04:53               28       20       1       1       1       20       1       1       1       1       1       1       1       1                                                                                                    | 5                     | 0.0 43    | 1 0      |                |                 |
| STN       PREV       Wraps       AzBeg       AzEnd       DUR       TAPE       SRC       SLEW       CAL       STATT       SLEW       -or-       SETUP         Ht       17:00:00       -       482.1       432.4       43       1       5       40       10       17:01:39               40       20         Ts       17:00:00       W       279.1       245.3       43       1       5       26       10       17:01:25               26       20         Wz       17:00:00       W       409.7       446.1       100       1       5       20       10       17:02:16               13       20         Ny       17:00:00       W       409.7       446.1       100       1       5       25       10       17:02:16               25       20         0506+101       15348-170236       93       93       43       75               5       28       10       17:04:53       28       20       11       1       5       31       10       17:04:56       31       20         Ny       17:02:36       -       451.3       494.0       93       1       5 <td< td=""><td>0650+371 15348-170000 </td><td>295</td><td>300 115</td><td>211 43</td><td>100 300 </td></td<>                                                                                                    | 0650+371 15348-170000 | 295       | 300 115  | 211 43         | 100 300         |
| Ht 17:00:00 -       -       482.1       432.4       43       1       5       40       10       17:01:39               40       20         Ts 17:00:00 W W 279.1       245.3       43       1       5       26       10       17:01:25               26       20         Wz 17:00:00 W W 409.7       446.1       100       1       5       20       10       17:02:16               13       20         Ny 17:00:00 W -       419.8       450.9       115       1       5       25       10       17:02:36               25       20         0506+101       15348-170236       93       93       43       75               5       10       17:04:53       28       20         Ny 17:02:36 -       -       432.1       383.3       93       1       5       28       10       17:04:56       31       20         Ny 17:02:36 -       -       411.4       474.8       211       1       5       47       10       17:04:34       47       20         Ts 17:02:36 W W 245.8       295.9       43       1       5       31       10       17:04:34       47       20         Wz 17:00:                                                                                                    |                       | AzEnd DUR | TAPE SRC | SLEW CAL START | SLEW -or- SETUP |
| Ts 17:00:00 W W 279.1 245.3 43 1 5 26 10 17:01:25   26 20         Wz 17:00:00 W W 409.7 446.1 100 1 5 20 10 17:02:16   13 20         Ny 17:00:00 W - 419.8 450.9 115 1 5 25 10 17:02:36   25 20         0506+101 15348-170236   93 93 43 75           STN PREV Wraps AzBeg AzEnd DUR TAPE SRC SLEW CAL START SLEW -or- SETUP         Ht 17:02:36 432.1 383.3 93 1 5 28 10 17:04:53   28 20         Ny 17:00:00 411.4 474.8 211 1 5 47 10 17:04:56   31 20         on 17:00:00 411.4 474.8 211 1 5 47 10 17:04:34   47 20         Ts 17:02:36 W W 245.8 295.9 43 1 5 31 10 17:04:34   47 20         Ts 17:02:36 W W 446.5 465.0 75 1 5 31 10 17:04:38   31 20         Wz 17:00:00 446.5 465.0 43 1 0 0 10 17:04:38   31 20         Yj 17:00:00 446.5 465.0 43 1 0 0 10 17:00:43   0 20         0202+319 15348-170456   43 43 43 43 43 43 43 43           STN PREV Wraps AzBeg AzEnd DUR TAPE SRC SLEW CAL START SLEW -or- SETUP         Hb 17:00:00 W - 246.8 376.6 43 1 5 29 10 17:01:28   29 20         Ke 17:00:00 352.2 420.8 300 1 5 21 10 17:05:37   21 20         Ts 17:04:56 W W 296.1 150.8 43 1 5 63 10 17:06:58   63 20                                                                                                    | Ht 17:00:00 482.1     | 432.4 43  | 1 5      | 40 10 17:01:39 | 40 20           |
| Wz 17:00:00 W W 409.7       446.1       100       1       5       20       10       17:02:16         13       20         Ny 17:00:00 W -       419.8       450.9       115       1       5       25       10       17:02:36         25       20         0506+101       15348-170236         93       93       43       75                 STN PREV       Wraps       AzBeg       AzEnd       DUR       TAPE       SRC       SLEW CAL       START       SLEW -or-       SETUP         Ht       17:02:36 -       -       432.1       383.3       93       1       5       28       10       17:04:53         28       20         Ny 17:02:36 -       -       451.3       494.0       93       1       5       31       10       17:04:56         31       20         on 17:00:00 -       -       411.4       474.8       211       1       5       47       10       17:04:34         47       20         Ts 17:02:36 W W       245.8       295.9       43       1       5       31       10       17:04:38         31       20         Vj 17:00:00 -       -       446.5       465.0       75                                                                                                    | Ts 17:00:00 W W 279.1 | 245.3 43  | 1 5      |                | -               |
| 0506+101       15348-170236        93       93       43       75                 STN       PREV       Wraps       AzBeg       AzEnd       DUR       TAPE       SRC       SLEW       CAL       START       SLEW       -or-       SETUP         Ht       17:02:36       -       432.1       383.3       93       1       5       28       10       17:04:53               28       20         Ny       17:02:36       -       451.3       494.0       93       1       5       31       10       17:04:56               31       20         on       17:00:00       -       411.4       474.8       211       1       5       47       10       17:04:34               47       20         Ts       17:02:36       W       245.8       295.9       43       1       5       31       10       17:04:38               31       20         Wz       17:02:36       W       246.5       465.0       75       1       5       31       10       17:04:38               31       20         Yj       17:00:00       -       446.5       465.0       43       1                                                                                                    |                       | 446.1 100 | 1 5      | 20 10 17:02:16 | 13 20           |
| 0506+101       15348-170236        93       93       43       75                 STN       PREV       Wraps       AzBeg       AzEnd       DUR       TAPE       SRC       SLEW       CAL       START       SLEW       -or-       SETUP         Ht       17:02:36       -       432.1       383.3       93       1       5       28       10       17:04:53               28       20         Ny       17:02:36       -       451.3       494.0       93       1       5       31       10       17:04:56               31       20         on       17:00:00       -       411.4       474.8       211       1       5       47       10       17:04:34       47       20         Ts       17:02:36       W       245.8       295.9       43       1       5       31       10       17:04:34       47       20         Ts       17:02:36       W       245.8       295.9       43       1       5       31       10       17:04:38       31       20         Wz       17:00:00       -       446.5       465.0       75       1       5       31       10                                                                                                    | Ny 17:00:00 W - 419.8 | 450.9 115 | 1 5      | 25 10 17:02:36 | 25 20           |
| STN       PREV       Wraps       AzBeg       AzEnd       DUR       TAPE       SRC       SLEW       CAL       START       SLEW       -or-       SETUP         Ht       17:02:36       432.1       383.3       93       1       5       28       10       17:04:53       28       20         Ny       17:02:36       451.3       494.0       93       1       5       31       10       17:04:56       31       20         on       17:00:00       411.4       474.8       211       1       5       47       10       17:04:34       47       20         Ts       17:02:36       W       245.8       295.9       43       1       5       31       10       17:04:34       47       20         Ts       17:02:36       W       245.8       295.9       43       1       5       31       10       17:04:38       31       20         Wz       17:02:36       W       246.5       465.0       75       1       5       31       10       17:04:38       31       20         Yj       17:00:00       -       446.5       465.0       43       1       0                                                                                                    | 0506+101 15348-170236 | 93        | 93       | 43             | 75              |
| Ht 17:02:36 -       432.1       383.3       93       1       5       28       10       17:04:53       28       20         Ny 17:02:36 -       -       451.3       494.0       93       1       5       31       10       17:04:53       28       20         on 17:00:00 -       -       411.4       474.8       211       1       5       47       10       17:04:56       31       20         Ts 17:02:36 W       W       245.8       295.9       43       1       5       31       10       17:04:06       31       20         Wz 17:02:36 W       W       245.8       295.9       43       1       5       31       10       17:04:34       47       20         Wz 17:02:36 W       W       446.5       465.0       75       1       5       31       10       17:04:38       31       20         Wz 17:00:00 -       -       446.5       465.0       43       1       0       0       10       17:00:43       0       20         0202+319       15348-170456       43       43       43       43       43       43       43       43       43       1 <t< td=""><td></td><td></td><td></td><td>SLEW CAL START</td><td></td></t<>                                                                                                    |                       |           |          | SLEW CAL START |                 |
| Ny 17:02:36       451.3       494.0       93       1       5       31       10       17:04:56       31       20         on 17:00:00       411.4       474.8       211       1       5       47       10       17:04:56       31       20         Ts 17:02:36 W W 245.8       295.9       43       1       5       31       10       17:04:34       47       20         Wz 17:02:36 W W 245.8       295.9       43       1       5       31       10       17:04:06       31       20         Wz 17:02:36 W W 446.5       465.0       75       1       5       31       10       17:04:38       31       20         Yj 17:00:00       446.5       465.0       43       1       0       0       10       17:00:43       0       20         0202+319       15348-170456       43       43       43       43       43       43       43       43       43       43       43       43       1       5       29       10       17:01:28       29       20         Ke 17:00:00 W -       246.8       376.6       43       1       5       21       10       17:05:37       21       2                                                                                                    | 1 5                   |           | 1 5      | 28 10 17:04:53 | 28 20           |
| On       17:00:00       411.4       474.8       211       1       5       47       10       17:04:34       47       20         Ts       17:02:36       W       245.8       295.9       43       1       5       31       10       17:04:34       47       20         Wz       17:02:36       W       245.8       295.9       43       1       5       31       10       17:04:06       31       20         Wz       17:02:36       W       446.5       465.0       75       1       5       31       10       17:04:38       31       20         Yj       17:00:00       -       446.5       465.0       43       1       0       0       10       17:00:43       0       20         0202+319       15348-170456       43       43       43       43       43       43       43       43       43       43       43       43       43       43       43       43       43       43       43       43       43       43       43       43       43       43       43       43       43       43       43       43       43       43       43       43                                                                                                    | Ny 17:02:36 451.3     | 494.0 93  | 1 5      | 31 10 17:04:56 | 31 20           |
| Ts       17:02:36 W W       245.8       295.9       43       1       5       31       10       17:04:06         31       20         Wz       17:02:36 W W       446.5       465.0       75       1       5       31       10       17:04:06         31       20         Yj       17:00:00       446.5       465.0       75       1       5       31       10       17:04:38         31       20         0202+319       15348-170456         43       1       0       0       10       17:00:43         0       20         0202+319       15348-170456         43       43       43       43       43       43       43       1         STN       PREV       Wraps       AzBeg       AzEnd       DUR       TAPE       SRC       SLEW CAL       START       SLEW -or -       SETUP         Hb       17:00:00 W -       246.8       376.6       43       1       5       29       10       17:01:28         29       20         Ke       17:00:00 -       -       352.2       420.8       300       1       5       21       10       17:05:37         21       20         Ts <td>-</td> <td>474.8 211</td> <td>1 5</td> <td>47 10 17:04:34</td> <td>  47 20</td>                                                                                                    | -                     | 474.8 211 | 1 5      | 47 10 17:04:34 | 47 20           |
| Wz 17:02:36 W W 446.5 465.0 75 1 5 31 10 17:04:38   31 20         Yj 17:00:00 446.5 465.0 43 1 0 0 10 17:00:43   0 20         0202+319 15348-170456  43 43 43 43 43 43 43           STN PREV Wraps AzBeg AzEnd DUR TAPE SRC SLEW CAL START SLEW -or- SETUP         Hb 17:00:00 W - 246.8 376.6 43 1 5 29 10 17:01:28   29 20         Ke 17:00:00 - 352.2 420.8 300 1 5 21 10 17:05:37   21 20         Ts 17:04:56 W W 296.1 150.8 43 1 5 63 10 17:06:58   63 20                                                                                                    | Ts 17:02:36 W W 245.8 | 295.9 43  |          |                | 31 20           |
| 0202+319       15348-170456        43       43       43       43       43       43       1         STN       PREV       Wraps       AzBeg       AzEnd       DUR       TAPE       SRC       SLEW       CAL       START       SLEW       -or-       SETUP         Hb       17:00:00       W       -       246.8       376.6       43       1       5       29       10       17:01:28       29       20         Ke       17:00:00       -       -       352.2       420.8       300       1       5       21       10       17:05:37       21       20         Ts       17:04:56       W       296.1       150.8       43       1       5       63       10       17:06:58       63       20                                                                                                    |                       | 465.0 75  | 1 5      | 31 10 17:04:38 | 31 20           |
| STNPREVWrapsAzBegAzEndDURTAPESRCSLEWCALSTARTSLEW-or-SETUPHb17:00:00 W -246.8376.64315291017:01:28  2920Ke17:00:00352.2420.830015211017:05:37  2120Ts17:04:56 WW296.1150.84315631017:06:58  6320                                                                                                    | Yj 17:00:00 446.5     | 465.0 43  | 1 0      | 0 10 17:00:43  | 0 20            |
| STNPREVWrapsAzBegAzEndDURTAPESRCSLEWCALSTARTSLEW-or-SETUPHb17:00:00 W -246.8376.64315291017:01:28  2920Ke17:00:00352.2420.830015211017:05:37  2120Ts17:04:56 WW296.1150.84315631017:06:58  6320                                                                                                    |                       |           | 43       |                |                 |
| Hb       17:00:00 W       -       246.8       376.6       43       1       5       29       10       17:01:28         29       20         Ke       17:00:00 -       -       352.2       420.8       300       1       5       21       10       17:05:37         21       20         Ts       17:04:56 W       W       296.1       150.8       43       1       5       63       10       17:06:58         63       20                                                                                                    |                       | AzEnd DUR | TAPE SRC |                |                 |
| Ts 17:04:56 W W 296.1 150.8 43 1 5 63 10 17:06:58   63 20                                                                                                    | 1 5                   |           | 1 5      |                |                 |
| Ts 17:04:56 W W 296.1 150.8 43 1 5 63 10 17:06:58   63 20                                                                                                    | Ke 17:00:00 352.2     | 420.8 300 | 1 5      | 21 10 17:05:37 | 21 20           |
|                                                                                                    | Ts 17:04:56 W W 296.1 | 150.8 43  | 1 5      | 63 10 17:06:58 | 63 20           |
| WW 1/:UU:UU W W 232.U 335.6 43 I 5 35 IU 1/:UI:34   35 20                                                                                                    | Ww 17:00:00 W W 232.0 | 335.6 43  | 1 5      |                |                 |
| Yg 17:00:00 367.9 421.0 300 1 5 20 10 17:05:36   16 20                                                                                                    |                       |           |          |                |                 |
| Is 17:00:00 638.6 510.5 295 1 5 21 10 17:05:32   21 20                                                                                                    | 5                     |           |          |                |                 |
| 0906+015 15348-170658  46 43 48 43 57 57                                                                                                    |                       |           |          |                |                 |

Timeline

END OF AUTOCHECKING ?? ch ^-183800 | STN START DUR TAPE IDLE SOURCE MAXSLEW CAL START Wf 18:40:00 0 1 0 5 29 10 18:40:45 MAXSLEW=SLEW \*OR\* +SETUP+(EARLY-CAL) 29 20 0 ?

# twin\_telescopes (work in progress, no impact on scheduling)

Syntax:Twin\_telescopes [List | Add Stat1 Stat2 [SPLIT|JOIN] |<br/>Set Stat1 Stat2 [SPLIT|JOIN|-] | Delete Stat1 Stat2 ]Synopsis:List, set delete twin\_telescopes<br/>See also:See also:major

This command is used to list or set twin telescopes. If the major option SplitTwins is turned on then sked schedules the two stations as indicated by the user:

- If SPLIT, the two stations will be scheduled on different subnets, different observations.
- If JOIN, the two stations will be scheduled on the same observations.
- If "-", sked will schedule the two stations normally, as two independent stations.

Twin telescopes appear in the \$TWIN\_TELESCOPES portion of the schedule file.

| \$TWIN_TELESCOPES |        |       |  |  |  |  |  |  |
|-------------------|--------|-------|--|--|--|--|--|--|
| TWINA1            | TWINA2 | JOIN  |  |  |  |  |  |  |
| TWINB1            | TWINB2 | SPLIT |  |  |  |  |  |  |
| TWINC1            | TWINC2 | _     |  |  |  |  |  |  |
| •••               |        |       |  |  |  |  |  |  |

Here the first column is the first twin telescope name, the second column is the second twin telescope name, and the third column is the option for scheduling.

| Astromet | Astrometric Keywords |       |                                                              |  |  |  |  |  |
|----------|----------------------|-------|--------------------------------------------------------------|--|--|--|--|--|
| Option   |                      |       | Description                                                  |  |  |  |  |  |
| List     |                      |       | List twin telescopes and their scheduling option.            |  |  |  |  |  |
| Add      | Twin1                | Twin2 | Add a set of twin telescopes to the twin_telescope list.     |  |  |  |  |  |
| [JOIN S  | PLIT -]              |       |                                                              |  |  |  |  |  |
| Add      | Twin1                | Twin2 | Set scheduling option for twin telescopes pair in twin_tele- |  |  |  |  |  |
| [JOIN S  | PLIT -]              |       | scopes list.                                                 |  |  |  |  |  |
| Delete   | Twin1 Twin           | 2 Op- | Delete pair of twin telescopes from twin telescope list.     |  |  |  |  |  |
| tion     |                      |       |                                                              |  |  |  |  |  |

Twin\_telescope li will list the current twin telescopes and their scheduling option.

| ? | ? twin telescope li |        |        |  |  |
|---|---------------------|--------|--------|--|--|
| # |                     | Stat2  | Action |  |  |
|   | 1 TWINA1            | TWINA2 | JOIN   |  |  |
|   | 2 TWINB1            | TWINB2 | SPLIT  |  |  |
|   | 3 TWINC1            | TWINC2 | -      |  |  |

### The following command changes the scheduling option for twina1 twina2.

```
? twin_telescope set twina1 twina2 split
Twin_cmd: WARNING stations already in the list but different action.
The action will be changed.
? twin_telescope li
# Stat1 Stat2 Action
```

|   | 1 | TWINA1 | TWINA2 | SPLIT |
|---|---|--------|--------|-------|
|   | 2 | TWINB1 | TWINB2 | SPLIT |
|   | 3 | TWINC1 | TWINC2 | -     |
| 2 |   |        |        |       |

The following command deletes twina1 twina2 from the twin telescopes list.

```
? twin_telescope del twinal twina2 split
? twin_telescope li
# Stat1 Stat2 Action
1 TWINB1 TWINB2 SPLIT
2 TWINC1 TWINC2 -
?
```

The following adds twina1 twina2 to the list with the scheduling option "JOIN".

```
? twin_telescope add twina1 twina2 join
Twin_cmd: warning! Value is JOIN: the two stations will be scheduled together.
? twin_telescope li
# Stat1 Stat2 Action
1 TWINA1 TWINA2 JOIN
2 TWINA1 TWINA2 SPLIT
3 TWINA1 TWINA2 -
?
```

2.2

| unit      |                                                            |  |
|-----------|------------------------------------------------------------|--|
| Syntax:   | Unit [print   screen   file [append  overwrite]   saveps ] |  |
| Synopsis: | Set display unit.                                          |  |
| See also: |                                                            |  |

This command sets the display unit for listings and other displays. Information messages, error messages, and help messages are always written to the screen. The default unit for display is the user's terminal. If the unit command is given with no parameters, the current display unit is shown.

To save output to be sent to a printer, type the command unit print. This will save all standard output (except command error messages) to a temporary file named /tmp/SKPnnnnn where *nnnnn* is the process ID. When you are finished saving output, type unit screen. This restores screen output but does not close the temporary file. The temporary print file can be added to any time prior to its being printed by using unit print append. You can start the print file over again (without printing it) by specifying overwrite instead of append. The append option is the default. If you attempt to exit from sked without closing the temporary file you will be asked whether to abandon it or not.

Output to a permanent *file* works the same way as temporary output. An error is produced if you don't have permission to write to *file*. If you exit from sked before closing this file, you will be asked whether to ignore it or not.

To print the output, refer to **printl** and **printp** commands.

A session of saving output might look like this:

```
? unit print
Saving to /tmp/SKP01177
? mutual
? unit screen
Closing file /tmp/SKP01177
Output returning to the screen
? printp
request ID is laser-160
Deleting file /tmp/SKP01177
?
```

The output from the mutual command will now be sent to the laser printer. The temporary print file is deleted.

If sked is interfaced to the pgplot graphics library, you can save graphical output such as source visibility plots to a postscript file by setting the unit to **printps**. This will generate postscript files of the graphical output. You must rename the files.

### untag

Syntax:untag [<range>]Synopsis:Remove bad stations from schedule.See also:add,<br/>check, delete, remove, tagalong

Remove stations that would have problems in scans. This includes:

Arriving late on source

Having too low SNRs.

Source being down.

Having stations that don't work in a scan is usually do to putting in the stations "by-hand", as opposed to letting sked do it.

In the example below, a **check** of the schedule from 17:00 to 17:20 and finds several problems.

| ? ch ^-172000                                                         |
|-----------------------------------------------------------------------|
| Source Start DURATIONS                                                |
| name yyddd-hhmmss                                                     |
| 0014+813 10004-170000  47 47 43 43 43 43                              |
| Following obs occurs 1mins 29secs too early for station Ny            |
| CHECK99 - Not enough time between these observations                  |
| 3C418 10004-170157 70 60 70 57                                        |
| 1334-127 10004-170240 43 85 85                                        |
| 1636+473 10004-170500 107 99 58 107 90                                |
| ERROR: For source: 1348+308                                           |
| SNRAC: SNR of 19 is less than minimum 20 required for Ts-Ny at X-band |
| SNRAC: SNR of 13 is less than minimum 15 required for Ts-Ny at S-band |
| SNRAC: SNR of 12 is less than minimum 20 required for Kk-Ny at X-band |
| SNRAC: SNR of 9 is less than minimum 15 required for Kk-Ny at S-band  |
| 1348+308 10004-170731 101 101 101 1                                   |
| 2255-282 10004-170807  113 113 87                                     |
| 2209+236 10004-171110  300 100 300 85 69                              |
| ERROR: For source: 0828+493                                           |
| SNRAC: SNR of 19 is less than minimum 20 required for Kk-Ny at X-band |
| Following obs occurs 1mins 14secs too early for station Ny            |
| CHECK99 - Not enough time between these observations                  |
| 0828+493 10004-171326  186 186 108 186                                |
| 1954-388 10004-171710  89 89                                          |
| ERROR: For source: 0446+112                                           |
| SNRAC: SNR of 16 is less than minimum 20 required for Ma-Ny at X-band |
| SNRAC: SNR of 14 is less than minimum 15 required for Ma-Ny at S-band |
| 0446+112 10004-171829  49 49 49 45                                    |
| 2008-159 10004-171921   281 281                                       |
| ERROR: For source: 0219+428                                           |
| SNRAC: SNR of 16 is less than minimum 20 required for Ma-Ny at X-band |
| 0219+428 10004-172020  188 188 121 188                                |
| END OF AUTOCHECKING                                                   |
| ?                                                                     |

We use untag to fix these problems:

? untag ^-172000
Source Start DURATIONS
name yyddd-hhmmss Kk
Removing
0014+813 10004-170000| 47 47 43 43 43 43|

```
Following obs occurs 1mins 29secs too early for station Ny
CHCMD05 - NYALES20 removed from this scan.
3C41810004-170157 |701334-12710004-170240 |438585
                                            70 571
                              99 58 107 90|
1636+473 10004-170500| 107
ERROR: For source: 1348+308
SNRAC: SNR of 19 is less than minimum 20 required for Ts-Ny at X-band
SNRAC: SNR of 13 is less than minimum 15 required for Ts-Ny at S-band
SNRAC: SNR of 12 is less than minimum 20 required for Kk-Ny at X-band SNRAC: SNR of 9 is less than minimum 15 required for Kk-Ny at S-band
Removing station NYALES20 because of low SNR:
1348+308 10004-170731| 101
                                      101
                       113
2255-282 10004-170807|
                                                87|
                                  113
                         300 100 300
2209+236 10004-171110|
                                           85 69|
ERROR: For source: 0828+493
SNRAC: SNR of 19 is less than minimum 20 required for Kk-Ny at X-band
Following obs occurs 1mins 14secs too early for station Ny
CHCMD05 - NYALES20 removed from this scan.
0828+493 10004-171326| 186
                                     108
                                               1861
                                    89
                                            89
1954-388 10004-171710|
                                                _____
ERROR: For source: 0446+112
SNRAC: SNR of 16 is less than minimum 20 required for Ma-Ny at X-band
SNRAC: SNR of 14 is less than minimum 15 required for Ma-Ny at S-band
Removing station NYALES20 because of low SNR:
0446+112 10004-171829| 49
                                        49
                                                451
                                   281
2008-159 10004-171921
                                           281
                                                  ERROR: For source: 0219+428
SNRAC: SNR of 16 is less than minimum 20 required for Ma-Ny at X-band
Removing station NYALES20 because of low SNR:
0219+428 10004-172020|
                         188
                                               1881
                                      121
END OF AUTOCHECKING
?
```

A check of the schedule now reveals no problems.

| ? ch ^-1 | 72000        |      |       |     |     |     |     |     |
|----------|--------------|------|-------|-----|-----|-----|-----|-----|
| Source   | Start        | DURA | 10ITA | IS  |     |     |     |     |
| name     | yyddd-hhmmss | Kk   |       |     |     |     |     |     |
| 0014+813 | 10004-170000 | 47   | 47    | 43  |     | 43  | 43  | 43  |
| 3C418    | 10004-170157 |      | 70    |     |     |     | 70  | 57  |
| 1334-127 | 10004-170240 | 43   |       |     | 85  | 85  |     | 1   |
| 1636+473 | 10004-170500 | 107  |       | 99  |     | 58  | 107 | 90  |
| 1348+308 | 10004-170731 | 101  |       |     |     | 101 |     | 1   |
| 2255-282 | 10004-170807 |      | 113   |     | 113 |     |     | 87  |
| 2209+236 | 10004-171110 |      | 300   | 100 | 300 |     | 85  | 69  |
| 0828+493 | 10004-171326 | 186  |       |     |     | 108 |     | 186 |
| 1954-388 | 10004-171710 |      |       |     | 89  |     | 89  |     |
| 0446+112 | 10004-171829 |      | 49    |     |     | 49  |     | 45  |
| 2008-159 | 10004-171921 |      |       |     | 281 |     | 281 |     |
| 0219+428 | 10004-172020 |      | 188   |     |     | 121 |     | 188 |
| END OF . | AUTOCHECKING |      |       |     |     |     |     |     |
| ?        |              |      |       |     |     |     |     |     |

This example was generated using the **add** command to add NyAlesund to this schedule.

#### vec, ver,vcc

| Syntax:   | vec filename             |
|-----------|--------------------------|
| -         | vcc filename             |
|           | ver [filename]           |
| Synopsis: | Write out vex files.     |
| See also: | ec, er, wc, wr, vwc, vwr |

This is a standard exit command for vex files. With the **vec** command (**v**ex, **e**xit, **c**reate), a new file is created with the name supplied, and the file being edited is left as it was. With the **ver** command (**v**ex, **e**xit, **r**eplace), the file being edited (or the file named in this command) is replaced by the edited version just produced in this sked session.

The **vcc** command is similar to **vec** except that the vex file does not include some sections in the sked file. This was put in at the request at of the Bonn correlator group who found the extra information 'distracting'.

Before exiting, sked reads through the schedule file and checks that all of the sources and stations you have scheduled are currently selected. If not, an error message is printed and you will be asked whether you wish to exit anyway, saving the schedule file as is. If possible, you should complete selections before exiting. You can always exit using **abort**.

For the **ver** command, you are asked if you want to replace the file. Only a **y** or **n** is accepted as a response, *i.e.* there is no default.

The current parameter values for the quantities in the \$EXPER and \$PARAM sections are always written into the output file. Other sections are re-written from sked' s scratch files only if a change has been made, that is, selection has been done or new scans have been added. Unchanged sections are copied in their entirety from the original file.

With both **ver** and **vec**, valid access to the file is checked. The path given in the control file, if any, is pre-pended to the file name you specify in this command. Refer to page SKED- for a discussion of control files.

To save intermediate versions of a scheduling session without exiting from the current schedule, use the **vwc** or **vwr** command.

## vlba

| Syntax:   | VLBA [ON   OFF]           |
|-----------|---------------------------|
| Synopsis: | Turn on or off VLBA mode. |
| Comment:  | Obsolete                  |

This command was introduced in 1995 when the VLBA first came on line. For the VLBA correlator to function correctly, all of the stations had to be able to observe the source. If VLBA mode is no, sked will only schedule scans where the source is up at all stations.

The command without an argument will toggle VLBA mode:

? ? **vlba** VLBA full-observe mode is being turned ON ?

Alternately, you can explicitly turn the mode on or off:

? **vlba off** ?

### vscan

| Syntax:   | Vscan [ <source/> [ <subnet>]]</subnet>                                         |
|-----------|---------------------------------------------------------------------------------|
| Synopsis: | This command displays the scan length and SNR by baselines for a set of sources |
|           | at the current time. If source is _ then it will list this for all sources.     |
| 0 1       |                                                                                 |

See also:

The example below lists the durations and SNR for the Hobart-Kokee-NyAlesund baseline for all sources. Under duration a dash indicates that the source is not visible, or it is impossible to meet the SNR targets. Under SNR a dash indicates that the station does meet the targets.

| Variable scan info for SX (GEOSX )<br>Durations & SNRs for X-band<br>Source   Durations   Baseline SNRS<br>  Ho Kk Ny   H-K H-N K-N<br>1 1237-101   77 77 48   20 24 20<br>2 2216+178    <br>3 1601+112    <br>4 2030+547    <br>5 1903-802   46 50 50   21 32 20<br>6 0833+585   61 58 61   23 37 20<br>7 1622-297   43 49 49   21 31 20<br>8 0602+673   105 - 105   - 20 -<br>                                                                                                    |
|----------------------------------------------------------------------------------------------------|
| Source       Durations       Baseline SNRS                 Ho       Kk       Ny         H-K       H-N       K-N         1       1237-101         77       77       48         20       24       20         2       2216+178         -       -       -       -       -       -         3       1601+112         -       -       -       -       -       -         4       2030+547         -       -       -       -       -       -         4       2030+547         -       -       -       -       -       -         5       1903-802         46       50       50         21       32       20         6       0833+585         61       58       61         23       37       20         7       1622-297         43       49       49         21       31       20         8       0602+673         105       -       105       -       20       - |
| $ \begin{vmatrix} Ho & Kk & Ny &   H-K & H-N & K-N \\ 1 & 1237-101 &   & 77 & 77 & 48 &   & 20 & 24 & 20 \\ 2 & 2216+178 &   & - & - & - &   & - & - & - \\ 3 & 1601+112 &   & - & - & - &   & - & - & - \\ 4 & 2030+547 &   & - & - & - &   & - & - & - \\ 5 & 1903-802 &   & 46 & 50 & 50 &   & 21 & 32 & 20 \\ 6 & 0833+585 &   & 61 & 58 & 61 &   & 23 & 37 & 20 \\ 7 & 1622-297 &   & 43 & 49 & 49 &   & 21 & 31 & 20 \\ 8 & 0602+673 &   & 105 & - & 105 &   & - & 20 & - \\ \cdot & \cdot & \cdot & \cdot & \end{vmatrix} $                                                                                                    |
| $\begin{array}{c ccccccccccccccccccccccccccccccccccc$                                                                                                    |
| $\begin{array}{c ccccccccccccccccccccccccccccccccccc$                                                                                                    |
| $\begin{array}{c ccccccccccccccccccccccccccccccccccc$                                                                                                    |
| $\begin{array}{c ccccccccccccccccccccccccccccccccccc$                                                                                                    |
| 5       1903-802       46       50       50       21       32       20         6       0833+585       61       58       61       23       37       20         7       1622-297       43       49       49       21       31       20         8       0602+673       105       -       105       -       20       -         .       .       .       .       .       .       .       .       .                                                                                                    |
| 6       0833+585       61       58       61       23       37       20         7       1622-297       43       49       49       21       31       20         8       0602+673       105       -       105       -       20       -         .       .       .       .       .       .       .       .       .                                                                                                    |
| 7 1622-297   43 49 49   21 31 20<br>8 0602+673   105 - 105   - 20 -<br>                                                                                                    |
| 8 0602+673   105 - 105   - 20 -<br>                                                                                                    |
|                                                                                                    |
| •••                                                                                                    |
|                                                                                                    |
| Durations & SNRs for S-band                                                                                                    |
| Source   Durations   Baseline SNRS                                                                                                    |
| HO KK NY   H-K H-N K-N                                                                                                    |
| 1 1237-101   77 77 48   54 34 39                                                                                                    |
| 2 2216+178                                                                                                    |
| 3 1601+112                                                                                                    |
| 4 2030+547                                                                                                    |
| 5 1903-802   46 50 50   19 15 17                                                                                                    |
| 6 0833+585   61 58 61   21 15 18                                                                                                    |
| 7 1622-297   43 49 49   31 25 29                                                                                                    |
| 8 0602+673   105 - 105   - 29 -                                                                                                    |
|                                                                                                    |
| ?                                                                                                    |

### vwc, vwr

| Syntax:   | vwc filename,            |  |  |  |  |  |  |  |
|-----------|--------------------------|--|--|--|--|--|--|--|
| •         | vwr [filename]           |  |  |  |  |  |  |  |
| Synopsis: | Write out vex files.     |  |  |  |  |  |  |  |
| See also: | vwc, vwr, ec, er, wc, wr |  |  |  |  |  |  |  |

Similar to the **vec** and **ver** commands, the v**wc** command (**vex** write, **c**reate) creates a new file with the name supplied, and the **vwr** command (**vex**, write, **r**eplace) replaces the file being edited (or the file named) with the edited version just produced in this sked session. The difference in the v**ec**, v**er**, and v**wc**, v**wr** commands is that you end the edit session with the former commands whereas you return to where you were in the scheduling with the latter.

With the **vwr** command, you are asked to confirm replacement of the file. With both commands, valid access to the file is checked.

Before saving, sked reads through the schedule and checks that all of the sources and stations you have scheduled are currently selected. If not, an error message is printed and you will be asked whether you wish to continue anyway, saving the schedule file as is.

For the vwr command, the current values for the \$EXPER and \$PARAM sections are always written into the output file. Other sections are re-written from sked's scratch files only if a change has been made, that is, selection has been done or new observations have been added. Unchanged sections are copied in their entirety from the original file.

If you do a **vwc** command, the newly-created filename becomes current and further saves can be accomplished with **vwr** or **ver**.

Sked writes out the \$EXPER, \$PARAM, and unchanged file sections first, followed by the sections that have been modified in this scheduling session. Thus the order of the sections within the schedule file may change depending on what changes you make in your schedule.

The path specified in the control file, if any, is pre-pended to the file name specified with this command.

| Syntax:   | wc filename       |  |  |  |  |  |
|-----------|-------------------|--|--|--|--|--|
|           | wr [filename]     |  |  |  |  |  |
| Synopsis: | Write out a file. |  |  |  |  |  |
| See also: | ec, er            |  |  |  |  |  |

Similar to the **ec** and **er** commands, the **wc** command (write, create) creates a new file with the name supplied, and the **wr** command (write, replace) replaces the file being edited (or the file named) with the edited version just produced in this sked session. The difference in the **ec**, **er**, and **wc**, **wr** commands is that you end the edit session with the former commands whereas you return to where you were in the scheduling with the latter.

With the **wr** command, you are asked to confirm replacement of the file. With both commands, valid access to the file is checked.

Before saving, sked reads through the schedule and checks that all of the sources and stations you have scheduled are currently selected. If not, an error message is printed and you will be asked whether you wish to continue anyway, saving the schedule file as is.

For the **wr** command, the current values for the \$EXPER and \$PARAM sections are always written into the output file. Other sections are re-written from sked's scratch files only if a change has been made, that is, selection has been done or new observations have been added. Unchanged sections are copied in their entirety from the original file.

If you do a wc command, the newly-created filename becomes current and further saves can be accomplished with wr or er.

Sked writes out the \$EXPER, \$PARAM, and unchanged file sections first, followed by the sections that have been modified in this scheduling session. Thus the order of the sections within the schedule file may change depending on what changes you make in your schedule.

The path specified in the control file, if any, is pre-pended to the file name specified with this command.

### whatsup

| Syntax:   | <pre>whatsup [[<subnet> [Full Min No [<time>]]]</time></subnet></pre> |
|-----------|-----------------------------------------------------------------------|
| Synopsis: | Display sources that are currently visible.                           |
| See also: | auto                                                                  |

This command displays a list of sources which are up and available for the next scan. The telescope pointing position and slewing time required are displayed for each station in the *subnet* specified, or for the stations in the default subnet if nothing is specified. The pointing positions are listed as of the end of the slewing time, *i.e.* when the new scan could begin. The tape and time status at the end of the current scan at each station is also displayed. The program also looks ahead by the amount indicated in the parameter **lookahead** and will print a message if any source will rise or set within this amount of time in the future. Lookahead is done in steps of 1/20th of **lookahead** parameter. A source is displayed if it is visible at more than one station in the subnet, or if it is visible at one station and will rise at one or more stations during the lookahead time.

The standard display consists of azimuth, elevation, and slewing time for each station. This is also the **min** display. The **full** display includes hour angle as well. The **no** option will not make any display; this is useful in auto-select mode if you are only interested in the chart of the "best" observations.

The parameter **width** determines how many stations can fit across the screen or a page. The fixed part of the display is 25 characters and each station needs 16 characters for **full** and 12 characters for **min**. If you have 10 stations, a **width** of 145 will display all 10 in landscape orientation on a printed page. An example display is shown below.

```
wh _ full
?
Auto Mode:
               F
Fill-In Mode: T Subnet: Hb-Ho-Kk-Ny-Ts-Wf-
WHATSUP display for frequency code SX (GEOSX
                                            )
                        Hb (HOBART12) Ho (HOBART26) Kk (KOKEE
                                                                      )
     End of current obs: 17:00:00 1F00000 17:00:00 1F00000 17:02:02 1F00000
                          ****s=010000ft ****s=010000ft
                                                             0s=010000ft
 Remaining:
 # Source Scan Last Obs H.A. Az El Sl H.A. Az El Sl H.A. Az El Sl
 1 2353-686 196 | 3.8 210 51 0.0 | 3.8 210 51 0.0 | 7.4 203-27 2.2 |
                          |-1.7 117 71 0.0 |-1.7 117 71 0.0 | 1.9 199 15 2.1 |
 2 0524-485 196
                         |11.6 190-57 0.0 |11.6 190-57 0.0 |-8.8 60-31 0.9
 3 1601+112 196
 4 1806-458
            196
                          | 9.5 205 5 0.0 | 9.5 205 5 0.0 |-11. 154-62 1.7
 5 1758+388
            196
                          | 9.7 273-63 0.0 | 9.7 273-63 0.0 |-11.
                                                                 17-25 0.6
 6 1049+215
                          |-7.2 85-26 0.0 |-7.2 85-26 0.0 |-3.6
            196
                                                                 80 40 1.1
                          |-3.7 51 7 0.0 |-3.7 51 7 0.0 |-0.2
 7 0723+219
            196
                                                                 97 88 1.3
                          | 7.7 264-27 0.0 | 7.7 264-27 0.0 |11.2 342-50 0.3
 8 2000+148
            196
 9 2245-328
            196
                          | 4.9 254 33 0.0 | 4.9 254 33 0.0 | 8.5 245-42 2.5
                          | 1.3 336 37 0.0 | 1.3 336 37 0.0 | 4.9 270 18 0.6
10 0221+067
            196
11 0003-066 196
                          | 3.6 291 30 0.0 | 3.6 291 30 0.0 | 7.2 271-18 0.6 |
12 0059+581 196 00:00:43 2| 2.7 340-16 0.0 | 2.7 340-16 0.0 | 6.2 327 17 ***
            196 | 0.0 359 49 0.0 | 0.0 359 49 0.0 | 3.6 253 32 2.6 |
13 CTA26
14 0405-385 196
                          |-0.4 49 84 0.0 |-0.4 49 84 0.0 | 3.2 217 15 2.3 |
 . . more sked output
```

```
Total tested: 57 Tested for Minor: 34
Source Dur: |0059+581 43 |1424-418 269 |0800+618 285 |
Stations: |B HWA- 1F000000 |B H-A-K-TC 1F000 |B HWA-TC 1F00000 |
Start time: | 10277170000 | 10277170350 | 10277170255 |
===
Source Dur: |1741-038 136 |1049+215 235 |1057-797 100 |
Stations: |B H-A-KWTW 1F000 |B A-TC 1F000000 |B H-A-K-N-TWE- 1 |
Start time: | 10277170312 | 10277170303 | 10277170412 |
===
==
....
```

The start of the display is a summary of what sources are up at what station. This is followed by a list of some of the best scans using the algorithm employed in automatic scheduling. A fuller description of the display follows.

On the display, the first line lists the station IDs. The second line shows the ending time of the current observation and the pass number, direction, and footage count of the tape at that station. The Remaining line shows how much footage remains on this pass of the tape and how many seconds of recording time this footage corresponds to.

Scan is the scan length for this source, which will be used only if parameter **vscan** is **n**. Last is the time since this source was last observed, on any subnet, in hours and minutes. The current time is taken as the time of the first station displayed by this command. Obs is the number of scans so far in the schedule on this source.

Az and El give the azimuth and elevation of the source at the time the new observation could begin at that station, in integer degrees. Sl is the time in decimal minutes that the antenna requires to slew from the current source to the listed source. The current source being observed at each site is indicated by \*\* in place of the slewing time.

If parameter **snr** is **auto**, then information is not displayed for stations for which the source cannot be observed due to low SNR. Because the SNR calculations depend on the actual subnet used to schedule, the display may not be exactly consistent with the results you will see in scheduling a source if you specify a subnet. **whatsup** considers that if the SNR is too low on any of the baselines to a station, it will drop that station from the display.

The *time* field specifies the ending time of the automatic schedule generation. *time* is in standard sked time format. Sked will automatically select scans to fill up the schedule from the time of the current scan, stopping when *time* is reached. You can generate one new automatically selected subconfiguration if you use the period, ., which means the current time. If no *time* is given then only a display is shown and no observations are added to the schedule.

Selection of subconfigurations for evaluation is performed during the execution of the **whatsup** command.

If the command **subcon on** was issued, then each subconfiguration that is evaluated is also displayed on the screen. The display is the full schedule entry as it would appear in the *\$SKED* section of the schedule file.

If the normal equations have been set up with the **op go** command or if the sky coverage option is turned on, then a chart of 15 highest ranked subconfigurations are displayed. Ranking is done according to how much each new subconfiguration would improve the schedule. For each optimized parameter the relative improvement in the matrix of normal equations is displayed. The criterion for ranking the subconfigurations is the sum of these values.

### xlist

| Syntax:   | Xlist [? list clear on off feet azel wrap dur snr max<br> flux freq sky long] |
|-----------|-------------------------------------------------------------------------------|
| Synopsis: | Turn on extended listing options.                                             |
| See also: | list                                                                          |

By default sked lists the source, start time, and durations of stations. For example:

| ? li ^-1  | 70500        |      |       |    |     |    |    |    |
|-----------|--------------|------|-------|----|-----|----|----|----|
| Source    | Start        | DURA | ATION | S  |     |    |    |    |
| name      | yyddd-hhmmss | Но   | Kk    | Ma | Tc  | Ts | Wf | Wz |
| 0133+476  | 10074-170000 |      |       | 43 |     |    | 43 | 43 |
| 1657-261  | 10074-170000 | 43   | 43    |    |     | 43 |    | 1  |
| 2008-159  | 10074-170139 |      | 251   |    | 251 |    |    | 1  |
| 1800+440  | 10074-170146 |      |       |    |     | 43 | 43 | 1  |
| 1725+044  | 10074-170316 | 99   |       |    |     | 99 |    | 1  |
| 0420+022  | 10074-170419 |      |       | 94 |     |    | 94 | 43 |
| 1617+229  | 10074-170617 | 43   |       |    |     | 43 |    | 1  |
| End of l: | isting.      |      |       |    |     |    |    |    |
| ?         | -            |      |       |    |     |    |    |    |

There are frequently times when you want more information about the scans. The **xlist** command controls which additional information is displayed.

| The xlist? Command displays information about the command: |
|------------------------------------------------------------|
|------------------------------------------------------------|

```
? xl ?
List, Clear, Toggle Extended listings
Usage: Xlist <option>
?
               This screen
Clear
              Clear all values
List List values currently set
Off Turn off extended listing
          Turn on extended listing
On
--otions listed below--
AzEl AzEl
Dur
            Duration
Flux Fluxes by baseline
Freq 2-letter freq code
Feet Tape footage
HA Hour Angle
            Hour Angle
HA
HA Hour Angle
Long Long format for AzEl
Max Include cal time, procedures
Sky Sky distribution info
SNR SNR by baseline
Wrap Include cable wrap
Wrap
               Include cable wrap
? xl max
```

All of the **xlist** options are toggles. If they are off, typing **xlist** option will turn them off. If they are off, it will turn them on. To clear all of the **xlist** options, use the **clear** parameter. For example, to turn on information about the pointing if it is currently off, you would enter:

```
? xl azel
? li ^-170500
                   AZ EL AZ EL AZ EL AZ EL AZ EL AZ EL AZ EL DURATIONS
Source
        Start
                   Ho Kk Ma Tc Ts Wf Wz
| | 301 47| | | 65 70| 290 53|
name
      yyddd-hhmmss
                                                                   Ho Kk Ma Tc Ts Wf Wz
0133+476 10074-170000|
                                        |
                                                                          43
                                                                                     43 431
1657-261 10074-170000 76 54 195 40
                                            | 137 13|
                                                                    43 43
                                                                                 43
                                     1
```

| 2008-159 10074-170139 |       | 136 40 |       | 280 39 |        |     |    |       |    | 251 | 251 |    |    |    |
|-----------------------|-------|--------|-------|--------|--------|-----|----|-------|----|-----|-----|----|----|----|
| 1800+440 10074-170146 |       | 1      |       | 1      | 60 43  | 304 | 30 |       |    |     |     | 43 | 43 | 1  |
| 1725+044 10074-170316 | 53 27 | I      |       | 1      | 110 32 | :   | 1  |       |    | 99  |     | 99 |    | 1  |
| 0420+022 10074-170419 |       | 2      | 11 48 | 1      |        | 103 | 18 | 202 4 | 11 |     | 94  |    | 94 | 43 |
| 1617+229 10074-170617 | 27 20 | I      |       | 1      | 104 57 | 1   | 1  |       |    | 43  |     | 43 |    | 1  |
| End of listing.       |       |        |       |        |        |     |    |       |    |     |     |    |    |    |
| ?                     |       |        |       |        |        |     |    |       |    |     |     |    |    |    |

Some of the information, such as durations and pointing info is given on a station-by-station basis. Other information, such as fluxes or SNRs is given by baseline and by flux. This can make the output lines very long.

If a program uses extended sked output generated in batch mode, we recommend that you use **xlist clear** to clear all of the toggles, and then turn on the options you want.

xnew

| Syntax:   | XNEW [On   OFF [SNR FLUX BASE SEFD]                |
|-----------|----------------------------------------------------|
| Synopsis: | Display more information when a scan is scheduled. |
| See also: | xlist                                              |

This is similar in some ways to xlist which allows you to display more information when listing a schedule. Xnew displays more information when scheduling a scan manually.

Xnew by-itself will toggle it on or off.

| Here is an example | of scheduling a scan | manual for 0059+581: |
|--------------------|----------------------|----------------------|
|--------------------|----------------------|----------------------|

```
? / 0059+581
Checking new obs on 0059+581
                                                           with Hb Ho Kk Ny Ts Wf
CHKSRCUP4SCAN: At scan start time 17:00:43 source 0059+581 not visible at HOBART12:
az, el= 339.5 -16.6
CHKSRCUP4SCAN: At scan start time 17:00:43 source 0059+581 not visible at HOBART26:
az, el= 339.5 -16.6
Checking new obs on 0059+581 with Kk Ny Ts Wf
Kk Ny Ts W
                                                                                     Wf

        Prev. end:
        1F000000
        1F000000
        1F000000
        1F000000

        New start:
        1F000000
        1F000000
        1F000000
        1F000000

      New start:
      1F000000
      1F000000
      1F000000

      Spin run (ft):
      0
      0
      0

      (sec):
      0
      0
      0

      Slewing (min):
      0.2
      0.2
      0.2

      Idle time (sec):
      0
      0
      0

      Duration (sec):
      43
      43
      43

                                                                                         0
                                                                                          0
                                                                                       0.2
                                                                                          0
                                                                                        43
Obs start time: 17:01:19
Subnet:
                         Kk-Ny-Ts-Wf
Accept observation (Y/N) y
SIMUL02: Inserting | 0059+581 10 SX PREOB 10277170119 43 MIDOB
                                                                                                                         0 POSTOB
KWNWTW
0059+581 10277-170119| 43 43 43 43|
?
```

Here is the result of issuing the same command when xnew is on:

| ? xnew on                    |                        |
|------------------------------|------------------------|
| ? / 0059+581                 |                        |
| Checking new obs on 0059+581 | with Hb Ho Kk Ny Ts Wf |

az, el= 339.5 -16.6 CHKSRCUP4SCAN: At scan start time 17:00:43 source 0059+581 not visible at HOBART26: with Kk Ny Ts Wf Kk Ny Te 1F000000 م az, el= 339.5 -16.6 Checking new obs on 0059+581 Wf 
 NK
 Ny
 TS
 WI

 Prev. end:
 1F000000
 1F000000
 1F000000
 1F000000

 New start:
 1F000000
 1F000000
 1F000000
 1F000000

 Spin run (ft):
 0
 0
 0
 0

 (sec):
 0
 0
 0
 0

 Slewing (min):
 0.2
 0.2
 0.2
 0.2

 (sec):
 0
 0
 0

 Slewing (min):
 0.2
 0.2
 0.2

 Idle time (sec):
 0
 0
 0

 Duration (sec):
 43
 43
 43

 0.2 0 43 43 Obs start time: 17:01:19 SNR by baseline: Kk Ny Ts Kk Ny Ts X-band S-band Ny 30 
 Ny
 30
 Ny
 22

 Ts
 62
 86
 Ts
 59
 38

 Wf
 20
 43
 49
 Wf
 18
 25
 23
 Ny 22 Observed flux by baseline: 
 X-band
 S-band

 Kk
 Ny
 Ts
 Kk
 Ny
 Ts

 Ny
 0.9
 Ny
 0.6
 Ts
 1.2
 1.0
 Ts
 0.9
 0.7

 Wf
 0.9
 1.2
 0.8
 Wf
 0.6
 1.0
 0.5
 Projected baseline lengths (km): Kk Ny Ts Ny 7361. Ts 4503. 6495. Wf 7647. 3102. 8503. SEFDs (\* = adjusted for elevation): Kk Ny Ts Wf TS WI 59.0 11.1 55.8 Elevation 17.2 
 X-band
 2261.3\*
 907.2\*
 320.0
 1883.0\*

 S-band
 804.6\*
 1205.3\*
 360.0
 1626.5\*
 Subnet: Kk-Ny-Ts-Wf Accept observation (Y/N) ?y SIMUL02: Inserting | 0059+581 10 SX PREOB 10277170119 43 MIDOB 0 POSTOB KWNWTW 0059+581 10277-170119| 43 43 43 43 ?

CHKSRCUP4SCAN: At scan start time 17:00:43 source 0059+581 not visible at HOBART12:

# **Chapter 5 Algorithms Used in Sked**

This section describes the algorithms, definitions, and equations used by sked for critical processes and calculations. References to subsections are made throughout the command descriptions.

This section does not discuss the algorithms used in automatic scheduling which are described in a separate chapter.

#### **Definition of a Valid Scan**

There are several criteria which must be met in order for a scan to be valid. The following things are checked when a new observation is scheduled and during **check**, **autoshift**, or **ta-galong**.

- 1. The new source must be within antenna limits within one hour after the end of the previous scan. This allows for the case when the source has not yet risen at the beginning of the slew, but may still be up for the start of the next scan.
- 2. The source must be within antenna limits at the start of the scan and at the end of the scan.
- 3. At antennas with az-el mounts, the continuity of the scan is checked to ensure that it begins and ends on the same cable wrap.
- 4. At antennas with az-el mounts, the slew to the new source is checked for convergence. This problem could arise if the source is on one portion of the cable wrap at the beginning of the slew, but by the end of the slew, it has moved onto the other portion of the wrap.
- 5. When automatic scan length calculations are enabled, the source strength and antenna sensitivity must be sufficient to achieve the specified minimum SNR on all baselines to the antenna.
- 6. The antenna must not be down during any part of the scan.

#### **Subnetting**

Immediately after station selection, a default subnet is initialized to hold all of the stations just selected. Thereafter, sked attempts to schedule each station in the default subnet to participate in each observation if no particular subnet is specified. The stations in the default subnet may be changed at any time via the parameters subnet command.

You can schedule an observation in which fewer than the total number of stations in the default subnet participate. This is accomplished either by specifying a subnet in the new observation command, which overrides the default subnet for that observation, or letting sked eliminate stations automatically when it finds that a source is not up at a particular station or that a source has insufficient SNR at a station.

Antenna Model

When the observation is scheduled, the slewing times for only the subnet stations are taken into account in calculating the start time and the tape footage count is advanced for the subnet stations only. Subsequent observations have slewing times and tape footage calculated from the last observation in which a station participated. Observations are written into the schedule such that all observations appear in increasing time order.

#### **Antenna Models**

This section describes various models related to the antenna.

#### **Cable Wrap**

Cable wrap is only a concern for azel antennas. The entire cable is viewed as a single continuous wrap which begins at a certain (positive) azimuth and proceeds clockwise through ever-increasing azimuths to the end of the cable. Negative values for azimuth cable limits are not understood by sked. An antenna that can move between -90° azimuth and +450° azimuth is specified as having a cable wrap range between 270° and 810°.

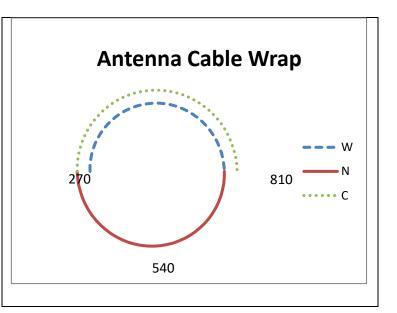

The total angular range typically depends on the antenna, and varies from 360° at Westford, which has no overlap, to 710° at Tsukuba. If ther angular range is greater than 360°, there are some azimuths that correspond to two values of the cable wrap.

The so-called "neutral point" is located halfway between the azimuth travel limits of the telescope. The two parts of the cable, one on either side of the neutral point, are designated by the letters "C" (clockwise) and "W" (counter-clockwise), where clockwise and counter-clockwise are the direction of travel from the neutral point looking down on the antenna.

The azimuth limits displayed by the station list command show the full range for the az-el telescopes. In listings, azimuths are displayed in the range 0° to 360° degrees. If a telescope azimuth falls in a non-unique portion of the cable, it is tagged by a letter indicating on which wrap (C or W) the telescope is positioned. The letters "W" and "C" are used to request that an observation be scheduled such that the telescope moves to that wrap for the observation.

You can display the cable wrap by using the "Xlist Wrap" command.

Antenna Model

For each observation an az-el antenna is in, sked specifies the azimuth position at the start of a scan in terms of a number (the azimuth) and a letter which is either "-", "C", or "W" for neutral, clockwise and counter-clockwise. It is important to emphasize that the wrap is the position at the *start* of the scan, and may not be the wrap at the end of the scan, or at the starting time of the next scan. This is particularly true if a scan starts near the edge of a boundary. In this case it can sometimes happen that the scan ends on another cable-wrap, or that by the time the next scan starts the antenna (which continues to track the source) has drifted to another cable wrap.

In calculating how to slew the antenna to get to the next source, sked has to determine what the current cable wrap is at the start of the source. It uses the following algorithm. Let az\_cur be the current position and cwrap\_cur the associated cable wrap of the previous observation. Let az\_new be the azimuth of the new observation. The azimuth (including cable-wrap) are given by the following Fortran code snippet:

```
if (az_cur.LT.STNLIM(1,1,ISTN)) az_cur=az_cur+TwoPi
if(cwrap_cur .eq.'C ' .and.
& az_cur+twopi .lt. stnlim(2,1,istn)) az_cur=az_cur+TwoPi
```

```
if (az new.lt.stnlim(1,1,istn)) az new=az new+TwoPi
```

The second line takes care of the problem where the antenna may have drifted from one wrap region to another.

As part of scheduling an observation, sked needs to calculate the slew time. This depends on the time required to move the antenna in both azimuth and elevation.

- 1. Because some ranges of azimuth are in two cable-wrap regions (the region -90° do +90° in the above example, there may be two ways of moving from a given azimuth point to the next azimuth point. Sked always chooses the shorter distance.
  - a. Suppose that the first point is in the neutral region at, say  $Az=100^{\circ}$  (460° Cablewrap), and the next point is also in the neutral region,  $Az=120^{\circ}$  (or 480° cablewrap). There is only one way of moving from point one to point two.
  - b. Suppose that the first point is in the neutral region at, say  $Az=100^{\circ}$  (360° Cablewrap), and the next point is in the overlap region at  $Az=10^{\circ}$ . There are two possible values of cablewrap: 370° or 630°. One of these involves traveling 170°, while the other involves traveling 530°. Sked will choose the shortest distance.
  - c. If both points are in the overlap region, then there will be two ways of traveling. Sked will choose the shortest. For example, if there is a point at Az=10° and the next observation is at Az=20°, there are two ways of moving. The shortest distance is 10° while the other paths involve moving either 350° or 370°, depending on the cable wrap of the first point.

- 2. If the distance between two successive azimuth points differs by exactly 180 degrees, then the two paths have the same slew time. Sked tries to avoid these points because it cannot predict which direction the antenna will move in, and will not schedule such points in automatic mode.
- 3. Because of imperfections in the cablewrap model at the egdges, sked avoids scheduling observations which occur close to the edge of a cable wrap. For example, sked may think the upper limit is 810°. If the upper limit is really 805° and an observation is scheduled for 808°, the antenna will move to the cablewrap position of 548°, which differs by 360°. Because of this possible problem, in automatic mode, sked will not schedule observations in the last 5° of cablewrap.

## **Horizon Mask**

Sked models the horizon mask as a series of step functions. The "H" lines in the schedule file describe the elevation mask. As a concrete example, the horizon mask at Gilcreek is:

H GILCREEK AL 0 17 20 10 50 5 90 5 140 10 150 12 160 12 180 17 205 8 225 5 290 5 340 11 360 17

The numbers following the two letter station code "AL" give the mask. Sked alternates azimuths and minimum elevations. The minimum elevation is assumed to be constant between azimuths. In the above example the minimum elevation is 17 degrees between 0 and 20. Betwenn 20 and 50 it is 10 degrees. Between 50 and 90 it is 5 degrees, etc. The figure below is a graphical representation of the elevation mask.

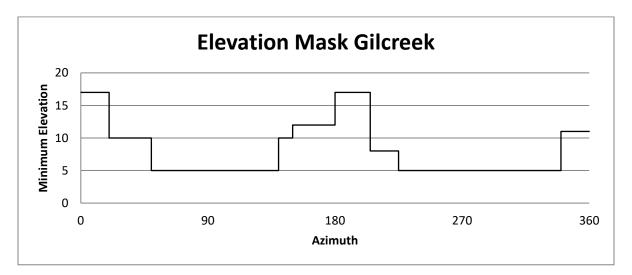

# **Elevation-dependent Sensitivity**

Sked calculates and applies an elevation-dependent reduction in sensitivity that is due to the atmosphere's addition to system temperature. In addition, some antennas have an elevation-dependent sensitivity due to changes in the amount of ground pickup caused by feed spillover. The formulation in sked accounts only for the system temperature contribution to an antenna's sensitivity

Antenna Model

and ignores actual gain effects. The dependence of sensitivity on elevation has been determined from system temperature data recorded at the stations and is applied in *sked* when you use automatic calculation of scan lengths to achieve a minimum SNR.

The program uses an algorithm developed by Dave Shaffer that scales the zenith SEFD to compute an elevation dependent SEFD:

$$SEFD(el) = SEFD_{zenith} \times f(el)$$

Where f(el) is a function of the elevation involving powers of  $1/\sin(el)$ :

$$f(el) = \sum_{i=0}^{n} \frac{c_i}{\left(\sin el^y\right)^i}$$

where

n = number of terms, usually 1 to 3

el = elevation of the source

 $C_i$  = coefficient for the ith term

y = power of the sin(el) term, generally  $0 < y \le 1$ 

Refer to the sked's catalogs manual for the way the values of  $C_i$  and y are entered into the equip.cat catalog file. Adjusted values of SEFDs are displayed when you schedule an observation interactively.

## **Recording Options.**

Sked supports three types of recording known as "start&stop", "continuous", and "adaptive". These recording options were developed in the days when tapes were used to record data. To change the recording option use the TAPE commaon for each station. (The name is an arftifact of when recording was done using tapes.

- 1. Start&Stop Motion. This is the default recording type. Data starts recording at the beginning of a scan, and stops at the end of a scan.
- 2. Continuous motion. (Obsolete) Data is taken continuously from the start of the session to the end. This mode was introduced because some correlators could not handle Start&Stop.
- 3. Adaptive. (Obsolete) This mode is similar to Start&Stop unless the time between adjacent scans is under some threshold. If the gap between scans is under this threshold, the recorder will continue recording through the gap. Adaptive mode was introduced because some correlators took extra time to "synch-up". On the one hand, with continuous observing you only have to synch-up once but you record more data than is used. On the other hand, if you use Start&Stop mode the correlator speds a lot of time synching up. Hence this is a compromise between minimizing recording media and synch time.

## **Tape Speed**

As all recording is now done using disks this section is obsolete and is included for historical reference.

Tape speed is calculated with the following equation:

speed = ohfac  $\times$  r /( bitdens  $\times$  n)

## where

ohfac = 9/8 for Mark III/IV data-replacement (DR) format = 9.072/8 for VLBA non-data-replacement (NDR) format

n = fanout factor, either 1, 2, orr = sample rate in bits/secbitdens = bit density in bpi

33333 for Mark III/IV data-replacement format (thick tape).34020 for VLBA non-data-replacement format (thick tape).56250 for Mark III/IV data-replacement format (thin tape).56700 for VLBA non-data-replacement format (thin tape).

Note that bit density depends on the recording mode, not on the station equipment, but remember that Mark IV equipment can only record in data-replacement modes while VLBA equipment can do either mode. The high density modes require thin tape to be used.

## **Source Modeling**

This section describes the various models sked uses in describing the sources.

#### **Rise/Set Calculations**

Sked needs to know whether a source is "up" at a given station at the current time many, many times during the generation of the schedule. One approach would be to calculate the source's whenever it is needed, and then test to see whether it is visible at a station. A more efficient procedure is to calculate when a source rises and sets at each station and then to store this. When we need to know if a source is up, we just check to see if the current time is between the rising and setting times. This approach reduces the total calculations in the program by 30%.

One complication in this approach is that sked keeps time internally as UT, but sources rise and set at the same sidereal time each day. Therefore, it is necessary to store the rise and set times as sidereal times. When it is needed to know whether a source is up at a certain station, the appropriate time conversion must be made.

Sked indicates the first time it calculates the rise and set times, and counts the source numbers off as they are completed. This process can take many seconds to complete.

#### Multiple Rises/Sets

The simplicity of this approach is complicated by the station horizon mask that effectively lets a source "rise" and "set" multiple times. A source's path across the sky may go behind an obstruction after it rises, then emerge from behind the obstruction later. For example, this effect occurs for a few sources at Fairbanks and at Fort Davis where there are mountain peaks on the horizon. Sked finds all of the risings and settings for each source and stores them all, then checks the appropriate one to decide whether a source is up. Currently, sked can handle up to 4 rise and set times per source per station. If a source rises and sets more than 4 times in a day, an error message is issued and sked stops. None of the source/station combinations used has more than 4 rise/set values.

Another example occurs when a source passes directly overhead at a station with an az-el mount. The source will appear to "set" during the time it transits the keyhole at zenith.

In such cases, the *sitevis* display will show only the initial rise and first "setting" of the source. This is due to the algorithm used for mutual visibility displays. A different algorithm is used for the whatsup display and the new scan calculations are always correct. The source's position for a new scan is checked at the current time and at the end of the proposed observation. If the scan is possible, it will be displayed by whatsup and scheduled if requested. Sked will not let you schedule an impossible observation.

There is one case for which sked will not do the right thing. This is the case when the scan happens to begin before the source "sets" into the obstruction or keyhole and ends after the source has "risen" out of the obstruction or keyhole. Since only the beginning and end of the scan are checked, sked would think this is a valid scan.

#### **Source Structure Models**

Source structure models are used in sked to calculate the predicted observed flux on each baseline of a scan. The current implementation uses elliptical gaussian models. Parameters for the source models are found in the \$FLUX section of the schedule file.

The effect of having sources with extended structure is that they are partially resolved on long baselines, thus reducing the observed flux. The baseline length that is appropriate is the projected baseline. For example, when a source is rising at Mojave, the baseline to Westford is foreshortened and therefore generally more of the source's flux would be observed than when the source is more nearly overhead at both stations.

The equations below are used in sked to compute the observed flux density for a given scan. All angles are in radians, uv components are in wavelengths, and flux density is in Jy. The observed flux for all components is added to obtain the total observed flux for a given scan. As of this release of SKED, offsets of components from a centroid is NOT implemented. Separate calculations are done for X- and S-band.

The observed flux for one model component is calculated from the following equation:

$$obsflux = flux \times \exp{\frac{-(\pi\theta\,\ell)^2}{4\ln 2}}$$

Where

obsflux = predicted flux density that will be seen for this observation, for this component. flux = total flux density of the component.

 $\theta$  = size of the major axis of the component.

 $\ell$  = effective baseline length, taking into account the baseline projection and the position angle of the component. For a circular source,  $\ell$  is the projected baseline:

$$l^{2} = (v \cos pa + u \sin pa)^{2} + R^{2} (u \cos pa - v \sin pa)^{2}$$
$$u = b_{x} \sin GHA + b_{y} \cos GHA$$
$$v = b_{z} + \sin \delta (-b_{x} \cos GHA + b_{y} \sin GHA)$$

## Where:

bx, by, bz = components of the baseline. R = axial ratio of the component (1.0 for circular). ba = position angle of the component major axis with respect to the origin. GHA = Greenwich hour angle of the source. $\delta = source declination.$ 

The observed fluxes by baseline are displayed in matrix form when a new scan is scheduled interactively.

The projected baselines that are displayed in matrix form when a new scan is scheduled interactively are calculated from the u and v components:

$$projected baseline = \sqrt{u^2 + v^2}$$

The calculations of observed flux for the vscan command are slightly different because there is no epoch associated with the calculations. The equations are identical except for the calculation of u and v. For the vscan command:

$$u = \sqrt{b_x^2 + b_y^2}$$
$$v = b_z \cos \delta$$
projectedbaseline =  $\sqrt{b_x^2 + b_y^2 + b_z^2}$ 

## SNR Calculations Basic Equations

Sked will attempt oschedule scans to meet the minimum SNR targets. The SNR depends on the source strength, antenna SEFD, and the total number of bits recorded. Increasing the source strength increases the SNR, as does increasing the number of channels or the integration time, both of which increase the number of bits. The fundamental equations relating these quantities are displayed below.

$$SNR = \eta \rho \sqrt{NumSamples}$$
$$\rho = \frac{F}{\sqrt{SEFD_2 \times SEFD_1}}$$

F= correlated (observed) flux density

NumSamples = SampleRate × NumChannels × Scanlength

SampleRate = recording rate =  $2 \times Bandwidth$  (per channel)

$$\eta = bit_{eff} \times corr_{eff}$$

Here  $bit_{eff}$  is the degradation in SNR due to digital sampling. The values are given below:

| Bit-e    | efficiency     |
|----------|----------------|
| compared | to analog sam- |
|          | pling          |
| 1-bit    | 0.5715         |
| 2-bit    | 0.6366         |

Here  $corr_{eff}$  is a correction factor due to approximations made in the correlation process.

| Correlator Efficiency | y      |
|-----------------------|--------|
| Mark4 Correlator      | 0.8995 |
| DiFX                  | 0.97   |

The number of channels is the total number of tracks recorded (excluding fan-out) and corresponds to the sum of the upper- and lower-sidebands recorded. Combining all of these equations together we get:

$$SNR = \eta \frac{F}{\sqrt{SEFD_1 \times SEFD_2}} \sqrt{SampleRate \times NumChannels \times Scanlength)}$$

```
SNR & Scan length
```

Which can be inverted to yield:

$$scanlength = \left(\frac{SNR}{\eta F}\right)^2 \times \left(\frac{SEFD_1 \times SEFD_2}{SampleRate \times NumChannels}\right)$$

#### **Example calculation of SNR.**

As a simple example, assume that we are observing a 'weak' source with flux of 0.25, have two good antennas with SEFDs of 1,500. Further assume that we are using the R1 observing mode. At the time this is written this observing mode uses 1-bit sampling, records 16 channels, with each channel having a bandwidth of 8 MHz. Assume that the scan length is 240 seconds (4 minutes). Then the calculated SNR is 22.

| Table. SNR calculation f | for a weak source with the |
|--------------------------|----------------------------|
| R1 observi               | ing sequence               |
| 1-bit sampling           | 0.5715                     |
| Mark4 Correlator         | 0.8995                     |
| Flux of source           | 0.25                       |
| $SEFD_1 = SEFD_2$        | 1,500                      |
| Channel Bandwidth        | 8 MHz                      |
| Number of Channels       | 16                         |
| Scan length              | 240 seconds                |
|                          |                            |
| SNR                      | 22.1                       |

## **Calculation of Scan lengths.**

Individual station scan lengths (durations) and baseline SNRs achieved are calculated as follows.

- 1. All calculations are done for both bands (S and X).
- 2. For each baseline, calculate number of seconds required to achieve the required SNR, using the observed flux density on that baseline, SEFD for each antenna, number of channels, bandwidth, and SNR.
  - a. Flux density applicable to the observed flux for the baseline length is used to calculate the scan durations by baseline.
    - i. Refer to section Source Structure Models on page 178 for the equations used to calculated observed flux, F.
    - ii. If the source has no flux model, it will not be scheduled.
  - b. Antenna SEFDs are adjusted for the elevation of the source at each station.
    - i. See the section Elevation-dependent Sensitivity on page 174.
    - ii. If the station has no SEFDs it will not be scheduled.

- 4. For each baseline (station pair), use the shortest duration of the two stations to calculate the actual SNR achieved. This is the time both stations observe together.
- 5. If the calculated SNR is lower than the minimum required on any of the subnet baselines to a station, the station is dropped automatically if parameter SNR is set to auto. If SNR is set to manual, you are asked each time if you want to schedule it anyway.

The actual scan-length scheduled is

$$scan(sec) = \left(\frac{SNR}{\eta F}\right)^2 \times \left(\frac{SEFD_1 \times SEFD_2}{SampleRate \times NumChannels}\right) + CORSYNCH$$

The CORSYNCH parameter gives the correlators extra time to synch up.

## **New Scan**

When a new scan is requested is requested manually, sked takes the following steps and makes these calculations to determine if the scan is valid.

- 1. Calculate slewing time to the new source.
  - a. If source will rise within the lookahead time, then set slewing time equal to the time remaining until the source rises, and mark it as rising.
  - b. For each station:
    - i. If the new source is not up at the end of the previous observation and:
      - 1. VIS=SUB then drop this station.
      - 2. VIS=ALL then quit.
    - ii. If the source is marked as rising, ask if user wants to delay start of observation until source rises.
- 2. Calculate scan lengths, calculate predicted SNRs, check SNRs against minimum required.
  - a. For each station: If the station had any baselines with 'low SNR' or 'no flux'
    - i. If SNR=AUTO, then drop the station.
    - ii. If SNR=MAN, ask the user if they want to schedule anyway.
- 3. (Now obsolete): Determine best tape footage at each station including tape spin time.
- 4. Calculate start time of the observation, if required. (See sked Timeline below.)
- 5. If the source is too close to the sun at the start time then don't schedule it.
- 6. For each station:
  - a. Calculate source position at the start and end of the observation.
  - b. If the source is not up at the start or end:
    - i. If VIS=SUB then eliminate the station.
    - ii. If VIS=ALL then quit.
- 7. Display observation parameters and ask for confirmation.

#### **Sked** Timeline

There are many things that influence when a scan is started, among them the time required to slew to the antenna, the time required to perform various commands, etc. This section describes the sked timeline.

```
---- on source --><---- Tslew -----> ><-- on source ---->
Antenna action:
SKED parameter:
                --DUR--->IDLE SOURCE <----- Tproc -----> ... CAL
                                                                        DUR
                                                                              IDLE
                 MIDOB POSTOB SOURCE <---- see table ---> ... PREOB MIDOB POSTOB
Procedure name:
Time line events: 

(a1) Start scan

                                                                        ↑(a2) Start scan
Tape action:
                         ↑Stop recording
                                                                              ↑Stop rec
                                  ↑Start slewing to next source ↑ Must be on source now
                                         ↑ Start set-up procedures
                                                           ↑ Complete set-up procedures
                                                                 ↑ (b) Start tape moving
```

```
Tslew = time required to slew to the next source
Tproc = MIDTAPE + CHANGE + PREPASS + PARITY + spin + SETUP + HEAD
Tmax = MAX (Tslew, Tproc + MAX(EARLY-CAL,0), MINIMUM)
T(a2) = T(a1) + DUR + TAPE + IDLE + SOURCE + Tmax + CAL + TAPE
```

The start time for a new scan, T(a2), is determined by the equations above. The words used in the equations are the SKED parameter names found in the first column of the table. The times for each of the parameters given in the equations are actually used only when the conditions listed under the Comments column are met. For example, the time specified for CHANGE is only added in when a new tape is called for, otherwise it has a zero value in the equation.

| SKED       | Procedure name            | Comments                                                 |
|------------|---------------------------|----------------------------------------------------------|
| paramter   |                           |                                                          |
| DUR        | MIDOB<br>POSTOB           | Duration of scan                                         |
| IDLE       | ET, TAPE                  | Post-scan calibration                                    |
| TAPE       | SOURCE                    | Stop tape, record footage                                |
| SOURCE     | MIDTP<br>UNLOD, READY     | Set up for new source and begin slewing                  |
| MIDTAPE    | PREPASS                   | Used when tape changes direction.                        |
| CHANGE     | CHECK2C1,2<br>FASTF,FASTR | Used when changing tape.                                 |
| PREPASS    | 111011 / 111011           | Used to prepass the tape before recording.               |
| (P3)       | SX2C1,2<br>HEAD           | Check parity on first scan of a pass.                    |
| PARITY     | IIEAD                     | Spin tape at high speed to new footage. Used when needed |
| (P2)       | n/a                       | to position the tape.                                    |
| spin time  |                           | Used to set up modules before every scan.                |
|            | n/n                       | Used only when the heads move to a new pass.             |
| SETUP (P1) | n/a                       |                                                          |
| HEAD       | PREOB                     |                                                          |

| PRFLAG  | n/a | If flags P1, P2, P3 are "Y" the corresponding procedures      |
|---------|-----|---------------------------------------------------------------|
|         |     | are used as noted. If flags are "N" the corresponding proce-  |
|         |     | dure is never used.                                           |
|         |     | Start tape moving before scan start, $EARLY = T(a2) - T(b)$ . |
| EARLY   |     | Pre-scan calibration.                                         |
| CAL     |     | Minimum time between scans.                                   |
| MINIMUM |     |                                                               |

You can use the **timeline** command to see how sked calculates when the next scan starts.

## **Catalog Access**

## sked Selection

The following procedures are used by sked for accessing and selecting catalog information: sked initially creates scratch files and writes into them any information it finds in the schedule file sections \$SOURCES, \$STATIONS, \$HEAD, \$FLUX, and \$CODES. Any comments within these sections are preserved in the scratch files.

The select option on the source, station, and frequency commands accesses catalog files. All entries in the catalog are displayed by name, and you select the ones you want for your schedule. When source, station, or frequency selection is done interactively, sked puts the names of the entries into a list of "selected entries". During the process of selection you add to or remove from this list. For sources, the common names are used for selection; for stations, antenna names; for frequency codes, the name of the observing mode.

When you exit from selection, sked will read the information it requires from all relevant catalog files and create the appropriate format for the sked file section(s). New scratch file(s) are written with the new information you have just selected.

Information from the catalog files is always retrieved unless you specify the OR option (only available for sources) which will retain (some of) the information from your original schedule file. This is not recommended because you should normally get fresh data from the catalogs for scheduling.

When the **er** or **wr** command is executed, sked copies the scratch files directly into the schedule file if selection has been done. If selection has not been done for any of the three types of information, then the corresponding section of the original file is copied in its entirety into the output file. This latter procedure preserves any comments which might have been added to the schedule file.

## **Access Logic**

The following detailed steps are followed by sked in collecting catalog information:

#### **Sources**

- 1. Original scan lengths and fluxes are saved by source name.
- 2. Names from the source catalog file, source.cat file, or specified file, are read in and checked for duplicates.
- 3. Grades from flux.cat.comments file are read in.
- 4. Source common names and grades are displayed.

#### Catalog Access

- 5. The user selects the sources.
- 6. For each selected name, sked gets position and epoch from the catalog file.
- 7. Write/re-write the SKXnnnnn scratch file (\$SOURCES section).
- 8. Restore scan lengths and fluxes for same-named sources.
- 9. Set scan lengths to default for sources not in the save list.

#### **Stations**

- 1. All user-specified values and parameters are saved by station name.
- 2. Names and 1-letter codes from antenna.cat are displayed.
- 3. User selects stations, optionally changing the 1-letter station ID code.
- 4. For each selected name:
  - a. get antenna information from antenna.cat
  - b. if the 1-letter ID code for antenna is the same as another, change subsequent ids.
  - c. get positions from matching position code in position.cat.
  - d. get information from matching antenna name in equip.cat.
  - e. get horizon or coordinate mask from matching antenna name in mask.cat.
  - f. write/re-write the SKYnnnnn scratch file (\$STATIONS section).
  - g. restore user-specified values and parameters for same-named stations.
  - h. set defaults for elevation limit, SNR, tape motion, early start, and optimization parameters for stations not in the save list.

## Frequencies

Note: Stations must be selected prior to selecting frequencies.

- 1. Display the names from modes.cat.
- 2. User selects the modes.
- 3. For each selected mode get the following information:
  - a. RF frequencies and channel references from freq.cat.
  - b. Receiver setups from rx.cat
  - c. LO and channel assignments from loif.cat.
  - d. Recording mode information from rec.cat.
  - e. Head positions from hdpos.cat and track assignments from tracks.cat
- 4. write/re-write the SKZnnnnn scratch file (\$CODES section).
- 5. write/re-write the SKHnnnnn scratch file (\$HEAD section).

## **Fluxes**

Sources must have been selected first.

1. For each source and frequency band, retrieve fluxes from the flux catalog.

## **Selection Error Conditions**

In the following we describe some error conditions and indicate what sked does or the limitations imposed.

- 1. Sources: If no flux is available for a given source, you will not be able to use the automatic scan length calculation features.
- 2. Stations:
  - a. If no position is found for an antenna, or if no slewing rates are present, sked cannot continue and resets the stations to "none selected".
  - b. If no equipment entry is found for an antenna, sked uses the default values for tape length and number of passes so that you can continue scheduling. These default values are set in the sked parameter file.
  - c. If no SEFD values are found, you will not be able to use the automatic scan length calculation features.
  - d. If a horizon mask is found but there is no matching code from the A line, sked checks for a matching code from the P line. This check is done so that information in old schedules without mask codes on the A lines will be read properly.
- 3. Frequencies: If no LO information is found for a station, sked will continue with a warning message.
- 4. Modes: The consistency of the number of tracks, subpasses, and channels is checked thoroughly and any problems are reported.

## **Chapter 6 Sked File Format**

This section describes the format of the schedule file and how you can use sked commands to modify them.

The schedule file is an ASCII file that broken into various sections. Each section starts with a \$string command, e.g., \$PARAM, \$BROADBAND, \$SKED, \$FLUX etc. A section contains until the next \$string is encountered. The order of the sections within a sked file does not matter. For many sections (\$STATION, \$SOURCE, \$FLUX, \$CODES) the sections contain (almost) verbatim the relevant portions of the sked catalogs.

We will discuss each section in turn and give brief snippets of what you find in them.

Some of this chapter will become obsolete when sked uses VEX as its native format.

## **\$EXPER**

This section consists of a single line, and is the only section that contains an argument. The argument is the schedule ID. This is usually the first line in a schedule. A sample follows:

# \$EXPER R1718

The \$PARAM section contains information that affects the session as a whole. It is a 'catch-all' section. The start of the file consists of a series of KEYWORD ARGUMENT pairs. There can be more than one of these per line. The SCHEDULING\_SOFTWARE, SOFTWARE\_VERSION, and SCHEDULE\_CREATE\_DATE are all updated by sked. The remaining parameters are user settable. Many of these are set using the param command (see page 116). The remainder are generally set using the format KEYWORD VALUE(S) where KEYWORD is something like SNR, TAPE TYPE, etc. The start of the \$PARAM section is shown below:

| \$PARAM           |                   |                    |                       |
|-------------------|-------------------|--------------------|-----------------------|
| DESCRIPTION Sixth | R&D VLBA session  | n of 2016          |                       |
| SCHEDULING_SOFTWA | RE SKED           |                    |                       |
| SOFTWARE_VERSION  | 2016Apr19         |                    |                       |
| SCHEDULE_CREATE_D | ATE 2016/12/08 10 | :40:10             |                       |
| SCHEDULER NASA    | CORRELATOR VLBA   | START 2016335180   | 000 END 2016336180000 |
| CALIBRATION 10    | CORSYNCH          | 3 DURATION         | 120                   |
| EARLY 0           | IDLE              | 0 LOOKAHEAD        | 20                    |
| MAXSCAN 480       | MINSCAN 4         | 8 MINSLEW          | 0 MARK6_OFF 0         |
| FILL_OFF 0        |                   |                    |                       |
| MIDTP 10          | MODULAR           | 1 MODSCAN          | 1 PARITY 100          |
| SETUP 20          | SOURCE            | 5 TAPETM           | 1 WIDTH 0             |
| CONFIRM Y         | VSCAN             | Y                  |                       |
| DEBUG N           | KEEP_LOG          | N VERBOSE          | N                     |
| PRFLAG YYNN       | SNR AUT           | 0                  |                       |
| FREQUENCY SX PR   | EOB PREOB M       | IIDOB MIDOB        | POSTOB POSTOB         |
| ELEVATION _ 5.0   |                   |                    |                       |
| TAPE_MOTION _ ST  | ART&STOP          |                    |                       |
| TAPE_TYPE Br Mark | 5A Fd Mark5A Hh M | 1ark5B Hn Mark5A 1 | Kk Mark5B Kp Mark5A   |

```
TAPE_TYPE La Mark5A Mk Mark5A Nl Mark5A Ny Mark5B On Mark5B Ov Mark5ATAPE_TYPE Pt Mark5A Sc Mark5A Wz Mark5ATAPE_TYPE Pt Mark5A Sc Mark5A Wz Mark5ATAPE_ALLOCATION Br AUTO Fd AUTO Hh SCHEDULED Hn AUTO Kk SCHEDULED Kp AUTOTAPE_ALLOCATION Br AUTO Mk AUTO Nl AUTO Ny SCHEDULED On SCHEDULED OV AUTOTAPE_ALLOCATION LA AUTO Mk AUTO Nl AUTO Ny SCHEDULED ON SCHEDULED OV AUTOTAPE_ALLOCATION Pt AUTO Sc AUTO Wz SCHEDULEDSNR Br-Fd X20 Br-Fd S15 Br-Hh X20 Br-Hh S15 Br-Hn S15SNR Br-Kk X20 Br-Kk S15 Br-Kp X20 Br-Kp S15 Br-La X20 Br-La S15SNR Br-Mk X20 Br-Mk S15 Br-Nl X20 Br-Nl S15 Br-Ny X20 Br-Ny S15
```

# **\$0P**

This section is used in the covariance optimization routines in sked and determines what paramters are estimated, and which are optimized. The values in this section are set within *sked* using the OP command.

The \$OP section contains two blocks of text which are indentical in form. The first block are the parameters that are optimized for, which is followed by the parameters that are estimated. The general format of the lines are "PARAM1 T/F PARAM2 T/F ...." The first line in each block corresponds to the EOP parameters in the order X-pole, Y-pole, UT1, Nutation Psi, Nutation Epsilon. This is followed by one line for each station, which contain the one letter station code followed by the parameters: atmosphere offset, atmosphere rate, clock offset, clock rate, clock quadratic, and X, Y, Z (or U, E, N). This is then followed by source-position parameters, which are numbered in order of the sources in the \$SOURCE section.

A \$OP block for an IVS INT01 session looks like:

```
$OP
XP F YP F DUT T PSI F EPS F
K AOFF F ARAT F COFF F CRT1 F CRT2 F X F Y F Z F
V AOFF F ARAT F COFF F CRT1 F CRT2 F X F Y F Z F
 1 F
      2 F 3 F 4 F 5 F 6 F 7 F
                                           8 F 9 F 10 F
11 F 12 F 13 F 14 F 15 F 16 F 17 F 18 F 19 F
                                                        20 F
XP F YP F DUT T PSI F EPS F
K AOFF T ARAT F COFF F CRT1 F CRT2 F X F Y F Z F
V AOFF T ARAT F COFF T CRT1 T CRT2 T X F Y F Z F
       2 F 3 F 4 F
                         5 F
                                      7 F
                                             8 F
                                                   9 F
                                                         10 F
 1 F
                                6 F
             13 F 14 F
                        15 F
                               16 F
                                      17 F
                                                  19 F
                                                         20 F
11 F
      12 F
                                            18 F
```

Note that based on the above we are optimizing UT1, but estimating UT1, atmospheres for the K (=Kokee) and V (=Wettzell) stations, and a quadratic clock for the V station.

## **\$DOWNTIME**

This section contains information about which stations are down (that is, unavailable) and for which periods. It looks something like this:

\$DOWNTIME Wz 2015-348-18:15:00 2015-348-19:45:00

You can have downtimes for different stations, and each station can have many downtimes as long as the total number of downtimes is less than 2,000.

#### **\$MAJOR**

The parameters in this section determines which scans are considered for scheduling. Stated another way, this section limits the universe of possible scans. It is set using MAJOR command.

| \$MAJOR       |                      |
|---------------|----------------------|
| Subnet GsHtHb | IsKeNyOnYjTsWwWfWzYg |
| SkyCov        | Yes                  |
| AllBlGood     | Yes                  |
| MaxAngle      | 180.00               |
| MinAngle      | 15.00                |
| MinBetween    | 20                   |
| MinSunDist    | 4.00                 |
| MaxSlewTime   | 300                  |
| TimeWindow    | 4.00                 |
| MinSubNetSize | 2                    |
| NumSubNet     | 1                    |
| Best          | 60                   |
| FillIn        | Yes                  |
| FillMinSub    | 3                    |
| FillMinTime   | 120                  |
| FillBest      | 80                   |
| Add_ps        | 30.0                 |
| SNRWts        | Yes                  |

#### **\$MINOR**

The parameters in this section determines which characteristics are used to rank a scan and the weight of each characteristic. In automatic mode, the parameter that has the highest weighted score is selected. Within sked, this section is modified using the MINOR command.

| \$MINOR    |     |     |           |      |  |
|------------|-----|-----|-----------|------|--|
| Astro      | Yes | Abs | 3.00      |      |  |
| BegScan    | Yes | Rel | 1.00      |      |  |
| Covar      | No  | Abs | 1.00      |      |  |
| EndScan    | Yes | Rel | 1.00      |      |  |
| LowDec     | No  | Abs | 1.00      |      |  |
| NumLoEl    | No  | Rel | 1.00      | 0.00 |  |
| NumRiseSet | No  | Abs | 1.00      |      |  |
| NumObs     | Yes | Rel | 1.00      |      |  |
| SkyCov     | No  | Rel | 1.00      |      |  |
| SrcEvn     | No  | Rel | 1.00 NONE |      |  |
| SrcWt      | No  | Abs | 0.00      |      |  |
| StatEvn    | No  | Abs | 1.00 NONE |      |  |
| StatIdle   | Yes | Abs | 3.00      |      |  |
| Stat₩t     | Yes | Abs | 2.00      |      |  |
| TimeVar    | No  | Rel | 1.00      |      |  |

## **\$ASTROMETRIC**

This section lists the 'astrometric sources'. Each source is followed by desired minimum and maximum targets expressed as a percentage of the total number of observations in a session.

| \$ASTROMETRIC |      |      |  |  |
|---------------|------|------|--|--|
| 3C286         | 1.00 | 1.50 |  |  |
| 0906+015      | 1.00 | 1.50 |  |  |
| 0650+371      | 1.00 | 1.50 |  |  |
| 1511-100      | 1.00 | 1.50 |  |  |
| 0306+102      | 1.00 | 1.50 |  |  |
| 0528-250      | 1.00 | 1.50 |  |  |
| 1448+762      | 1.00 | 1.50 |  |  |
| 2353-686      | 1.00 | 1.50 |  |  |
| 1034-374      | 1.00 | 1.50 |  |  |
| 2121+053      | 1.00 | 1.50 |  |  |

In the above example, the observing targets for the sources have minimum and maximum values of 1.0% to 1.5%. This section can be modified using the ASTRO command. This section is only important if the MINOR ASTRO parameter is turned on.

# **\$TWIN\_TELESCOPES (work in progress, no effect on scheduling yet)**

This section lists the twin telescopes of the experiment. Each set of twin telescopes is followed by the action chosen by the user: JOIN means the two telescopes will be treated as one station (scheduled on same observations), SPLIT means the two telescopes will be treated in different subnets (Scheduled on different observations), "-" means sked will schedule the two telescopes as two different stations. Attention! The twin telescopes need to be part of the network before being added in the TWIN\_TELESCOPES section.

```
? TWIN_TELESCOPES li
# Stat1 Stat2 Action
1 TWINA1 TWINA2 JOIN
2 TWINB1 TWINB2 SPLIT
3 TWINC1 TWINC2 -
2
```

This section can be modified using the TWIN\_TELESCOPE command. This section is only important if the MAJOR SplitTwins parameter is turned on.

# **\$GROUP**

This section lists sources classified in groups. Each group number is indicated in the second column.

\$GROUP 0008-421 01 0022-423 01 0027-426 01 0130-447 01 2315-404 02 2322-411 02 2327-459 02 2329-415 02 0615-365 03 0625-354 03 0635-355 03

In the above example, the first four sources are in group 1. This section can be modified using the GROUP command. This section is only important if you intend to schedule group of sources at a time.

# **\$STATWT, \$SRCWT**

These sections are used to preferentially select scans involving particular stations or sources. They have an effect on the schedule generation only if the MINOR STATWT or SRCWT options are turned on. These sections can be modified within sked using the STATWT and SRCWT commands. These sections look like:

| \$STATWT |      |  |  |      |
|----------|------|--|--|------|
| YARRA12M | 3.00 |  |  |      |
|          |      |  |  | <br> |

# **\$CATALOG\_USED**

This section is generated by the sked program and lists all of the catalogs used in generating the schedule. It looks like this:

| \$CATALOGS | USED          |                                                              |
|------------|---------------|--------------------------------------------------------------|
| SOURCE 13  |               | shared/gemini/ftp/pub/sked/catalogs/source.cat.geodetic.good |
| FLUX       | 15NOV20 iGSFC | /shared/gemini/ftp/pub/sked/catalogs/flux.cat                |
| ANTENNA    | 15Mar30_iGSFC | /shared/gemini/ftp/pub/sked/catalogs/antenna.cat             |
| POSITION   | 15Nov18_iGSFC | /shared/gemini/ftp/pub/sked/catalogs/position.cat            |
| EQUIP      | 16Jun17_iGSFC | /shared/gemini/ftp/pub/sked/catalogs/equip.cat               |
| MASK       | 15Feb12_iGSFC | /shared/gemini/ftp/pub/sked/catalogs/mask.cat                |
| MODES      | 15Sep22_iGSFC | /shared/gemini/ftp/pub/sked/catalogs/modes.cat               |
| FREQ       | 15Feb23_iGSFC | /shared/gemini/ftp/pub/sked/catalogs/freq.cat                |
| REC        | 15SEP23_iGSFC | /shared/gemini/ftp/pub/sked/catalogs/rec.cat                 |
| RX         | 15Jun29_iGSFC | /shared/gemini/ftp/pub/sked/catalogs/rx.cat                  |
| LOIF       | 15Jun29_iGSFC | /shared/gemini/ftp/pub/sked/catalogs/loif.cat                |
| TRACKS     | 140ct29_iGSFC | /shared/gemini/ftp/pub/sked/catalogs/tracks.cat              |
| HDPOS      | 05DEC04_iGSFC | /shared/gemini/ftp/pub/sked/catalogs/hdpos.cat               |

This section is modified only if new catalog information is read in. For example, if you take a schedule and change the start and stop times, and generate a new schedule, this section will not be modified. However if you update the source fluxes, than FLUX catalog entry will be modified to indicate which catalog was used. If you choose new sources, the SOURCE catalog will be updated. If you select new stations, then the catalog entries related to stations (ANTENNA, POSITION, EQUIP, and MASK) will be updated.

#### **\$BROADBAND**

This section is a temporary 'kludge' to allow sked to schedule broadband sessions. The contents can be listed and modified using the BROADBAND command. It looks something like this:

| \$broadbani | )      |      |      |
|-------------|--------|------|------|
| WESTFORD    | 512.00 | 8192 | 4096 |
| GGAO12M     | 512.00 | 8192 | 4096 |

There is one line for each broadband station. The first entry is the bandwidth per band in MHz, and is used in calculating the SNR. The second and third entries are the Data Rate and Sink Rate in Mbps—that is, how fast data is taken, and how quickly it is written to disk. This is used in calculating how much extra time to allocate to an observation in order to write out all of the data that is taken. The formula for the time required to write out the data for a scan is given by:

WRITE\_TIME=(DATA\_RATE/SINK\_RATE) \*DURATION+MARK6\_OFF

Where DURATION is the length of the scan, and MARK6\_OFF is an offset parameter contained in the \$PARAM section.

## **\$SOURCES**

This section lists the positions of the sources. These section will change if you select new sources using the SOURCE command or BEST N command. These lines are images of the lines in the source catalog—that is, if you select a given source from the source catalog, sked copies the corresponding line into this section.

| \$SOURCES |       |    |    |           |     |    |          |        |     |       |      |
|-----------|-------|----|----|-----------|-----|----|----------|--------|-----|-------|------|
| 0048-097  | \$    | 00 | 50 | 41.317388 | -09 | 29 | 05.21027 | 2000.0 | 0.0 | ICRF2 | def  |
| 0059+581  | \$    | 01 | 02 | 45.762382 | +58 | 24 | 11.13660 | 2000.0 | 0.0 | ICRF2 | def  |
| 0119+115  | \$    | 01 | 21 | 41.595043 | +11 | 49 | 50.41310 | 2000.0 | 0.0 | ICRF2 | def  |
| 0133+476  | \$    | 01 | 36 | 58.594806 | +47 | 51 | 29.10004 | 2000.0 | 0.0 | ICRF2 | def  |
| 0229+131  | \$    | 02 | 31 | 45.894054 | +13 | 22 | 54.71627 | 2000.0 | 0.0 | ICRF2 | def  |
| 0336-019  | CTA26 | 03 | 39 | 30.937787 | -01 | 46 | 35.80411 | 2000.0 | 0.0 | 2010a | glob |
| 0454-234  | \$    | 04 | 57 | 03.179229 | -23 | 24 | 52.02014 | 2000.0 | 0.0 | ICRF2 | def  |
|           |       |    |    |           |     |    |          |        |     |       |      |

The first column is the IAU name. The second column is the IVS name if there is one. For example, 0336-019 has an IVS name of CTA26. This is followed by the position in Right Ascenion in hours, minutes and seconds, and the Declination in degrees, minutes, and seconds. This is followed by the epoch and the literal "0.0" which is unused, and the line ends with where the source positons come from.

## **\$STATIONS**

This section describes the stations in a schedule. This section will change if select new stations using the STATION command or the MASTER GET command. All of the lines come from station-related copies and are prefaced by a single character indicating what kind of information they contain. For a two-station experiment this might look something like this:

\$STATIONS A E WESTFORD AZEL 0.31800 200.0 18 100.0 460.0 120.0 15 4.0 87.2 18.0 Wf 07 WF A G GGA012M AZEL 0.00000 300.0 0 180.0 720.0 60.0 0 6.5 88.0 12.0 Gs Gs Gs Ρ Wf WESTFORD 1492206.59964 -4458130.50737 4296015.53210 72097301 71.49 42.61 GLB1069 1130729.3 -4831242.4 3994225.1 71085301 76.83 39.02 bec120130 Ρ Gs GGAO12M 07 WESTFORD 2x4096 16192 X 3500 S 1500 S 1.0 0.962 0.0384 X 1.0 0.939 0.0608 RDBE Mark6 Т т Gs GGAO12M 2x4096 18192 X 2000 S 2000 RDBE Mark6 H WF 0 5 15 5 16 6 26 8 60 8 61 5 75 5 76 6.5 85 6.5 86 5 95 5 96 6.5 106 5 116 4 360 4 H Gs 0 6 15 5.5 58 3.5 90 4.5 130 3 154 28 162 33 167 36 172 40 212 36 222. 33 227 28 232 6 360

The 'A' lines come *antenna.cat*, and describe the antenna. The 'P' lines come from *position.cat* and give the position of the antenna. The 'T' (for terminal) lines come from *equip.cat* and describe the equipment at a station. The 'H' (for horizon) come from *mask.cat*, and give information about the horizon mask.

Note that the 'A' lines also contain the single station code for a station as the argument following "A", and the two-letter code as the 15<sup>th</sup> argument. In the above example, the 1-letter and 2-letter codes for Westford are "E" and "Wf". For GGAO12M they are "G" and "Gs".

## **\$SKED**

This section contains the scheduled observations. Each line corresponds to a single observation. This section is generated by sked in the process of making the schedule. Each line begins with the sorce being observed. The argument following PREOB is the epoch of the observation in format YYDDDHHMMSS followed by the duration of the scan in seconds. The argument following POSTOB gives the stations involved in a scan and the cable wrap. Each station has a unique single letter code.

| \$SKED   |               |        |       |    |    |       |   |        |        |          |
|----------|---------------|--------|-------|----|----|-------|---|--------|--------|----------|
| 0332-403 | 10 8F PREOB   | 153481 | 70000 |    | 43 | MIDOB | 0 | POSTOB | WWJ-HW | 1F000000 |
| 1F000000 | 1F000000 YNNN | 43     | 43    | 43 |    |       |   |        |        |          |

| 0650+371 10 8F PREOB 15348170000    | 300 MIDOB | 0 POSTOB K-NWT-AWVWY-I- 1F000000 |
|-------------------------------------|-----------|----------------------------------|
| 1F000000 1F000000 1F000000 1F0000   |           |                                  |
| 00 1F000000 1F000000 YNNN 300 115   | 211 43    | 100 300 295                      |
| 0506+101 10 8F PREOB 15348170236    | 93 MIDOB  | 0 POSTOB J-AWVWN- 1F000000       |
| 1F000000 1F000000 1F000000 YNNN 93  |           |                                  |
| 43 75 93                            |           |                                  |
| 0202+319 10 8F PREOB 15348170456    | 43 MIDOB  | 0 POSTOB J-N-T-AWVWR- 1F000000   |
| 1F000000 1F000000 1F000000 1F000000 |           |                                  |
| 1F000000 YNNN 43 43 43 43           | 3 43 43   |                                  |

#### **\$SOURCES**

This section lists the positions of the sources. These section will change if you select new sources using the SOURCE command or BEST N command. These lines are images of the lines in the source catalog—that is, if you select a given source from the source catalog, sked copies the corresponding line into this section.

| \$SOURCES |       |    |    |           |     |    |          |        |     |       |      |
|-----------|-------|----|----|-----------|-----|----|----------|--------|-----|-------|------|
| 0048-097  | \$    | 00 | 50 | 41.317388 | -09 | 29 | 05.21027 | 2000.0 | 0.0 | ICRF2 | def  |
| 0059+581  | \$    | 01 | 02 | 45.762382 | +58 | 24 | 11.13660 | 2000.0 | 0.0 | ICRF2 | def  |
| 0119+115  | \$    | 01 | 21 | 41.595043 | +11 | 49 | 50.41310 | 2000.0 | 0.0 | ICRF2 | def  |
| 0133+476  | \$    | 01 | 36 | 58.594806 | +47 | 51 | 29.10004 | 2000.0 | 0.0 | ICRF2 | def  |
| 0229+131  | \$    | 02 | 31 | 45.894054 | +13 | 22 | 54.71627 | 2000.0 | 0.0 | ICRF2 | def  |
| 0336-019  | CTA26 | 03 | 39 | 30.937787 | -01 | 46 | 35.80411 | 2000.0 | 0.0 | 2010a | glob |
| 0454-234  | \$    | 04 | 57 | 03.179229 | -23 | 24 | 52.02014 | 2000.0 | 0.0 | ICRF2 | def  |
|           |       |    |    |           |     |    |          |        |     |       |      |

The first column is the IAU name. The second column is the IVS name if there is one. For example, 0336-019 has an IVS name of CTA26. This is followed by the position in Right Ascenion in hours, minutes and seconds, and the Declination in degrees, minutes, and seconds. This is followed by the epoch and the literal "0.0" which is unused, and the line ends with where the source positons come from.

#### **\$FLUX**

This section contains the flux models used in scheduling. These lines are copied directly from the flux catalog. This section is updated if you use the FLUX SEL command to update the sked file from the flux catalog. There are two kinds of flux models. Lines that have "B" as the third argument are baseline models. Lines that have "M" as the third argument use elliptical models.

| ŞFLUX      |        |        |         |        |        |        |          |      |        |      |        |
|------------|--------|--------|---------|--------|--------|--------|----------|------|--------|------|--------|
| 3C286 X E  | 3 0.00 | 0.41   | 900.    | 0 0.28 | 3 1530 | .0 0.2 | 7 2600.0 | 0.31 | 4420.0 | 0.32 | 7520.0 |
| 0.21 10400 | .0 0.  | 26 128 | 00.0    |        |        |        |          |      |        |      |        |
| 3C286 S E  | 3 0.00 | 1.82   | 900.    | 0 1.04 | 4 1530 | .0 0.3 | 6 2600.0 | 0.50 | 4420.0 | 0.57 | 7520.0 |
| 0.64 10400 | .0 0.  | 64 128 | 00.0    |        |        |        |          |      |        |      |        |
| 2. 0906    | 5+015  | ХB     | 0.00    | 2.32   | 900.0  | 2.02   | 1530.0   | 1.82 | 2600.0 | 1.41 | 4420.0 |
| 1.31       | 752    | 0.0 1. | .41 104 | 00.0 1 | .31 12 | 800.0  |          |      |        |      |        |
| 3. 0906    | 5+015  | S B    | 0.00    | 2.16   | 900.0  | 2.02   | 1530.0   | 1.93 | 2600.0 | 1.60 | 4420.0 |
| 1.46       | 5 752  | 0.0 1. | .46 104 | 00.0 1 | .36 12 | 800.0  |          |      |        |      |        |
| 0650+371   | х в О  | .00    | 0.69 13 | 8000.0 |        |        |          |      |        |      |        |
| 0650+371   | s в 0  | .00    | 0.46 13 | 8000.0 |        |        |          |      |        |      |        |
| 1511-100   | х в О  | .00    | 0.66 14 | 1000.0 |        |        |          |      |        |      |        |
|            |        |        |         |        |        |        |          |      |        |      |        |
| 1424-418   | S M    | 3.52   | 1.50 1  | .00    | 0.0    | 0.00   | 0.00     |      |        |      |        |
| 1741-038   | ΧМ     | 6.96   | 0.65 (  | .65 1  | 78.0   | 0.00   | 0.00     |      |        |      |        |
| 1741-038   | S M    | 3.12   | 1.10 1  | .00    | 0.0    | 0.00   | 0.00     |      |        |      |        |

# **Chapter 7 Installation**

This section gives an overview of how to install sked. The current version of sked is designed to run under Linux. It may also work under other operating systems.

## **Required libraries**

- 1. curses screen library.
- 2. pc8 graphics library.
- 3. blas and ATLAS linear algebra libraries.
- 4. flex and bison.

## **Optional libraries**

1. mysql. This is used internally at GSFC and at USNO for source monitoring. If you don't want to link to mysql, you must edit the file *set\_misc*, discussed below.

## Compilers

- 1. Intel Fortran compiler or gfortran.
- 2. Intel C compiler **or** gcc.

## Installation

- 1. Create a directory for the sked source code. For my purposes I call this *sked\_source*.
- 2. Obtain the latest sked release from <u>https://vlbi.gsfc.nasa.gov/software/sked/</u>. The sked source should have a name like skedall\_2010Jan29.tgz. Put this in *sked\_source*
- 3. Unzip and extract all the files, eg.:

gzip –d skedall\_2010Jan29.tgz

- tar -xvf skedall\_2010Jan29.tar
- 4. Unzip and extract all the files from this file. This should create the following directories:
  - a. *sked* This has the sked code.
  - b. *drudg* Source code for *drudg*.
  - c. *skdrut* Utilities (also used by *drudg*).
  - d. *skdrincl* Include files.
  - e. *lnfch* Hollerith character routines. Uggh.
  - f. *curses* Fortran interface to curses library.
  - g. *matrix* Some matrix routines.
  - h. *vex* Vex libraries.
- 5. The file *sked\_source/set\_misc* sets environment variables that point to compilers and libraries. Edit this for your installation.
- 6. In the *sked\_source* directory, execute the command: *make\_sked*. This should make all of the required libraries and finally make sked. The executable will be placed in the directory *sked\_source/sked/sked*. You can leave it there, or copy it to or some other directory in your path, for example, */usr/local/bin*.

## Skedf.ctl

The file *skedf.ctl* is a configuration file for sked (and the Field System program *drudg*). This contains information about where the catalogs are located, where to put temporary files, etc. Sked actually attempts to read two versions of this file. The default global copy should be in */usr/lo-cal/bin/skedf.ctl*. The local copy is in the user's current directory. The values in the local copy

over-ride the values in the global copy. Hence users can have several different copies in different directories. Stated another way, upon starting up:

- 1. Sked will search for the file */usr/local/bin/skedf.ctl*. If this file is present, it will read it and set up some internal parameters.
- 2. Sked will then search for the file *skedf.ctl* in the local directory. If present, it will read it and set up internal parameters. The local copy over-rides the global copy.

There should be a copy of *skedf.ctl* in the directory *sked\_source/sked*. If there is not, you can download <u>https://vlbi.gsfc.nasa.gov/software/sked/sked.ctl</u>.

## Catalogs etc.

To be able to pick stations, sources, and frequency sequences you need to use the catalogs. There was a major overhaul of the frequency part of the catalog in 2006. Catalogs prior to 2006 will not work with the current version of sked.

The latest copy of the sked catalogs are available at https://vlbi.gsfc.nasa.gov/software/sked/catalogs/. Copy all of the catalog files to your local installation. You need to tell sked where the files are. This can be done by modifying *skedf.ctl*.

## Troubleshooting

If you run into trouble, please contact me. Here are some hints.

- 1. Make sure all of the compilers and libraries specified in *sked\_source/set\_misc* are correct.
- 2. The most common problem seems to be making the vex library, vex/vex.a. A default version of this library comes with sked installation. Try using this file.
- 3. Make the libraries one at a time and see where sked is failing. To make the curses library do the following:

source sked\_source/set\_misc

cd sked\_source/curses

make

These steps should make a working copy of sked. If you run into problems, please contact me and I will help you work through it.

If anything in these notes is unclear, please contact me. My goal is to make the installation as pain-free as possible.

## **HP-UX Installation**

The above steps may work for installing sked on HP-UX machines. I do not know of any institution that still uses HP-UX.